# PROYECTOS **INSTITUCIONALES** Y DE VINCULACIÓN

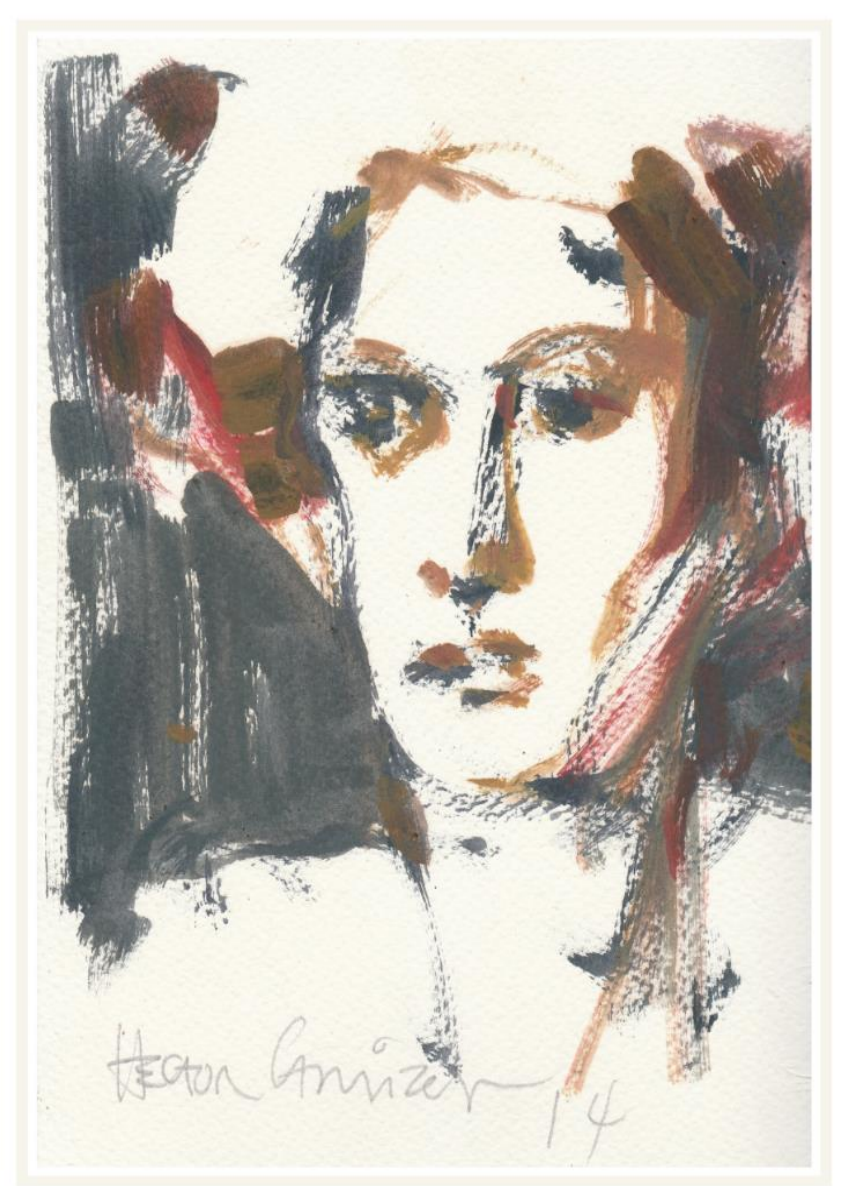

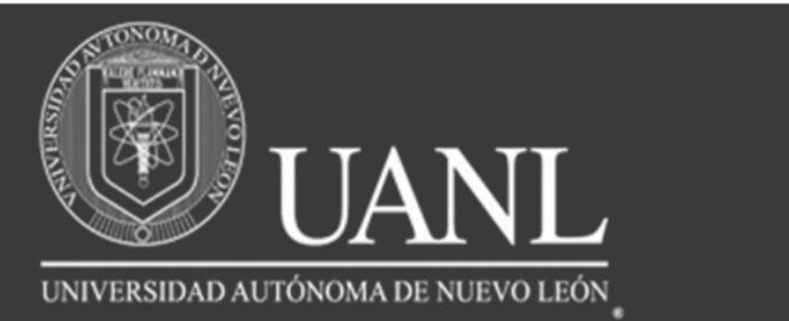

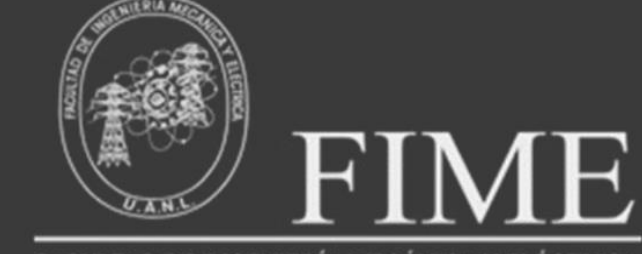

FACULTAD DE INGENIERÍA MECÁNICA Y ELÉCTRICA

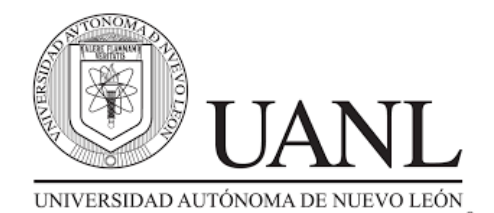

#### **Rector**

Dr. Santos Guzmán López **Secretario General** Dr. Juan Paura García **Secretario Académico** M.A. Emilia Edith Vásquez Farías **Secretario de Extensión y Cultura** Dr. Celso José Garza Acuña **Director de Editorial Universitaria** Lic. Antonio Ramos Revillas **Director de la Facultad de Ingeniería Mecánica y Eléctrica** Dr. Arnulfo Treviño Cubero **Editor Responsable** Dra. Mayra Deyanira Flores Guerrero **Edición web** Dr. Oscar Rangel Aguilar Dr. Aldo Raudel Martínez Moreno M.C. Arturo del Ángel Ramírez Carlos Orlando Ramírez Rodríguez **Edición de Estilo** Josefina García Arriaga **Edición de Formato** Dr. Luis Chávez Guzmán Josefina García Arriaga **Relaciones Públicas** Dra. Leticia Amalia Neira Tovar Dr. Daniel Ramírez Villarreal Dr. Joel Pérez Padron

PROYECTOS INSTITUCIONALES Y DE VINCULACIÓN, Año X, No.19 Enero - Junio 2022. Es una publicación Semestral, editada por la Universidad Autónoma de Nuevo León, a través de la Facultad de Ingeniería Mecánica y Eléctrica. Ubicada en Av. Pedro de Alba S/N, Cd. Universitaria C.P. 66451, San Nicolás de los Garza, N.L., México. Tel. 83294020. Página Web: [http://www.proyectosinstitucionalesydevinculacion.com](http://www.proyectosinstitucionalesydevinculacion.com/) Editor Responsable: Dra. Mayra Deyanira Flores Guerrero. Reservas de Derechos al Uso Exclusivo No. 04-2021-032219434400-203. ISSN: 2448-6906, ambos otorgados por El Instituto Nacional de Derechos de Autor, Registro de Marca ante el Instituto Mexicano de la Propiedad Industrial**.** Responsable de la última actualización: Josefina García Arriaga , Av. Pedro de Alba S/N. Cd. Universitaria, San Nicolás de los Garza, N.L., México. Fecha de última actualización: 28 de Agosto de 2022.

Las opiniones expresadas por los autores no necesariamente reflejan la postura del editor de la publicación.

La Revista tiene un Consejo Editorial conformado por miembros de la Universidad Autónoma de Nuevo León y un Comité Científico Internacional. La Revista cuenta con una base de datos de árbitros pares externos especialistas para el proceso de arbitraje.

El sistema de arbitraje: todos los trabajos son sometidos al proceso de dictaminación por el sistema de revisión por pares externos, con la modalidad de doble ciego.

Prohibida su reproducción total o parcial de los contenidos e imágenes de la publicación sin previa autorización del Editor.

Pintura de portada: Homenaje póstumo al Pintor Héctor Carrizosa, proporcionada por la Dra. María de Jesús Hernández Garza.

# **ÍNDICE**

**1.[-ESTILOS DE APRENDIZAJE EN LOS ALUMNOS DEL POSGRADO DE LA FIME UANL.............5](#page-4-0) Dr. Juvencio Jaramillo Garza, Dr. Carlos Alberto Porras Mata, Dr. Adán Ávila Cabrera, Dr. José Tarcilo Sánchez Ramos**

**2.[-ESTUDIO DE RESILIENCIA EN ESTUDIANTES UNIVERSITARIOS](#page-14-0) ............................................ 15 Dra. María de Jesús Hernández Garza, M.A. José Luis Torres Garza, M.A. Anel Jacaranda Torres Díaz**

**3.[-EVALUACION DE CLIMA LABORAL EN ESTUDIANTES REALIZANDO PRÁCTICAS](#page-23-0)  [PROFESIONALES................................................................................................................................](#page-23-0) 24 Dra. María de Jesús Hernández Garza, M.A. Anel Jacaranda Torres Díaz, M.A. José Luis Torres Garza**

**4.[-INCREMENTO DE EFICIENCIA Y PRODUCTIVIDAD CON REDISEÑO DE LÍNEA DE](#page-33-0)  PRODUCCIÓN [......................................................................................................................................](#page-33-0) 34 M.A. Claudia Elizabeth Alonso Rodríguez, M.C. Enrique López Guerrero, Ana Cecilia Contreras Rodríguez** 

**5.[-JUEGO AE-KPE PARA AYUDAR A NIÑOS SOBRE LA CULTURA GENERAL MEDIANTE EL](#page-43-0)  [JUEGO KIDS PLAY EDUCATIVE DE LAS ESCUELAS PRIMARIAS EN MÉXICO](#page-43-0) .......................... 44 Aleja Edith González Hernández, José Jair Cervantes Pérez, M.A. José Antonio Juárez Covarrubias, M.T. Delia Guadalupe Elizondo Sillas**

**6.[-PÁGINA WEB SHEINDEL GARCÍA BOUTIQUE PARA LA VENTA DE ROPA Y ACCESORIOS](#page-55-0) 56 Juan Carlos Tapia Martínez, M.A. Blanca Elizabeth Montemayor Sauceda, M.A. Manuel Tovar Garcia, M.C. Jorge Alejandro Lozano González**

**7.[-PÁGINA WEB VISEST2022-VISUAL PARA IMPLEMENTAR EJERCICIOS DE ESTIMULACIÓN](#page-65-0)  [VISUAL, DIRIGIDO AL ÁREA MÉDICA...............................................................................................](#page-65-0) 66 Dr. Roberto Saldívar Palacios, Dra. Mayra Deyanira Flores Guerrero, Ricardo Tello Rodríguez, José Dylan Saucedo Jauregui** 

**8.-SISED – [SISTEMA EDUCATIVO PARA FACILITAR LOS PROCESOS DE EVALUACION DE](#page-73-0)  [ESCUELAS PRIMARIAS......................................................................................................................](#page-73-0) 74 Victor Alfonso Ponce Castillo, M.A. Osvaldo Sánchez Dávila, M.A. Karla Nathali Porras Vázquez, M.C. Yesenia Elizabeth Palomo Sánchez**

**9.[-SISTEMA DE CONTROL DE INVENTARIO PARA NEGOCIO "QUIMICOS PROCESADOS SA-RA"](#page-82-0) [...............................................................................................................................................................](#page-82-0) 83 Jorge Alfredo Hernández Ramírez, Carlos Alfredo Salas Hernández, M.C. María Margarita Cantú Villarreal, M.C.Ana Cristina Rodriguez Lozano**

**10.[-SISTEMA DIGITAL FSAAD PARA LA ADMINISTRACIÓN DE LA TIENDA "ABARROTES](#page-91-0)  [REYNA", JUÁREZ, NUEVO LEÓN......................................................................................................](#page-91-0) 92 David Emiliano Gutiérrez Coronado, Dra. Norma Esthela Flores Moreno, Dra. Blanca Xochitl Maldonado Valadez**

**11.[-SISTEMA GJS PARA EL MANEJO FINANCIERO Y ADMINISTRATIVO DE RESTAURANTES DE](#page-102-0)  COMIDA RÁPIDA [...............................................................................................................................](#page-102-0) 103 Gerardo Hernández García, José Manuel Sánchez Gutiérrez, M.C. Jorge Alejandro Lozano González, M.C. Arturo del Ángel Ramírez**

**12.[-SISTEMA PUNTO DE VENTA E INVENTARIO DEL NEGOCIO "GARBOJOYERÍA"](#page-112-0) CON EL FIN [DE MANEJAR, CONSULTAR Y FACILITAR EL USO DE PRODUCTOS A VENDER](#page-112-0) .................... 113 Alondra Lesilie Avalos Elizondo, Jorge Luis Cisneros Loredo, M.C. Ivonne Marlene Mata Barrios, M.C. María del Carmen Edith Morín Coronado**

**13.[-PWA-DESARROLLO Y DISEÑO DE UNA PÁGINA WEB \(AURORA\) PARA LA](#page-122-0)  [ADMINISTRACIÓN Y ORGANIZACIÓN DE PROYECTOS EN UNA EMPRESA.............................](#page-122-0) 123 Evelyn Alejandra Álvarez Puente, M.C. Minerva Lizbeth López Elizondo** 

**14.[-Y-APLICACIÓN DE PYTHON EN LAS NUEVAS CONVERGENCIAS IoT](#page-135-0) ................................ 136 M.C Catarino Alor Aguilar, Dr. Héctor Gilberto Barrón González, Jesus Charbel Garza González**

Año X, No. 19 Enero – Junio 2022 ISSN: 2448 - 6906 PROYECTOS INSTITUCIONALES Y DE VINCULACIÓN

**P.I. 5 – P.F. 14**

# <span id="page-4-0"></span>**ESTILOS DE APRENDIZAJE EN LOS ALUMNOS DEL POSGRADO DE LA FIME UANL**

Dr. Juvencio Jaramillo Garza *[juvencio.jaramillogr@uanl.edu.mx](mailto:juvencio.jaramillogr@uanl.edu.mx)*<sup>(1)</sup>, Dr. Carlos Alberto Porras Mata [carlos.porrasmt@uanl.edu.mx](mailto:carlos.porrasmt@uanl.edu.mx)<sup>(1)</sup>, Dr. Adán Ávila Cabrera [adan.avilacb@uanl.mx](mailto:adan.avilacb@uanl.mx) (1), Dr.José Tarcilo Sánchez Ramos [jose.sanchezrm@uanl.edu.mx](mailto:jose.sanchezrm@uanl.edu.mx) (1)

# **INSTITUCIÓN**

1. Facultad de Ingeniería Mecánica y Eléctrica, Profesores.

# **RESUMEN**

Se realizó un análisis aplicando la técnica cuestionario Honey-Alonso de estilos de aprendizaje (CHAEA), para determinar las variables que expliquen el rendimiento académico de acuerdo al estilo de aprendizaje (activo, reflexivo, teórico y pragmático) de los estudiantes de Posgrado de la FIME UANL. Un hallazgo importante es que los estilos de aprendizaje en los programas educativos son diferentes, pero todos son efectivos. El resultado esperado es que por medio de las Tutorías es apoyar a que los Tutorados, generen una mejor oportunidad de rendimiento académico para ser más competitivos. Se recomienda realizar estudios de tipo longitudinal entre varios años, tomando en cuenta más maestrías y licenciaturas de la FIME UANL, que permitan ampliar el conocimiento de los estilos de aprendizaje de los estudiantes.

**PALABRAS CLAVE:** Estudiantes de posgrado, estilos de aprendizaje, rendimiento académico, aplicación de cuestionarios.

# **ABSTRACT**

An analysis was carried out applying the Honey-Alonso questionnaire technique of learning styles (CHAEA), to determine the variables that explain the academic performance according to the learning style (active, reflective, theoretical and pragmatic) of the Postgraduate students of the FIME UANL. An important finding is that learning styles in educational programs are different, but all are effective. The expected result is that through the Tutorials is to support the Tutors, generate a better opportunity for academic performance to be more competitive. It is recommended to carry out longitudinal studies over several years, considering more master's and bachelor's degrees from FIME UANL, which expands the student learning styles knowledge.

**KEYWORDS:** Postgraduate students, learning styles, academic performance, application of questionnaires.

# **INTRODUCCIÓN**

Planteamiento del Problema.

Se conoce que los estudiantes de la FIME UANL no tienen conocimientos sobre los conceptos básicos de estilos de aprendizaje, en sus programas educativos, tales como: activo, reflexivo, teórico y pragmático, va a generar una mejor oportunidad de rendimiento académico.

Obietivos.

Dar respuesta a la situación y brindar recomendaciones sobre los estilos de aprendizaje para los estudiantes de Ingeniería.

Hipótesis de la investigación.

H1: La aplicación de los cuestionarios de los estilos de aprendizaje por los profesores en los estudiantes genera una mejor oportunidad de rendimiento académico.

Representación gráfica de la Hipótesis de Investigación.

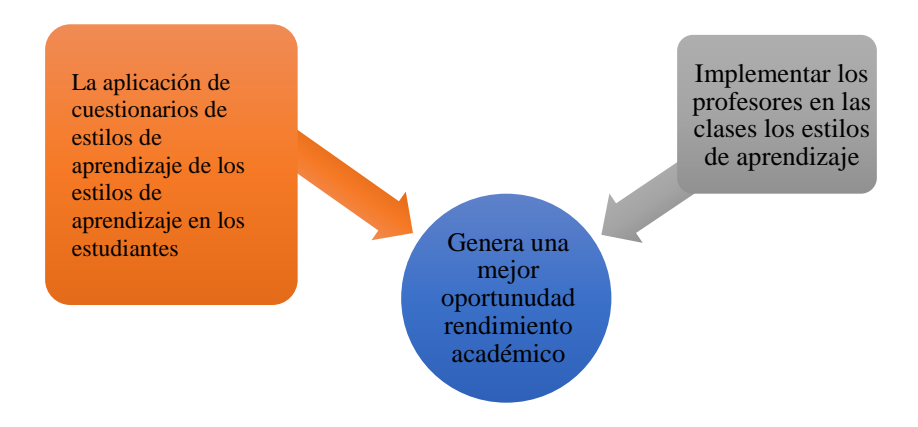

**Gráfica 1. Hipótesis de investigación.**

#### Identificación de variables.

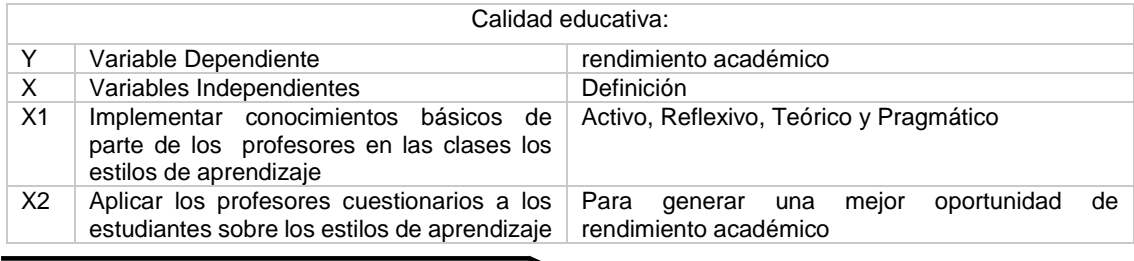

## **DESARROLLO**

Estilos de Aprendizaje.

Dentro de las tipologías de aprendizaje más conocidas están la de Kolb y la de Honey y Mumford, cuya adecuación al castellano la realizó Catalina Alonso (1992) lo cual dio lugar a la elaboración del cuestionario Honey-Alonso de estilos de aprendizaje (CHAEA). El Cuestionario CHAEA (Alonso et al., 1994), hace una evaluación de los 4 estilos de aprendizaje –teórico, reflexivo, activo, pragmático- usando 80 ítems (20 por cada dimensión) de respuesta dicotómica (+ o -) que el examinado debe responder según su acuerdo o desacuerdo con cada sentencia. Estos cuestionarios sirven para hallar el perfil del estudiante e identificar que estilo es el más sobresaliente, las 80 preguntas están planteadas para identificar las preferencias referentes a su estilo de aprendizaje y así al aprender contestar a la pregunta ¿cuál estilo de aprendizaje, lo describiría mejor?

Es un cuestionario que por sí mismo el estudiante lo puede contestar, el cual tiene una puntuación dicotómica, de acuerdo (signo +) o en desacuerdo (signo -). La puntuación absoluta que el estudiante obtenga en cada sección indica el grado de preferencia del estilo de aprendizaje. El Cuestionario Honey-Alonso de Estilos de Aprendizaje, nos ayuda a ubicar el estilo de aprendizaje de las personas a quienes se le aplica, esta información sirve para encontrar y desarrollar las habilidades de estudio de nuestros tutorados.

La tutoría es una actividad pedagógica que tiene como objetivo orientar y apoyar a los alumnos durante su proceso de formación. Esta actividad también se define como una tarea que se ejecuta en las Instituciones educativas para brindar una educación compensatoria o remediadora a los alumnos que tengan dificultades académicas (ANUIES, 2001). Las actividades de los tutores se definen y agrupan en función del contenido de la tutoría, es decir, de en función con el tipo de orientaciones y apoyos que se proporcionarán a los alumnos. Por lo cual pueden reconocerse tres grupos de funciones básicas: a) las dedicadas al desarrollo personal, b) las orientadas al desarrollo académico y c) las que persiguen una orientación profesional. Lázaro y Asensi (1987) definen la tutoría como "una actividad inherente a la función del profesor, que se realiza individualmente con los alumnos de un grupo de clase, con el fin de facilitar la integración personal de los procesos de aprendizaje". Alonso et al. (2002) dicen que: Los estilos de aprendizaje son los rasgos cognitivos, afectivos y fisiológicos que funcionan como indicadores relativamente estables, de cómo los docentes perciben, interaccionan y responden a sus ambientes de aprendizaje. Los estilos de aprendizaje de Honey y Mumford (1986), las personas tienen mayor o menor favoritismo acerca de alguna de las cuatro etapas del aprendizaje que Kolb propone, que denominan los estilos: activo, reflexivo, teórico y pragmático. Por lo cual, un estilo de aprendizaje se define como el cluster de características psicológicas, rasgos cognitivos, afectivos y fisiológicos que permiten expresarse conjuntamente cuando una persona debe confrontar una situación de aprendizaje. En todo tiempo se aprende, se busca la mejor forma de obtener conocimientos, que sea más fácil para cada quien y además genere el aprendizaje. Éstas pueden haber cambiado a medida que la vida transcurre y en intercambio con el medio escolar, se crean versiones

distintas y posibilidades de agruparse, de ser efectivos e incluso eficientes.

Se define a los estilos de aprendizaje como las heterogéneas formas en las que una persona logra retener la información, esto se define a través de un conjunto de cualidades que son aduiridas y desarrolladas a lo largo de nuestra vida.

Honey y Mumford (1986) elaboraron un modelo en el cual exponen todos los tipos de aprendizaje, con sus características, en las cuales se destacan:

- Activo: Estas personas se involucran en los asuntos de los demás y centran a su alrededor todas las actividades que emprenden con entusiasmo. Son de mente abierta, nada escépticos. Son espontáneos, creativos innovadores deseosos de aprender y resolver problemas. La pregunta que quieren responder con el aprendizaje es ¿Cómo?
- Reflexivos: Gozan de considerar las experiencias y observarlas desde diferentes puntos de vista. Recolectan datos analizándolos con detenimiento antes de llegar a alguna conclusión. Escuchan a los demás y no actúan hasta apropiarse de la situación, son ponderados, pacientes, inquisidores, lentos y detallistas. La pregunta que quieren responder con el aprendizaje es ¿Por qué?
- Teóricos: Ajustan e integran las observaciones dentro de las teorías lógicas y complejas. Enfocan los problemas de forma vertical escalonada, por etapas lógicas. Tienden a ser perfeccionistas. Les gusta analizar y sintetizar. Son profundos en su sistema de pensamiento, a la hora de establecer principios, teorías y modelos. La pregunta que quieren responder con el aprendizaje es ¿Qué?
- Pragmáticos: Prevalece en ellos la aplicación práctica de las ideas. Descubren el aspecto positivo de las nuevas ideas y aprovechan la primera oportunidad para experimentarlas. Tocan tierra cuando hay que tomar una decisión o resolver un problema. La pregunta que quieren responder con el aprendizaje es ¿Qué pasaría si...?

## **RESULTADOS**

Análisis de Resultados

Población y muestra.

La población está conformada por estudiantes de Posgrado de la FIME UANL. La población de esta investigación comprende 12 estudiantes.

Unidad de Análisis.

En la siguiente tabla se muestra la relación entre la pregunta de investigación y las unidades de análisis:

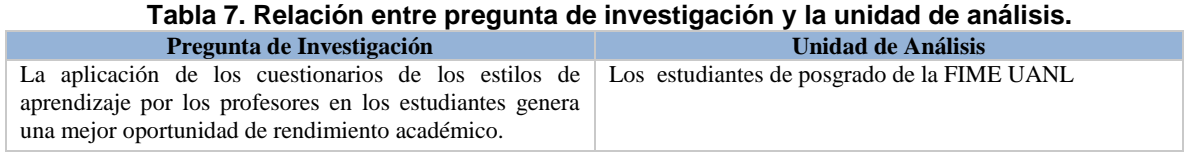

Tamaño de la Muestra.

El total de la población son 12 encuestas de la UANL.

Instrumento de recolección de información.

El instrumento seleccionado para esta investigación es el Cuestionario Honey-Alonso de estilos de aprendizaje (CHAEA). Es una prueba autoadministrable con puntuación dicotómica, de acuerdo (signo +) o en desacuerdo (signo -). La puntuación absoluta que el estudiante obtenga en cada sección indica el grado de preferencia.

Diseño de la Investigación del Campo.

A continuación, se describe la metodología empleada para el desarrollo de la investigación de campo requerida para este estudio.

Instrumentos de Investigación.

A continuación, se muestran una gráfica de los datos obtenidos de la aplicación del Cuestionario HONEY-ALONSO de uno de los doce cuestionarios aplicados a los estudiantes, anteriormente mencionados.

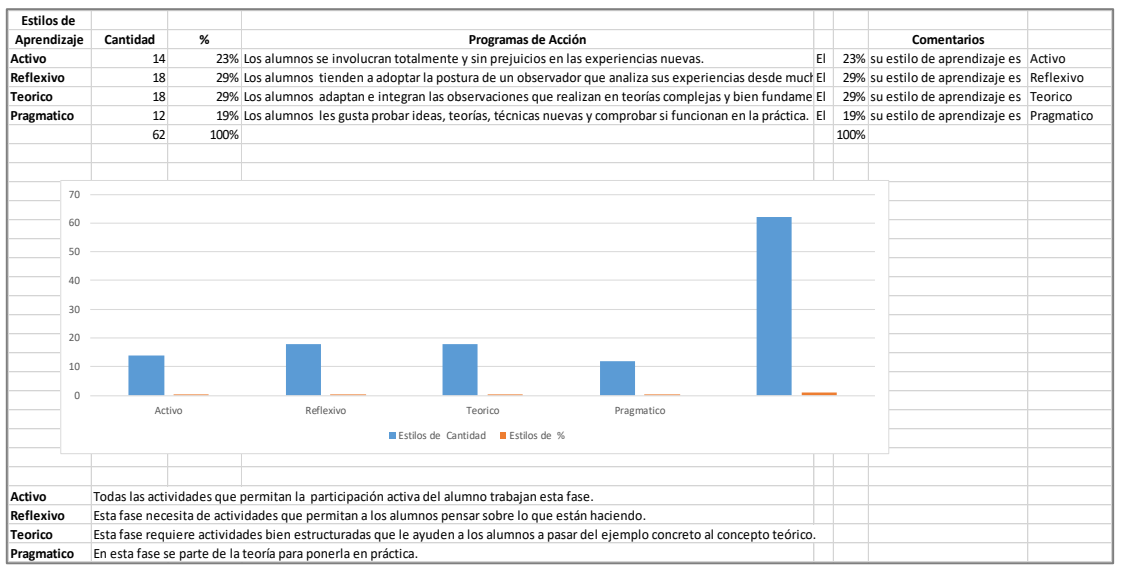

**Figura 1. Resultado obtenido de la aplicación del cuestionario de Estilos de Aprendizaje a un alumno.**

De acuerdo a los resultados de los doce alumnos encuestados, se observa, en cuanto al estilo de aprendizaje, las siguientes preferencias: el 23% su perfil es activo, el 29% es reflexivo, el 29% es teórico y el 19% es pragmático.

A continuación, se muestran una gráfica de los datos obtenidos de la aplicación del Cuestionario HONEY-ALONSO de los doce cuestionarios aplicados a los estudiantes, anteriormente mencionados.

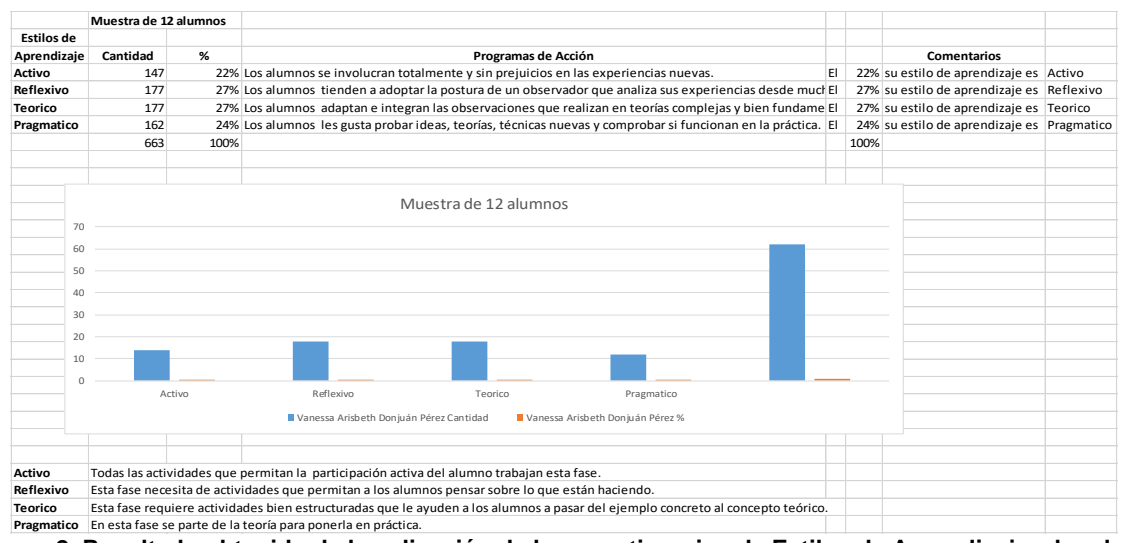

**Figura 2. Resultado obtenido de la aplicación de los cuestionarios de Estilos de Aprendizaje a los doce alumnos.**

De acuerdo a los resultados de los doce alumnos encuestados, se observa, en cuanto al estilo de aprendizaje, las siguientes preferencias: el 22% su perfil es activo, el 27% es reflexivo, el 27% es teórico y el 24% es pragmático. A continuación, se muestra una gráfica del Cuestionario HONEY-ALONSO: Estilos de Aprendizaje de los resultados de los doce cuestionarios aplicados a los estudiantes, anteriormente mencionados.

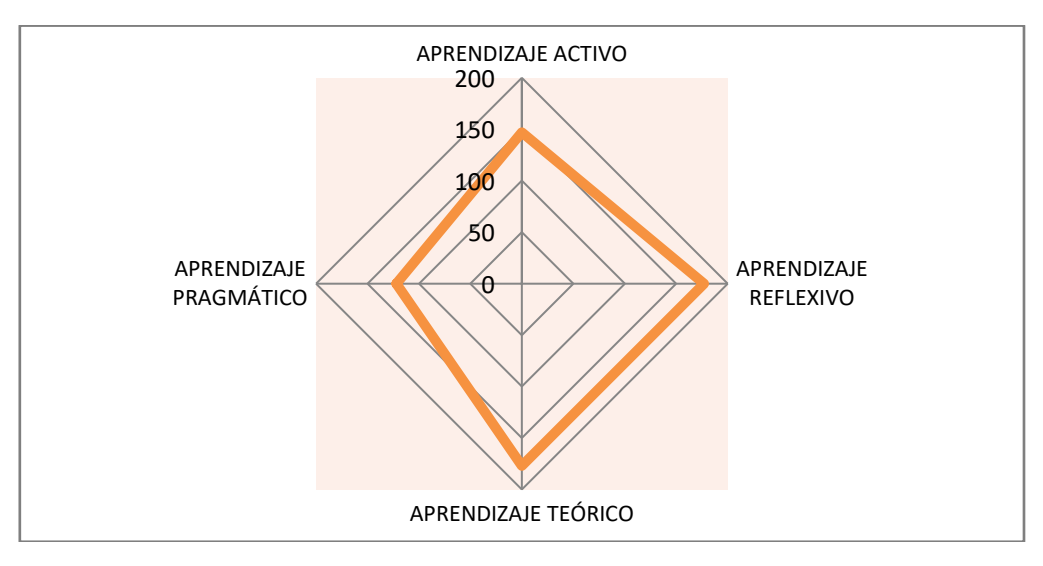

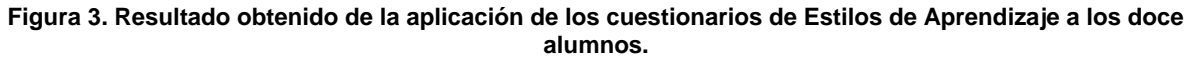

Se suguiere que en función de los resultados obtenidos de esta muestra es importante, implementar como medidas de apoyo para cada uno de los estudiantes tomar en cuenta, lo siguiente: aplicar la pirámide de las necesidades de Maslow, realizar en el entorno de los Estilos de Aprendizaje: las estrategias, estilos y habilidades, y con todo esto apoyar a mejorar el rendimiento académico de los estudiantes.

El indicador más trascendental en este proceso es lograr que el tutorado, a través de su carrera universitaria, logre titularse y se inserte en la planta productiva de las empresas y/o ser un empresario.

Es básico, que el Tutor para cada uno de los estudiantes Tutorados, que focalice lo siguiente: la carrera profesional, el semestre, la trayectoria académica, la trayectoria profesional, el nivel socioeconómico, la estructura familiar, el medio cultural, entre otros, esto para enfocarse a las necesidades individuales de cada estudiante y luego hacer esto mismo a nivel grupo de estudiantes y así apoyar a mejorar el rendimiento académico de los estudiantes.

## **CONCLUSIONES**

El docente Tutor a través del tiempo debe ir perfeccionando el uso de los cuestionarios de los estilos de aprendizaje de los estudiantes y así apoyar que el Tutorado se gradué de su carrera profesional o maestría.

Es importante que en las Tutorías se respete la vida personal de los tutorados y así, exista una cordial y sana convivencia entre Tutores y Tutorados.

La hipótesis es aceptada, ya que todos los estilos de aprendizaje son situacionalmente validos de acuerdo al perfil de cada uno de los estudiantes.

Se propone que, en el tema de las Tutorías, exista una vinculación entre las carreras profesionales y las maestrías de la FIME UANL entre los Tutores y Tutorados y así intercambiar experiencias, que ayuden a mejorar el rendimiento académico de los estudiantes.

Es necesario extender el alcance de la presente investigación, a fin de analizar las posibles causas por las cuales no se obtienen los resultados esperados.

## **BIBLIOGRAFÍAS**

- [1] Lázaro, A.; Asensi, J. (1989). Manual de orientación escolar y tutoría, Madrid, Nancea.
- [2] Asociación Nacional de Universidades e Instituciones de Educación Superior (2001). Programas Institucionales de Tutoría. Una propuesta de la ANUIES

para su organización y funcionamiento en las instituciones de educación superior. México: ANUIES.

- [3] Alonso; GallegoD. ;Honey.P (1994) los Estilos de Aprendizaje: Procedimientos de diagnóstico y mejora. Ediciones Mensajero. Bilbao, España.
- [4] Asociación Nacional de Universidades e Instituciones de Educación Superior (2001). Programas Institucionales de Tutoría. Una propuesta de la ANUIES para su organización y funcionamiento en las instituciones de educación superior. México: ANUIES

# **ANEXO**

CUESTIONARIO HONEY-ALONSO DE ESTILOS DE APRENDIZAJE; CHAEA C.M. ALONSO, D.J.GALLEGO Y P.HONEY

1.- Tengo fama de decir lo que pienso claramente y sin rodeos.

2.- Estoy segur@ de lo que es bueno y lo que es malo, lo que está bien y lo que está mal.

3.- Muchas veces actúo sin mirar las consecuencias.

4.- Normalmente trato de resolver los problemas metódicamente y paso a paso.

5.- Creo que los formalismos coartan y limitan la actuación libre de las personas.

6.- Me interesa saber cuáles son los sistemas de valores de los demás y con qué criterios actúan.

7.- Pienso que el actuar intuitivamente puede ser siempre tan válido como actuar reflexivamente.

8.- Creo que lo más importante es que las cosas funcionen.

9.- Procuro estar al tanto de lo que ocurre aquí y ahora.

10.- Disfruto cuando tengo tiempo para preparar mi trabajo y realizarlo a conciencia.

11.- Estoy a gusto siguiendo un orden, en las comidas, en el estudio, haciendo ejercicio regularmente.

12.- Cuando escucho una nueva idea enseguida comienzo a pensar como ponerla en práctica.

13.- Prefiero las ideas originales y novedosas, aunque no sean prácticas.

14.- Admito y me ajusto a las normas solo si me sirven para lograr mis objetivos.

15.- Normalmente encajo bien con personas reflexivas, y me cuesta sintonizar con personas demasiado espontáneas, imprevisibles.

16.- Escucho con más frecuencia que hablo.

17.- Prefiero las cosas estructuradas a las desordenadas.

18.- Cuando poseo cualquier información, trato de interpretarla bien antes de manifestar alguna conclusión.

19.- Antes de hacer algo estudio con cuidado sus ventajas e inconvenientes.

20.- Crezco con el reto de hacer algo nuevo y diferente.

21.- Casi siempre procuro ser coherente con mis criterios y sistemas de valores. Tengo principios y los sigo.

22.- Cuando hay una discusión no me gusta ir con rodeos.

23.- Me disgusta implicarme afectivamente en mi ambiente de trabajo. Prefiero mantener relaciones distantes.

24.- Me gustan más las personas realistas y concretas que las teóricas.

25.- Me gusta ser creativ@, romper estructuras.

26.- Me siento a gusto con personas espontáneas y divertidas.

27.-La mayoría de las veces expreso abiertamente cómo me siento.

28.- Me gusta analizar y dar vueltas a las cosas.

29.- Me molesta que la gente no se tome en serio las cosas.

30.-Me atrae experimentar y practicar las últimas técnicas y novedades.

31.-Soy cautelos@ a la hora de sacar conclusiones.

32.-Prefiero contar con el mayor número de fuentes de información. Cuantos más datos reúna para reflexionar, mejor.

33.-Tiendo a ser perfeccionista.

34.-Prefiero oír las opiniones de los demás antes de exponer la mía.

35.-Me gusta afrontar la vida espontáneamente y no tener que planificar todo previamente.

36.-En las discusiones me gusta observar cómo actúan los demás participantes.

37.-Me siento incómod@ con las personas calladas y demasiado analíticas.

38.-Juzgo con frecuencia las ideas de los demás por su valor práctico.

39.-Me agobio si me obligan a acelerar mucho el trabajo para cumplir un plazo.

40.-En las reuniones apoyo las ideas prácticas y realistas.

41.-Es mejor gozar del momento presente que deleitarse pensando en el pasado o en el futuro.

42.-Me molestan las personas que siempre desean apresurar las cosas.

43.-Aporto ideas nuevas y espontáneas en los grupos de discusión.

44.-Pienso que son más conscientes las decisiones fundamentadas en un minucioso análisis que las basadas en la intuición.

45.-Detecto frecuentemente la inconsistencia y puntos débiles en las argumentaciones de los demás.

46.-Creo que es preciso saltarse las normas muchas más veces que cumplirlas.

47.-A menudo caigo en cuenta de otras formas mejores y más prácticas de hacer las cosas.

48.-En conjunto hablo más que escucho.

49.-Prefiero distanciarme de los hechos y observarlos desde otras perspectivas.

50.-Estoy convencid@ que deber imponerse la lógica y el razonamiento.

51.-Me gusta buscar nuevas experiencias.

52.-Me gusta experimentar y aplicar las cosas.

53.-Pienso que debemos llegar pronto al grano, al meollo de los temas.

54.-Siempre trato de conseguir conclusiones e ideas claras.

55.-Prefiero discutir cuestiones concretas y no perder el tiempo con charlas vacías.

56.-Me impaciento cuando me dan explicaciones irrelevantes e incoherentes.

57.-Compruebo antes si las cosas funcionan realmente.

58.-Hago varios borradores antes de la redacción definitiva de un trabajo.

59.-Soy consciente de que en las discusiones ayudo a mantener a los demás centrados en el tema, evitando divagaciones.

60.-Observo que, con frecuencia, soy un@ de l@s más objetiv@s y desapasionados en las discusiones.

61.- Cuando algo va mal le quito importancia y trato de hacerlo mejor.

62.- Rechazo ideas originales y espontáneas si no las veo prácticas.

63.- Me gusta sopesar diversas alternativas antes de tomar una decisión.

64.- Con frecuencia miro hacia delante para prever el futuro.

65.- En los debates y discusiones prefiero desempeñar un papel secundario antes que ser el/la líder o el/la que más participa.

66.- Me molestan las personas que no actúan con lógica.

67.- Me resulta incómodo tener que planificar y prever las cosas.

68.- Creo que el fin justifica los medios en muchos casos.

69.- Suelo reflexionar sobre los asuntos y problemas.

70.- El trabajar a conciencia me llena de satisfacción y orgullo.

71.- Ante los acontecimientos trato de descubrir los principios y teorías en que se basan.

72.- Con tal de conseguir el objetivo que pretendo soy capaz de herir sentimientos ajenos.

73.- No me importa hacer todo lo necesario para que sea efectivo mi trabajo.

74.- Con frecuencia soy una de las personas que más anima las fiestas.

75.- Me aburro enseguida con el trabajo metódico y minucioso.

76.- La gente con frecuencia cree que soy poco sensible a sus sentimientos.

77.- Suelo dejarme llevar por mis intuiciones.

78.- Si trabajo en grupo procuro que se siga un método y un orden.

79.- Con frecuencia me interesa averiguar lo que piensa la gente.

80.- Esquivo los temas subjetivos, ambiguos y poco claros.

**P.I. 15 – P.F. 23**

# **ESTUDIO DE RESILIENCIA EN ESTUDIANTES UNIVERSITARIOS**

<span id="page-14-0"></span>Dra. María de Jesús Hernández Garza [maria.hernandezgza@uanl.edu.mx](mailto:maria.hernandezgza@uanl.edu.mx)<sup>(1)</sup>, M.A. José Luis Torres Garza [jose.torresgza@uanl.edu.mx](mailto:jose.torresgza@uanl.edu.mx)<sup>(2)</sup>, M.A. Anel Jacaranda Torres Díaz [anel.torresdi@uanl.edu.mx](mailto:anel.torresdi@uanl.edu.mx) (3)

#### **INSTITUCIÓN**

- 1. Facultad de Ingeniería Mecánica y Eléctrica, Docente y Coordinador de gestión Académica y Administrativa de Estudios de Posgrado.
- 2. Facultad de Ingeniería Mecánica y Eléctrica, Docente y Coordinador General de Servicios Escolares.
- 3. Facultad de Ingeniería Mecánica y Eléctrica, docente y jefe de Depto. Académico de Administración. Universidad Autónoma de Nuevo León.

#### **RESUMEN**

La resiliencia en los estudiantes universitarios constituye un proceso que apoya a los jóvenes a reconocer y adaptarse ante imprevistos que exigen cambios en la prioridad y las estrategias de respuesta, a la vez que constituye una herramienta para su bienestar psicológico. Este trabajo tiene como objetivo el análisis de la resiliencia en los jóvenes universitarios con una muestra determinada de 190 estudiantes cursando los dos últimos años de carrera, conformada por 124 hombres (65.3 %) y 66 mujeres (33.7 %), en una Institución de educación superior del área de Ingeniería. El diseño de investigación es cuantitativo y cualitativo, mediante la técnica de encuesta tipo escala, el instrumento utilizado es CD-RISC en la adaptación española de [Notario-](https://www.sciencedirect.com/science/article/pii/S0120053415000345#bib0170)[Pacheco et al. \(2011\).](https://www.sciencedirect.com/science/article/pii/S0120053415000345#bib0170) Está conformada por 10 ítems (los numerados como 1, 4, 6, 7, 8, 11, 14, 16, 17, 19) de la escala original elaborada por [Connor y Davidson \(2003\),](https://www.sciencedirect.com/science/article/pii/S0120053415000345#bib0035) referenciado en Notario-Pacheco et al. (2011), en una categorización del 1 al 5. Los resultados más altos están centrados en los atributos de perseverancia, orientación a resultados, adaptabilidad, optimismo e inteligencia emocional, fluctúan entre 4.0 y 4.2. Estudios realizados de Cejudo et al. (2016) evidencia que los sujetos con un nivel alto de resiliencia presentan puntuaciones más elevadas en satisfacción con la vida, lo que nos lleva a concluir que la resiliencia es una competencia que llevará a los futuros egresados a tener un mejor desempeño laboral y personal.

**PALABRAS CLAVE:** Resiliencia, Estudiantes, Ingeniería.

## **ABSTRACT**

Resilience in university students is a process that supports young people to identify and adapt to unexpected situations that require changes in priorities and reaction

strategies, while also being a helpful tool for their psychological well-being. The purpose of this work is to analyze the resilience of university students with a specific sample of 190 students in the last two years of professional career of the engineering area, the sample is conformed by 124 men (65.3%) and 66 women (33.7%). The research design is quantitative and qualitative, using the scale-type survey technique using CD-RISC tool in the Spanish adaptation of Notario-Pacheco (2011), which it is made up of 10 items (1, 4, 6, 7, 8, 11, 14, 16, 17, 19) from the original scale developed by Connor and Davidson (2003), referenced in Notario-Pacheco (2011), in a categorization from 1 to 5. The highest results were obtained on the attributes of perseverance, results orientation, adaptability, optimism and emotional intelligence, fluctuating between 4.0 and 4.2. Studies carried out by Cejudo (2016) it is evident that students with higher level of resilience got substantially higher satisfaction with life, which leads us to conclude that resilience is a competence that will lead future graduates to have a better personal and job performance.

**KEYWORDS:** Resilience, Students, Engineering.

# **INTRODUCCIÓN**

Luthar y Zelazo (2003) señalan que la resiliencia sin ser un rasgo individual, es un descriptor de perfiles o trayectorias de la persona. López, et al. (2015) mencionan que es una cualidad innata e incluye una serie de atributos que apoyan su desarrollo, dando a los individuos la capacidad de afrontamiento en situaciones difíciles o dolorosas. Woods (2017) enfatiza su capacidad de adaptación y ajuste a las estrategias de las demandas del medio, teniendo sus orígenes en la ingeniería.

El concepto resiliencia constituye una competencia personal del futuro egresado, el cual es capaz de afrontar con éxito los acontecimientos dolorosos y situaciones problemáticas (Rodríguez, 2016). Resultados de estudios realizados en Southern África de Coetzee et al. (2018) revelan perfiles de resiliencia únicos en las comunidades estudiantiles, además de señalar la importancia en fomentar la resiliencia, debiendo ser flexible a los diferentes contextos. Estudios de Coetzee et al. (2015) revelan que los bajos niveles de resiliencia personal, debilita la resiliencia profesional y su relación con el estilo de vida profesional.

Rodríguez (2016) menciona como puntos relevantes de la resiliencia lo siguiente:

- La resiliencia está constituida por rasgos personales.
- La resiliencia se considera una meta-competencia transversal.
- Las Instituciones educativas a la par de las familias deben promover la resiliencia.

La resiliencia es referida como una distinción de las organizaciones con optimo sentido de recuperación ante la adversidad de los cambios económicos y transformadores, aspecto que identifica a las empresas fortalecidas ante las diferentes circunstancias.

Los trabajadores de éstas logran llevar a cabo procesos resilientes tanto en sus relaciones como en sus actividades de trabajo y cumplimiento de objetivos (León, 2013). Por otro lado, Munayco (2022) determina que la resiliencia y la inteligencia emocional inciden positivamente en el desarrollo de autoestima en los estudiantes de una Institución Educativa. Gonzales (2018), enfatiza la habilidad de adaptación como atributo de la resiliencia, así mismo, el optimismo y el autoconcepto ayudan a elevar la competencia personal. Estudios realizados en Colombia señalan que se espera de los estudiantes la adopción de una actitud resiliente ante las condiciones adversas (Macías, 2022). En investigaciones del norte de México, Del Rio et al. (2022) señalan la resiliencia como una medida preventiva y estratégica a ser tomada en cuenta por las empresas, con el fin de responder ante las diversas situaciones que se presentan en el ámbito organizacional.

# **DESARROLLO**

#### Participantes.

En este estudio cuantitativo, cualitativo y transversal se evaluó a una muestra delimitada de 7mo a 10mo semestre, conformada por 190 estudiantes universitarios del área de ingeniería, de los cuales 66 son mujeres (34.7%) y 124 son hombres (65.26%), con un promedio de 22 años de edad.

#### Instrumento.

El instrumento utilizado es CD-RISC mediante la técnica de encuesta tipo escala en la adaptación española de [Notario-Pacheco et al. \(2011\).](https://www.sciencedirect.com/science/article/pii/S0120053415000345#bib0170) Está conformada por 10 ítems (los numerados como 1, 4, 6, 7, 8, 11, 14, 16, 17, 19) de la escala original elaborada por [Connor y Davidson \(2003\),](https://www.sciencedirect.com/science/article/pii/S0120053415000345#bib0035) referenciado en Notario-Pacheco et al. (2011), en una categorización del 1 al 5.

#### Procedimiento.

El instrumento se aplicó en sesión de aula virtual, en una institución de educación superior de ingeniería, mediante documento de forms de Microsoft, se indicó a los estudiantes que la información será tratada de forma anónima, confidencial y con fines académicos. se incluye el consentimiento informado. Se procedió a realizar el análisis de datos en Excel y a la elaboración de gráficos y tablas, con el fin de determinar los hallazgos del nivel de resiliencia en los jóvenes universitarios.

## **RESULTADOS**

Podemos observar en la Tabla No. 1 y Figura No. 1 el perfil sociodemográfico de los estudiantes, en su indicador sexo. Representada por 124 hombres (65.26) y 66 mujeres (34.7%).

|                | Frecuencia | Porcentaje |
|----------------|------------|------------|
| <b>Hombres</b> | 124        | 65.26      |
| Mujeres        | 66         | 34.7       |
| N              | 190        | 100        |

**Tabla No.1. Representación de la variable sociodemográfica Sexo**

**Fuente: Elaboración propia en base a los datos de la muestra.**

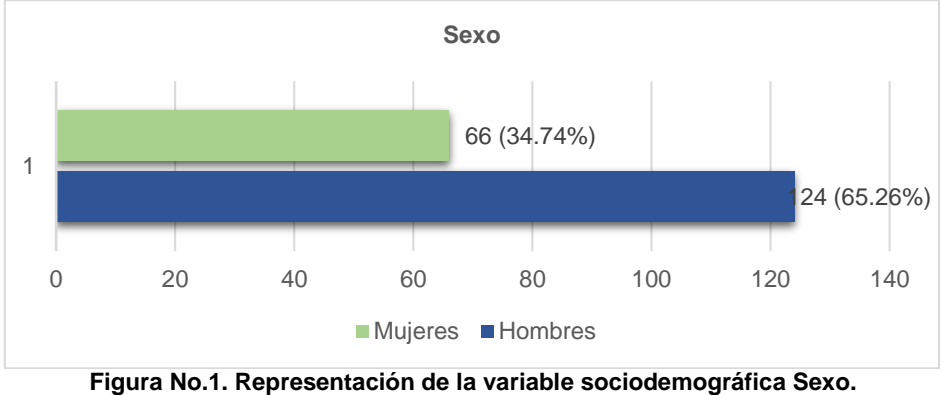

**Fuente: Elaboración propia en base a los datos de la muestra.**

Podemos observar en la Tabla No. 2 y Figura No. 2 el perfil sociodemográfico de los estudiantes, en su indicador rango de edad. Los más representativos son de 20 a 22 años con valores de frecuencia en los hombres de 96 (50.53%) y las mujeres 56 (29.47%) y la más baja de 29 a 30 años con frecuencia de 4 (2.11%) en los hombres y frecuencia 0 en las mujeres.

| Rango<br>de  | Sexo    | Frecuencia | Porcentaje |
|--------------|---------|------------|------------|
| edad         |         |            |            |
|              | Hombres | 96         | 50.53      |
| 20 a 22 años | Mujeres | 56         | 29.47      |
|              | Hombres | 20         | 10.53      |
| 23 a 25 años | Mujeres | 8          | 4.21       |
|              | Hombres | 4          | 2.11       |
| 26 a 28 años | Mujeres | 2          | 1.05       |
|              | Hombres | 4          | 2.11       |
| 29 a 30 años | Mujeres | 0          | 0          |
| N            |         | 190        | 100        |

**Tabla No. 2. Representación en porcentajes de la variable sociodemográfica Rango de Edad por Sexo**

**Fuente: Elaboración propia en base a los datos de la muestra.**

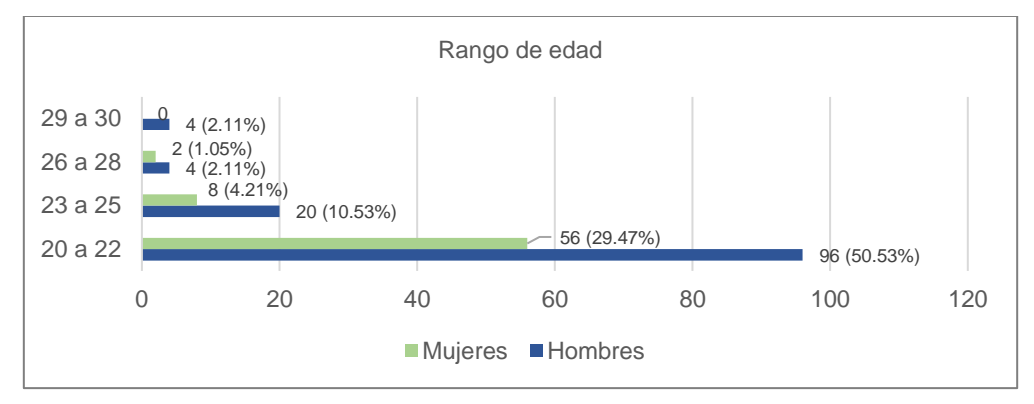

**Figura No. 2. Representación en porcentajes de la variable sociodemográfica Rango de Edad. Fuente: Elaboración propia en base a los datos de la muestra.**

En Tabla No. 3 y Figura No. 3 se observa el perfil sociodemográfico de los estudiantes, en su indicador tamaño de empresa donde labora. Con el significado de empresa muy grande corresponde a más de 1000, grande de 251 a 999, mediana de 51 a 250, pequeña de 11 a 50, micro de 10 o menos trabajadores.

| Tamaño     | Frecuencia | Porcentaje |
|------------|------------|------------|
| Muy grande | 8          | 4.21       |
| Grande     | 32         | 16.84      |
| Mediana    | 74         | 38.95      |
| Pequeña    | 50         | 26.32      |
| Micro      | 26         | 13.68      |
| N          | 190        | 100        |

**Tabla No. 3. Variable sociodemográfica Tamaño de la empresa**.

**Fuente: Elaboración propia en base a los datos de la muestra**

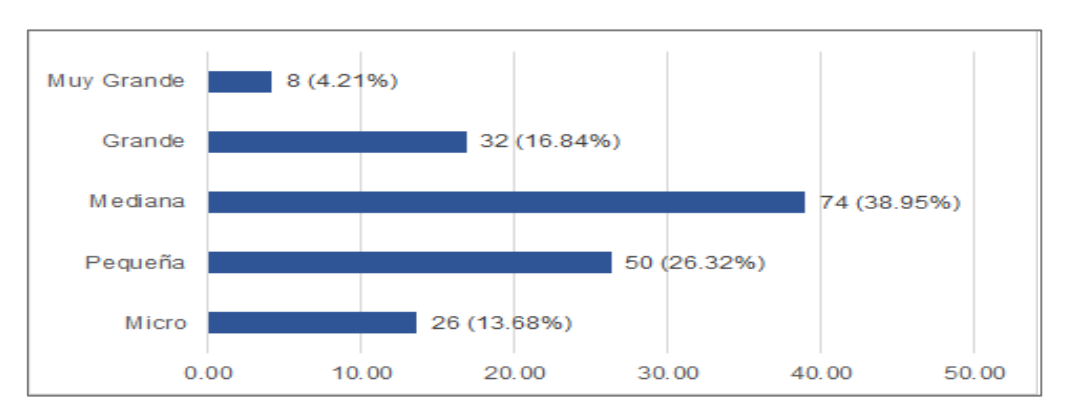

**Imagen No. 3 Variable sociodemográfica Tamaño de la empresa. Fuente: Elaboración propia en base a los datos de la muestra.**

Se observa en la imagen No. 4 el modelo de atributos de resiliencia, correspondientes a los 10 ítems evaluados en el instrumento.

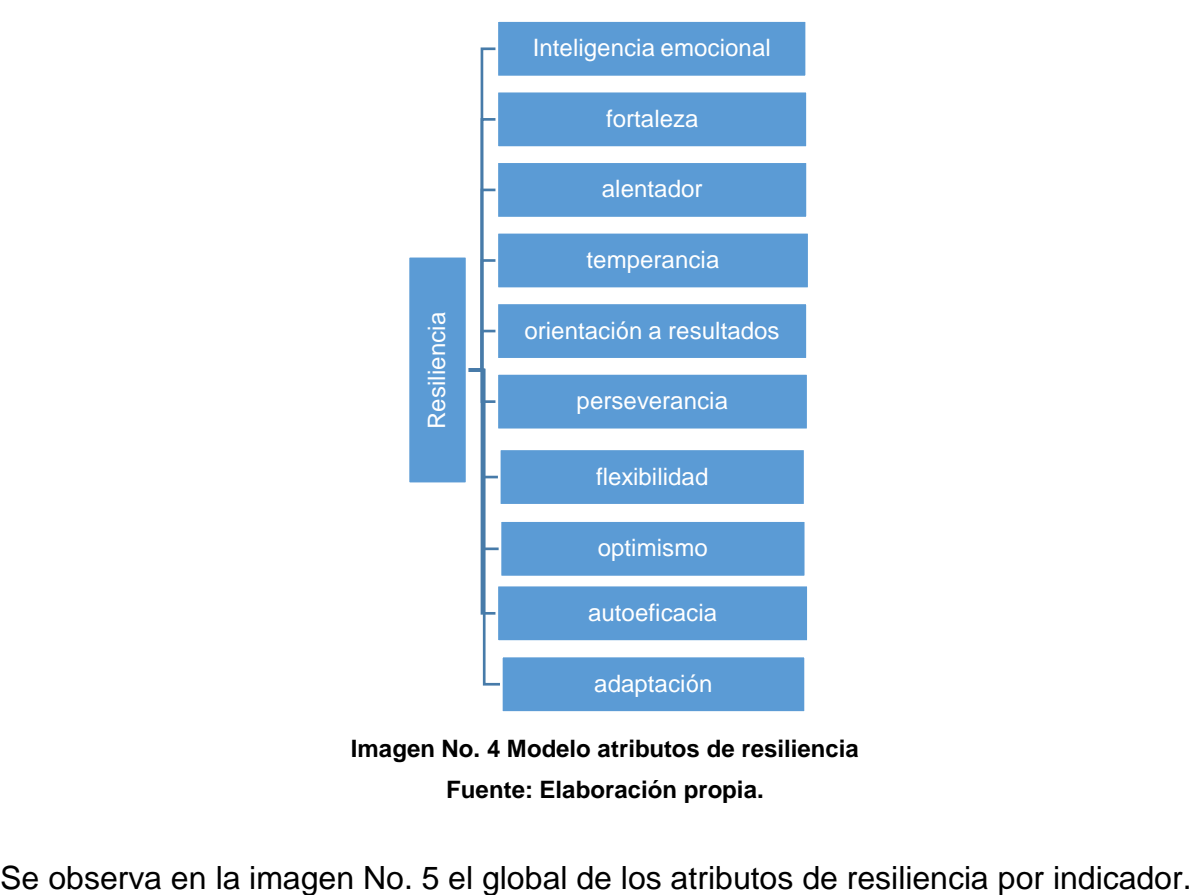

**Imagen No. 4 Modelo atributos de resiliencia Fuente: Elaboración propia.**

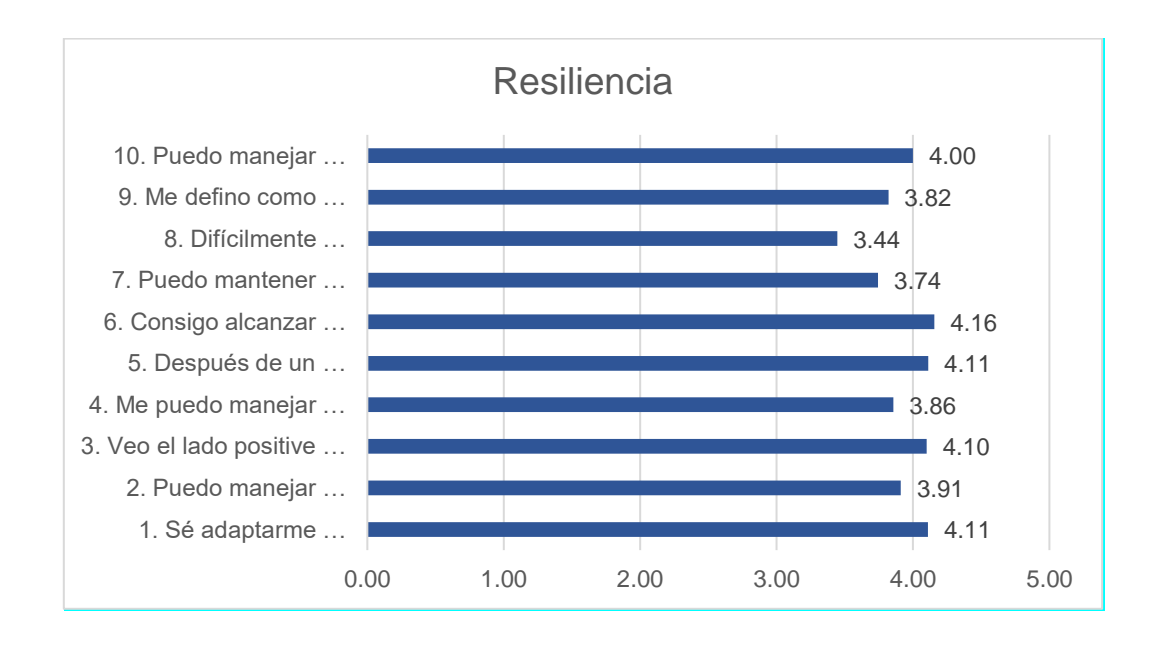

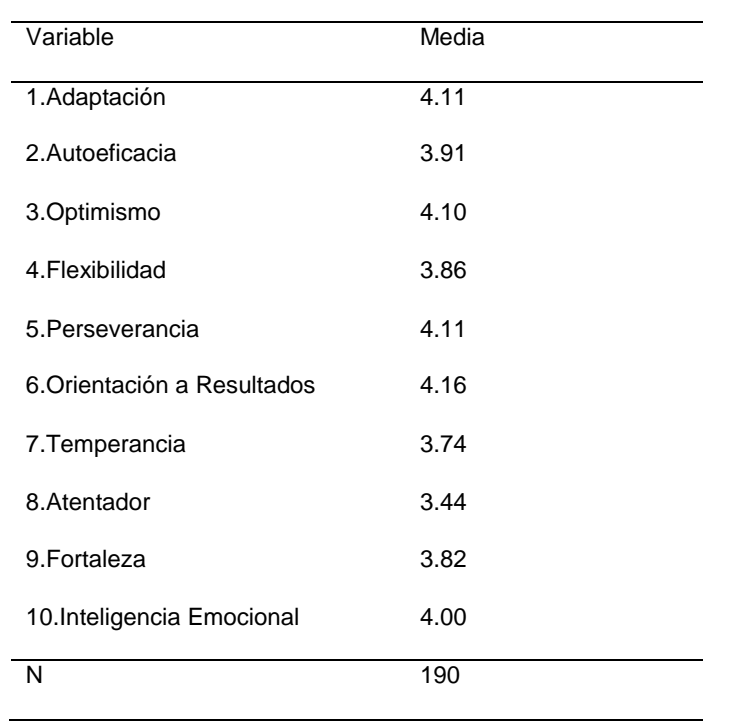

# **CONCLUISONES**

Las situaciones adversas deben ser resueltas por los individuos desde su capacidad y creatividad personal, esto se asume desde un punto de vista de la responsabilidad de ser resilientes y de cierta manera justifica la violencia que impera en los diferentes contextos (Macias 2022).

En estudios de Cejudo et al. (2016) se evidencia que puntuaciones altas de resiliencia representa una elevada satisfacción con la vida, por lo que se concluye que la resiliencia es una competencia que, desarrollada en buen nivel, llevará a los futuros egresados a tener un mejor desempeño laboral y personal resultados del estudio.

Los resultados más altos están centrados en los atributos de perseverancia, orientación a resultados, adaptabilidad, optimismo e inteligencia emocional, fluctúan entre 4.0 y 4.2. Los hallazgos amplían conocimientos que pueden ser útiles para los programas de apoyo al desarrollo profesional de los futuros egresados y su relación con en el lugar de trabajo.

Para futuros estudios se recomienda robustecer la muestra para obtener un análisis que confirme la validación con respecto a la población donde se origina la muestra, además de establecer análisis comparativos de género, que nos pueda dar nuevos elementos en la consolidación de los resultados.

# **BIBLIOGRAFÍAS**

- [1] Cejudo, J., López-Delgado, M. L., & Rubio, M. J. (2016). Inteligencia emocional y resiliencia: su influencia en la satisfacción con la vida en estudiantes universitarios. Anuario de Psicología, 46(2), 51-57.
- [2] Coetzee, C., Van Niekerk, D., y Raju, E. (2018). Reconsidering disaster resilience: a nonlinear systems paradigm in agricultural communities in Southern Africa. Natural Hazards, 90(2), 777-801. DOI: 10.1007/s11069-017- 3071-4
- [3] Coetzee, M., Mogale, P. M., y Potgieter, I. L. (2015). Moderating role of affectivity in career resilience and career anchors. Journal of Psychology in Africa, 25(5), 438-447. Recuperado de: [http://uir.unisa.ac.za/bitstream/handle/10500/21848/Moderating%20role%20of](http://uir.unisa.ac.za/bitstream/handle/10500/21848/Moderating%20role%20of%20Affectivity.pdf?sequence=1) [%20Affectivity.pdf?sequence=1](http://uir.unisa.ac.za/bitstream/handle/10500/21848/Moderating%20role%20of%20Affectivity.pdf?sequence=1)
- [4] Crisostomo Munayco, F. E. (2022). La resiliencia en el desarrollo de inteligencia emocional y autoestima, en una institución educativa, en épocas de Covid-19, Lima, 2021.
- [5] Del Río, G. M., Salgado, M. V., Bull, K. G., & Esparza, M. R. (2022). Resiliencia como antecedente del aprendizaje organizacional en el contexto de la pandemia por COVID-19. SUMMA. Revista disciplinaria en ciencias económicas y sociales, 4(1), 1-11.DOI:<https://doi.org/10.47666/summa.4.1.02>
- [6] Gonzales, N. (2018). Autoestima, Optimismo y Resiliencia en Niños en Situación de Pobreza. Revista Internacional de Psicología, 16(1), 1-119.
- [7] León, P. (2013). Resiliencia organizacional: una aproximación (Doctoral dissertation, Universidad del Rosario).
- [8] López, M. T. A., Morales, G. A., Gómez, A. D. L., Parra, L. V., Reyes, A. T., Castillo, F. A. M., y Zarate, M. Y. T. (2015). Resiliencia, conducta de salud y conducta de consumo de drogas en estudiantes universitarios. *European Journal of Child Development, Education and Psychopathology*, *3*(2), 55-67.
- [9] Luthar, S. S., & Zelazo, L. B. (2003). Research on resilience: An integrative review. Resilience and vulnerability: Adaptation in the context of childhood adversities, 2, 510-549.
- [10] Macías, D. P. F. (2022). La resiliencia en el contexto educativo de la ciudad de Medellín, Colombia. Investigación y Postgrado, 36(2), 141-162. <http://revistas.upel.edu.ve/index.php/revinpost/article/view/9683>
- [1] Notario-Pacheco, B., Solera-Martínez, M., Serrano-Parra, M., Bartolomé-Gutiérrez, R., GarcíaCampayo, J. y Martínez-Vizcaíno, V. (2011). Reliability and

validity of the Spanish version of the 10-item Connor-Davidson Resilience Scale (10-item CD-RISC) in young adults. Health and Quality of Life Outcomes, 9, 63- 69. doi: 10.1186/1477-7525-9-63

- [2] Rodríguez, J. C. R. (2016). Hacia una sociedad resilente. Un punto de vista desde la facultad de ingeniería. *INVENTUM*, *11*(20), 11-13.
- [3] Woods, D. D. (2017). Essential characteristics of resilience. In Resilience engineering (pp. 21-34). CRC Press. [https://www.ida.liu.se/~769A09/Literature/Resilience/Woods\\_2012.pdf](https://www.ida.liu.se/~769A09/Literature/Resilience/Woods_2012.pdf)

Año X, No. 19 Enero – Junio 2022 ISSN: 2448 - 6906 PROYECTOS INSTITUCIONALES Y DE VINCULACIÓN

**P.I. 24 – P.F. 33**

# <span id="page-23-0"></span>**EVALUACION DE CLIMA LABORAL EN ESTUDIANTES REALIZANDO PRÁCTICAS PROFESIONALES**

Dra. María de Jesús Hernández Garza [maria.hernandezgza@uanl.edu.mx](mailto:maria.hernandezgza@uanl.edu.mx) <sup>(1)</sup>, M.A. Anel Jacaranda Torres Díaz [anel.torresdz@uanl.edu.mx](mailto:anel.torresdz@uanl.edu.mx) (2), M.A. José Luis Torres Garza [jose.torresgza@uanl.edu.mx](mailto:jose.torresgza@uanl.edu.mx) (3)

# **INSTITUCIÓN**

- 1. Facultad de Ingeniería Mecánica y Eléctrica, Docente, Coordinación de gestion académica y administrativa de Estudios de Posgrado.
- 2. Facultad de Ingeniería Mecánica y Eléctrica, Docente, jefe del Departamento de Administración.
- 3. Facultad de Ingeniería Mecánica y Eléctrica, Docente, Coordinador de Servicios Escolares. Universidad Autónoma de Nuevo León.

# **RESUMEN**

El presente estudio sobre el clima organizacional analiza el comportamiento laboral y su desempeño, en una muestra de 272 estudiantes realizando prácticas profesionales, de una institución de educación superior de ingeniería ubicada al noreste de México. La muestra se conformada de 77 mujeres (28.3%) y 195 hombres (71.7%), con un promedio de 22 años. En la obtención de datos se utilizó el instrumento IWPQ de Koopmans (2015), versión en español de Ramos-Villagrasa, Barranda y Koopmans, L (2019), con adaptación propia (2019), su medición es en una categorización en escala del 1 al 5, tipo Likert. Se consideraron cuatro atributos para el estudio, los cuáles son: planeación, innovación, desarrollo de carrera y ambiente laboral. Desde la medición del desempeño individual como variable ligada al clima organizacional, se encontró como principales hallazgos, una medición favorable en las puntaciones, siendo la mayor de 3.95 correspondiente a Planeación significando con ello que los puntajes se encuentran arriba de lo aceptable, un área de oportunidad para alcanzar el nivel significativo mayor, denota un buen desempeño de los estudiantes en sus áreas de trabajo y actividades escolares, cabe mencionar que el atributo innovación, es el que representa área de oportunidad obteniendo un puntaje de 3.67 y ambiente de trabajo con 3.11 manifiesta indiferencia hacia su ambiente laboral.

En futuras investigaciones recomendamos en base a los resultados, contar con una muestra más significativa para revisar la consistencia de los datos obtenidos en este estudio.

**PALABRAS CLAVE:** Clima laboral, desempeño, prácticas profesionales, ingeniería.

# **ABSTRACT**

The current research on organizational environment analyzes work behavior and performance, in a sample of 272 interns of an engineering career of an education institution located in northeastern Mexico. The sample consisted of 77 women (28.3%) and 195 men (71.7%), with an average of 22 years. The data was obtained using the IWPQ instrument of Koopmans (2015), Spanish version of Ramos-Villagrasa, Barranda and Koopmans, L (2019), with its own adaptation (2019), its measurement is in a Likert type scale categorization of 1 to 5. Four attributes were considered for the research: planning, innovation, career development and work environment. Considering individual performance as a variable linked to the organizational climate, we found a favorable measurement in the scores, main findings were: 3.95 points for planning meaning that scores are above acceptable and it represents an opportunity to reach the highest significant level and also it denotes a good performance of students in their areas of work and school activities. It is worth mentioning that the score for innovation, represents an opportunity area with a score of 3.67 and working environment with 3.11 meaning disregard to their work environment. For future research we recommend, based on the results, to have a grater sample to review the consistency of the data got in this research.

**KEYWORDS:** Work environment, performance, professional practices, engineering.

# **INTRODUCCIÓN**

Tanto las universidades como organismos nacionales e internacionales (ABET, CACEI, EURACE,) están preocupados por la inserción profesional de los estudiantes, al igual que los observatorios de empleabilidad de los egresados universitarios. En los últimos años se ha registrado un amplio interés por la investigación y publicación de artículos referentes al tema, por lo que consideramos importante ampliar estas al campo organizacional, más específicamente estudiar el clima laboral y el desempeño en estudiantes realizando prácticas profesionales. Menciona la OIT (2010) que los países crecen económicamente por su relación entre los mercados externos y la capacidad de inversión tanto pública como privada, dentro del mismo. También menciona que las políticas de estímulo de crecimiento e inversión favorecen la recuperación económica, propiciando la generación de empleos, favoreciendo con ello su desarrollo, poder adquisitivo, y beneficios sociales.

Espinoza (2019) refiere diferentes dimensiones relacionadas con el clima laboral en correlación al desempeño de los trabajadores en las organizaciones. En estudios del sector de tecnologías de información, se demostró la significancia estadística entre el clima laboral y la productividad, incluye las dimensiones: motivación, responsabilidad, rotación, retiros, liderazgo, toma de decisiones, permanencia y cumplimiento laboral. Prada, et al (2020).

Por otra parte, en estudios descriptivos y exploratorios realizados por Ordoñez y Bermúdez (2018) a estudiantes universitarios de ingeniería en Ecuador, muestran

opiniones diversas sobre la influencia de quienes dirigen las empresas donde se desempeñan con respecto al clima laboral imperante.

La generación de un buen ambiente laboral en la organización, es responsabilidad de la empresa, ya que el clima organizacional inadecuado impacta en los objetivos y resultados trazados por la alta dirección, por lo que es imperativo generar acciones encaminadas a la mejora de los indicadores que forman parte del ambiente laboral. Pilligua y Arteaga (2019) al indagar en estudios sobre clima laboral, se encontró como propiedades medibles: la percepción, las características de personalidad, el nivel de aprendizaje de los trabajadores, y resultan ligadas al clima laboral de su organización (Martínez, 2017).

A través de la percepción de su ambiente laboral y los resultados de su empresa, los trabajadores y la organización generan un proceso circular del clima laboral, llegando a impactar en los resultados de desempeño (Iglesias y Sánchez, 2015). El dialogo y la cooperación son considerados por la OIT (2018) (10) como herramientas fundamentales entre los trabajadores y la alta dirección para incrementar los tanto el buen clima laboral como los resultados y la productividad.

Ramírez y Domínguez (2012) definen el clima organizacional como un patrón recurrente de comportamientos, actitudes y sentimientos que caracterizan la vida en la organización, y se refieren los vínculos entre los empleados, los grupos de trabajo y el desempeño laboral, a su vez Olaz (2015), lo considera como una variable que racionaliza la conducta organizacional de las personas que intervienen en ella. Por otro lado, Rosiles et al. (2020) consideran la importancia de los factores psicológicos en la determinación de la satisfacción y rendimiento laboral, así como las percepciones del espacio de trabajo y los microclimas que se generan en los departamentos.

Sum (2014) considera el ambiente laboral como un factor importante que influye en el clima laboral a través del comportamiento de los trabajadores, viéndose afectados los objetivos y resultados por la motivación positiva o negativa de quienes componen la organización. La motivación es un elemento determinante entre el clima organizacional y el ambiente laboral para que la empresa consolide su productividad y cumpla con la planeación estratégica, resaltando la importancia de la comunicación y la inteligencia emocional de sus empleados para el fortalecimiento de un buen ambiente laboral. Cajiao Eraso, L. D. (2021).

La innovación establece una fuerte relación con la competitividad en las organizaciones, generando nuevos conocimientos que llevan a la misma a consolidarse en los mercados nacionales e internacionales (Valdés et al 2019). Por lo anterior es relevante establecer como una variable a revisar en el clima laboral.

En estudios realzados en el área de ingeniería de la Universidad Autónoma de Nuevo León (UANL), se valoró el logro de la formación de los estudiantes a través de la vinculación escuela empresa, encontrando múltiples posibilidades para la innovación para la formación profesional en ingeniería (Castillo-Elizondo et al., 2019).

Investigaciones realizadas por Chan-Pavon, et al. (2018), señalan la relación de vinculación escuela-empresa como algo positivo para el futuro profesional de los estudiantes universitarios. Por lo anterior es recomendable revisar el clima laboral generado en las organizaciones donde los estudiantes realizan sus prácticas, debido a su influencia en los aspectos psicosociales que afectan su salud física y mental, además de la satisfacción sobre la ejecución de su trabajo (Barreto et al., 2019).

## **RESULTADOS**

Datos sociodemográficos.

Podemos observar en la Tabla 1 el perfil sociodemográfico de los estudiantes, en su indicador sexo. Representada por 195 hombres (71.7%) y 77 mujeres (28.3%).

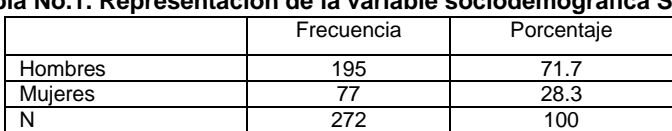

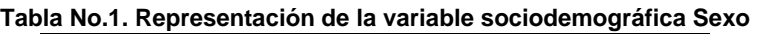

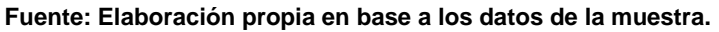

Podemos observar en Tabla 2 el perfil sociodemográfico de los estudiantes, en su indicador rango de edad. Los más representativos son de 20 a 22 años con valores de frecuencia en los hombres de 164 (60.3%) y las mujeres 57 (20.9%) y la más baja de 29 a 30 años con frecuencia de 4 (1.5%) en los hombres y 1 (0.4%) en las mujeres.

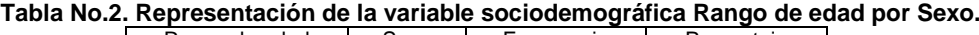

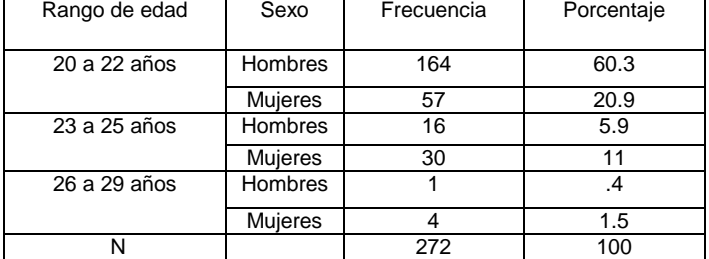

**Fuente: Elaboración propia en base a los datos de la muestra.**

Podemos observar en Tabla 3 el perfil sociodemográfico de los estudiantes, en su rango tamaño de la empresa por sexo.

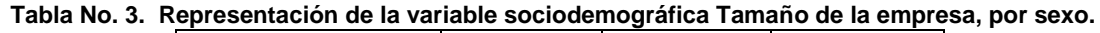

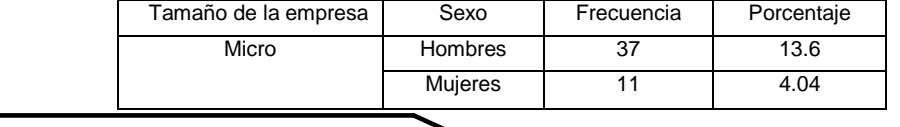

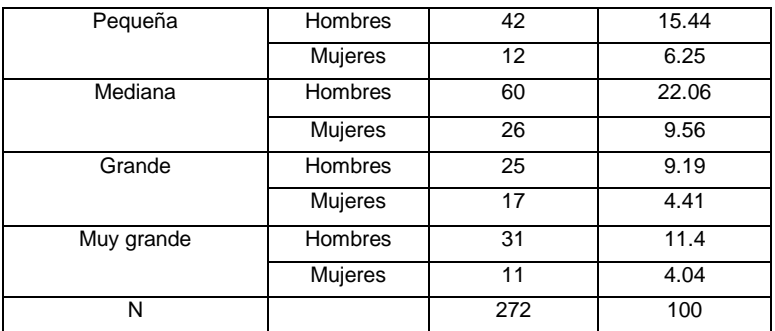

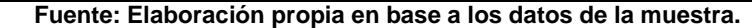

Resultados descriptivos de las variables revisadas.

Podemos observar en la Tabla No. 4 la variable descriptiva Planeación siendo el indicador más representativo corresponde al establecimiento de prioridades con una media de 4.05 y el más bajo la organización de trabajo, con una media de 3.79

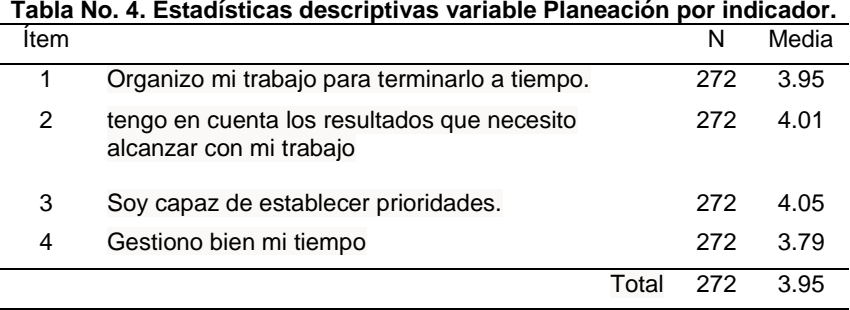

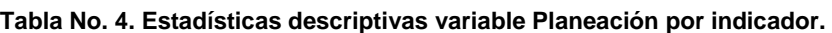

**Fuente: Elaboración propia en base a los datos de la muestra.**

Podemos observar en la Tabla No.5 la variable descriptiva Innovación siendo el indicador más representativo relacionado con sentirse parte importante en de la solución de problemas con una media de 4.02 y el más bajo que incorpora su eficacia personal con una media de 3.21.

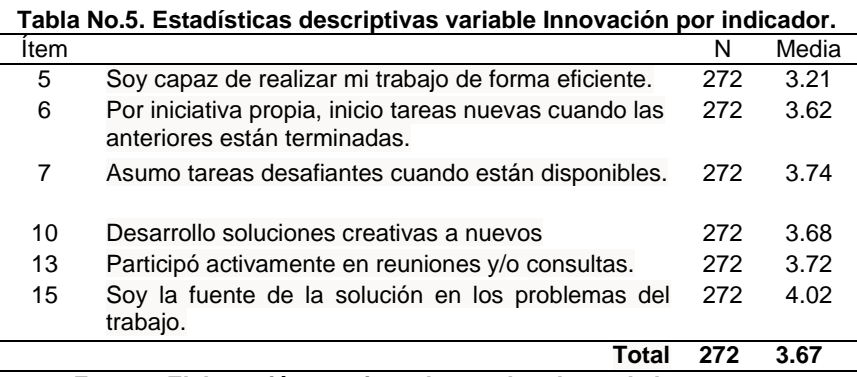

**Fuente: Elaboración propia en base a los datos de la muestra.**

En la Tabla No. 6 véase la variable descriptiva Desarrollo de Carrera siendo el indicador más representativo, el cual habla de asumir responsabilidades adicionales en su trabajo, con una media de 3.75 y el más bajo corresponde a la búsqueda de nuevos retos en el trabajo, con una media de 3.66.

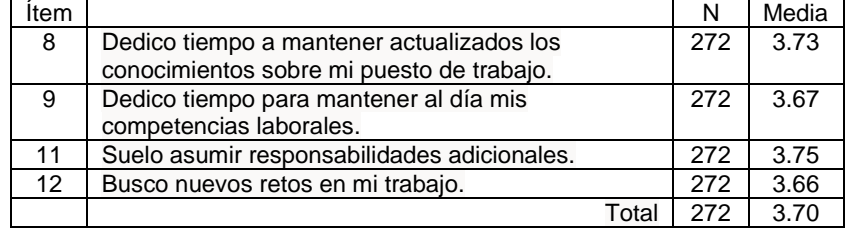

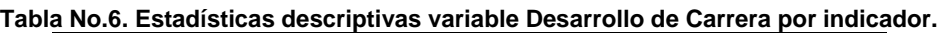

**Fuente: Elaboración propia en base a los datos de la muestra.**

Podemos observar en la Tabla 7 la variable descriptiva Ambiente de trabajo siendo el indicador más representativo el comunicar a otros los aspectos negativos de su trabajo, con una media de 3.41, y el más bajo correspondiente al enfocarse en los aspectos negativos del trabajo, con una media de 3.01.

**Tabla No.7. Estadísticas descriptivas variable Ambiente de trabajo por indicador.**

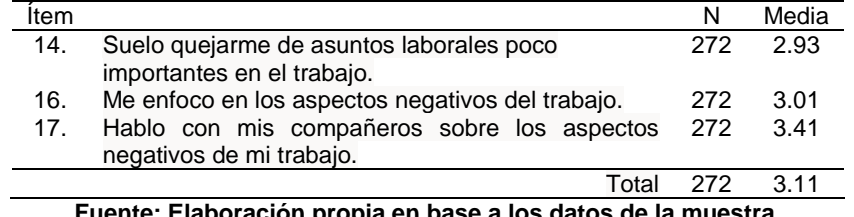

**Fuente: Elaboración propia en base a los datos de la muestra.**

Véase la Figura No. 1 las variables descriptivas de Ambiente Laboral, la cual muestra que el indicador más representativo a "soy capaz de establecer prioridades" con una media de 4.05 y el más bajo a "suelo quejarme de asuntos laborales poco importantes en el trabajo", con una media de 2.93.

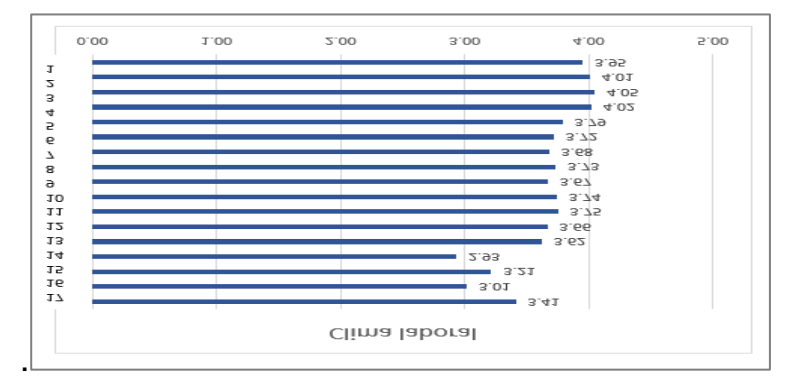

**Figura No. 1. Estadísticas descriptivas variable Ambiente Laboral por indicador Fuente: Elaboración propia en base a los datos de la muestra.**

## **CONCLUSIONES**

En las organizaciones donde realizan sus prácticas profesionales nuestros estudiantes, se puede percibir que existe un buen ambiente laboral al mismo tiempo que se refleja el bienestar subjetivo de la satisfacción y el desempeño en sus actividades laborales, tal como se observa en la figura 1, donde los puntajes globales se muestran beneficiados reflejando un mínimo margen de mejora.

Debido a que la muestra de nuestro estudio fue tomada de una facultad de Ingeniería en donde el 81.8% son hombres y el 19.2% son mujeres, de la población de 20,885, delimitando nuestra muestra a estudiantes de 7mo a 10mo semestre conformada por un 6.5% de la población que participó en el estudio. Por lo anterior consideramos conveniente ampliar la muestra para revisar la fiabilidad del instrumento.

#### **BIBLIOGRAFÍAS**

- [1] Barreto Osma, Doris Amparo; Celis Estupiñan, Carlos German; Pinzón Arteaga, Iris Aleida. (septiembre 2019). Estudiantes universitarios que trabajan subjetividad, construcción de sentido e in-satisfacción. Revista Virtual Universidad Católica del Norte, 58, 96-115.
- [2] Cajiao Eraso, L. D. (2021). La importancia del clima organizacional dentro del ambiente laboral de una empresa.
- [3] Chan-Pavon, Miriam V., Mena-Romero, Daniel A., Escalante-Euán, Jesús F., & Rodríguez-Martín, María D.. (2018). Contribución de las Prácticas Profesionales en la formación de los Estudiantes de la Facultad de Ingeniería Química de la Universidad Autónoma de Yucatán (México). Formación universitaria, 11(1), 53-62. [https://dx.doi.org/10.4067/S0718-](https://dx.doi.org/10.4067/S0718-50062018000100053) [50062018000100053](https://dx.doi.org/10.4067/S0718-50062018000100053)
- [4] Castillo-Elizondo, J. A., Álvarez-Aguilar, N. T., & Treviño-Cubero, A. (2019). La vinculación como potenciadora de la formación profesional de profesionales de ingeniería: Propuesta de acciones con base en experiencias en la Universidad Autónoma de Nuevo León. Revista Electrónica Educare, 23(2), 201-221. Espinoza Córdova, G. M. (2019). Principales componentes del clima laboral que influyen en la productividad de las empresas en Latinoamérica. Una revisión sistemática de la literatura científica en los últimos 10 años.
- [5] Iglesias Armenteros, A., y Sánchez García, Z. (2015). Generalidades del clima organizacional. Medisur, 13(3), 455-457.
- [6] Koopmans, L. (2015). Individual Work Performance Questionnaire instruction manual. Amsterdam, NL: TNO Innovation for Life – VU University Medical **Center**

- [7] Martínez Ayala, L. (2017). El clima laboral como determinante del engagement y del desempeño de los trabajadores en las organizaciones.
- [8] OIT Panorama Laboral 2010 Lima: OIT / Oficina Regional para América Latina y el Caribe, 2010. 142 p. [https://www.ilo.org/wcmsp5/groups/public/--](https://www.ilo.org/wcmsp5/groups/public/---dgreports/---dcomm/---publ/documents/publication/wcms_155293.pdf) [dgreports/---dcomm/---publ/documents/publication/wcms\\_155293.pdf](https://www.ilo.org/wcmsp5/groups/public/---dgreports/---dcomm/---publ/documents/publication/wcms_155293.pdf)
- [9] OIT Panorama Laboral 2018 Lima: OIT / Oficina Regional para América Latina y el Caribe, 2018. 132 p. Empleo, desempleo, mercado de trabajo, salario, salario mínimo, brecha de género, estadísticas del trabajo, condiciones de trabajo, América Latina, América Central, Caribe. 13.01.3 ISSN: 2305-0268 (versión impresa) ISSN: 2305-0276 (versión web pdf) Datos de catalogación de la OIT
- [10] Olaz Ángel . (Enero 2015). EL CLIMA LABORAL EN CUESTIÓN. REVISIÓN BIBLIOGRÁFICO-DESCRIPTIVA Y APROXIMACIÓN A UN MODELO EXPLICATIVO MULTIVARIBLE. revista de ciencias sociales, 56, 1- 35.
- [11] Ordoñez, M., Espinoza, E., & Bermúdez, C. (2018). Evaluación de la percepción del clima laboral en estudiantes universitarios. Revista Universidad y Sociedad, 10(5), 212-218.
- [12] Pilligua Lucas, C. F., & Arteaga Ureta, F. M. (2019). El clima laboral como factor clave en el rendimiento productivo de las empresas. Estudio caso: Hardepex Cía. Ltda. Cuadernos Latinoamericanos De Administración, 15(28).
- [13] Prada, R., Acosta, M. J., y Ocampo, P. C. (2020). Clima de trabajo y su relación con la productividad laboral en empresas de tecnología. Revista Espacios, 41(45), 57-75.
- [14] Ramírez Campos, Á. F., & Domínguez Aguirre, L. R. (2012). El clima organizacional y el compromiso institucional en las IES de Puerto Vallarta. Investigación administrativa, 41(109), 21-30.
- [15] Ramos-Villagrasa, P. J., Barrada, J. R., Fernández-del-Río, E., & Koopmans, L. (2019). Assessing job performance using brief self-report scales: The case of the individual work performance questionnaire (No. ART-2019- 121928).
- [16] Rosiles Villalobos Abraham; Lugo Ramírez Lizeth Alejandra; Clara Zafra Miguel Ángel; Ramírez Dolores César Arturo. (JUL-AGO-SEP 2020). Análisis estadístico de la relación entre clima laboral y satisfacción laboral: Caso de una dependencia gubernamental en Coatzacoalcos, México. aposta, 86, 86-102.
- [17] Sum, M. (2014). Motivacion, ambiente y desempeño laboral. Chillan Mexico: VALDECOL.

[18] Valdés García Cecilio; Triana Velásquez Yury; Boza Valle Jhon Alejandro. (2019). Reflexiones sobre definiciones de innovación, importancia y tendencias. Avances, 21-N°4, 532-552

# **ANEXO A**

Instrumento

1. He organizado mi trabajo para acabarlo a tiempo.

- 2. He tenido en cuenta los resultados que necesitaba alcanzar con mi trabajo.
- 3. He sido capaz de establecer prioridades.

4. He sido capaz de llevar a cabo mi trabajo de forma eficiente.

5. He gestionado bien mi tiempo. Soy capaz de realizar mi trabajo de forma eficiente 6. Por iniciativa propia, he empezado con tareas nuevas cuando las anteriores ya estaban completadas. 7. He asumido tareas desafiantes cuando estaban disponibles. 8. He dedicado tiempo a mantener actualizados los conocimientos sobre mi puesto de trabajo.

9. He trabajado para mantener al día mis competencias laborales.

10. He desarrollado soluciones creativas a nuevos problemas.

- 11. He asumido responsabilidades adicionales.
- 12. He buscado continuamente nuevos retos en mi trabajo.
- 13. He participado activamente en reuniones y/o consultas.
- 14. Me he quejado de asuntos laborales poco importantes en el trabajo.
- 15. He empeorado los problemas del trabajo.

16. Me he centrado en los aspectos negativos del trabajo en lugar de en los aspectos positivos.

17. He hablado con mis compañeros sobre los aspectos negativos de mi trabajo.

18. He hablado con personas ajenas a mi organización sobre aspectos negativos de mi trabajo.

# **ANEXO B**

Adaptación realizada al instrumento.

- 1. Organizo mi trabajo para terminarlo a tiempo.
- 2. tengo en cuenta los resultados que necesito alcanzar con mi trabajo.
- 3. Soy capaz de establecer prioridades.
- 4. Gestiono bien mi tiempo
- 5. Soy capaz de realizar mi trabajo de forma eficiente.
- 6. Por iniciativa propia, inicio tareas nuevas cuando las anteriores están terminadas.
- 7. Asumo tareas desafiantes cuando están disponibles.

8. Dedico tiempo a mantener actualizados los conocimientos sobre mi puesto de trabajo.

9. Dedico tiempo para mantener al día mis competencias laborales.

- 10. Desarrollo soluciones creativas a nuevos.
- 11. Suelo asumir responsabilidades adicionales.
- 12. Busco nuevos retos en mi trabajo.

- 13. Participó activamente en reuniones y/o consultas.
- 14. Me he quejado de asuntos laborales poco importantes en el trabajo.
- 15. Soy la fuente de la solución en los problemas del trabajo.
- 16. Me enfoco en los aspectos negativos del trabajo.
- 17. Hablo con mis compañeros sobre los aspectos negativos de mi trabajo

**P.I. 34 – P.F. 43**

# <span id="page-33-0"></span>**INCREMENTO DE EFICIENCIA Y PRODUCTIVIDAD CON REDISEÑO DE LÍNEA DE PRODUCCIÓN**

M.A. Claudia Elizabeth Alonso Rodríguez [claudia.alonsordr@uanl.edu.mx](mailto:claudia.alonsordr@uanl.edu.mx) (1), M.C. Enrique López Guerrero [enrique.lopezgr@uanl.edu.mx](mailto:enrique.lopezgr@uanl.edu.mx) (1), Ana Cecilia Contreras Rodríguez [acora99@hotmail.com](mailto:acora99@hotmail.com) (1)

# **INSTITUCIÓN**

- 1. Facultad de Ingeniería Mecánica y Eléctrica, Coordinador General de Ingeniería Eléctrica.
- 2. Facultad de Ingeniería Mecánica y Eléctrica, Coordinador Académico de Ingeniería Eléctrica.
- 3. Facultad de Ingeniería Mecánica y Eléctrica, Estudiante.

# **RESUMEN**

El proyecto tiene como metas potenciar las líneas de producción para cubrir un alza de demanda, incrementar y mantener la eficiencia en las líneas de una empresa de industria de equipos eléctricos ubicada en Apodaca, Nuevo León. La planta con apertura menor a dos años y procesos transferidos desde Estados Unidos. La unidad de negocios es subdividida en línea 1 y 2. Aplicando en el proyecto la metodología Kaizen con ayuda de herramientas de manufactura y mejora continua se lograron los objetivos. En línea 1, con un alza demandando 40 piezas por turno, los estudios nos arrojaron ciertas áreas de oportunidad identificando que el proceso siendo por naturaleza largo, y pocos operadores daban procesos tardados. Se balanceó con mayor personal para acortar el tiempo de ciclo por operario e incrementar el output. Corroborando que con dos operarios más dentro del proceso se lograría el output deseado. En línea 2 con objetivo mantener una eficiencia de 70% y solucionar la causa raíz que no permitía lograrlo. Con observaciones en piso se mostró que los operadores no se encontraban cargados en su 100% de tiempo disponible, con el balanceo de la línea y cálculos, se obtuvo que para mantener al máximo nuestro recurso humano y poder incrementar esa eficiencia, era necesario reducir dos personas nuestro headcount. Incrementando la eficiencia y ahorro de productividad de dos personas en línea 2. Y cubriendo la demanda, aprovechado los dos recursos ahorrados para la necesidad en línea 1 se logró concluir el proyecto.

**PALABRAS CLAVE:** Demanda, Eficiencia, Balanceo de línea, Kaizen, Productividad.

# **ABSTRACT**

The main goals in this project were making the production lines capable of covering the increase of demand, also make the percentage of efficiency a stable indicator in the business units of a plant located in Apodaca, Nuevo León. The plant was recently transferred from United States with the processes with no more than 2 years old. The business unit is subdivided in line 1 and 2. Applying the Kaizen methodology, lean and manufacturing tools we could achieve the goals. In line 1, with a need of output of 240 per turn, the studies showed us that the process long by nature was our restriction. We decided to include more headcount to make the operation time shorter, balancing the line with 2 extra people, the 240 output was possible. In line 2 needing the 70% of efficiency and look up for the main cause, we discovered that the people were not charged in their 100% available time, that is why our efficiency was affected, we balanced the line and reduced the headcount, making them work on full capacity increasing our percentage.

**KEYWORDS:** Demand, Efficiency, Line balancing, Kaizen, Productivity.

# **INTRODUCCIÓN**

El problema por solucionar se presenta y demanda realizar un análisis para poder cubrir un alza en la demanda de la unidad de negocios en las líneas 1 y 2. Pidiendo en línea 1 un incremento en el output de 25-30 piezas que se tenían a una salida de 38-40 piezas por turno. Mientras que en línea 2, se solicitaba la meta de poder mantener el porcentaje de eficiencia en un 70% ya que regularmente suele ser muy variable y a su vez poder identificar las causas raíz del porque resultaba tan variable. Se plantean los objetivos que se tenían para cumplir con nuestras metas que fueron los siguientes:

- Cumplir con el alza en la demanda proyectada por planeación dentro de la unidad de negocio en la línea 1 y sus modelos (son aquellos que nos consumen un mayor tiempo), para poder cumplir con las órdenes hechas por nuestros clientes en tiempo y forma, manteniendo nuestro récord y estatus con ellos.
- Mantener nuestro porcentaje de eficiencia dentro de un 70%, de la unidad de negocio en la línea 2, ya que actualmente no se está llegando a cubrir el porcentaje deseado.
- Mejorar el layout e incrementar la productividad de ambas líneas de producción, buscando la reducción de headcount.

## **DESARROLLO**

Durante este proyecto se utilizaron herramientas de manufactura y mejora continua que se mencionan a continuación:

- Kaizen (Es una metodología que se emplea de forma diaria para el mejoramiento continuo de los individuos y la estructura social.) [1]
- MTM. Método de Medición del Tiempo Method Time Measurement (Sistema Internacional usado para predeterminar y optimizar el tiempo manual de ensamble.) [2][3]
- 5 por qué (Método para descubrir el origen de los problemas para alcanzar una solución duradera.) [4]

#### Hipótesis.

Se cree que, al realizar un correcto análisis, en la línea 1 se podrá cumplir con la demanda solicitada, con más recurso del actual, pero haciendo más corto nuestro tiempo de proceso actual por pieza (40min. Aproximadamente).

- Hipótesis nula línea 1: Se estima que el análisis mostrará que la línea no se encuentra preparada para cubrir la demanda por restricciones de diseño de línea / proceso, solicitando la necesidad de reestructurar el área.
- Hipótesis alternativa línea 1: Se estima que el análisis mostrará que la línea es capaz de cubrir la demanda con ciertos cambios, cubriendo la necesidad con un gap de  $\pm$  1 pieza por turno.

Dentro de la línea 2 se espera seguir cubriendo la demanda actual y llevar la eficiencia al 70% estimado, analizando nuestros tiempos totales en conjunto de nuestros tiempos muertos dando una meta real de nuestra capacidad dentro de nuestra línea de producción.

- Hipótesis nula línea 2: Se estima que se logrará mantener la eficiencia dentro de un ≤ 70%.
- Hipótesis alternativa línea 2: Se estima que se logrará incrementar la eficiencia  $a < 70\%$ . [5]

Metodología Kaizen – Equipo multidisciplinario.

Se envuelve básicamente en la metodología kaizen y en todos sus pasos para implementación, los pasos para nuestra llegar a nuestra implementación comienzan definiendo a nuestro equipo de trabajo, por lo cual fue de vital importancia involucrar a todo el equipo del área, a los diversos departamentos que llegan a involucrarse, en este caso, el núcleo, fue nuestro equipo de Manufactura ya que fuimos los desarrolladores del proyecto.

La empresa con diversos productos, fabrica MCC e instalaciones eléctricas, el área de Unidad de negocios se encarga de ensamblar las cubiertas o llamadas cajas
("boxes") para los reconectadores, seleccionadores y seleccionadores de carga que suelen estar en exteriores, por lo tanto, son cajas de diversos tamaños, en los que en algunas familias solo resulta variante el largo y en algunas otras varía el ancho y el largo del producto.

El área de Unidad de negocios se segrega en dos procesos distintos, una línea que funciona en dos líneas paralelas, esta es llamada línea 2 y en esta línea suelen correr los modelos más pequeños, y que en un ancho son iguales, lo que resulta variable son nuestros largos. Y en el otro espacio, encontramos la línea de línea 1, que en estos se manejan cajas más grandes y variables en sus dimensiones de ancho y de largo, esta línea al igual que línea 2, funciona en dos procesos a la par, más adelante se explicará el mecanismo de cómo es que funcionan ambas líneas para poder dejar todo un poco más claro con respecto al flujo del producto y como se va manufacturando conforme va pasando por las estaciones que existen.

Metodología Kaizen – Análisis de datos.

Dentro del equipo se involucró el equipo de materiales y planeación brindándonos los históricos de los productos y así poder determinar que es en lo que nos íbamos a enfocar.

Se tuvo que evaluar (fuera de nuestros porcentajes de volumen histórico) que nuestro modelo más pequeño y el más grande, que entre ellos según la nomenclatura existen 60 pulgadas de diferencia que a la hora de evaluar uno u otro la diferencia en tiempos por proceso iba a ser considerable. Por lo tanto, se concluyó que, en esta familia, evaluando línea 2 se haría el análisis de 3 modelos distintos, para poder ver la variabilidad que estos presentaban y no tomar alguna decisión con algún modelo que fuera a ser perjudicial si se corriera otro.

Los procesos dentro de esta familia 1 son tiempos más largos, el procesamiento aproximado por caja varía entre los 40 minutos y 60 minutos. El cronometrar y grabar la evidencia debido a que se corre al mismo tiempo el proceso que se realiza en la puerta del producto al que de la caja resultaba algo complejo.

En los modelos de línea 1 las medidas pueden ser muy variables llevándonos a no poder tomar una decisión como la que se tomó para nuestra otra familia (en la que se pudo elegir tres modelos para evaluar la variabilidad o gap que existe entre el modelo que consume menos tiempo al que es nuestro modelo más tardado), ya que como en estos modelos línea 1 se involucra un largo y aparte nuestro variable.

Metodología Kaizen – Gembutsu Gemba.

Nuestro siguiente paso dentro de la metodología Kaizen es ir a realizar nuestro Gembutsu Gemba, que vendría a ser una vez que ya tenemos identificadas nuestras

causas raíz a través de nuestros datos, ir y ver en piso que es lo que encontramos y como darle solución. [6]

Esta parte del Kaizen, enfocada a estar y ver lo que sucede en el piso de producción, se comenzó buscando con planeación que nos comentara el plan de esos días para poder buscar nuestros modelos que llevarían el análisis, y mientras llegaba el modelo en especial, se empezó a hacer el listado de actividades que implica el proceso.

Se evaluó la línea 2 y se colocaron en una tabla todas las operaciones elementales y a que estación del proceso pertenecen, para poder ir identificando nuestras actividades, el cuello de botella, del proceso de nuestra línea 2. De igual manera nos encargamos de ir realizando la tabla para nuestra línea 1, en la cual de la misma manera se obtuvieron las actividades elementales de nuestro proceso y también se identificaron por estación, para tenerlo de una manera secuenciada.

Se recopilaron las actividades que se realizan durante el proceso, aquellas que son las que agregan valor que se llevan nuestro UT (Useful Time) y aquellas que no están agregando valor a nuestro producto, pero son vitales y son necesarias, en cierto punto se considerarían vitales para nuestro proceso clasificadas en actividades de no valor agregado cíclicas (CNVA – Cycle non VA) y actividades de no valor agregado frecuenciales (FNVA). [7]

Todo esto se lleva a cabo con la finalidad de como ya se mencionó poder identificar nuestro cuello de botella y poder ver que se pudiera realizar con este o si alguna o varias actividades se pudieran realizar de manera externa utilizando SMED, utilizado para cambios rápidos de modelo, sacar de nuestro proceso actividades internas que se pudieran hacer de manera externa [8].

En el flujo de ambas familias corren los dos flujos en paralelo, en el proceso de la línea 2, al ser un modelo más pequeño, se pudieron crear varias estaciones y que la caja corriera en un conveyor con sus respectivas estaciones y en paralelo corriera en otro conveyor la puerta igualmente con sus respectivas estaciones, al final del proceso encontrándose la grúa únicamente para pasar la caja al conveyor de salida que es donde se coloca sobre la tarima y la puerta debido a su tamaño, se traslada con un operario y se termina el proceso.

Dentro de la línea 1, debido a que las cajas son muy grandes, del conveyor de entrada con ayuda de una grúa se transporta la caja por separado a una mesa grande que tiene su propio elevador y en esa mesa se trabaja todo el ensamble de la caja, mientras que con la grúa se transporta la puerta a otra mesa y en esa mesa igual se trabaja todo el proceso de la puerta. Una vez ya procesados la mesa de la puerta (cuenta con ruedas) se acerca a la mesa del box, se unen y ya en conjunto se transporta con la grúa al conveyor final. De la familia línea 2 solo se tomó una sola familia general, midiendo un modelo intermedio, identificando el tiempo de cada operación y si se clasificaba dentro de UT, CNVA, o FNVA. Siendo la aplicación de silicón nuestro cuello de botella.

En la matriz de procesos por familia de la línea 1, se tuvo que hacer una toma de tiempos completa para un modelo de la familia línea 1(32") y otro para la familia línea 1(42/44") ya entre esos dos no existía una diferencia muy significativa, por lo que se hizo dos tomas de tiempos a esos modelos, para poder llenar nuestra matriz e identificar los procesos y tiempos de cada familia de modelos, teniendo como resultado la matriz que se anexa a continuación.

De igual manera a como se realizó en la matriz de proceso por familia de la línea 1, se identificaron los tiempos y aquí como si se involucraron dos familias distintas se identificó con una "X" el tiempo por el que el proceso pasaba para al final poder hacer la suma total del tiempo del proceso. En línea 1 igual nuestros mayores tiempos, nuestros cuellos de botella fueron identificados por ser el aplicado de silicón.

Metodología Kaizen – Buscar contramedidas.

Para esta parte, poder lograr nuestra meta y atacar las áreas de oportunidad se comenzó por realizar balanceos por línea y dentro de la línea igual por familia, para poder ver más clara alguna solución. Dentro de estos balanceos, se incluye lo que es el parado original dentro de la línea, para poder evaluar la situación actual y poder ver si existe algún desbalanceo dentro de sus actividades y los posibles escenarios planteándolos, incluyendo más personal si sería lo más viable o, al contrario, si sería posible reducirlo. Todas estas evaluaciones para poder visualizar cuantos operarios / headcount es necesario para cubrir la demanda que se solicitaba cubrir.

Se llegó a conclusión que un balanceo óptimo con una buena distribución de actividades nos permitiría reducir el headcount pasando de un total de 7 personas a 5 personas en la línea, lo que haría falta para determinar si se pudiera trabajar así sería evaluar si se pudiera cubrir nuestra demanda con esta cantidad de personal.

Dentro de nuestro balanceo con ambas familias de línea 1, nuestros procesos son muy largos teniendo un tiempo total de 2542 segundos que equivaldría aproximadamente a 42 minutos por pieza, por lo que, si fuera ideal que, si se necesitaba incrementar nuestro output, sería vital evaluar tener más operarios dentro de nuestro proceso para cubrir lo que se necesita. Otra área de oportunidad identificada dentro de nuestro análisis fue que tanto en la familia línea 2 y en la familia línea 1 nuestra operación que es nuestro cuello de botella es la aplicación del silicón, debido a que es un proceso que no se puede segregar o dividir, y agregar otra persona a esta actividad no agregaría valor, pondría en riesgo el proceso y la calidad con la que este se está llevando debido a los espacios necesitados por la pistola, entre otros temas.

Se llegó a la conclusión a que este cuello de botella permanecería debido a que no hay alguna opción o solución temporal para este. La única opción sería hacer un análisis en específico para buscar otra alternativa de material u otra opción para su aplicación que sea más sencilla. Debido a lo que termina consumiendo mucho tiempo no es la aplicación con la pistola, es el proceso de esparcir con su dedo el silicón y de igual manera no se puede segmentar la actividad, debido a que, si se hace, se corre

el riesgo a que se seque antes de lograr esparcirlo correctamente.

Se utilizó la herramienta de 5 por que para poder determinar nuestra causa raíz. Fue necesario valuar los tiempos disponibles durante el turno que se pierden durante este, se determinó gracias a que se aplicó la herramienta de 5 por qué para poder seguir obteniendo causas raíz, preguntarse por qué hasta llegar a la causa raíz.

Problema: No cubre el porcentaje de eficiencia en la línea de producción línea 2.

¿Por qué? Los números proyectados que se entregan a producción no hacen match con lo que ocurre en el piso de producción.

¿Por qué? No se realiza correctamente la planeación y no se tiene bien definido cual es el alcance por hora.

¿Por qué? La herramienta y evaluación entregada a planeación por parte de manufactura no es la correcta.

¿Por qué? El análisis de capacidad previo no fue realizado correctamente.

¿Por qué? No evalúa tiempos muertos (tiempo de comida, breaks, etc..) ni clasifica los tiempos entro del proceso como UT, FNVA, CNVA y crean discrepantes a lo que realmente sucede.

Solución:

Realizar análisis y dentro de los cálculos incluir porcentajes y consideraciones de tiempos muertos dentro de nuestro tiempo de turno y no incluirlos dentro de nuestro Takt Time, que es el tiempo que tenemos disponible para cubrir nuestra demanda. [9] En las tablas de los tiempos se involucró todo el tiempo que se utiliza en diario, segregando los viernes ya que solo corre un turno hasta las dos de la tarde, y se pudo hacer un recuento de todo el tiempo recopilado. Este tiempo nos serviría futuramente para evaluarlo dentro de nuestro análisis para revisar con el nuevo headcount y el nuevo balanceo si fuera posible.

Una vez obtenido nuestro Takt Time, se pudo hacer el cálculo de nuestro headcount requerido, basándonos en un porcentaje de efectividad deseado y en este caso la demanda que se nos solicitaba cubrir, que serían nuestras 40 piezas por turno en la familia línea 1, mientras que en la familia línea 2 no existiría un incremento considerable en la demanda, se planificaba mantener un porcentaje de eficiencia dentro de un 70%.

#### **RESULTADOS**

Se presentaron nuestros resultados planteados de manera empírica desde nuestros cálculos de output según nuestros nuevos parados con el cambio de número de personal en la línea.

Dentro de la familia línea 1, como se solicitó cubrir la demanda de 40 piezas por turno,

para poder cubrirla la solución fue hacer un nuevo balanceo, pero ahora con más personal, y el que nos llevaba a cubrir esta demanda fue el parado pronosticando con 4 personas en el proceso.

Para la familia línea 2 no se evaluó este punto en particular, debido a que las 7 personas que se encontraban laborando en el área no resultaban ser utilizables en su máxima capacidad debido a que quedaban sobradas de tiempo dentro de su día laboral, esto dado a que a la inversa a como se presenta en la otra familia, en línea 2 se logró cubrir la demanda sin necesidad de cubrir el 100% de tiempo de esas 7 personas laborando porque los procesos son mucho más cortos.

Se terminó nuestro MTM, obteniendo nuestro tiempo de operación de referencia, incluyendo toda la clasificación de actividades, y los cálculos pertinentes, teniendo nuestro tiempo de diseño y el tiempo útil utilizado en tiempos muertos, actividades del operador, breaks, etc. obteniendo el OTR, a manufactura nos da nuestra referencia para nuestros cálculos de capacidad y poder obtener cual es nuestro headcount requerido.

En ambas familias existió un cambio de headcount, por lo que fue necesario plantear el nuevo escenario para cada una de las actividades que estarían realizando en las líneas de producción.

Se presentó el rate de producción para ambas líneas:

- $\checkmark$  En la línea de línea 2 cubrió el 70% de la eficiencia ya posible de cubrir ya que todos los operadores se encuentran cargados de actividades en su 100%.
- $\checkmark$  En la línea de línea 1 cubrió la demanda de 40 piezas por turno.

Se presentó el análisis y resultados del proyecto ante equipo y gerencia. Del rate proyectado de 44 piezas, durante la hora por hora de la semana 21 que es nuestro métrico el cual evalúa los rates por hora [10], se pudo mantener en un promedio de 41 piezas a excepción del viernes. Lo cual fue satisfactorio ya que se cubrió correctamente el alza de demanda que hubo durante esa corrida. La hora por hora de la línea 1 recopilado y compartido por los supervisores de ambos turnos ya implementados los cambios de personal durante corridas de la semana 21 en alza.

#### **CONCLUSIONES**

En este proyecto se determina que la hipótesis alternativa planteada para línea 2 es exitosa, logrando incrementar el porcentaje de eficiencia a un 71% y a su vez tiene como extra una reducción de personal de dos operarios, con una productividad de \$20,000 dólares anuales.

Dentro de línea 1 se determina que igualmente nuestra hipótesis alternativa resulta ser cumplida demostrando que la línea contaba con la capacidad necesaria para cubrir

la demanda con los ajustes de personal necesarios, que se cubre con el ahorro generado en el área de línea 2.

Todo esto siendo posible con la metodología Kaizen que fue la guía y de la mano con nuestros análisis MTM/MTD que fueron los exponentes de cómo llevar las metas propuestas a cabo.

El cumplir en tiempo y forma, brindándole al cliente la flexibilidad y capacidad para satisfacer sus necesidades es una de las principales metas como compañía. Permite seguir generando el vínculo de confianza para ser proveedores de primera mano de grandes empresas.

## **BIBLIOGRAFÍAS**

- [1] Massaki, I., & Sanchez, C. (2015). Gemba Kaizen. Un enfoque hacia la mejora continua de la estrategia, 2aEd. (1.a ed.). McGraw-Hill. <http://file2.engineering.com/engcom/images/products/books/gemba-kaizen.pdf>
- [2] Schneider Electric. (s. f.). MTM & MTD. Recuperado 3 de marzo de 2021, de <https://www.se.com/mx/es/leanprod/>
- [3] ELMER, M. (2020, marzo). Manufacturing Forecast Solutions: Headcount Utilization. JD Associates.<https://www.johndaniel.com/headcount-utilization/>
- [4] HELFO. (2018, 17 febrero). ¿Qué es Mejora continua? HEFLO ES.<https://www.heflo.com/es/definiciones/mejora-continua/>
- [5] Acerca de las hipótesis nula y alternativa Minitab. (n.d.). (C) Minitab, LLC. All rights Reserved. 2019. Retrieved March 3, 2020, from https://support.minitab.com/es- [mx/minitab/18/help-and-how-to/statistics/basic](https://support.minitab.com/es-%20mx/minitab/18/help-and-how-to/statistics/basic-statistics/supporting-%20topics/basics/null-and-alternative-hypotheses/)statistics/supporting- [topics/basics/null-and-alternative-hypotheses/](https://support.minitab.com/es-%20mx/minitab/18/help-and-how-to/statistics/basic-statistics/supporting-%20topics/basics/null-and-alternative-hypotheses/)
- [6] Ingrande, T. (2018, October 3). Genchi Genbutsu. Ve y observa por ti mismo. Consultoría Lean. [http://kailean.es/genchi-genbutsu-ve-y-observa-por-ti](http://kailean.es/genchi-genbutsu-ve-y-observa-por-ti-mismo/)[mismo/](http://kailean.es/genchi-genbutsu-ve-y-observa-por-ti-mismo/)
- [7] Schneider Electric. (2018). Lean Production [Diapositivas]. PDF. <http://www.downjy.com/transfer/5899264aef33b.pdf>
- [8] Lean, P. (2019,December 16). ¿Qué es SMED? Progressa Lean. [https://www.progressalean.com/que-es](https://www.progressalean.com/que-es-smed/)[smed/](https://www.progressalean.com/que-es-smed/)
- [9] ESAN Graduate School of Business. (n.d.). Takt Time: ¿En qué consiste y cómo aplicarlo? ESAN. Retrieved April 4, 2021, from https://www.esan.edu.pe/apuntes- [empresariales/2015/08/takt-time-consiste](https://www.esan.edu.pe/apuntes-%20empresariales/2015/08/takt-time-consiste-como-aplicarlo/)[como-aplicarlo/](https://www.esan.edu.pe/apuntes-%20empresariales/2015/08/takt-time-consiste-como-aplicarlo/)

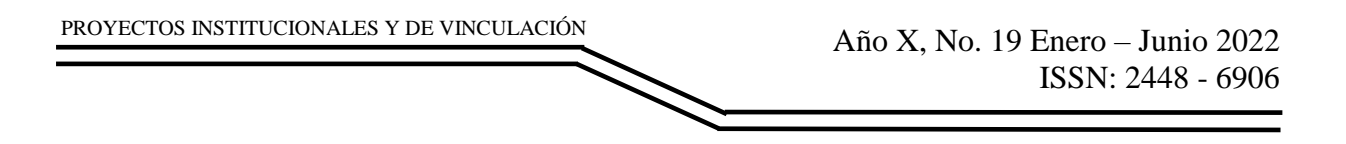

[10] Tableros por hora y soluciones Lean. (n.d.). TBM Consulting. Retrieved April 5, 2021, from [https://www.tbmcg.mx/recursos/blog/los-tableros](https://www.tbmcg.mx/recursos/blog/los-tableros-hora-por-hora-facilitan-el-%20trabajo-en-equipo-y-resuelven-los-problemas-de-manera-rapida/)hora-por-hora-facilitan-el- [trabajo-en-equipo-y-resuelven-los-problemas-de](https://www.tbmcg.mx/recursos/blog/los-tableros-hora-por-hora-facilitan-el-%20trabajo-en-equipo-y-resuelven-los-problemas-de-manera-rapida/)[manera-rapida/](https://www.tbmcg.mx/recursos/blog/los-tableros-hora-por-hora-facilitan-el-%20trabajo-en-equipo-y-resuelven-los-problemas-de-manera-rapida/)

Año X, No. 19 Enero – Junio 2022 ISSN: 2448 - 6906 PROYECTOS INSTITUCIONALES Y DE VINCULACIÓN

**P.I. 44 – P.F. 55**

## **JUEGO AE-KPE PARA AYUDAR A NIÑOS SOBRE LA CULTURA GENERAL MEDIANTE EL JUEGO KIDS PLAY EDUCATIVE DE LAS ESCUELAS PRIMARIAS EN MÉXICO**

Aleja Edith González Hernández [agonzalezhe@uanl.edu.mx](mailto:agonzalezhe@uanl.edu.mx) <sup>(1)</sup>, José Jair Cervantes Pérez [Jose.cervantespr@uanl.edu.mx](mailto:Jose.cervantespr@uanl.edu.mx)<sup>(1)</sup>, M.A. José Antonio Juárez Covarrubias, M.T. Delia Guadalupe Elizondo Sillas

# **INSTITUCIÓN**

- 1. Facultad de Ingeniería Mecánica y Eléctrica, Estudiante.
- 2. Facultad de Ingeniería Mecánica y Eléctrica, Docente.

**COLABORADORES:** Kevin Antonio Gutiérrez Avitia.

## **RESUMEN**

Actualmente alrededor del mundo existen más de 130 millones de estudiantes que no tienen dominio de materias básicas como lectura y matemáticas, 1 de cada 2 niños tiene rezago educativo, esto de acuerdo a los datos revelados por la Organización de las Naciones Unidas para la Educación, la Ciencia y la Cultura (UNESCO), según la Organización para la Cooperación y el Desarrollo Económico (OCDE) señala que México ocupa la tercera posición al número de jóvenes que no estudian ni trabajan, con más de 7 millones de mexicanos, esta situación es sumamente critica en las comunidades indígenas, de acuerdo a la organización Mexicanos Primero indica que 2 de cada 10 estudiantes de esos alumnos aprenden lo que se espera en los programas escolares.

El juego Kids Play Educative ayudará para que los alumnos refuercen lo aprendido en clases, haciéndoles preguntas de cultura general. Por lo tanto, se busca ayudar, motivar y orientar a niños de México a aprender más sobre cultura general, de una manera en la que estos se interesen y la vean de una manera divertida con el uso del juego AEJJKA-KPE, los softwares para la base de datos y diagrama UML MySQL Workbench versión 8.0 CE, interfaces Java versión 8 Update 202, entre otras.

Se espera que el juego muestre la calificación de cada alumno dentro del juego superando cada etapa del nivel básico educativo, actualmente se encuentra como un prototipo de características seleccionada, esperando en un futuro se implemente de forma directa.

**PALABRAS CLAVE:** Educación, México Java, Netbeans.

# **ABSTRACT**

Currently around the world there are more than 130 million students who do not have mastery of basic subjects such as reading and mathematics, 1 out of every 2 children is behind in education, according to data revealed by the United Nations Educational, Scientific and Cultural Organization (UNESCO), According to the Organization for Economic Cooperation and Development (OECD), Mexico ranks third in the number of young people who do not study or work, with more than 7 million Mexicans. This situation is extremely critical in indigenous communities, according to the organization Mexicanos Primero, which states that 2 out of 10 of these students learn what is expected in school programs.

The Kids Play Educative game will help students to reinforce what they have learned in class by asking them general cultural questions. Therefore, it seeks to help, motivate and guide children in Mexico to learn more about general culture, in a way in which they are interested and see it in a fun way with the use of the game AEJJKA-KPE, the software for the database and UML diagram MySQL Workbench version 8.0 CE, Java interfaces version 8 Update 202, among others.

It is expected that the game will show the grade of each student within the game overcoming each stage of the basic educational level, it is currently as a prototype of selected features, hoping in the future to be implemented directly.

**KEYWORDS:** Education, México Java, Netbeans.

#### **INTRODUCCIÓN**

Este proyecto se eligió debido al gran cambio que dejo el COVID-19, la manera de estudiar en los niños de México tuvo un cambio radical, siendo conscientes de que no todos los niños y niñas del país les es agradable el estudio se decidió crear un juego que haga ver el estudio de manera divertida y no aburrida.

#### **DESARROLLO**

Tomando en cuenta lo ocurrido por la pandemia mundial de COVID-19 se presentan la necesidad de seguir aprendiendo, pero de forma segura sin peligro a contagio de COVID-19, por lo que se creó una App donde los niños puedan aprender sobre las materias de la escuela primaria, pero lo más importante es que lo hacen en su casa y no se arriesgan a contagiarse de COVID-19.

Con base a los análisis realizados esta App proporcionara una manera de aprender innovadora, autodidacta, y en la comodidad de su casa.

Para su uso son imprescindible los siguientes requerimientos:

1. Registro de los usuarios.

Es necesario que cada usuario que quiera usar la app este registrado para tener conocimiento de quien es el usuario y en que escuela estudia; una vez registrado el usuario, podrá iniciar sesión las veces que quiera para poder jugar/practicar con los cuestionarios de cada materia con las preguntas que se encuentran dentro de la app.

2. Eleccion de materias.

Dentro de la App se encuentra una lista de materias de Escuela Primaria de las cuales el usuario elegira la que guste practicar.

3. Cuestionario de Materia De misma manera dentro de la App ya se encuentran los cuestionarios de cada materia, los cuales el usuario contestara conforme vaya eligiendo materias.

El manejo de las bases de datos se lleva mediante sistemas de gestión, actualmente digitales y automatizados, que permiten el almacenamiento ordenado y la rápida recuperación de la información. En esta tecnología se halla el principio mismo de la informática. En el caso de la aplicación Kids Play se hace uso de la tecnología de base de datos llamada MySQL para el almacenamiento de la infromacion que se usara en la App.

Diagrama UML de la App Kids Play Educative.

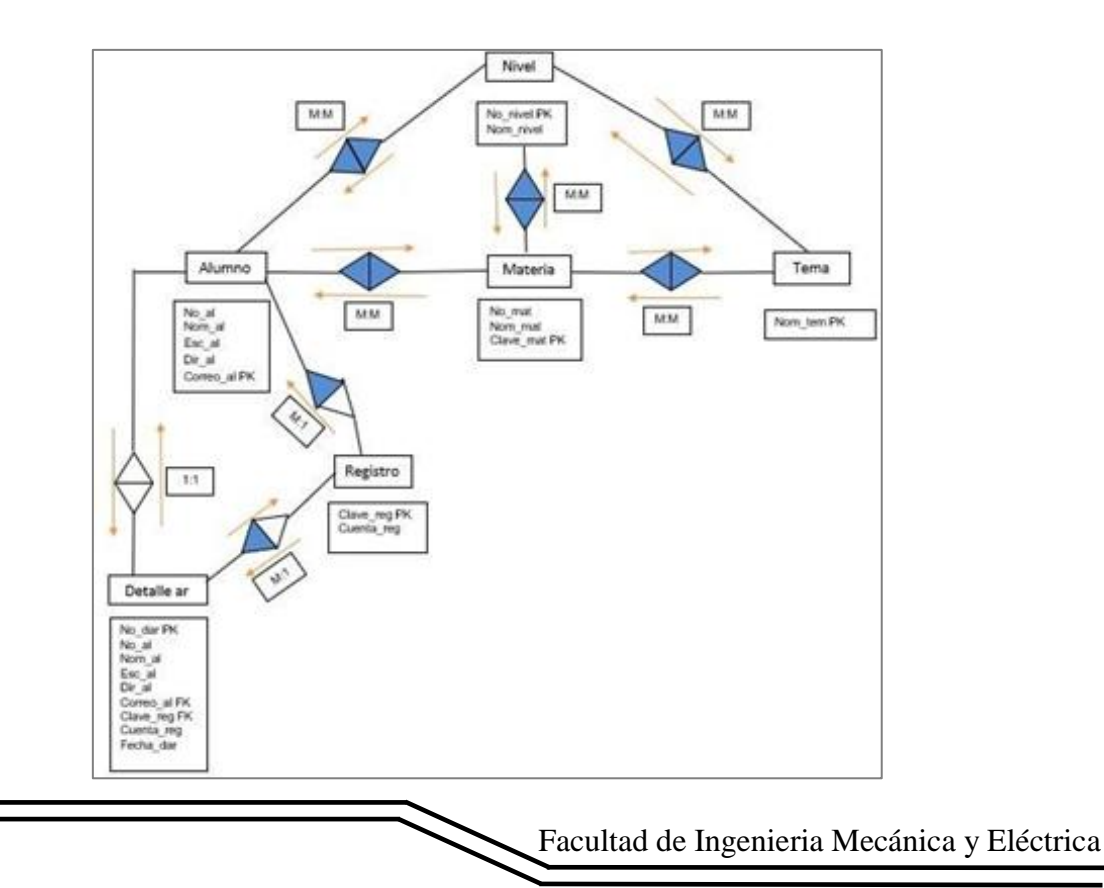

http://www.proyectosinstitucionalesydevinculacion.com/ [proyectos.i.v@hotmail.com](mailto:proyectos.i.v@hotmail.com)

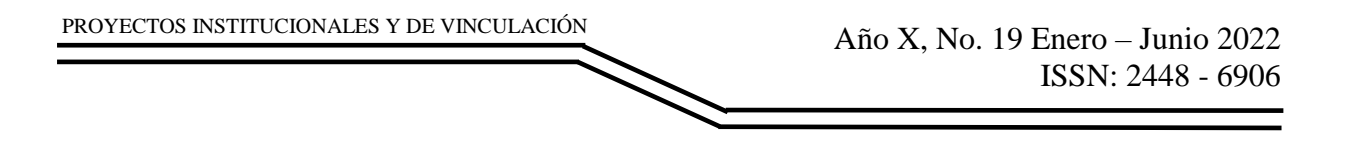

Las interfaces de la App fueron desarrolladas en el Entorno de Desarrollo llamado NetBeans en la versión 8.1, fueron creadas de manera infantil para ser agradables para los niños.

Primeramente, para hacer uso de la app el usuario se debe registrar en la interfaz de registro (Imagen 1).

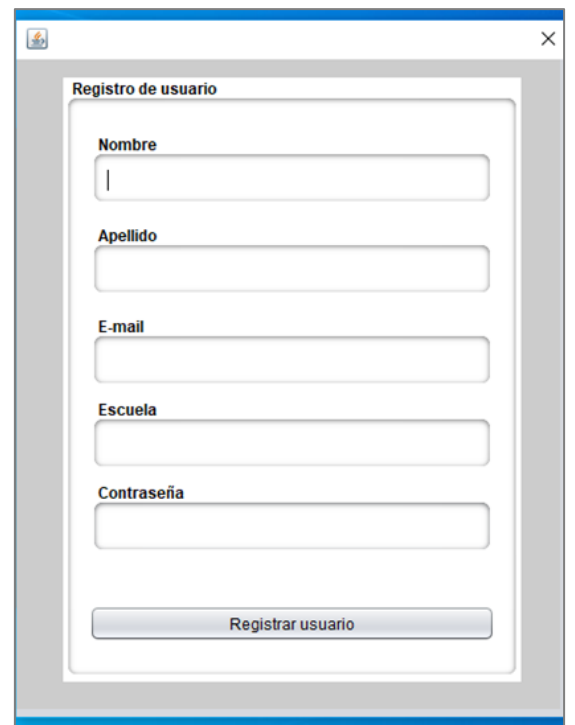

**Imagen 1. Interfaz de Registro del Usuario.**

En esta interfaz como su nombre dice, el usuario se registrará para posteriormente usar la app, el usuario para registrarse ocupará ingresar los siguientes datos:

- Nombre
- Apellido
- E-mail (Este seria el usuario para iniciar sesión
- Escuela a la que Pertenece
- Contraseña (Para iniciar sesión)

Código de la interfaz de registro:

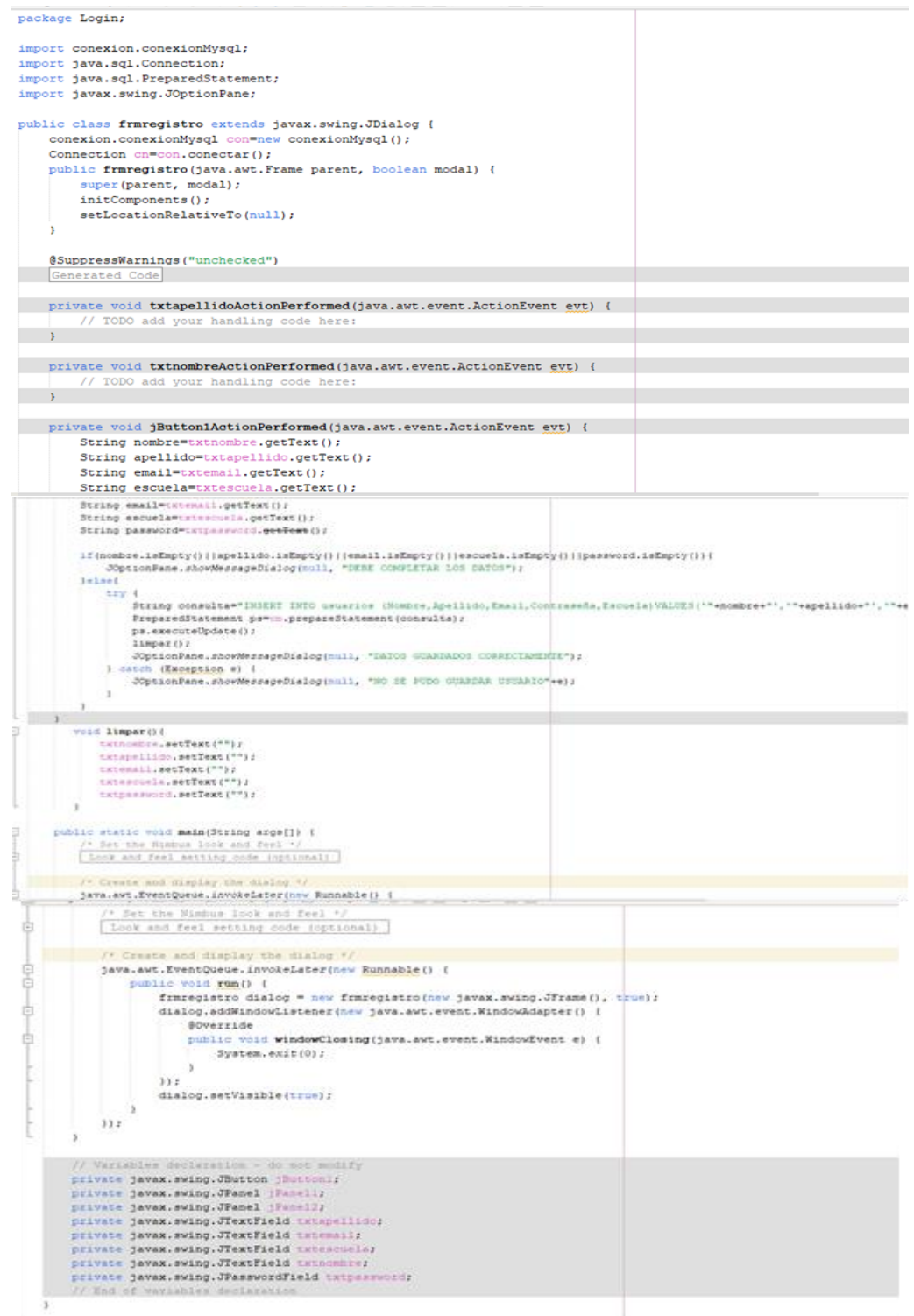

Las imágenes superiores son el código de la interfaz de registro donde los usuarios ponen sus datos y la interfaz ya que esta conectada a la base de datos almacena los datos en ella. Posteriormente tenemos la interfaz de login en la cual el usuario iniciara sesión para posteriormente usar la app (Imagen 2).

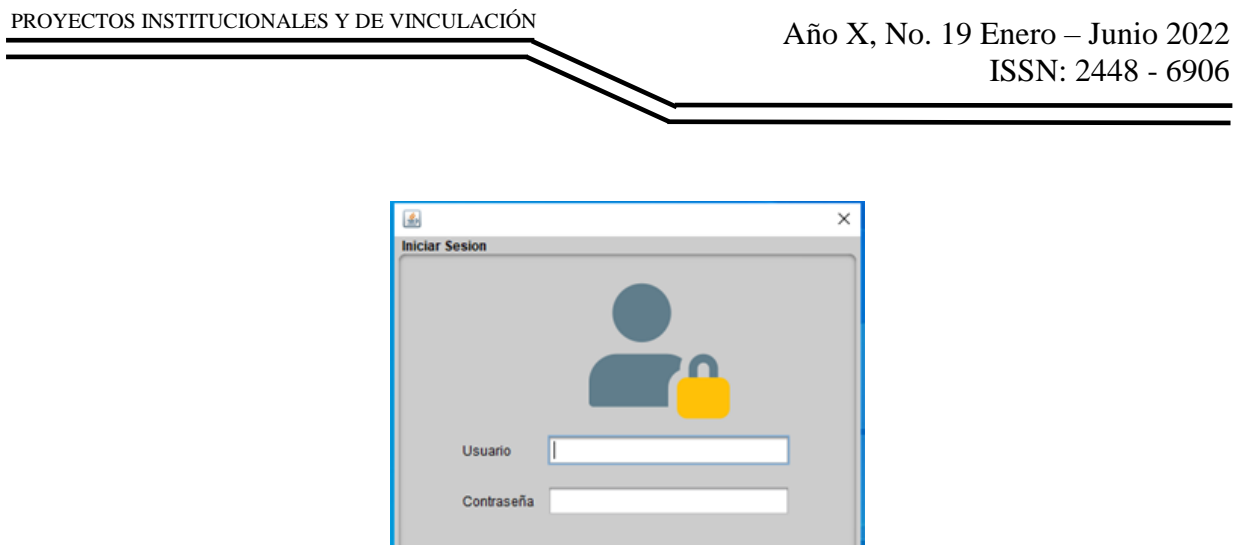

**Imagen 2. Interfaz de login.**

[ Iniciar sesion ] Registrarse

En esta interfaz el usuario ingresara el correo que ingreso cuando se registro y la contraseña para iniciar sesión y poder jugar.

Código de la Interfaz de Login:

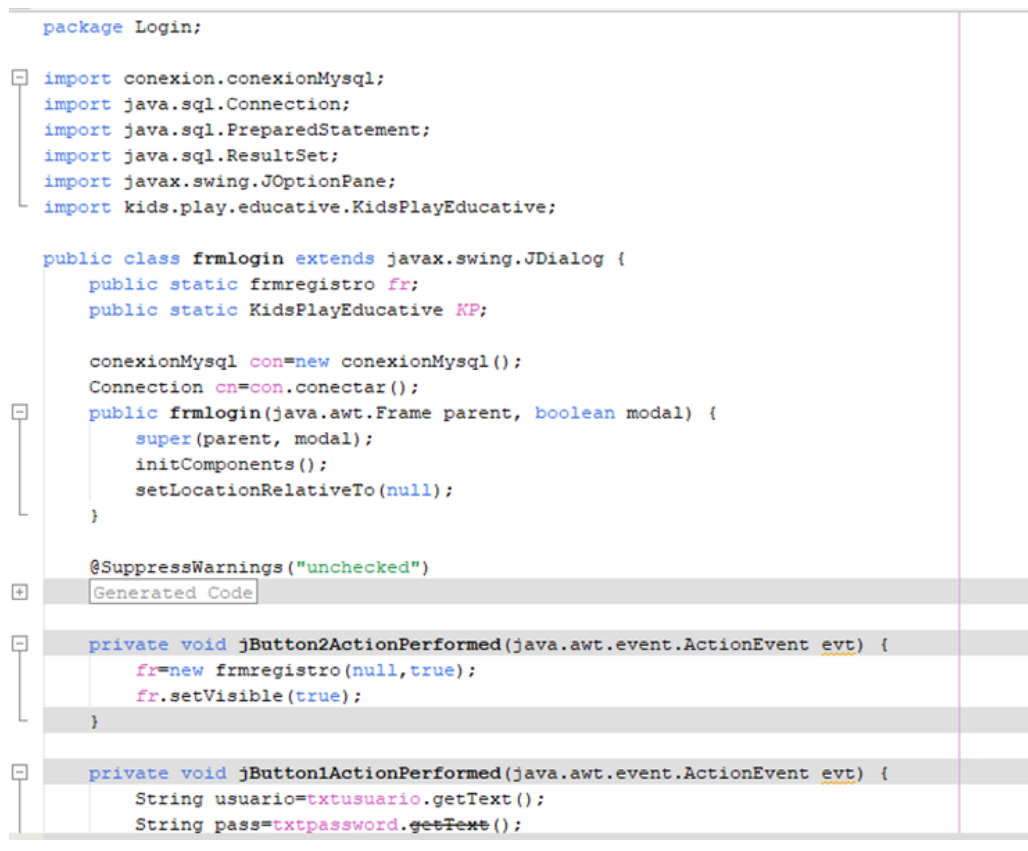

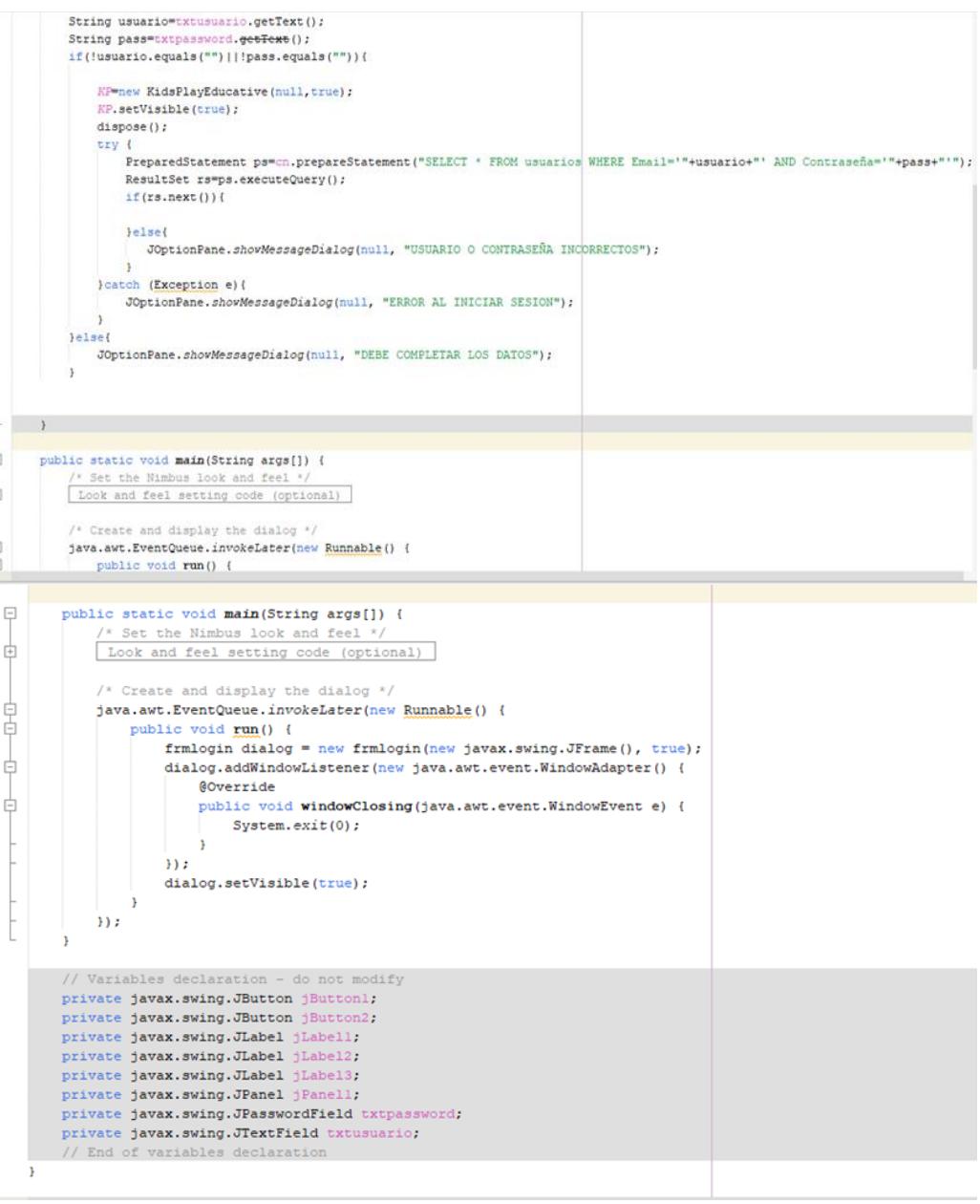

En las imágenes superiores esta codificado que la interfaz de login reciba el usuario y la contraseña, y verifique que esos datos se encuentren en la Base De Datos e inicie sesión permitiendo que el usuario empiece a jugar con la app.

Base De Datos.

En la base de datos se creo una tabla de usuarios donde se almacenan los datos de los usuarios al registrarse y en esa misma tabla se verifica que existan los datos que ingrese el usuario a la hora de iniciar sesión.

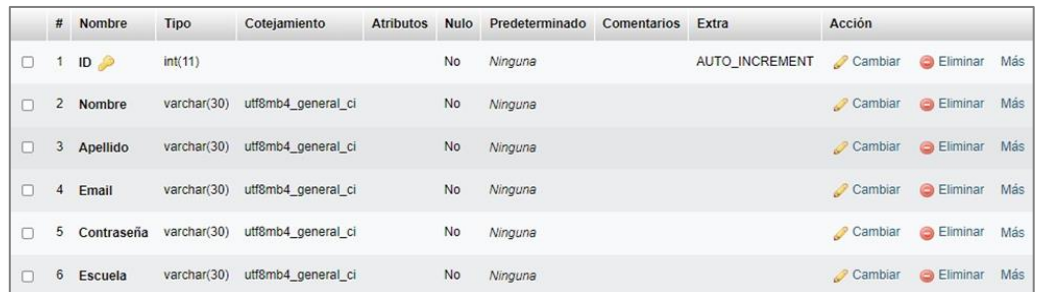

Para el funcionamiento de la base de datos es necesario conectarla a la App con el siguiente código:

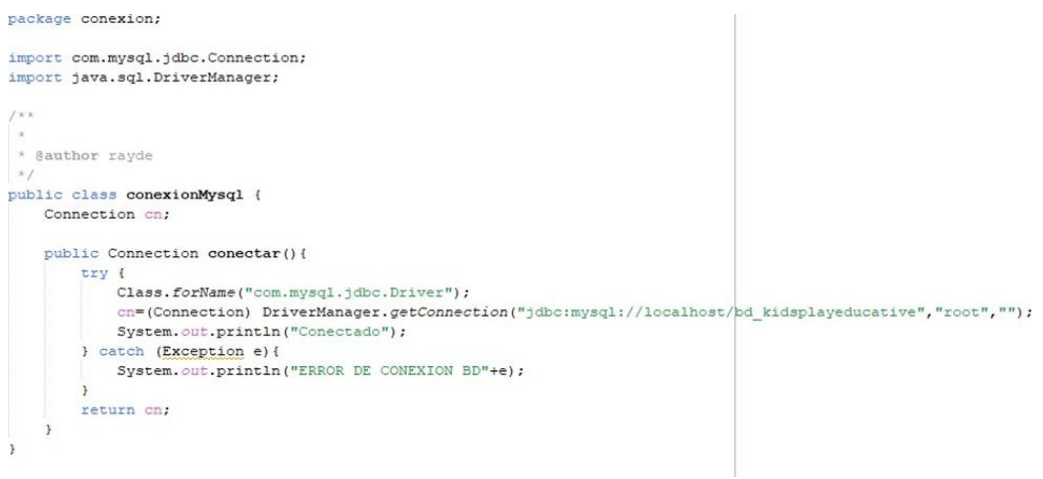

## Interface Menú Principal.

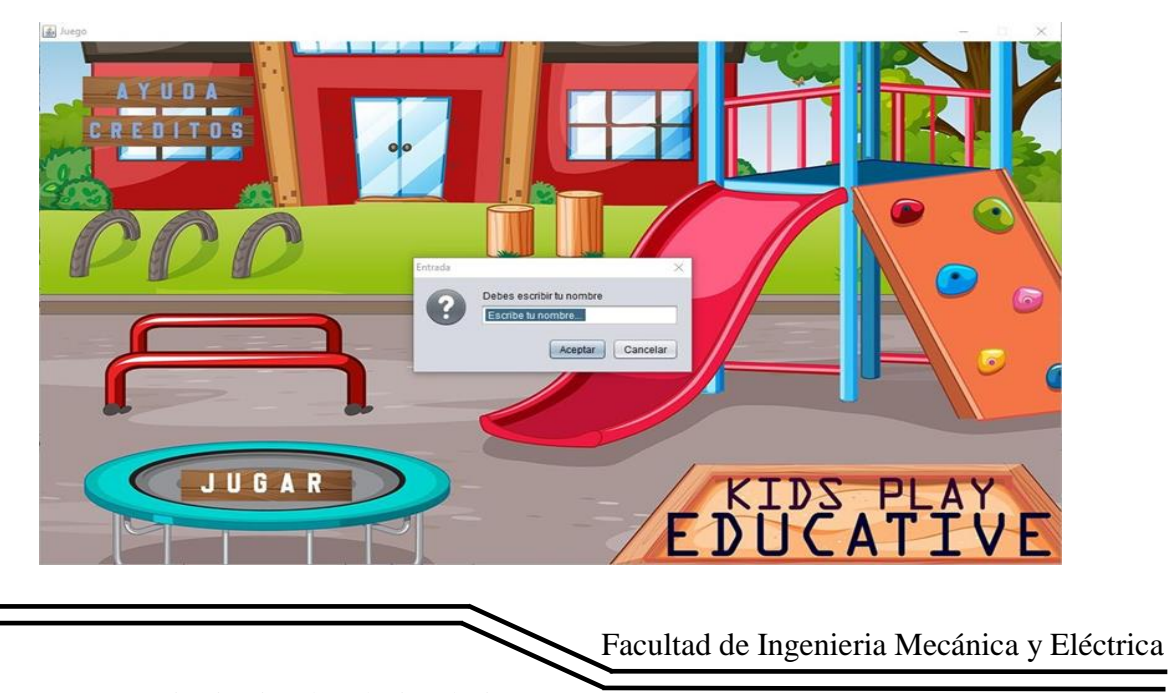

http://www.proyectosinstitucionalesydevinculacion.com/ [proyectos.i.v@hotmail.com](mailto:proyectos.i.v@hotmail.com)

En esta interface es el Menú principal, es al que es redireccionado el usuario cuando inicia sesión, en este menú el usuario ingresará su nombre y le dará click en jugar para ser direccionado a la siguiente interfaz.

Interfaz de Selección de Materia

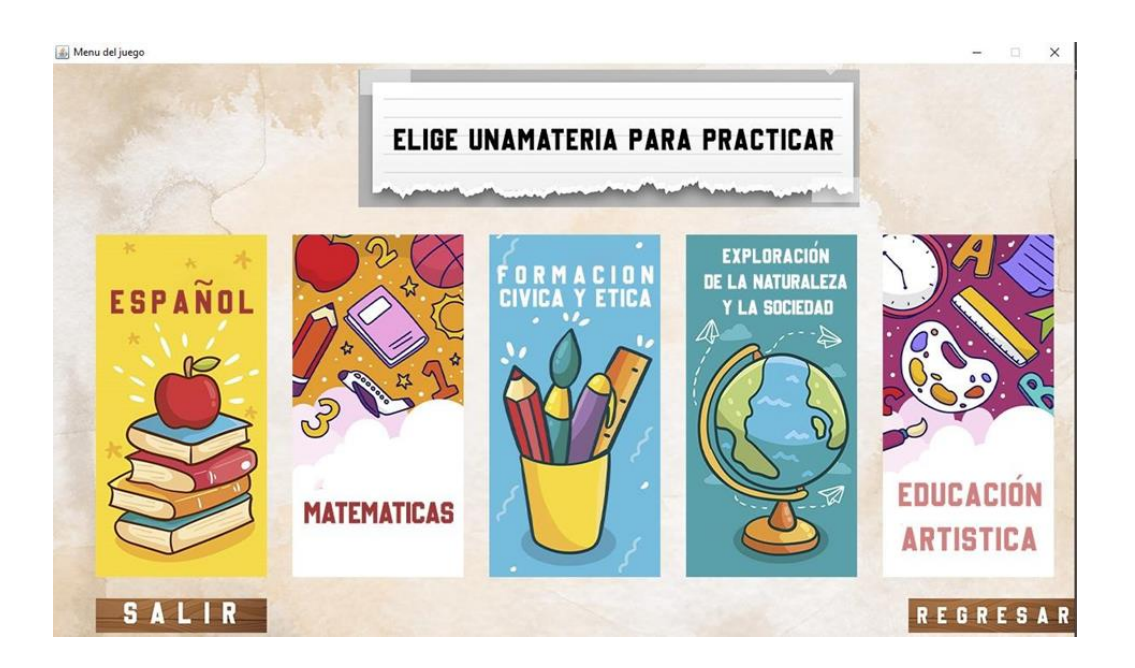

En esta interfaz el usuario elegirá la materia de su preferencia en la que realizará el cuestionario de dicha materia.

```
Principal.setVisible(false);
Menu.add(pmenu);
Menu.setVisible(true);
fmenu.add(catel);//Español
fmenu.add(cate2);//Matematicas
fmenu.add(cate3);//Formacion Civica y Etica
fmenu.add(cate4)://Exploracion de la naturaleza y la sociedad
fmenu.add(cate5);//Educacion Artistica
fmenu.add(btnsalirs);
fmenu.add(btnregre);
H):
```
La imagen superior es el código en el que esta codificado el menú de las materias para que el usuario pueda elegir la de su preferencia.

Interfaz de Preguntas

En esta interfaz aparecen las preguntas para que el usuario las conteste y la App verifique si la respuesta seleccionada es correcta o incorrecta.

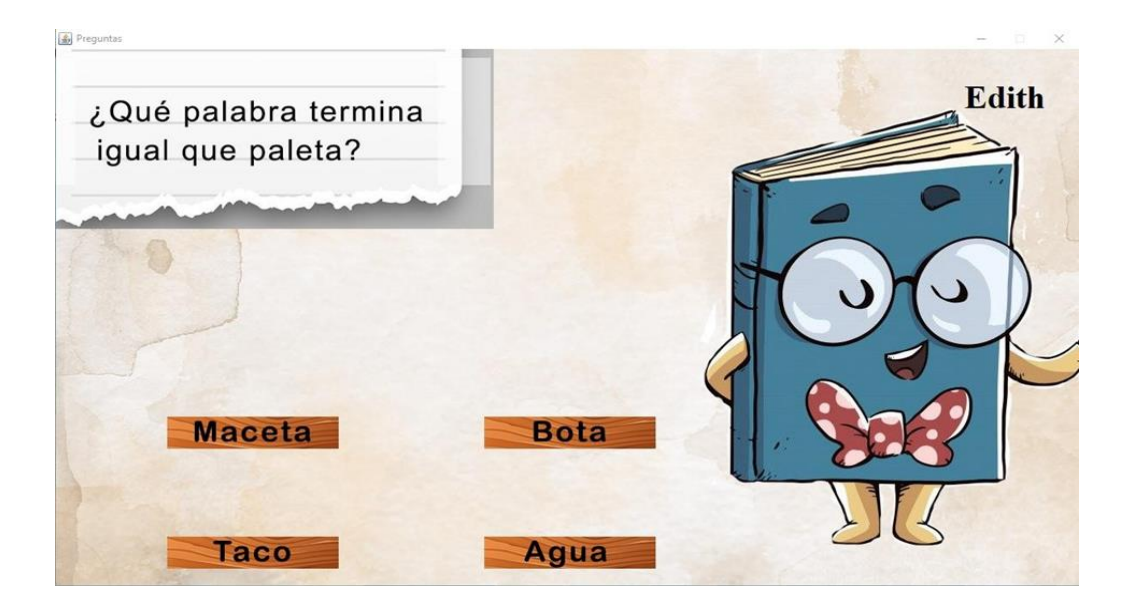

Esta interfaz es la pregunta y abajo están 4 opciones para que el usuario conteste la pregunta, en esta interfaz también aparece el nombre del usuario.

```
//pregunta 1 de Español
 plcatel = new JPanel();
 plcatel.setSize(pl.getWidth(), pl.getHeight());
 plcatel.setLocation(0, 0);
 plcatel.setLayout(null);
 plcatel.setVisible(true);
 flcatel = new JLabel()floatel.setSize(pl.getWidth(), pl.getHeight());
 floatel.setLocation(0, 0);
 floatel.setIcon(new ImageIcon("Juegoo/ESPpl.png"));
 floatel.setVisible(true);
 plcatel.add(flcatel,0);
 btnlplc1 = new JLabel();
 btnlplcl.setSize(350, 100);
 btnlplcl.setLocation(130, 430);
 btnlplcl.setIcon(new ImageIcon("Juegoo/ESPplrl.png"));
 btnlplcl.setVisible(true);
 btn2p1c1 = new JLabel();
 btn2plc1.setSize(350, 100);
 btn2plc1.setLocation(500, 430);
 btn2plcl.setIcon(new ImageIcon("Juegoo/ESPplr2.png"));
 btn2plcl.setVisible(true);
btn3p1c1 = new JLabel():
                                                      and a strip of the state of the
```
En la imagen superior se muestra el código en el que se presenta la pregunta al usuario.

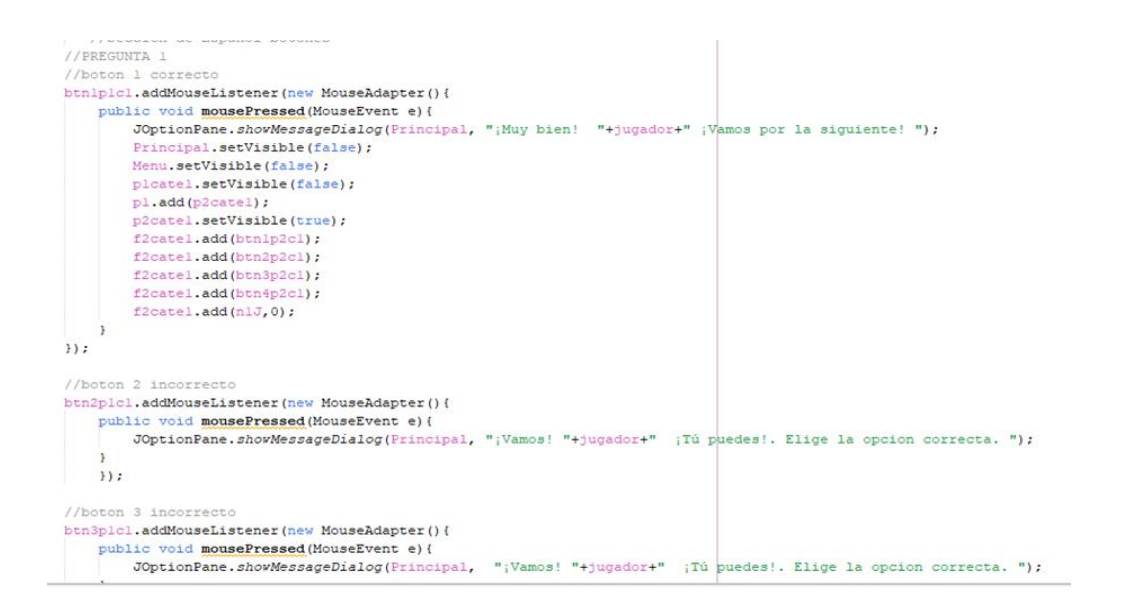

En la imagen superior está el código en el que la App verifica si la respuesta fue correcta o incorrecta.

Al terminar el cuestionario el usuario regresa al menú principal y si es de su agrado puede volver a jugar eligiendo contestar el cuestionario de otra materia.

#### **CONCLUSIONES**

En este proyecto realizamos una App Interactiva Educativa que ayudara a reforzar los conocimientos de Escuela Primaria.

Un programa educativo es un documento que permite organizar y detallar un proceso pedagógico. El programa brinda orientación al docente respecto a los contenidos que debe impartir, la forma en que tiene que desarrollar su actividad de enseñanza y los objetivos a conseguir.

# **BIBLIOGRAFÍAS**

[1] Gutiérrez Campos, C. A. (s. f.). PANORAMA ACTUAL DE LA EDUCACIÓN BÁSICA EN MEXICO: Cassandra. NORMAL PARA EDUCADORAS «PROF. SERAFIN CONTRERAS MANZO» 1°C. Recuperado 2 de marzo de 2022, de [https://cassiker.webnode.mx/panorama-actual-de-la-educacion-basica-en](https://cassiker.webnode.mx/panorama-actual-de-la-educacion-basica-en-mexico-/)[mexico-/](https://cassiker.webnode.mx/panorama-actual-de-la-educacion-basica-en-mexico-/)

- [2] Centro de Estudios de las Finanzas Públicas. (2019, diciembre). Presupuesto en Educación Básica 2015–2020 y Resultados de México en la Prueba PISA 2018. notacefp. <https://cefp.gob.mx/publicaciones/nota/2019/notacefp0722019.pdf>
- [3] La Educación actual en México. Propuestas para su desarrollo. (2019, mayo). <https://comisiones.senado.gob.mx/educacion/docs/JDOME/MANW.pdf>
- [4] Sistema Educativo Mexicano. (2014, diciembre). Sistema Educativo Mexicano. [http://catarina.udlap.mx/u\\_dl\\_a/tales/documentos/lid/bonilla\\_h\\_s/capitulo3.pdf](http://catarina.udlap.mx/u_dl_a/tales/documentos/lid/bonilla_h_s/capitulo3.pdf)
- [5] Mateo, M. (2021, 14 abril). LECCIONES DE UNA PANDEMIA: LO QUE APRENDIMOS EN EDUCACIÓN PARA LA ERA POSTCOVID. Enfoque Educación. Recuperado 3 de marzo de 2022, de https://blogs.iadb.org/educacion/es/lecciones-de-una-pandemia-lo-queaprendimos-en-educacion-para-la-erapostcovid/#:%7E:text=Cerca%20del%2060%25%20de%20los,que%20la%20p andemia%20 ha%20agravado
- [6] Naciones Unidas. (2020, agosto). La educación durante la COVID-19 y después de de ella. Desconocido. [https://www.un.org/sites/un2.un.org/files/policy\\_brief\\_](https://www.un.org/sites/un2.un.org/files/policy_brief_-_education_during_covid-19_and_beyond_spanish.pdf) education during covid-19 and beyond spanish.pdf
- [7] Pupitres, R. (s. f.). 10 herramientas gratuitas para dinamizar tus clases virtuales - Primera parte. Pupitres EdTech. Recuperado 3 de marzo de 2022, de [https://pupitres.net/blog/5-herramientas-gratuitas-para-dinamizar-tus-clases](https://pupitres.net/blog/5-herramientas-gratuitas-para-dinamizar-tus-clases-virtuales/)[virtuales/](https://pupitres.net/blog/5-herramientas-gratuitas-para-dinamizar-tus-clases-virtuales/)

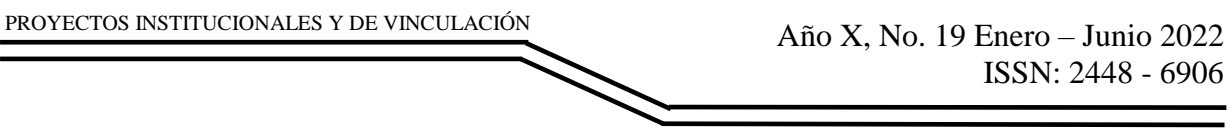

**P.I. 56 – P.F. 65**

# **PÁGINA WEB SHEINDEL GARCÍA BOUTIQUE PARA LA VENTA DE ROPA Y ACCESORIOS**

Juan Carlos Tapia Martínez <u>[juan.tapiamr@uanl.edu.mx](mailto:juan.tapiamr@uanl.edu.mx)</u> <sup>(1)</sup>, M.A. Blanca Elizabeth Montemayor Sauceda [blanca.montemayorsc@uanl.edu.mx](mailto:blanca.montemayorsc@uanl.edu.mx) (2), M.A. Manuel Tovar Garcia<sup>(2)</sup>, M.C. Jorge Alejandro Lozano Gonzalez<sup>(2)</sup>

#### **INSTITUCIÓN**

- 1. Facultad de Ingeniería Mecánica y Eléctrica, Estudiantes.
- 2. Facultad de Ingeniería Mecánica y Eléctrica, Docente.

**COLABORADORES:** Kimberly Pamela Moreno Ramírez, Oscar Alejandro Garza Alfaro.

#### **RESUMEN**

Este proyecto administra a empresas pequeñas que cuentan con un máximo de 10 trabajadores y da soporte a los empresarios que deseen mejorar la eficiencia, permitiendo al personal de poder tener mejor visualización de sus ventas en línea.

Actualmente la tienda Sheindel García Boutique administrada por Selena García maneja sus ventas por medio de las redes sociales como Facebook y WhatsApp, lo que la ha llevado a perder algo de tiempo en ambas aplicaciones y manejando sus ventas online por mensaje. Para esto se ha decidido la creación de la página web Sheindel Garcia Boutique para la administración de las ventas de ropa y accesorios eficiente y ágil para la dueña de la tienda. La cual será desarrollada en Visual Studio para su codificación y PHPMyAdmin que permite la gestión de las bases de datos MySQL.

Los resultados que se esperan es que el administrador de la tienda pueda utilizar esta página web para agilizar sus ventas en línea y ahorrar tiempo, teniendo el acceso a la información necesaria en el momento.

En este proyecto se espera que los empresarios de pequeños negocios puedan mejorar su productividad, contando con una recopilación de información de entrada y salida de mercancía gestionando las operaciones financieras.

**PALABRAS CLAVE:** Página web, Ventas, Administración.

## **ABSTRACT**

The purpose of this project is to administrate small businesses with a sum of employees amounting to a maximum of 10 people, and to offer a support system to businessmen who are looking for better efficiency, allowing staff to have a better view of their online sales.

Currently, Sheindel García Boutique store, administered by Selena García manages her sales through social networks such as Facebook and WhatsApp, which has led her towaste some time in both applications and managing her online sales by message. For this, it has been decided to create the Sheindel Garcia Boutique website for the efficient and agile management of clothing and accessories sales for the owner of the store. Which will be developed in Visual Studio for its coding and PHPMyAdmin that allows the management of MySQL databases.

The expected results are that the store administrator can use this web page to speed up their online sales and save time, having access to the necessary information at the moment.

This project aims to make small businesses owners increase their productivity and keep a compilation of input and output of their merchandise while managing financial operations.

**KEYWORDS:** Web page, Sales, Administration.

#### **INTRODUCCIÓN**

En la actualidad y gracias a la pandemia del COVID-19 aumentaron las ventas online en múltiples plataformas, e incluso se crearon nuevas. Las ventas por internet representan ya una solución efectiva tanto para empresas grandes como para pequeños negocios que deseen agilizar estos procesos y facilitar la compra a sus clientes a cualquier hora del día.

Las redes sociales ofrecen un alto nivel de interactividad con los clientes y de masificación del contenido, lo que facilita por mucho los esfuerzos de impulsar las ventas online y de mejorar la experiencia de compra de los usuarios. Sin embargo, hoy en día, el proceso de pago todavía se sigue realizando por medio de canales externos.

Una desventaja de los marketplaces y de las redes sociales para las ventas por internet es que la base de datos de tus compradores o potenciales clientes no queda bajo el control del dueño, sino de la empresa proveedora de la página de venta online. Por ejemplo, si se venden tus productos a través de Amazon o de Facebook, la base de datos de tus clientes pertenece es a Amazon o a Facebook, no a tu empresa.

#### **DESARROLLO**

Con lo antes mencionado de lo sucedido con la pandemia y el nuevo negocio de vender por páginas web, se ha decidido crear esta herramienta para Sheindel García Boutique que se encuentra operando en tienda en físico desde hace 9 meses, en cuanto a su situación, la dueña de la tienda también ha estado vendiendo por medio de las redes sociales, pero como se mencionó anteriormente, el método de pago queda en un canal externo, para esto se ha decidido crear dicha página web para tener una mejor administración de las ventas online.

Algunos de los requerimientos son el registro e inicio de sesión de los clientes, tendrán un apartado para ver el catálogo de los artículos de la tienda, una vista general de un producto en específico con herramientas para añadir al carrito y elegir tallas y otra vista para el método de pago del cliente. Además de una vista desde el administrador, en este caso la dueña de la tienda, donde pueda manejar el alta de los artículos de la tienda y otra donde se puedan observar y administrar sus ventas.

Diagrama UML.

De acuerdo con los requerimientos mencionados por Selena García y el equipo de diseñadores se realizó el siguiente diagrama (imagen 1) con la siguiente base de datos que se lleva a cabo con MySQL junto con PHPMyAdmin, además del servidor XAMPP Control Panel en su versión 3.3.0 que permite la ejecución de los programas anteriores.

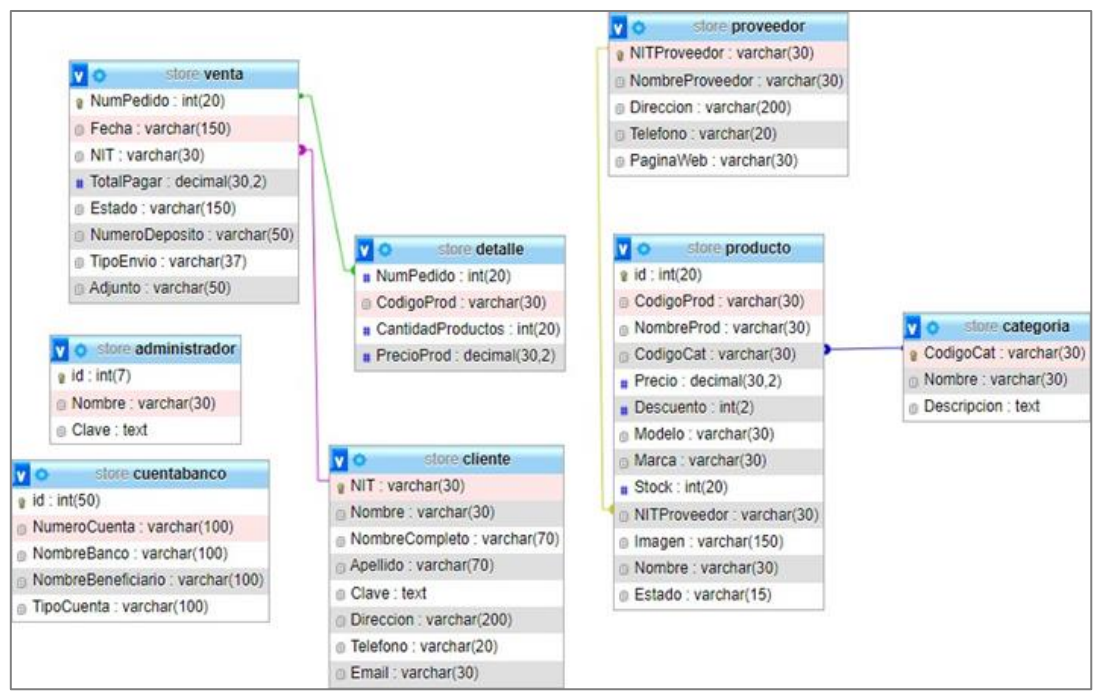

**Imagen 1. Diagrama UML Página Web SHEINDEL GARCÍA BOUTIQUE.**

INTERFACES GRÁFICAS.

Interfaces de Inicio de Sesión y Registro.

La siguiente interfaz de entrada muestra el índex de la página donde se eligen dos opciones como el inicio de sesión o el registro en caso de no tener alguna cuenta hecha, tal como se muestra en la imagen 2.

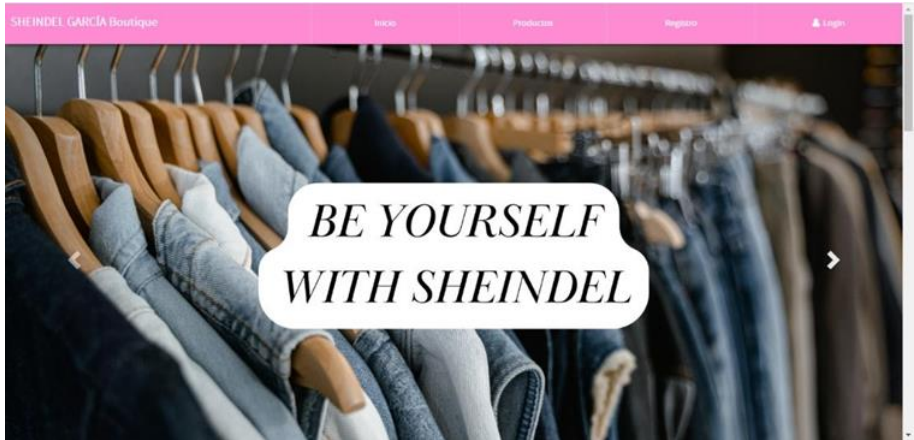

**Imagen 2. Página Web Index Sheindel García Boutique.**

A continuación, en la imagen 3, después de haber elegido, por ejemplo, la opción de iniciar sesión nos mostrará una ventana como la siguiente, donde aparecerá un cuadro de entrada para que el usuario coloque su nombre de usuario y contraseña. Desde aquí puede ingresar el administrador de la tienda o un cliente.

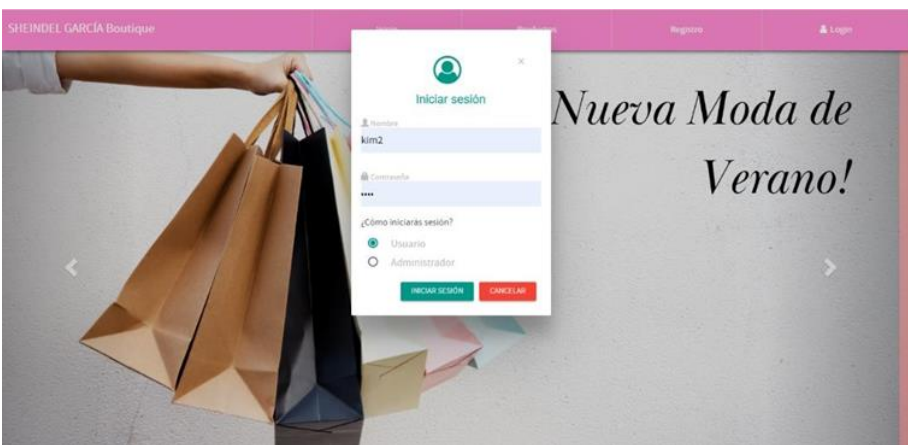

**Imagen 3 .Página Web Inicio de Sesión Sheindel García Boutique.**

Fragmento del código de inicio de sesión ya sea como cliente o como administrador se muestran a continuación en la imagen 4.

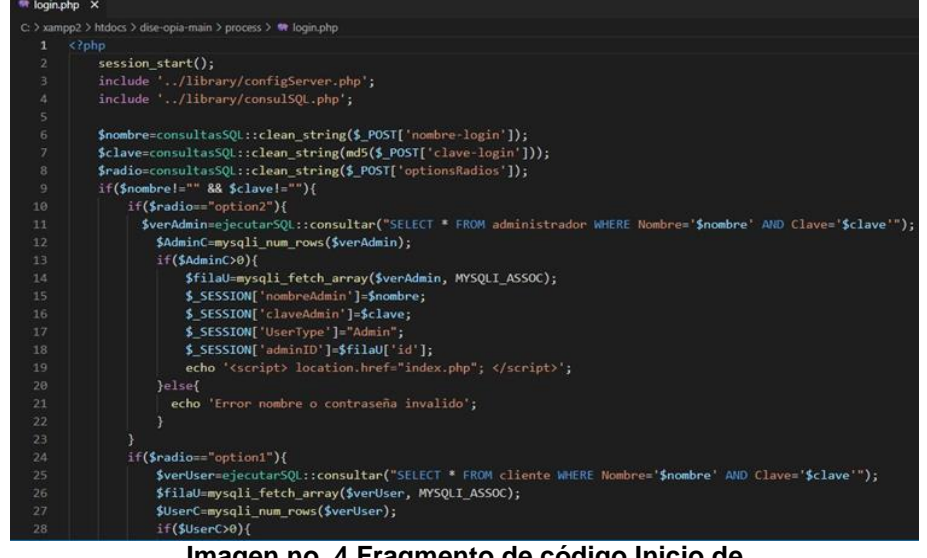

**Imagen no. 4 Fragmento de código Inicio de Sesión SHEINDEL GARCÍA BOUTIQUE en PHP.**

En caso de haber elegido la opción de registro, aparecerá una nueva página donde se ingresarán datos para registrarse como un nuevo cliente solamente, donde se ingresarán datos como el nombre, teléfono, usuario y contraseña como se muestra en la imagen 5.

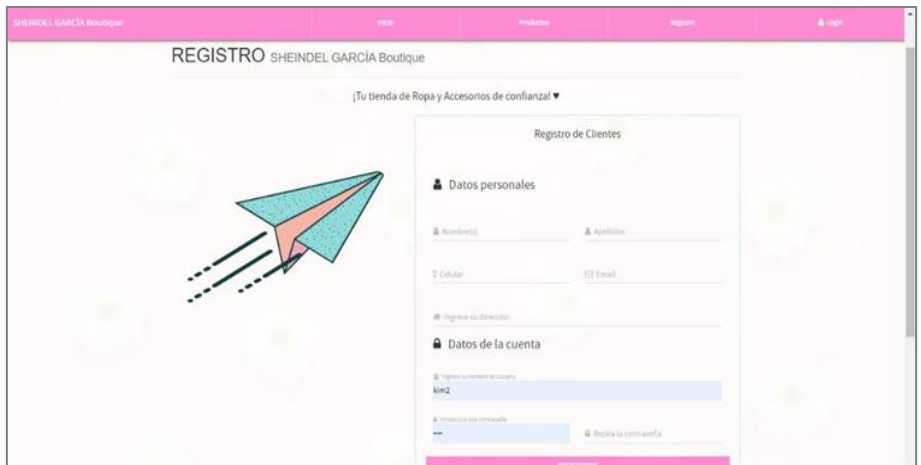

**Imagen 5. Página Web Registro Sheindel García Boutique**

El fragmento del código de registro solo para clientes se muestra a continuación en la imagen 6.

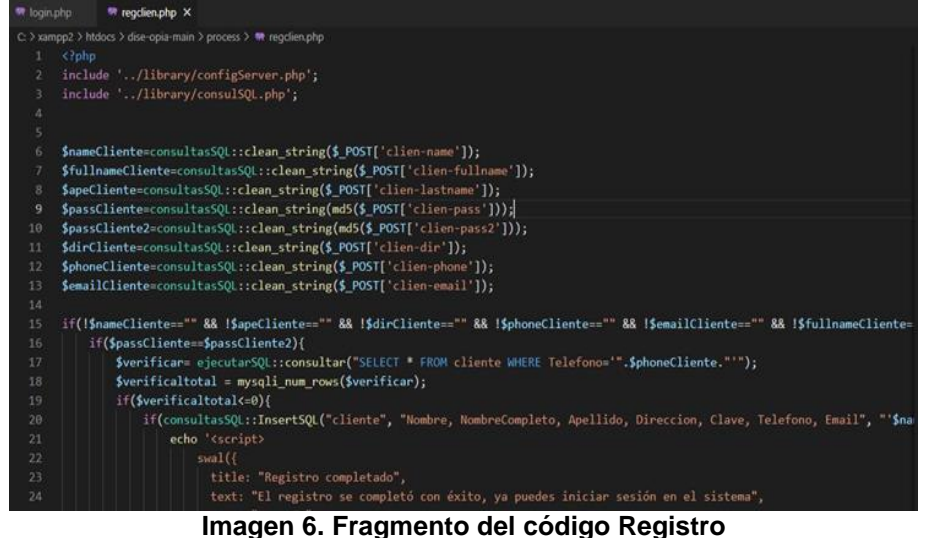

**Sheindel García Boutique en PHP.**

Interfaz de Productos de la Tienda.

La siguiente interfaz de entrada señalada en la imagen 7 agrega tipos de productos al inventario, insertando precio de compra y venta, a qué proveedor y categoría pertenecen, medida y código. Para esto se deben haber creado previamente un proveedor y una categoría.

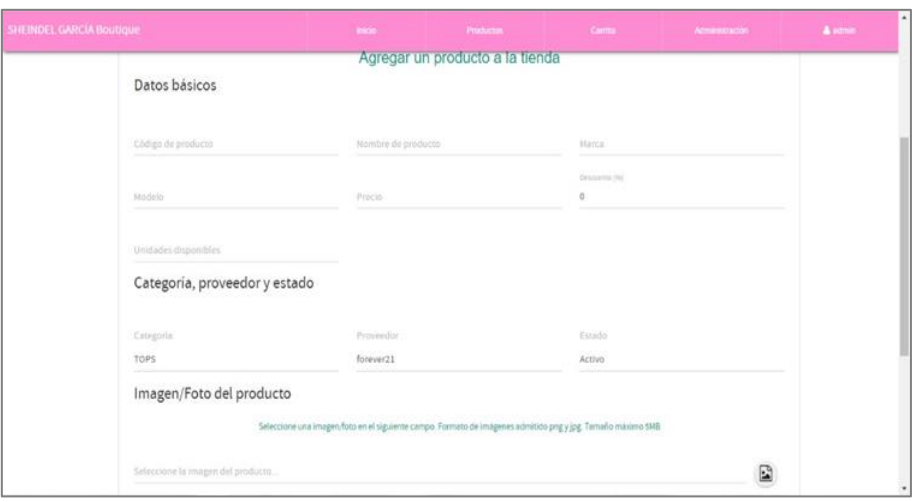

**Imagen 7. Página Web Registro de Productos Sheindel García Boutique.**

Fragmento del código de productos para registrarlos se muestra a continuación en la imagen 8.

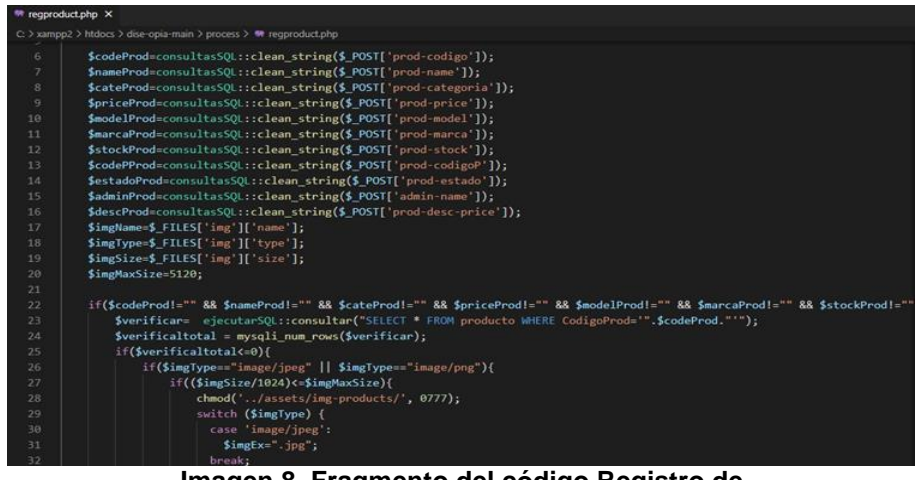

**Imagen 8. Fragmento del código Registro de productos Sheindel García Boutique en PHP.**

Como principal herramienta, se hizo uso de Visual Studio Code versión 1.66.2, cuyo principal objetivo es el simplificar el desarrollo de principio a fin del sistema. Como es un sistema basado en el control, se requirió una herramienta capaz de ofrecer la creación, modificación y eliminación de bases de datos, así como la gestión de estas mismas tablas, es por ello por lo que se hizo uso de PhpMyAdmin versión 5.1.1, cual se encarga de manipular y administra las bases de datos MySQL.

#### **RESULTADOS**

PROYECTOS INSTITUCIONALES Y DE VINCULACIÓN

El usuario encargado tendrá una vista general llamada panel de administración donde podrá manejar sus productos, proveedores, otras cuentas de administradores y los pedidos el cual es de las funciones más importantes de esta página de ventas online el cual se puede mostrar en la imagen 9.

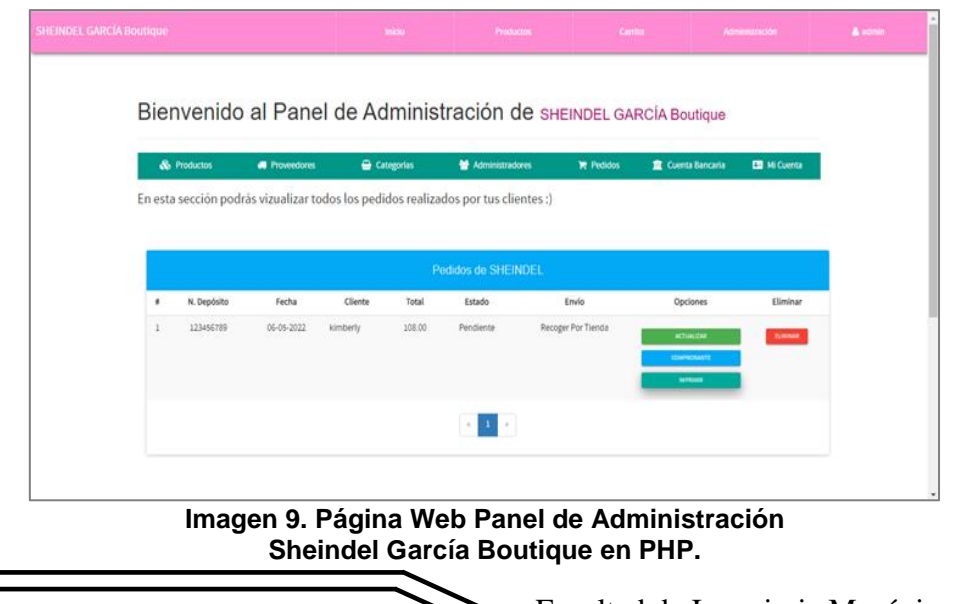

Fragmento del código del panel de administración de la vista pedidos realizados por clientes se muestra en la imagen 10 a continuación.

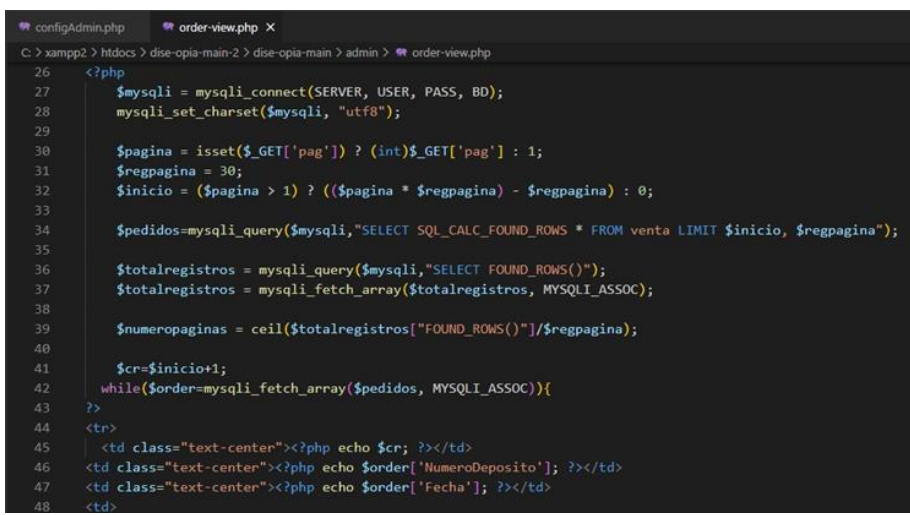

**Imagen 10. Fragmento del código Panel de Administración Sheindel García Boutique en PHP.**

Los clientes de dicha tienda tendrán acceso a una vista con todos los productos de la tienda de la categoría que deseen para encontrar de manera más rápida algún artículo como se muestra en la imagen 11 a continuación.

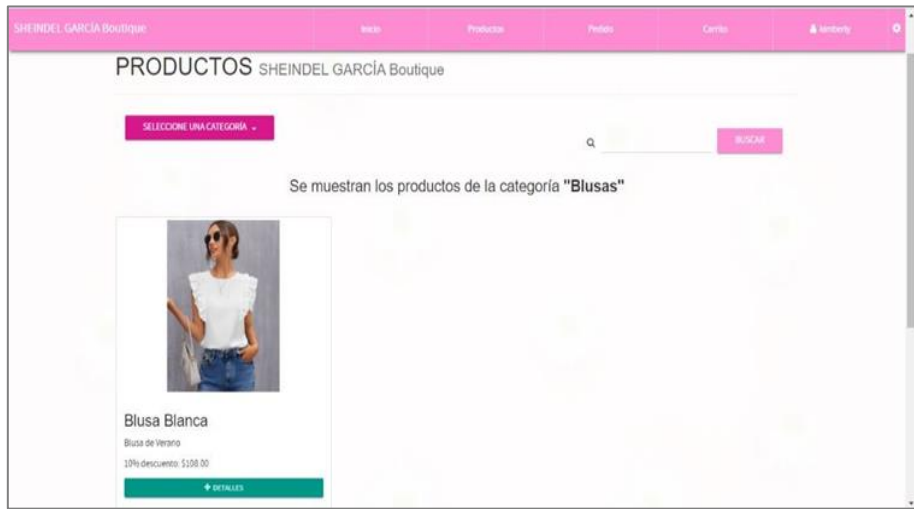

**Imagen 11. Página Web Vista Productos de Sheindel García Boutique.**

A continuación, en la imagen 12 se mostrará el fragmento de código para la vista de los productos de la tienda desde la vista del cliente creado en Visual Studio Codecon PHP.

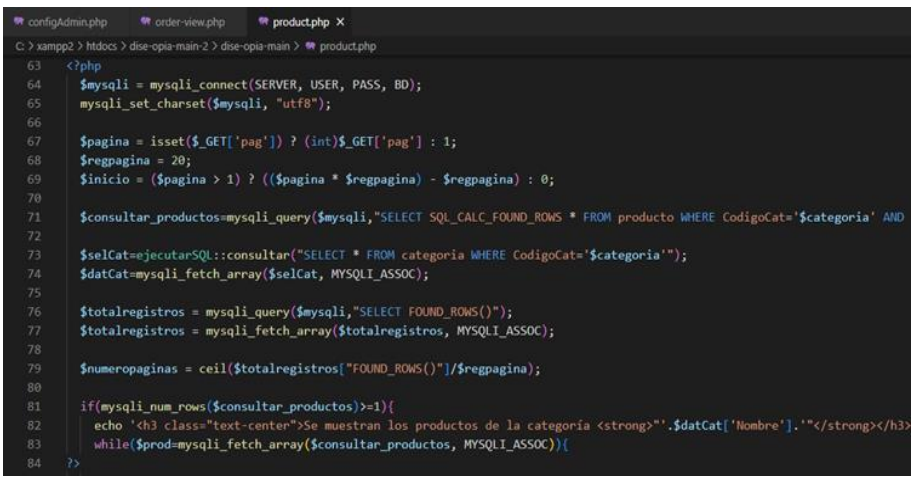

**Imagen no. 12 Fragmento de código Productos de Sheindel García Boutique en PHP.**

El cliente al hacer una compra y adjuntar sus datos de pago, generará en el apartado de Pedidos todas las compras que haya realizado donde va a mostrar la fecha en la que se compró, el total de la compra, en qué estado se encuentra su pedido y por qué método de envío será entregado su producto como podemos ver en la imagen 13.

| SHEINDEL GARCIA BOUTIQUE                                           |                                          | Productor<br><b>Books</b><br><b>TRANSACCION BANCARIA</b> | <b>Pedido</b>                                       | Cerrito                           | & tanterly |
|--------------------------------------------------------------------|------------------------------------------|----------------------------------------------------------|-----------------------------------------------------|-----------------------------------|------------|
| Mis Pedidos                                                        |                                          |                                                          |                                                     |                                   |            |
| Fecha                                                              | Total                                    | Estado                                                   | Envio                                               |                                   |            |
| 06-05-2022                                                         | \$108.00                                 | En espera                                                | Recoger Por Tienda                                  |                                   |            |
|                                                                    |                                          |                                                          |                                                     |                                   |            |
| Contáctanos<br><b>Elizabook</b><br><b>V</b> Hancomann <sup>e</sup> | Horano<br>Lunes a Sabedo 9 30em e 7 00pm |                                                          | 67250, Lib. Julio Cisneros 300, Centro de<br>Mérico |                                   |            |
|                                                                    |                                          |                                                          |                                                     | D 81/23 79:33 51 / 81:32:44:95:30 |            |
|                                                                    |                                          |                                                          |                                                     |                                   |            |

**Imagen 13. Página Web Pedidos del cliente de Sheindel García Boutique.**

El fragmento del código para generar dicha ventana de los pedidos realizados desde la vista del cliente se muestra en la imagen 14.

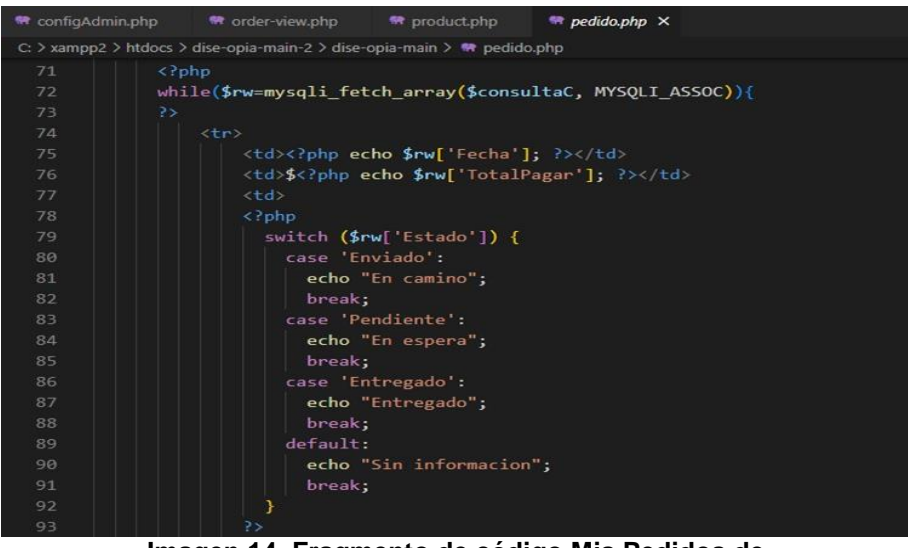

**Imagen 14. Fragmento de código Mis Pedidos de SHEINDEL GARCÍA BOUTIQUE en PHP.**

#### **CONCLUSIONES**

El objetivo planteado al inicio, el cual era controlar las actividades del negocio SHEINDEL GARCÍA Boutique por medio de esta página web para tener una gestión total y eficiente de la mercancía y sus productos. Cumple con los requerimientos mencionados como el registro de clientes, proveedores, productos, administración de sus pedidos y la impresión de una nota al cliente, más allá de lo requerido se añadieron algunos puntos como lo son la eliminación y el reingreso de productos, categorías y proveedore. También así con la facilidad de uso de la interfaz para el usuario por la que se espera implementarla de forma directa.

#### **BIBLIOGRAFÍAS**

[1] Ventas por internet: páginas y sitios para vender online. (s. f.). beetrack. [https://www.beetrack.com/es/blog/ventas](https://www.beetrack.com/es/blog/ventas-por-internet)[por-internet](https://www.beetrack.com/es/blog/ventas-por-internet)

Año X, No. 19 Enero – Junio 2022 ISSN: 2448 - 6906 PROYECTOS INSTITUCIONALES Y DE VINCULACIÓN

**P.I. 66 – P.F. 73**

# **PÁGINA WEB VISEST2022-VISUAL PARA IMPLEMENTAR EJERCICIOS DE ESTIMULACIÓN VISUAL, DIRIGIDO AL ÁREA MÉDICA**

Dr. Roberto Saldívar Palacios [roberto.saldivarplc@uanl.edu.mx](mailto:roberto.saldivarplc@uanl.edu.mx)<sup>(1)</sup>, Dra. Mayra Deyanira Flores Guerrero **mayradey@hotmail.com (2)**, Ricardo Tello Rodríguez [ricardo.tr.CCLV@gmail.com](mailto:ricardo.tr.CCLV@gmail.com) (3), José Dylan Saucedo Jauregui [dylansaujau@gmail.com](mailto:dylansaujau@gmail.com) (3)

# **INSTITUCIÓN**

- 1. OCA Hospital, Doctor Consultor.
- 2. Facultad de Ingeniería Mecánica y Eléctrica, Docente.
- 3. Facultad de Ingeniería Mecánica y Eléctrica, Estudiante.

**COLABORADORES:** Asenet Abigail Lazcano Sauceda, Edelyn Alexa Hernández de la Rosa, Fátima Jacquelin Rodríguez Mejía, Camila Gabriela Delgado Guerra.

# **RESUMEN**

Según P. Pérez Jordá en su análisis "Programas de estimulación visual en atención temprana: intervención práctica". La estimulación visual, tiene como objetivo mejorar el funcionamiento visual de los niños con baja visión, es decir, "aquellos que tienen una reducción de su agudeza visual o una pérdida de campo visual, debido a una patología ocular o cerebral congénita o adquirida y que, ni siquiera con correcciones ópticas pueden llegar a alcanzar una visión normalizada".

La ambliopía, que es una visión deficiente donde el ojo se desvía, afecta a un 5% de la población, convirtiéndola así en una de las causas más comunes de pérdida de visión en infantes, es por eso que, al poder desarrollar un proyecto como este, se ha concientizado sobre los problemas ópticos-perceptivos y sobre el cómo se ven afectadas las funciones perceptivas-visuales. Es el sentido más valorado e importante, es por eso que, al realizar un sistema, como este planteado, se tomó en cuenta de lo vital que resultó, puesto que, la estimulación visual es crucial tanto para el desarrollo como para detectar futuros problemas. Anteriormente se tenía la creencia que quienes nacían con una vista limitada deberían ser tratados de igual manera que un invidente; sin embargo, se ha comprobado que no deben relacionarlos, ya que una persona con discapacidad visual se debe "explotar" al máximo su visón y ayudarle a desenvolverse autónomamente, ¿cómo se logra esto? Asistiéndolo con una buena y adecuada estimulación.

Por medio de la página web realizada por HTML, CSS, JS Y SQL para la base de datos. Se mostrará una serie de ejercicios dado por el medico consultor, en ello el

usuario participará por los tres niveles propuestos en el programa, con el objetivo de buscar proveerle una estimulación visual al infante, enfocándose en mantenerlo activo mediante una serie de ejercicios y detectar posibles fallos visuales.

**PALABRAS CLAVE:** Ayuda visual, ejercicios visuales, página web, HTML.

# **ABSTRACT**

According to P. Pérez Jordá in his analysis "Visual stimulation programs in early care: practical intervention". Visual stimulation aims to improve the visual functioning of children with low vision, that is, "those who have a reduction in their visual acuity or a loss of visual field, due to a congenital or acquired eye or brain pathology and who , not even with optical corrections can they achieve a normalized vision".

Amblyopia, which is poor vision where the eye deviates, affects 5% of the population, thus making it one of the most common causes of vision loss in infants, which is why, by being able to develop a project like this, has become aware of the optical-perceptive problems and how the perceptual-visual functions are affected. It is the most valued and important sense, that is why, when making a system, such as this one, it was taken into account how vital it was, since visual stimulation is crucial both for development and for detecting future problems. Previously it was believed that those born with limited vision should be treated in the same way as a blind person; however, it has been proven that they should not be related, since a visually impaired person must "exploit" their vision to the fullest and help them function autonomously. How is this achieved? Assisting him with a good and adequate stimulation.

Through the web page made by HTML, CSS, JS and SQL for the database. A series of exercises given by the consultant doctor will be shown, in which the user will participate through the three levels proposed in the program, with the aim of seeking to provide visual stimulation to the infant, focusing on keeping him active through a series of exercises and detecting possible visual failures.

**KEYWORDS:** Visual help, visual exercises, web page, HTML.

# **INTRODUCCIÓN**

Provocara una estimulación visual. Un complemento de apoyo médico, que en este caso se centra en los infantes. Con ayuda o la supervisión de un adulto el infante podrá realizar los ejercicios con mayor agilidad, manteniéndolo concentrado y enfocado mediante los colores, los trazos y movimientos generados por el programa. Esto gracias a la basta orientación proporcionada por el Dr. Roberto Saldívar Palacios y a la información recopilada durante la elaboración.

No generara un diagnóstico mediante el proyecto ni determinara los niveles de aceptación en los infantes, como se menciona, es material de apoyo. Y gracias a la

innovación y tecnología que se presenta es más su accesibilidad por lo que se espera y sea una gran ayuda.

## **DESARROLLO**

La estimulación visual en niños es una técnica que busca 'enseñar a ver'. Esta técnica está compuesta por actividades que sigan una secuencia de experiencias visuales llevadas a cabo a través de ejercicios, actividades, etcétera. Por medio del ojo reciben la información sobre los colores, el tamaño y la forma de un objeto, también sobre sus propios movimientos, así como de las personas en su entorno. Se enfocó en la creación de una página web que pueda ser útil para personas con deficiencia visual, esto gracias a distintos ejercicios que trabajan la estimulación visual. Dichos ejercicios serán implementados en infantes, para así apoyar en una posible detección de problemas en un futuro. Se tendrá una vinculación con la base de datos, para llevar un control de cada usuario que entra y tener el registro de su edad.

Los requerimientos son: Se solicitan su edad y nombre para su almacenamiento en la base de datos y registro.

Las interfaces fueron diseñadas en Html 5, Css 3 y JavaScript 6.0. Se crearon varios diseños de los cuales podrían ser los niveles, niveles los cuales tendrán un ejercicio de estimulación visual.

Para la base de datos se utilizó/vínculo con MySQL 8.0.25 es sistema de gestión de bases de datos.

Para la codificación usamos el editor de código fuente Visual Studio Code Version 1.67. Imagen 1.

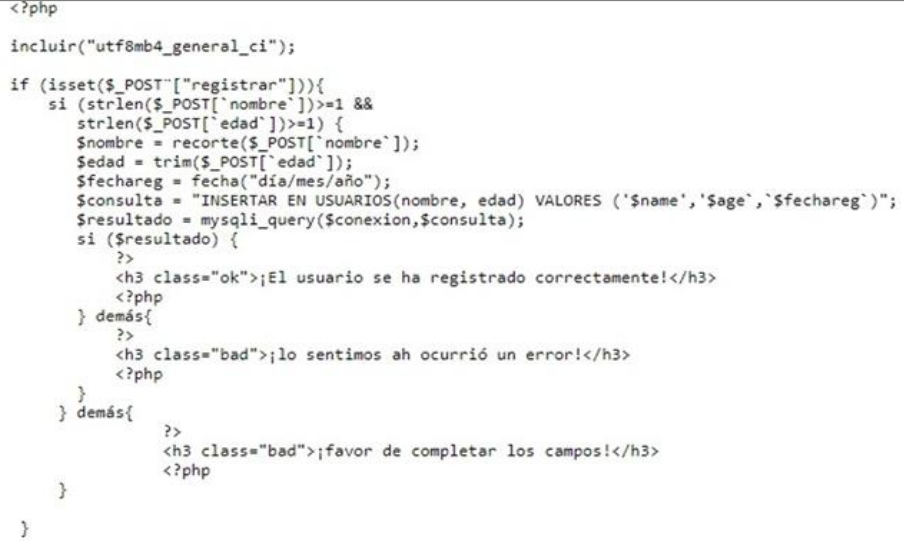

#### **Imagen 1. Codigo de la base de datos**

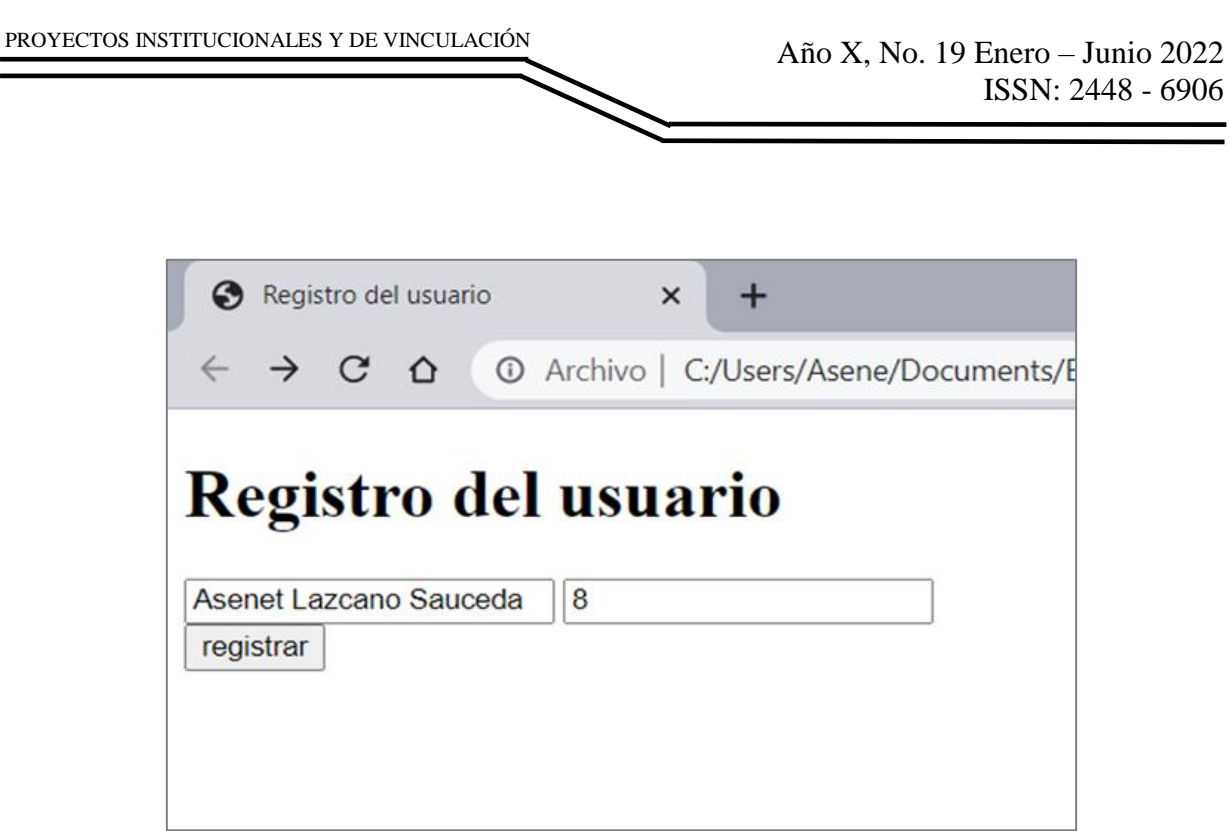

**Imagen 2. Registro de usuario.**

Una vez que el usuario ya haya registrado su edad y nombre podrá acceder al primer nivel y empezar con los ejercicios.

Como parte de los ejercicios es importante contar con imágenes llamativas para el infante para tener su atención. Como se muestra a continuación en la imagen 3.

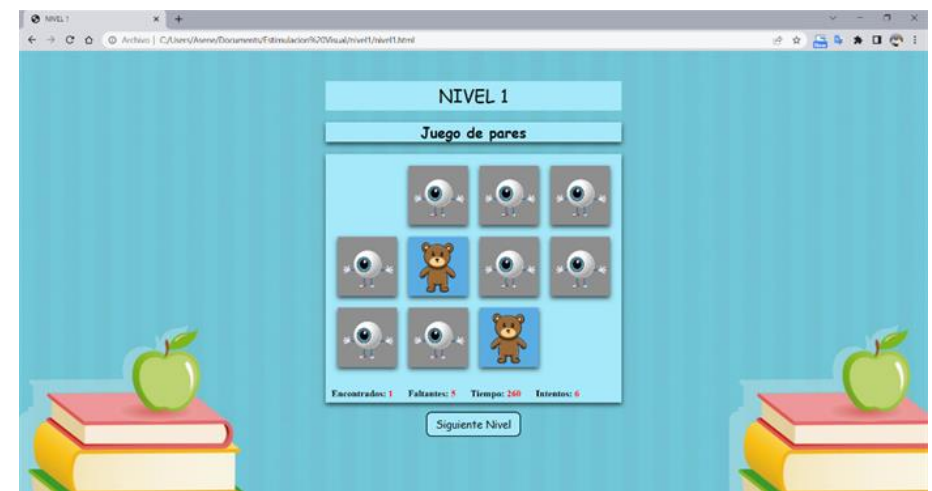

**Imagen 3. Ventana del primer nivel de la página Estimulación Visual (parte 2).**

A continuación, La codificación para la creación del primer nivel como lo muestra la imagen 4 y 5.

| 20              | .flip-cartalemporal-front, .flip-cartalemporal-back {                                                                                                    |
|-----------------|----------------------------------------------------------------------------------------------------|
| 57              | position: absolute;                                                                                                    |
| 58              | width: 100%;                                                                                                    |
| 59              | height: 100%;                                                                                                    |
| 68              | -webkit-backface-visibility: hidden;                                                                                                    |
| 61              | backface-visibility: hidden;                                                                                                    |
| 62              | ۰                                                                                                    |
| 63              | .flip-cartaTemporal-front {                                                                                                    |
| 64              | background-color: ##ffffff;                                                                                                    |
| 65              | r                                                                                                    |
| 66              | .flip-cartaTemporal-back {                                                                                                    |
| 67              | background-color: ##ffffff;                                                                                                    |
| 68              | transform: rotateY(180deg);                                                                                                    |
| 69              | ٠                                                                                                    |
| 78              | (/style)                                                                                                    |
| 71              | (fitle)NIVEL 1 /title)                                                                                                    |
| 72              |                                                                                                    |
| 73 (body)       |                                                                                                    |
| 74              | <h2 style="color: []rgb(2, 2, 2);box-shadow: 0 4px 8px 0 []#0c0d0dbd;background-color: @#a6e9fa; font-family: cursive;"></h2>                                                                          |
| 75              | Juego de pares                                                                                                    |
| 76              | <102                                                                                                    |
| $77 - 1$        | div id "pantalla"                                                                                                    |
| 78              |                                                                                                    |
| $79 -$          | style="width: 500px; height: 420px;background-color: ■#a6e9fa ;position: relative;box-shadow: 0 4px 8px 0 □#0c0d0dbd;"                                                                                 |
|                 | cuiv id- ganaste"                                                                                                    |
| 88<br>81        | style="position: absolute;left: 45px;top: 150px;font-size: 70px;font-weight: bold;color: □black;display: none;"><br>Muy Bien!!!                                                                        |
| 82              |                                                                                                    |
| 83 <sub>0</sub> | (div style="position: absolute;left: 10px;top: 380px;">                                                                                                    |
| 84              | <p style="font-size: 16px;font-weight: bold;position: relative;float: left;">Encontrados:</p>                                                                                                    |
| 85              | <span id="encontrados" style="color: Dred;font-weight: bold;">0</span>                                                                                                    |
| 86              | $5/10^{-1}$                                                                                                    |
| 57              | <p style="font-size: 16px;font-weight; bold;position: relative;float: left;margin-left: 25px;">Faltantes:</p>                                                                                          |
| 88              | <span id="faltantes" style="color: @red;font-weight: bold;">6</span>                                                                                                    |
| 89              | $<$ /p)                                                                                                    |
| 98<br>91        | <p 16px;font-weight:="" 25px;"="" bold;position:="" left;margin-left:="" relative;float:="" style="font-size:">Tiempo:<br/><span id="temporizador" style="color: Ured;font-weight: bold;">0</span></p> |
| 92              | < 0                                                                                                    |
| 93              | <p style="font-size: 16px;font-weight: bold;position: relative;float: left;margin-left: 25px;">Intentos:</p>                                                                                           |
| 94              | <span id="intentos" style="color: Dred;font-weight: bold;">0</span>                                                                                                    |
| 95              | $<$ /p>                                                                                                    |
| 96              | C/d1V                                                                                                    |
| -97             | $-1.15V$                                                                                                    |
| 98              |                                                                                                    |
| 99              | script)                                                                                                    |
| 100             | var cartasArray = $[1, 2, 3, 4, 5, 6, 1, 2, 3, 4, 5, 6]$ ;                                                                                                    |
| 181             | var contadorVolteadas = 0;                                                                                                    |
| 162             | var cartal = $"$ ;                                                                                                    |
| 103             | var carta2 = '';                                                                                                    |
| 184             | $var$ encontradas = $0$ ;                                                                                                    |
| 105             | var faltantes = 6;                                                                                                    |
| 106             | var tiempo = 0;                                                                                                    |
| 187             | var temporizador ;                                                                                                    |
| 188             | $var$ intentos = $0$ ;                                                                                                    |
| 189             | $var$ $clic = false$                                                                                                    |
| 118             | function carta(x,y,w,h,imagenFrente,imagenAtras){                                                                                                    |
|                 |                                                                                                    |

**Imagen no. 4 Codigo del primer nivel de la página Estimulación Visual (parte 1)**

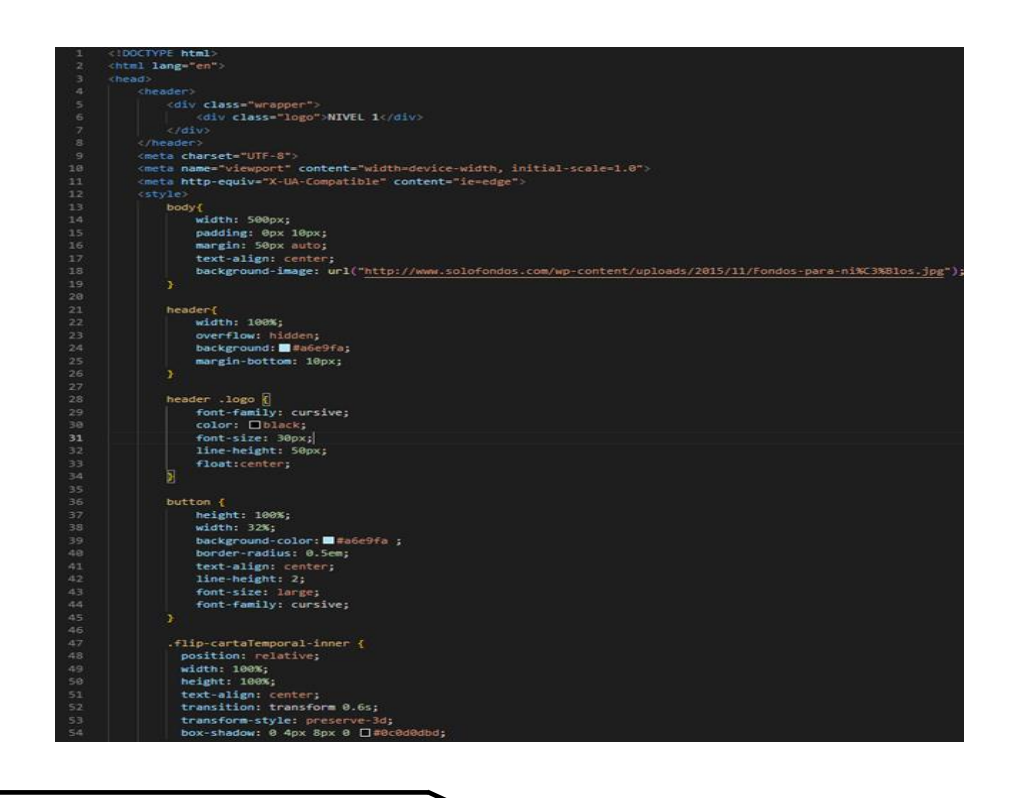

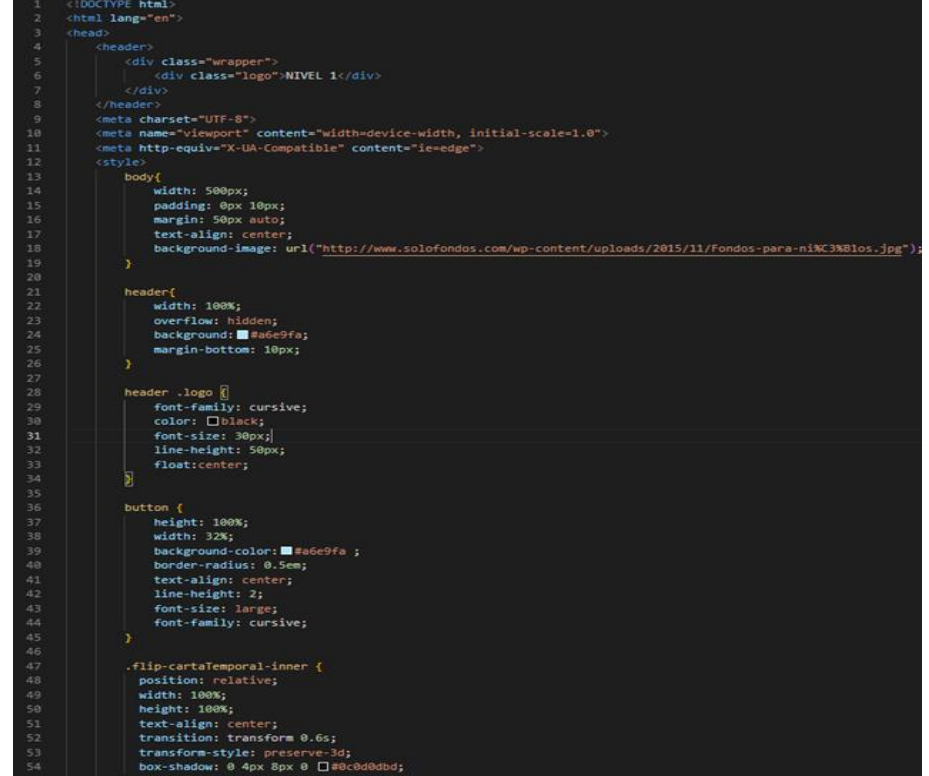

**Imagen 5. Código del primer nivel de la página Estimulación Visual (parte 2).**

Posteriormente cuando el usuario decida continuar lo llevara al segundo nivel (Ejercicio de Activación Cerebral).

En el infante deberá seguir con la mirada el punto negro para estimular sus ojos como se puede ver en la imagen 6.

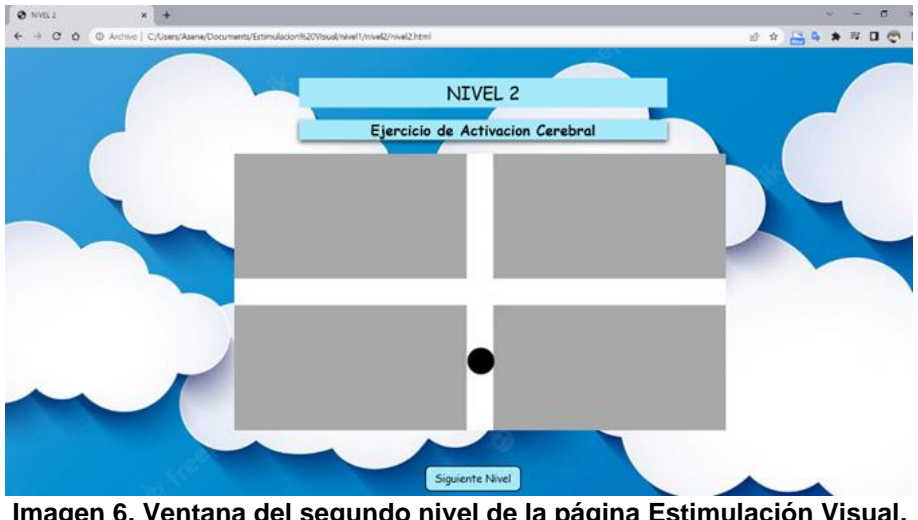

**Imagen 6. Ventana del segundo nivel de la página Estimulación Visual.**

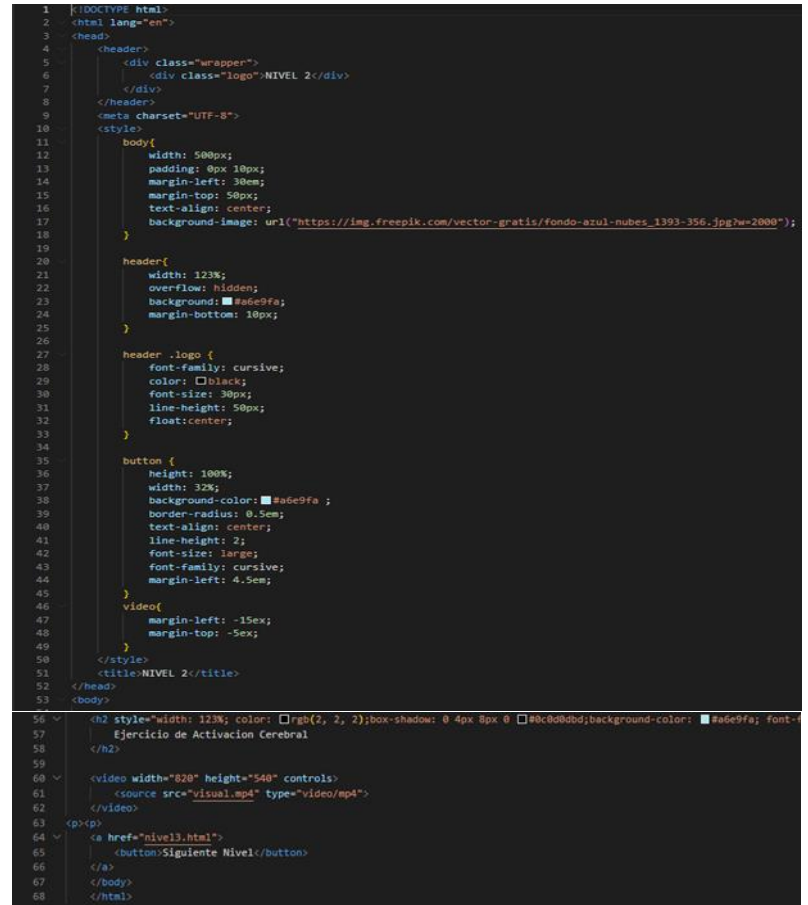

**Imagen 7. Codigo del segundo nivel de la página Estimulación Visual.**

Por último, cuando el usuario llegara la ultimo nivel (Ejercicio Motricidad Visual). En el infante sigue con la mirada el punto rojo para estimular sus ojos, imagen 8.

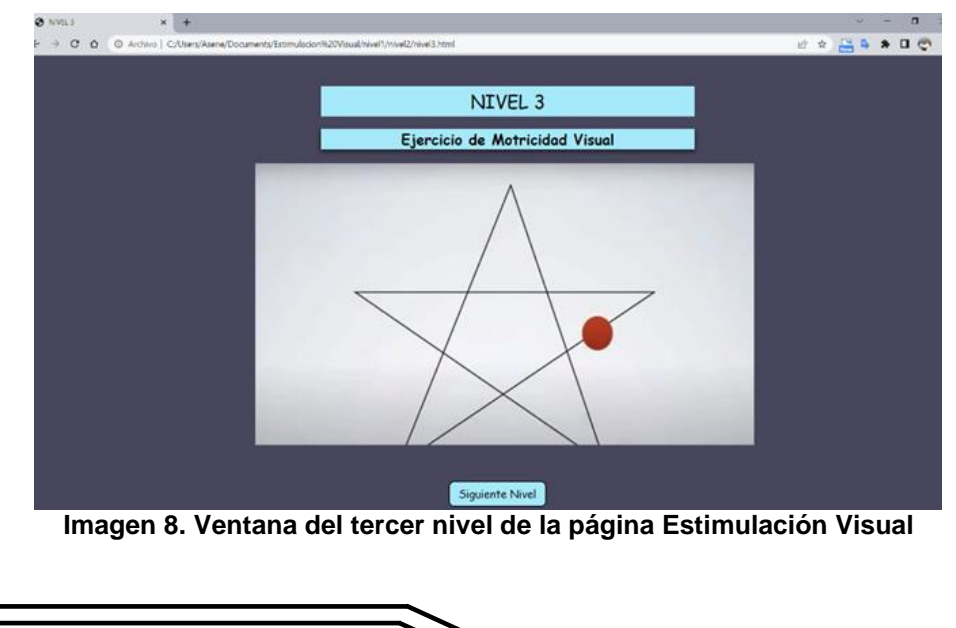
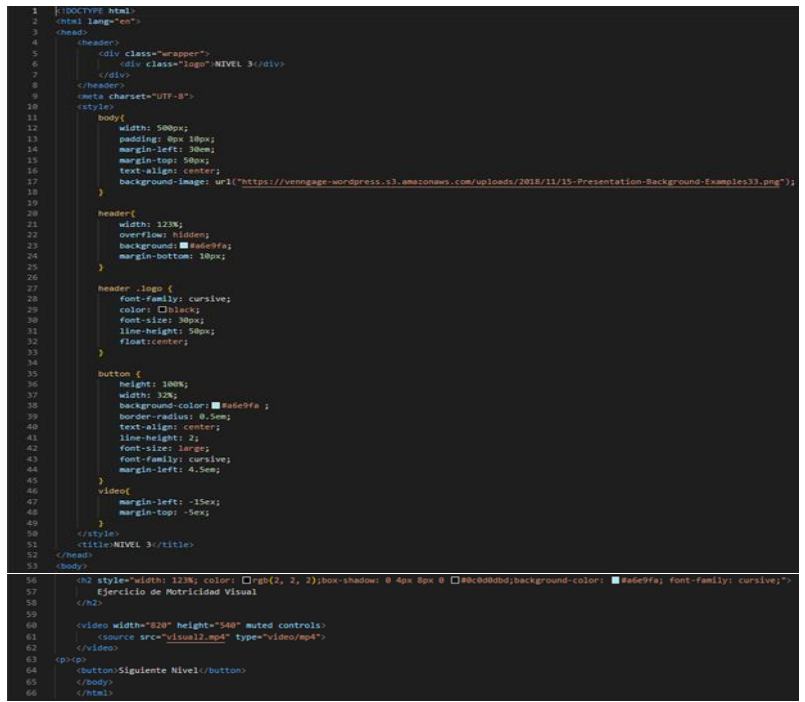

**Imagen 9. Codigo del tercer nivel de la página Estimulación Visual.**

#### **RESULTADOS**

Los usuarios que participaron en cada uno los niveles de estimulación visual se verán reflejados. Teniendo un inventario de los pacientes y que le doctor les dé un seguimiento.

### **CONCLUSIONES**

El sistema realizado ayudó a concientizar y alertar del problema de visión en infantes. Es de suma importancia que se detecte a tiempo para así corregirla y que el menor no desarrolle problemas a futuro. El software ayuda a dar una idea de qué tan bien o mal anda el menor respecto a su vista, para así actuar y canalizarlo a los especialistas.

### **BIBLIOGRAFÍAS**

- [1] To, L. (2021). Su primera estimulación visual (4.a ed.). Aurum Volatile.
- [2] Nuevo, M. (2021, 12 abril). La estimulación visual infantil. Guiainfantil.com. Recuperado 16 de mayo de 2022, de [https://www.guiainfantil.com/1454/la](https://www.guiainfantil.com/1454/la-estimulacion-visual-infantil.html)[estimulacion-visual-infantil.html](https://www.guiainfantil.com/1454/la-estimulacion-visual-infantil.html)
- [3] Briones, L. (2022, 17 marzo). Estimulación visual temprana, ¿por qué es tan importante? Essilor. Recuperado 16 de mayo de 2022, de [https://essilor](https://essilor-mx.another.co/estimulacion-visual-temprana-por-que-es-tan-importante)[mx.another.co/estimulacion-visual-temprana-por-que-es-tan-importante](https://essilor-mx.another.co/estimulacion-visual-temprana-por-que-es-tan-importante)

Año X, No. 19 Enero – Junio 2022 ISSN: 2448 - 6906 PROYECTOS INSTITUCIONALES Y DE VINCULACIÓN

**P.I. 74 – P.F. 82**

### **SISED – SISTEMA EDUCATIVO PARA FACILITAR LOS PROCESOS DE EVALUACION DE ESCUELAS PRIMARIAS**

Victor Alfonso Ponce Castillo [victor.ponceco@uanl.edu.mx](mailto:victor.ponceco@uanl.edu.mx)<sup>(1)</sup>, M.A. Osvaldo Sanchez Davila<sup>(2)</sup>, M.A. Karla Nathali Porras Vazquez<sup>(2)</sup>, M.C. Yesenia Elizabeth Palomo Sánchez (2)

#### **INSTITUCIÓN**

- 1. Facultad de Ingeniería Mecánica y Eléctrica, Estudiante.
- 2. Facultad de Ingeniería Mecánica y Eléctrica, Docente.

**COLABORADORES:** Paola Abigail Camarillo Lázaro, Jesús Jaime Sánchez Mesta.

#### **RESUMEN**

Hoy en día con la nueva normalidad del regreso a clases post COVID-19 y después de haber ejecutado la propuesta Aprende en Casa nos damos cuenta de que una de las problemáticas que ha vivido el sistema educativo de nuestro país es la mala organización y el mal manejo de calificaciones, ya que en algunas escuelas han existido casos en donde el proceso es más lento y poco eficaz.

La escuela Lic. León Guzmán, ubicada en el municipio Gral. Escobedo, N.L., Calle de las Rosas 1843, Colonia Jardines de San Martín cuenta solamente con un sistema de administración de calificaciones el cual consiste en que cada docente hace sus formatos, y posteriormente esta información es transferida a las secretarias para que ellas vacíen esta información en un archivo de Excel. La idea planteada es la de introducir un sistema que cada docente pueda introducir datos y calificaciones de cada estudiante siguiente un mismo formato, para optimizar todo el proceso de transferencia de datos.

Con el uso adecuado de la herramienta MySQL se podrá manejar la base de datos, y para la parte de programación orientada a objetos y el diseño de las interfaces se usará Apache NetBeans. Lo que se espera ya con todo el sistema creado, es que los docentes puedan crear un usuario y contraseña para lograr acceder y mantener una seguridad de que no cualquier persona pueda ingresar y modificar datos, el docente tendrá la posibilidad de navegar entre distintos cursos que imparta (en caso de que así sea), poder generar archivos PDF de las calificaciones por alumno y también con los resultados finales del curso. Se espera que sea de gran utilidad y que pueda incluso ser expandido por toda la escuela, y que los docentes adopten esta nueva forma de registrar sus actividades y calificaciones.

**PALABRAS CLAVE:** MySQL, estudiantes, calificaciones, optimizar, escuela, interfaz.

### **ABSTRACT**

Today with the new normality of returning to classes post COVID-19 and after having executed the Learn at Home proposal, we realize that one of the problems that the educational system of our country has experienced is poor organization and the mishandling of grades, since in some schools there have been cases where the process is slower and less efficient.

The Lic. León Guzmán primary school, located in the municipality of Gral. Escobedo, NL, Calle DE las Rosas 1843, Colonia Jardines de San Martín has only one grade management system which consists of each teacher making their forms, and later this information is transferred to the secretaries so that they can empty this information into an Excel file. The proposed idea is to introduce a system where each teacher can enter data and grades for each student following the same format, to optimize the entire data transfer process.

With the proper use of the MySQL tool, the database can be managed, and Apache NetBeans will be used for the object-oriented programming and interface design. What is expected with the entire system created, is that teachers can create a username and password to gain access and maintain security that not just anyone can enter and modify data, the teacher will have the ability to navigate between different courses that teach (if so), to be able to generate PDF files of the grades per student and also with the final results of the course. It is expected that it will be very useful and that it may even be expanded throughout the school, and that teachers will adopt this new way of registering their activities and grades.

**KEYWORDS:** Databases, students, ratings, optimize, school, interface.

### **INTRODUCCIÓN**

Una base de datos es una herramienta para recopilar y organizar información que estamos registrando, muchas de estas empiezan siendo una lista en una hoja de cálculo o un programa de procesamiento de texto, como lo es comúnmente con los profesores de la educación primaria en nuestro país.

Las primarias de toda la república del país están comprometidas en alcanzar la calidad en sus servicios, en donde en este caso se ha considerado una de ellas en gestionar sus convenios de vinculación para articular la información de los alumnos. El proceso de actualización en la hoja de cálculo que comúnmente llenan los profesores de dicho sector de educación básica resulta tardado y genera un archivo con mucha información, que al momento de navegar por la información y/o capturarla puede haber diversos problemas o inconsistencias. El proceso de consulta de información de un alumno por parte del profesor resulta tardado y poco eficiente, esto debido a que deben descargar el archivo muy constantemente. La descarga del archivo resulta tardada debido al tamaño de este.

Con la finalidad de mejorar el proceso de registro y consulta de información de los alumnos la primaria considero importante el implemento de un sistema de información especializado para mejorar el registro y la consulta de los profesores hacia los alumnos. El presente trabajo describe el proceso del sistema en el que vamos visualizando paso a paso como es que dicho sistema (SISED) ayuda a los profesores a poder registrar, consultar e imprimir la información capturada de alumnos por ellos mismos.

La eficiencia en el sistema para poder, registrar, imprimir o consultar datos depende del diseño de la base de datos y de igual manera del diseño del programa el cómo se ira mostrando dicha información.

### **DESARROLLO**

En la primaria Lic. León Guzmán cuenta solamente con un sistema de administración de calificaciones el cual consiste en que cada docente hace sus formatos, y posteriormente esta información es transferida a las secretarias para que ellas vacíen esta información en un archivo de Excel.

Requerimientos.

En pláticas con el docente de la escuela Lic. León Guzmán se encontró una necesidad que se ha estado llevando la educación primaria desde hace muchos años tanto en el registro de las actividades de los trabajos de los alumnos y al momento de la evaluación.

Los maestros pueden agregar varios alumnos en donde será necesario recabar información como su nombre, apellidos, teléfono, grado y la materia que cursa. Como también al momento de registrar las actividades se tendrá que proporcionar el nombre de la tarea y su calificación para que se pueda llevar un registro más facilitado para el docente.

En la interfaz de Gestion de alumnos se requiere poder seleccionar el nombre de uno de los alumnos ya registrados en la base de datos previamente para poder acceder a su información y ahí poder tener un control en sus actividades diarias, pudiéndolas modificar, si es que existe un error. Será necesario que se genere un documento (PDF) para tener evidencia al finalizar el curso y tener un control físico del alumno seleccionado con anterioridad. Este documento teniendo como información su fecha de impresión.

El diagrama UML está hecho desde el gestor de la base de datos de MyAdmin, este nos brindará los reportes necesarios para la obtener toda la información que se nos requirió anteriormente, por ejemplo, la boleta de calificaciones de los alumnos, también se presentan las entidades o tablas que van a estar relacionadas y que también se podrán ir ingresando datos para estas, como la información de los alumnos, los cursos registrados etc. Imagen 1.

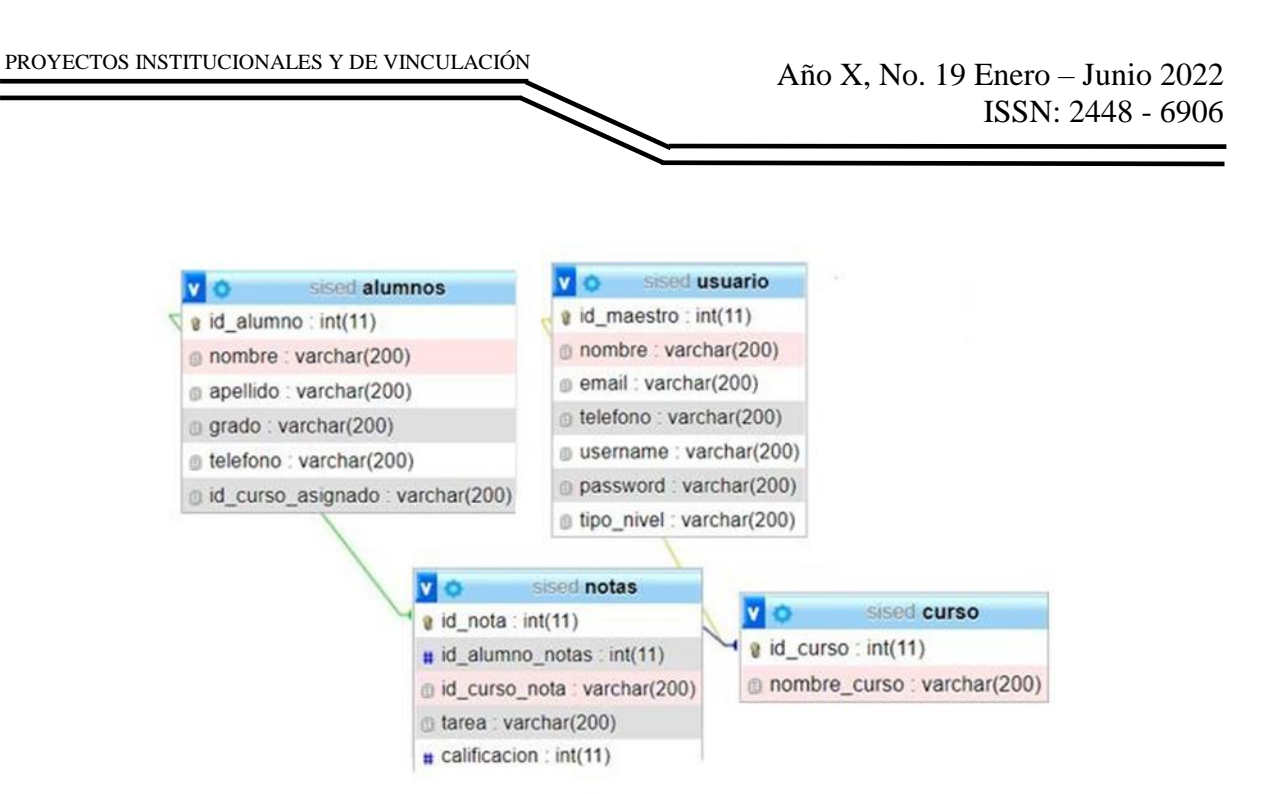

**Imagen 1. Diagrama UML de la herramienta SISED.**

Interfaces de entrada y salida.

Cada una de las interfaces de entrada, salida y combinadas fueron desarrolladas por el IDE de NetBeans. El sistema cuenta con una interfaz gráfica inicial de menú principal desde la cual se puede acceder a cada sección como alumnos, curso, gestión de alumnos, gestión de cursos, gestión de calificaciones y borrar datos como se puede observar en la imagen 2.

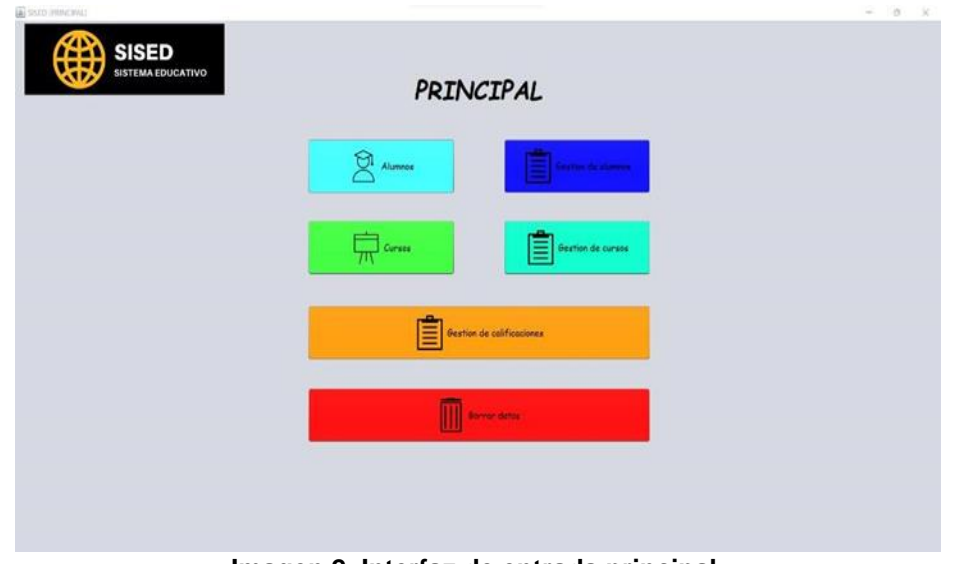

**Imagen 2. Interfaz de entrada principal.**

La interfaz de registrar alumnos cuenta con entrada de datos del lado izquierdo. En esa misma interfaz se puede mostrar la salida o el registro con éxito del alumno en

forma de tabla. En esta ventana podemos localizar los botones de agregar, actualizar registro y volver.

En la imagen 3 se muestra un fragmento de código utilizado para agregar un alumno a la base de datos de la herramienta.

| 523 |                                                                                                    |
|-----|----------------------------------------------------------------------------------------------------|
| 524 | PreparedStatement ps=cn.prepareStatement("INSERT INTO alumnos (nombre, apellido, grado, telefono, id curso asignado)VALUES (7, 7, 7, 7, 7) ") ; |
| 525 | ps.setString(1, txtnombre.getText());                                                                                                    |
| 526 | ps.setString(2, txtapellidos.getText());                                                                                                    |
| 527 | ps.setString(3, cmb grado.getSelectedItem().toString());                                                                                        |
| 528 | ps.setString(4, txttelefono.getText());                                                                                                    |
| 529 | ps.setString(5, id curso asignado);                                                                                                    |
| 530 |                                                                                                    |
| 531 | ps.executeUpdate();                                                                                                    |
| 532 | JOptionPane.showMessageDialog(null, "Alumno registrado con exito");                                                                             |
| 533 | mostrartabla("");                                                                                                    |
| 534 | limpiar();                                                                                                    |

**Imagen 3. Código de la interfaz registro de alumno (registro).**

En la interfaz de registro de calificaciones, en el campo de Tarea se pueden emplear mayúsculas, minúsculas, números, acentos o caracteres especiales como el punto, coma, asterisco, guiones, etc para el caso del nombre de la tarea, en el campo de las calificaciones es necesario ingresar un número entero. Imagen 4.

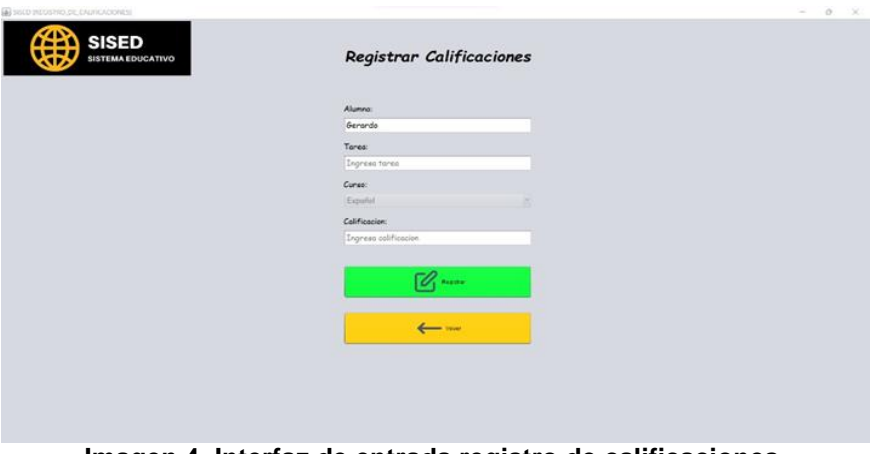

**Imagen 4. Interfaz de entrada registro de calificaciones.**

Al momento de registrar una calificación para el alumno, nos mandara a la interfaz de la información del alumno en donde se podrá visualizar la calificación o la información de la tarea ya registrada y podremos apreciar el estatus del alumno, ya sea reprobado o aprobado. Imagen 5.

| <b>SISED</b><br><b>SISTEMA EDUCATIVO</b> |                    |                                 | Infromacion del alumno: Gera |                  |  |
|------------------------------------------|--------------------|---------------------------------|------------------------------|------------------|--|
|                                          | Nextre<br>Ceronite |                                 |                              | Emiran Airclocks |  |
|                                          |                    | <b>Deep</b>                     | Tares                        | California       |  |
|                                          | Apellotic          | $\overline{a}$                  | Automation 1                 | 102              |  |
|                                          | Retripez           |                                 |                              |                  |  |
|                                          | <b>Crodin</b>      |                                 |                              |                  |  |
|                                          | m.                 | н                               |                              |                  |  |
|                                          |                    |                                 |                              |                  |  |
|                                          | <b>Selektions</b>  |                                 |                              |                  |  |
|                                          | 0206074541         |                                 |                              |                  |  |
|                                          |                    |                                 |                              | CARTICOGRAF      |  |
|                                          |                    |                                 |                              |                  |  |
|                                          |                    |                                 |                              |                  |  |
|                                          | e                  | <b>Registrar Calificaciones</b> |                              | Imprimir         |  |
|                                          |                    |                                 |                              |                  |  |
|                                          |                    |                                 |                              |                  |  |
|                                          |                    |                                 | < Volver                     |                  |  |
|                                          |                    |                                 |                              |                  |  |
|                                          |                    |                                 |                              |                  |  |
|                                          |                    |                                 |                              |                  |  |
|                                          |                    |                                 |                              |                  |  |
|                                          |                    |                                 |                              |                  |  |

**Imagen 5. Resultado de registro de calificación.**

Interfaz combinada.

PROYECTOS INSTITUCIONALES Y DE VINCULACIÓN

La interfaz información de alumnos cuenta con dos secciones distintas. La primera cuando el alumno no tiene ninguna actividad calificada y registrada (interfaz de entrada) al momento de registrar la tarea con su calificación, esta interfaz cambia en el estatus del alumno y nos puede mostrar como resultado ya la tarea registrada con su calificación (interfaz de salida). Imagen 6.

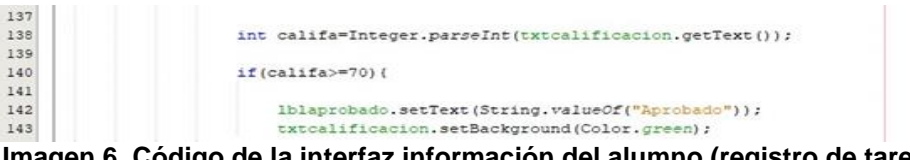

**Imagen 6. Código de la interfaz información del alumno (registro de tarea).**

En la interfaz registro de alumnos una vez llenados los datos del alumno que se desea registrar al momento de oprimir el botón agregar la herramienta mostrara el resultado en la imagen 7

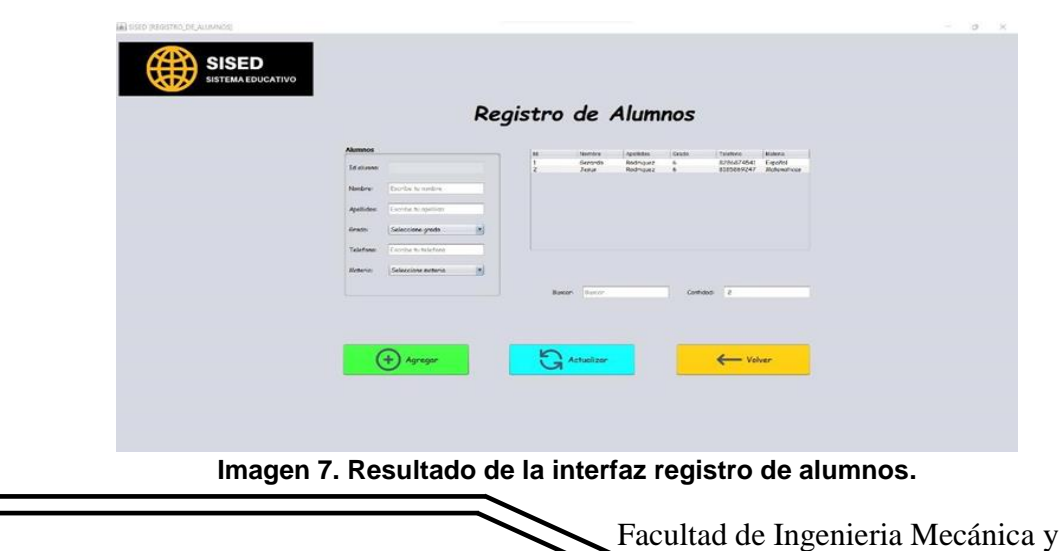

Eléctrica

Los campos de nombre, apellido y teléfono pueden ser llenados empleando cualquier tipo de carácter, es decir, letras en mayúscula o minúscula, números, acentos y caracteres especiales como punto, coma, guiones, arroba, etc.

Herramientas asistidas por computadora.

El sistema o la herramienta SISED fue desarrollada con las siguientes herramientas de alto nivel MySQL para el trabajo con la base de datos, phpMyAdmin para la gestión de la base de datos, para la vinculación de la base de datos utilizamos el panel de control XAMP, para las interfaces, el diseño y la programación usamos como herramienta NetBeans, en distintos tipos de sistemas operativos pudimos realizar el trabajo, el navegador de suma importancia para la documentación y por ultimo Office de igual manera para ir llenando la documentación. Todo esto lo podemos ver en la tabla 1.

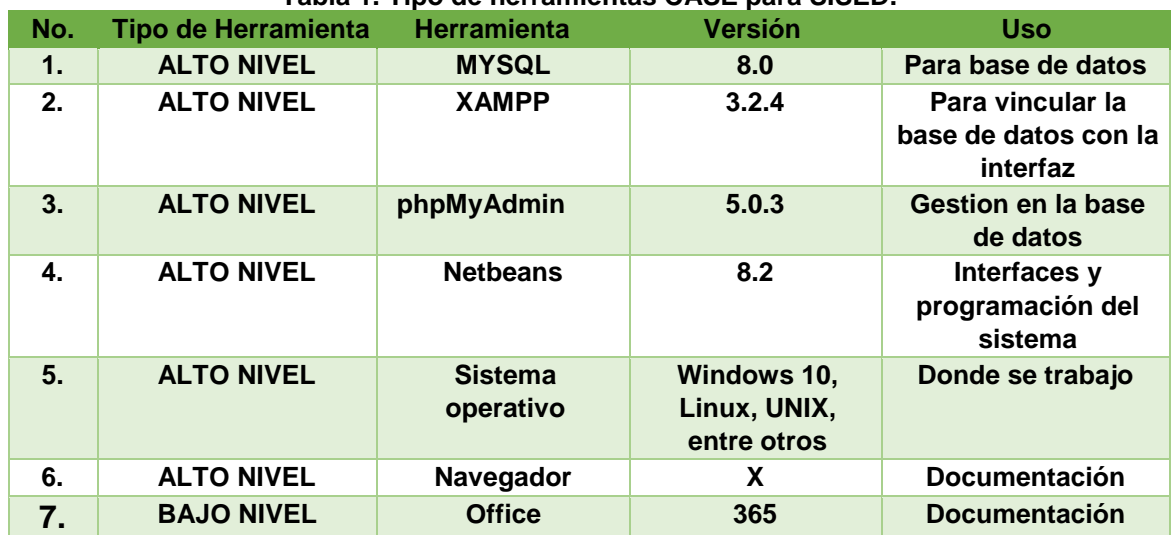

#### **Tabla 1. Tipo de herramientas CASE para SISED.**

### **RESULTADOS**

Cada una de las interfaces desarrollada en la herramienta SISED funciona de manera correcta acorde a los requerimientos establecidos en un principio por el asesor Juan David Vázquez García.

La herramienta nos puede mostrar como resultado final una impresión de documento PDF generándolo desde la interfaz Información del alumno en donde al accionar el botón de Imprimir se puede visualizar el mensaje "El documento se ha creado con éxito" en donde en este podemos observar la información de dicho alumno junto con sus tareas registradas y la fecha en que se imprime el documento como podemos visualizar en la imagen 8 y en la imagen 9.

|  | <b>CONTRACTOR</b><br>heating                   |                           |                                    |                     |  |  |
|--|------------------------------------------------|---------------------------|------------------------------------|---------------------|--|--|
|  | Gerente                                        |                           |                                    | Frita.<br>Aprobada  |  |  |
|  | Audiou                                         | <b>CASE</b><br><b>COL</b> | Tires:<br>Armensen                 | Collector<br>108    |  |  |
|  | Bechtigung                                     |                           |                                    |                     |  |  |
|  | <b>Großte</b>                                  |                           |                                    |                     |  |  |
|  | ٠                                              |                           |                                    |                     |  |  |
|  | Talefono                                       | Mersex                    | $\scriptstyle\!\times$             |                     |  |  |
|  | <b>EFRAKTATAL</b>                              |                           |                                    |                     |  |  |
|  |                                                | Ħ                         | Decomete prede con edia<br>(Abota) | California 3<br>. . |  |  |
|  | 窅<br>Registrar Calificolones<br><b>Horizon</b> |                           |                                    |                     |  |  |
|  | < Volver                                       |                           |                                    |                     |  |  |
|  |                                                |                           |                                    |                     |  |  |
|  |                                                |                           |                                    |                     |  |  |

**Imagen 8. Mensaje documento creado con éxito (resultado).**

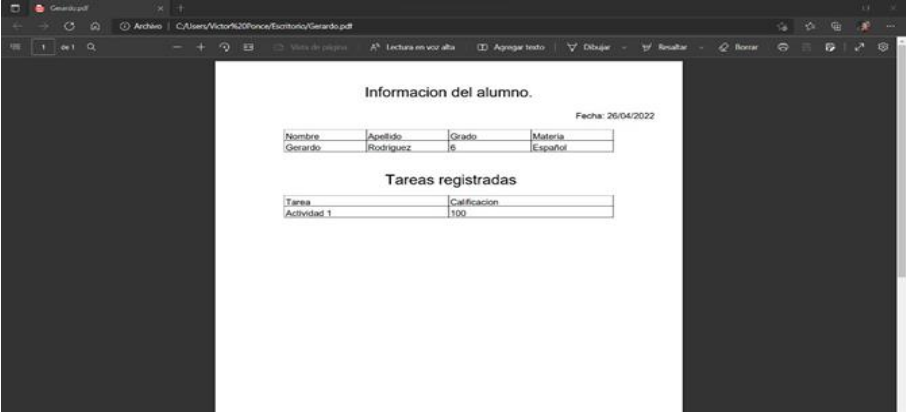

**Imagen 9. Resultado documento impreso información de alumno (PDF).**

De igual manera como la herramienta nos puede generar el documento de la información del alumno, nos puede generar un documento con todas las calificaciones registradas desde el botón de Imprimir en la interfaz de Gestion de calificaciones, y en este se podrá mostrar la infromacion de cada alumno (nombre, apellido, grado, materia y su promedio) como se puede observar en la imagen 10 y en la imagen 11

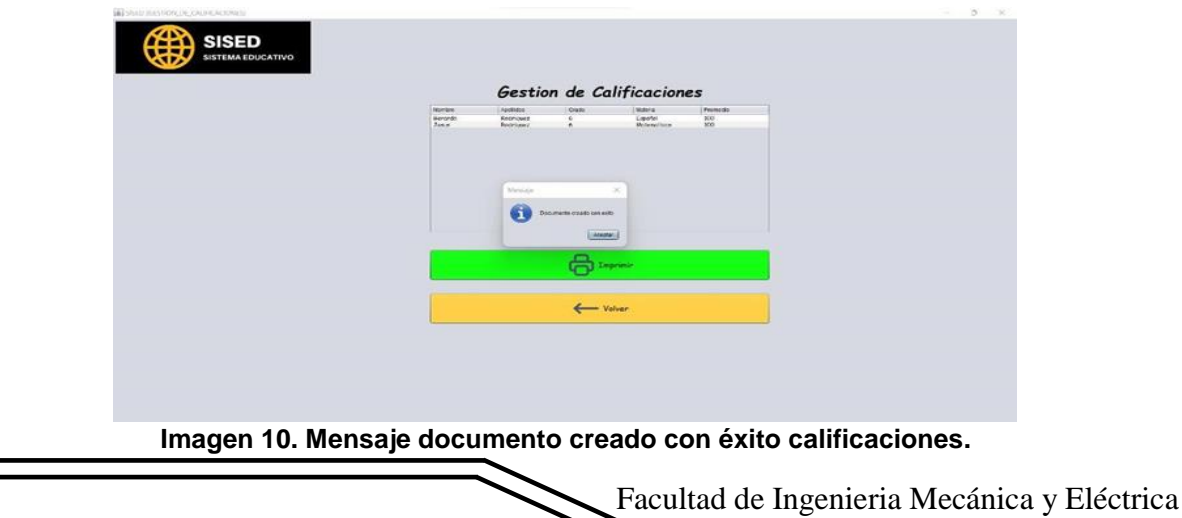

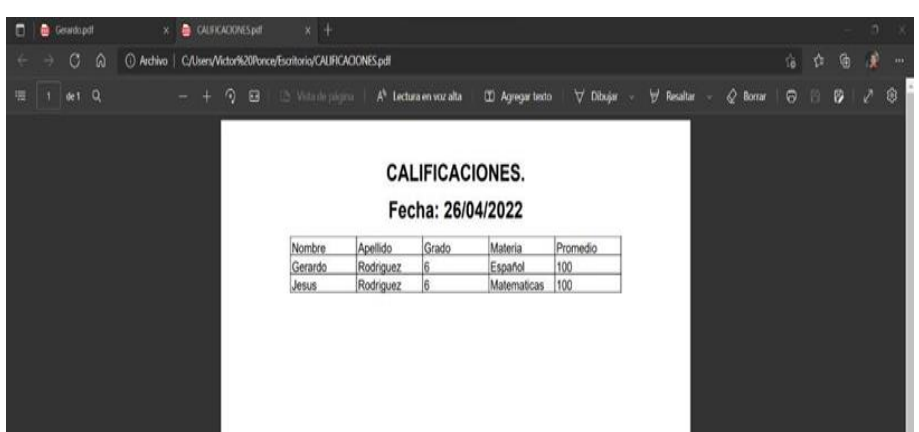

**Imagen 11. Resultado documento impreso calificaciones (PDF).**

#### **CONCLUSIONES**

Como propuesta al problema planteado nos permitió generar una base de datos de manera muy eficaz, debido a que capturamos información relevante y desglosada, esto también nos ayudó en la toma de requerimientos para que se efectuaran con mayor certeza. La interacción que hubo con el sistema pudo enriquecer la generación de los casos de uso que fueron pieza clave para el modelado de la base de datos. En la etapa del diseño, la herramienta Apache NetBeans, permitió mejorar la organización del modelado o de cada interfaz del programa en si, además de poder agilizar el despliegue de la información con ayuda de la conexión de la base de datos MySQL, es decir esta herramienta nos ayudó en la articulación de la base de datos. La herramienta elegida para implementación o para la conexión a la base de datos (Apache NetBeans), fueron funcionales para los objetivos planteados en un inicio.

#### **BIBLIOGRAFÍAS**

- [1] Gaitán, F. (2015, 11 marzo). Conectar Java con MySQL en Netbeans Fernando Gaitán. Recuperado 26 de marzo de 2021, de [https://fernando](https://fernando-gaitan.com.ar/conectarjava-con-mysql-en-netbeans)[gaitan.com.ar/conectarjava-con-mysql-en-netbeans](https://fernando-gaitan.com.ar/conectarjava-con-mysql-en-netbeans) /
- [2] Garcia, M. (2021, 8 marzo). ¿QUE ES XAMPP Y COMO PUEDO USARLO? Recuperado 25 de marzo de 2021, de [https://www.nettix.com.pe/blog/web](https://www.nettix.com.pe/blog/web-blog/queesxampp-y-como-puedo-usarlo)[blog/queesxampp-y-como-puedo-usarlo](https://www.nettix.com.pe/blog/web-blog/queesxampp-y-como-puedo-usarlo)

**P.I. 83 – P.F. 91**

### **SISTEMA DE CONTROL DE INVENTARIO PARA NEGOCIO "QUIMICOS PROCESADOS SA-RA"**

Jorge Alfredo Hernández Ramírez [jahrpachuco@hotmail.com](mailto:jahrpachuco@hotmail.com) (1), Bryan Eduardo Coronado Rodríguez [bryan.rodriguezcnd@uanl.edu.mx](mailto:bryan.rodriguezcnd@uanl.edu.mx) (1), Carlos Alfredo Salas Hernández [carlos.salashz@uanl.edu.mx](mailto:carlos.salashz@uanl.edu.mx)<sup>(1)</sup>, M.C.María Margarita Cantu Villarreal <sup>(2)</sup>, M.C.Ana Cristina Rodriguez Lozano<sup>(2)</sup>

### **INSTITUCIÓN**

- 1. Facultad de Ingeniería Mecánica y Eléctrica, Estudiante.
- 2. Facultad de Ingeniería Mecánica y Eléctrica, Docente.

## **RESUMEN**

El control de inventario es un proceso imprescindible para los negocios en la actualidad, así como el constante monitoreo y supervisión de entradas y salidas de productos de un almacén, por tal motivo, un buen sistema de control de inventario implica una importancia en relación al uso de tecnologías de información para la optimización de los procesos y actividades en un negocio o empresa. El proyecto consiste en realizar un sistema de control de inventario para el negocio "Químicos Procesados SA-RA", el cual tiene como objetivo fungir como un apoyo para la gestión de la información de una manera práctica, sencilla y amigable para el personal del negocio que haga uso de dicho sistema y a su vez, llevar un control sobre el inventario del negocio. Para su desarrollo se va a hacer uso de diferentes herramientas, para la programación del sistema se hará uso del software Sublime Text 3 en conjunto con Python 3.9, para la creación de la base de datos se usará MySQL Workbench 8.0, entre otras herramientas. Por medio del sistema se va a mostrar el inventario con los productos existentes del negocio "Químicos Procesados SA-RA", a su vez, los empleados podrán ingresar, eliminar, buscar y actualizar información de los productos, clientes, empleados, proveedores, materiales, compras y ventas.

**PALABRAS CLAVE:** Inventario, clientes, empleados, productos, materiales, compras, ventas, Químicos SA-RA, Sublime Text, MySQL Workbench, Python.

## **ABSTRACT**

Inventory control is an essential process for businesses today, as well as the constant monitoring and supervision of inputs and outputs of products from a warehouse, for this reason, a good inventory control system implies an importance in relation to the use of information technologies for the optimization of processes and activities in a business or company. The project consists of carrying out an inventory control system for the "Químicos Procesados SA-RA" business, which aims to serve as support for

information management in a practical, simple and friendly way for business personnel and to make use of said system and, in turn, keep track of the business's inventory. For its development, different tools will be used, for the programming of the system the Sublime Text 3 software will be used in conjunction with Python 3.9, for the creation of the database MySQL Workbench 8.0 will be used, among other tools. Through the system, the inventory with the existing products of the "Químicos Procesados SA-RA" business will be displayed, in turn, employees will be able to enter, delete, search and update information on products, clients, employees, suppliers, materials, purchases and sales.

**KEYWORDS:** Inventory, Clients, Employees, Products, Materials, Purchases, Sales, Químicos SA-RA, Sublime, Text, MySQL Workbench, Python.

### **INTRODUCCIÓN**

Tener un correcto control del inventario es clave para las empresas y negocios en la actualidad, y contar con un software para el control de entradas y salidas de productos de inventario facilita alcanzar dicho objetivo. El sistema de Control de Inventario se crea con el objetivo de servir como un apoyo para el manejo de información de una manera práctica, sencilla y amigable para el personal del negocio que haga uso de dicho sistema, así como para una mejor gestión de la Información para el personal de Químicos Procesados SA-RA con la finalidad de llevar un control sobre el inventario de la tienda, dado que, el personal encargado del negocio de Químicos Procesados SA-RA se veía con la dificultad de llevar a cabo un control del área relacionada al inventario, teniendo que hacerlo por su propia cuenta manualmente, provocando poca efectividad, además de que los métodos utilizados son propensos a estar expuestos a errores en los datos y por consiguiente, se tiene mucha dificultad para llevar a cabo el manejo del inventario, lo cual provoca el entorpecimiento de otras actividades del negocio y retrasos en las mismas.

### **DESARROLLO**

¿Qué es el Control de Inventario?

El control de inventario engloba un conjunto de procesos y métodos destinados a supervisar el stock de una compañía. Al conocerse en detalle toda la mercancía de una empresa, se pueden planificar y organizar mejor sus flujos y operaciones.

Dentro del control de inventario se incluiría la gestión de existencias, que consiste en registrar la adquisición y comercialización de los productos. Una compañía ha de contar con un mínimo de stock para prestar un servicio y ha de determinar su punto de pedido, que es el momento en el que debe lanzarse la orden de reabastecimiento.

De esta forma, se puede hacer un balance entre los artículos que entran y salen del almacén con el fin de conocer su disponibilidad. El control del inventario obliga a tener

en cuenta las fluctuaciones de la demanda, el lead time y el funcionamiento del negocio para definir la cantidad de productos que se necesitan para atender correctamente al cliente.

El objetivo principal del control de inventario es garantizar que cada vez que un cliente busque un producto, la empresa pueda ponerlo a su disposición. Y cuando existe un control riguroso, la empresa puede responder rápidamente a las necesidades del cliente, controlando los costes asociados al exceso de stock. El control de inventario, puede realizarse mediante papel manualmente, Excel, o un sistema dedicado a ello.

Negocio QUIMICOS PROCESADOS SA-RA.

Químicos Procesados SA-RA es un negocio dedicado a la venta de productos de limpieza y productos químicos. Este negocio es de reciente creación, dado que fue fundado en el año 2020 por Victoria Ramírez Leija en conjunto con Luis Eliud Salazar Reyna, y actualmente se ha mantenido vigente y cada vez ha ido creciendo más en cuestión de clientes, que son tanto clientes que compran productos para uso del hogar, así como para empresas.

Requerimientos del sistema.

De acuerdo a las necesidades y problemáticas expuestas, junto con los clientes se acordaron los siguientes requerimientos a fin de llevar a cabo el sistema de forma eficaz y esclareciendo todo tipo de dudas para no entorpecer el trabajo a realizar:

El sistema tendrá que disponer de 2 modos: Modo Usuario y Modo Administrador. Visualizar información de Clientes, empleados, proveedores, productos, materiales, compras y ventas en el sistema con una interfaz agradable y entendible para el usuario.

El usuario podrá crear, visualizar y eliminar la información de los Clientes, Productos, Materiales, Compras y Ventas.

El Administrador podrá crear, visualizar, actualizar y eliminar la información de los clientes, productos, materiales, compras, ventas, proveedores y empleados.

El administrador podrá entrar a otras funciones que muestran información más detallada sobre los Clientes, Productos, Compras, Ventas y Proveedores, generada a partir de la información obtenida de cada uno de los puntos anteriores. El uso del sistema debe ser sencillo y cómodo para los usuarios y administradores. Contenido fácil de entender para los usuarios y administradores del Sistema.

Diagrama UML.

Para el código y la realización de la base de datos y el diagrama UML, se utilizó la herramienta MySQL Workbench en la versión 8.0, la cual, permite una fácil y correcta creación y gestión de la base de datos a implementar en la herramienta, en base a los

requerimientos establecidos anteriormente. En el diagrama se visualizan las diversas tablas que componen la base de datos, así como los atributos de cada una, tal como se muestra en la Imagen Número 1

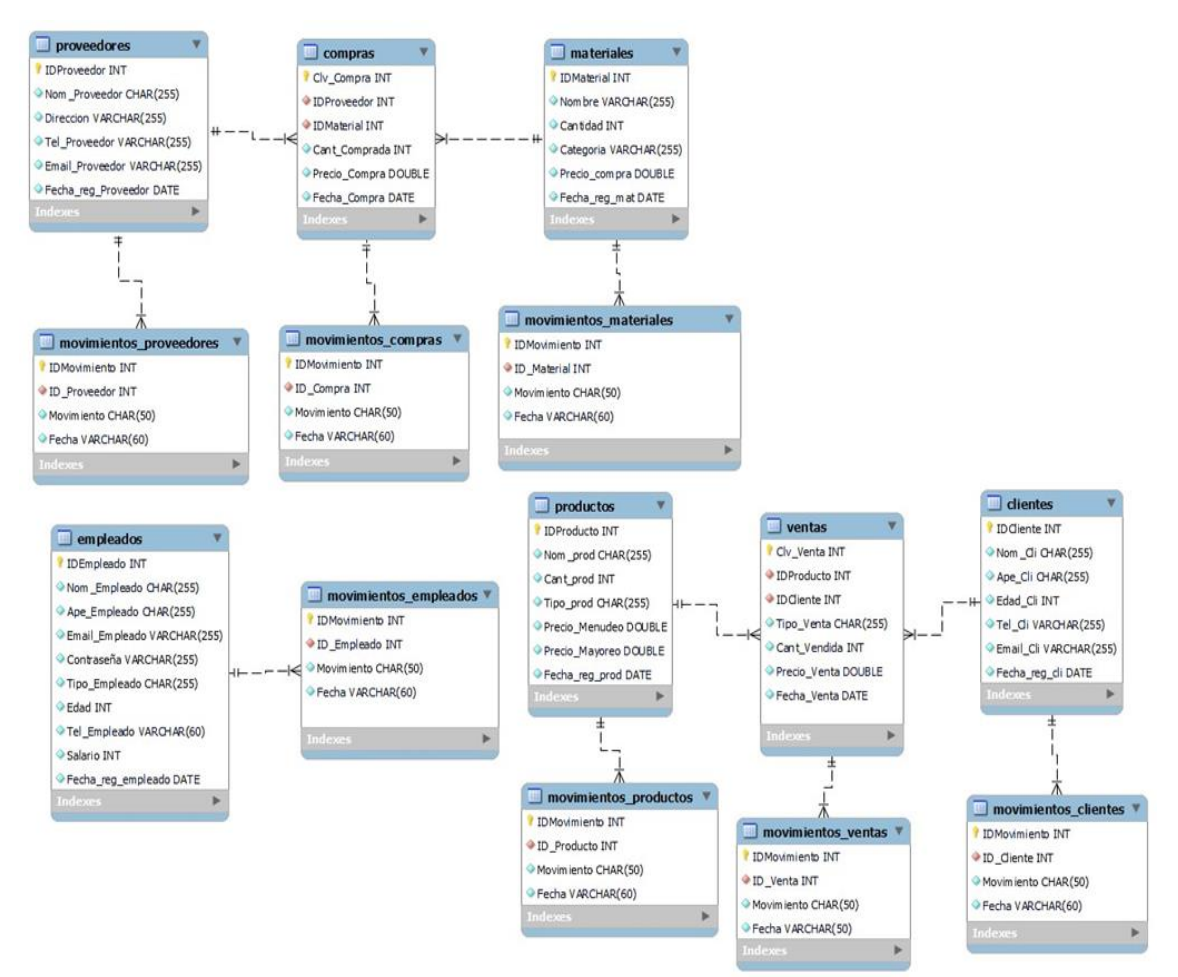

**Imagen 1. Diagrama UML Sistema de Control de Inventario para negocio "Químicos Procesados SA-RA".**

### Herramientas CASE.

Para el Sistema de control de inventario para el negocio "Químicos Procesados SA-RA" se hizo uso de las siguientes Herramientas Asistidas por Computadora, donde se hizo uso de diferente software de Alto y Bajo nivel para el desarrollo de las interfaces, de la base de datos, así como de la documentación de la herramienta. Se hizo uso del software Sublime Text 3 en conjunto con Python 3.9 para el desarrollo de las interfaces y la programación del sistema, también se hizo uso del software MySQL Workbench en la versión 8.0 para la creación y gestión de la base de datos, además de utilizar MySQL Connector para conectar las interfaces con la base de datos, entre otras herramientas.

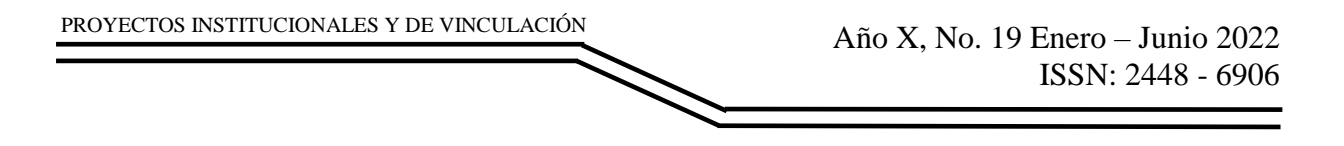

### **RESULTADOS**

El sistema desarrollado se encuentra en la etapa de prototipo funcional, donde se han diseñado y programado las interfaces de entrada, salida y combinadas, obteniendo los siguientes resultados:

Interfaz Login.

El login como su nombre lo indica, se encarga de recibir los datos del usuario que está por ingresar al sistema, y da entrada al mismo, como se muestra en la imagen 2.

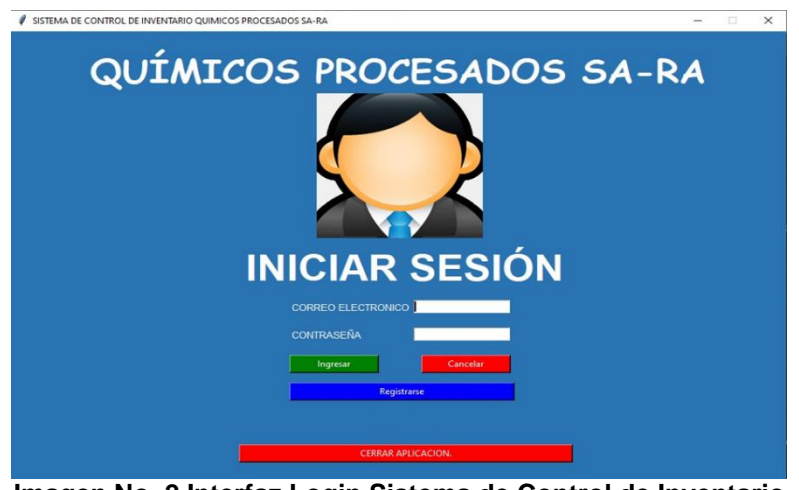

**Imagen No. 2 Interfaz Login Sistema de Control de Inventario para negocio "Químicos Procesados SA-RA".**

Interfaz Registro de Empleados.

Esta es la interfaz en la que se va a ingresar por primera vez la información de un nuevo empleado, como se muestra en la imagen 3.

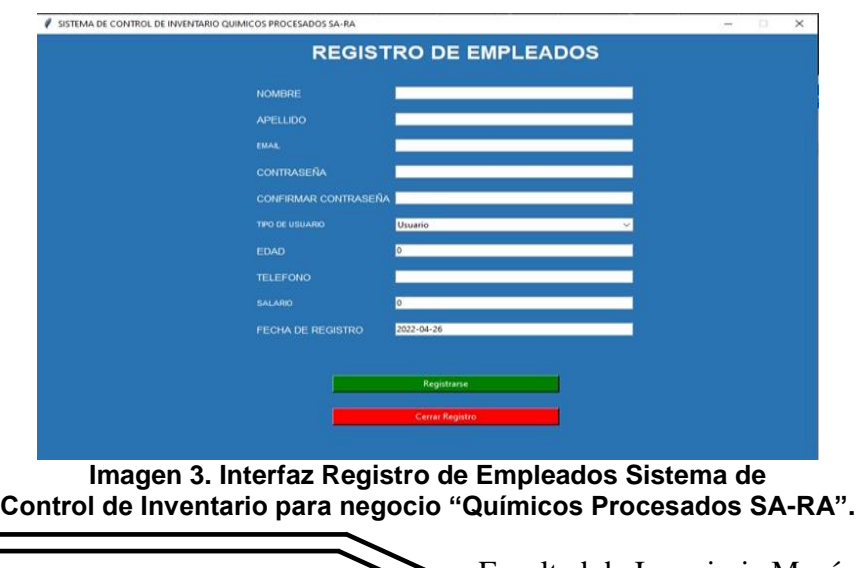

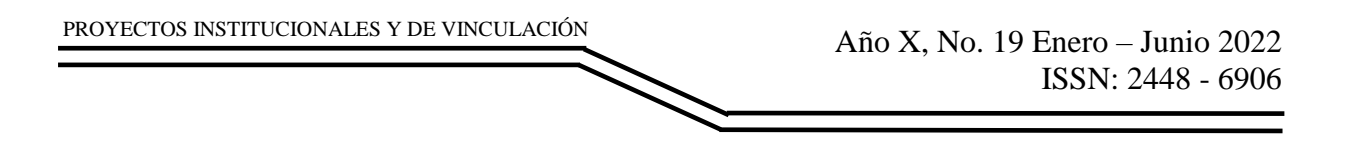

Interfaz Registro de Productos.

Esta es la interfaz en la que se va a ingresar por primera vez la información de un nuevo proveedor, como se muestra en la imagen 4.

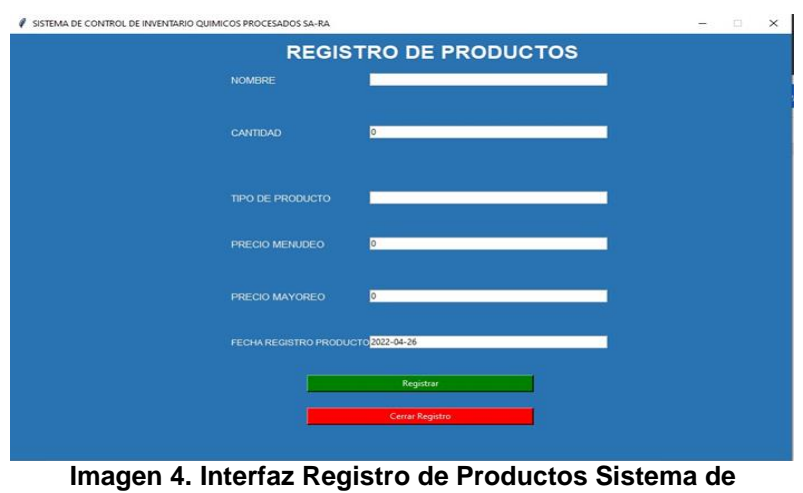

**Control de Inventario para negocio "Químicos Procesados SA-RA**".

Interfaz Registro de Materiales.

Esta es la interfaz en la que se va a ingresar por primera vez la información de un nuevo proveedor, como se muestra en la imagen 5.

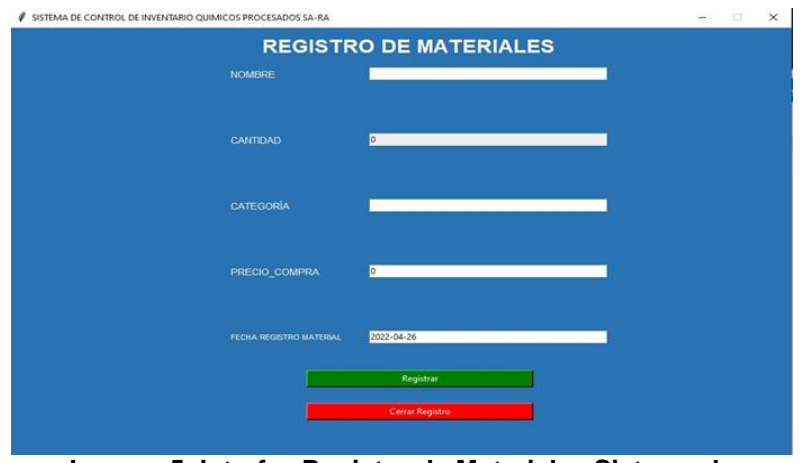

**Imagen 5. Interfaz Registro de Materiales Sistema de Control de Inventario para negocio "Químicos Procesados SA-RA".**

Interfaz Registro de Compras.

Esta es la interfaz en la que se va a ingresar por primera vez la información de una nueva compra, como se muestra en la imagen 6.

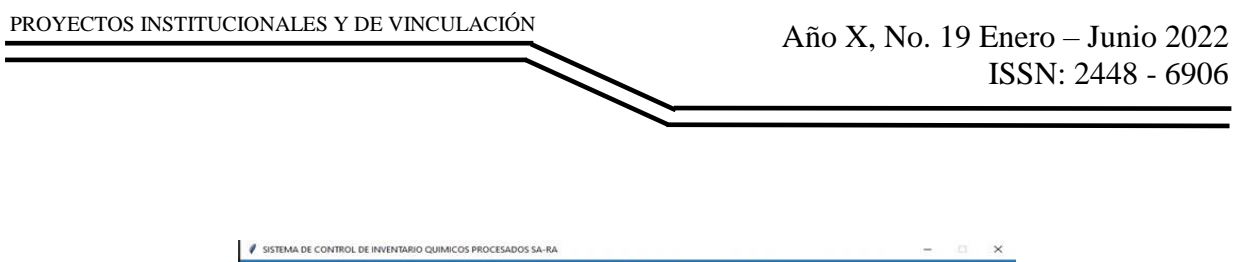

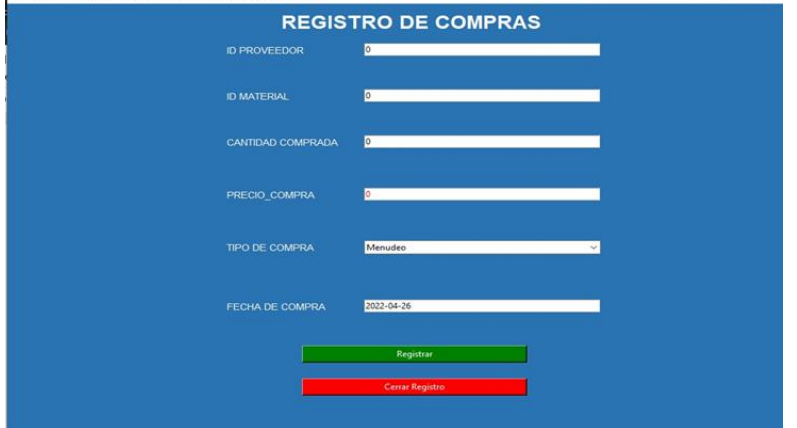

**Imagen 6. Interfaz Registro de Compras Sistema de Control de Inventario para negocio "Químicos Procesados SA-RA".**

Interfaz Registro de Ventas.

Esta es la interfaz en la que se va a ingresar por primera vez la información de una nueva venta, como se muestra en la imagen 7.

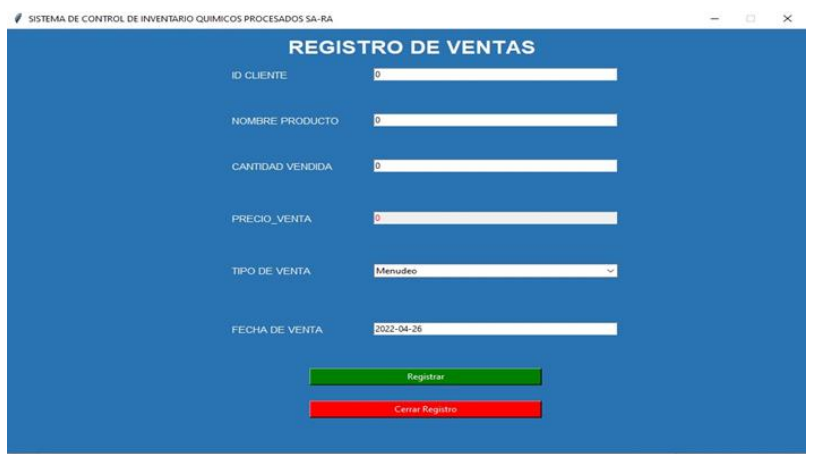

**Imagen 7. Interfaz Registro de Ventas Sistema de Control de Inventario para negocio "Químicos Procesados SA-RA".**

Resultado (Polimorfismos).

El siguiente resultado muestra un formulario con la información de un producto, como su nombre, tipo, cantidad, precio mayoreo, precio menudeo y fecha de registro, para poder modificarla, tal como se muestra en la imagen 8.

PROYECTOS INSTITUCIONALES Y DE VINCULACIÓN

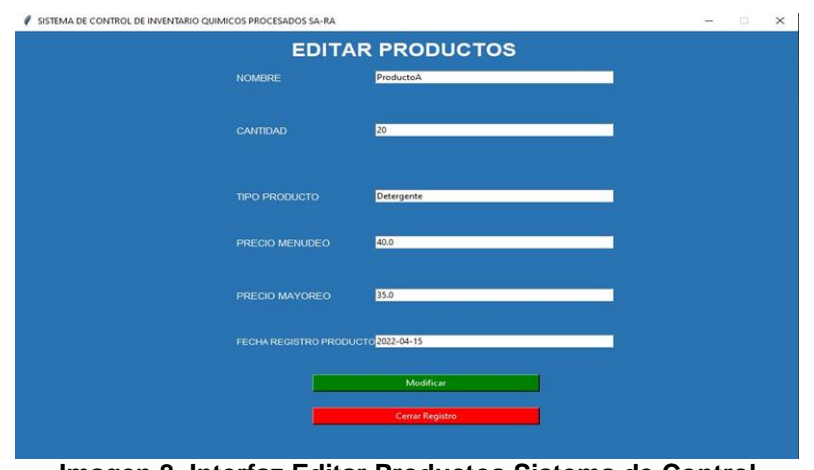

**Imagen 8. Interfaz Editar Productos Sistema de Control de Inventario para negocio "Químicos Procesados SA-RA".**

El siguiente resultado se genera a partir de las acciones que se hacen en la información de los productos, indicando altas, bajas y actualizaciones, como se muestra en la imagen 9.

| MOVIMIENTOS REALIZADOS DE PRODUCTOS |                    |                   |                      |
|-------------------------------------|--------------------|-------------------|----------------------|
| ID MOVIMIENTO                       | <b>ID PRODUCTO</b> | <b>MOVIMIENTO</b> | FECHA DEL MOVIMIENTO |
|                                     |                    | Alta              | $2022 - 04 - 15$     |
|                                     |                    | Actualización     | $2022 - 04 - 15$     |
|                                     |                    | Actualización     | $2022 - 04 - 15$     |
|                                     |                    | Actualización     | $2022 - 04 - 15$     |
|                                     |                    | Actualización     | $2022 - 04 - 15$     |
|                                     |                    | Actualización     | $2022 - 04 - 18$     |
|                                     |                    | Actualización     | $2022 - 04 - 18$     |
|                                     |                    | Actualización     | $2022 - 04 - 18$     |
|                                     |                    | Actualización     | $2022 - 04 - 18$     |
| 10                                  |                    | Actualización     | $2022 - 04 - 18$     |
| 11                                  |                    | Actualización     | $2022 - 04 - 18$     |
| 12                                  |                    | Alta              | $2022 - 04 - 18$     |
| 13                                  |                    | Actualización     | $2022 - 04 - 18$     |
| 14                                  |                    | Baja              | $2022 - 04 - 18$     |
| 15                                  |                    | Actualización     | $2022 - 04 - 23$     |

**Imagen 9. Interfaz Movimientos Productos Sistema de Control de Inventario para negocio "Químicos Procesados SA-RA".**

El siguiente resultado muestra el inventario con los productos existentes, como se muestra en la imagen 10.

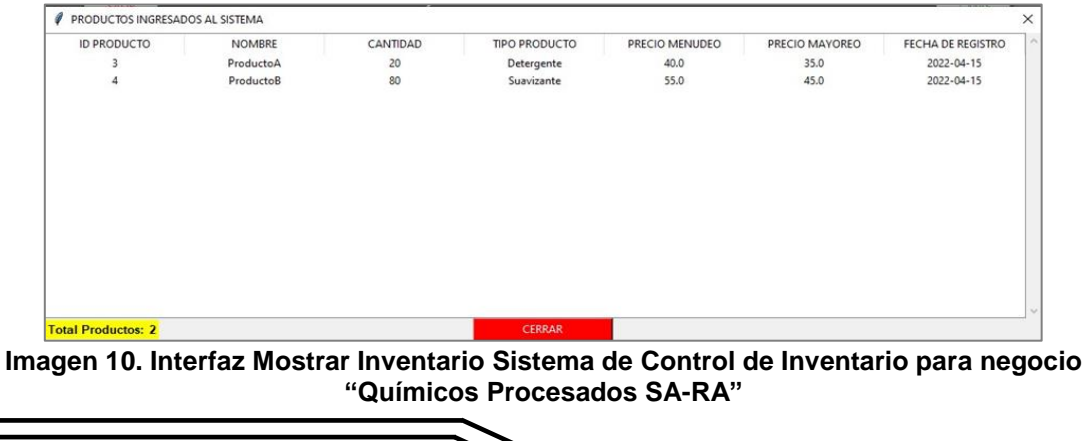

### **CONCLUSIONES**

Con la realización del sistema de control de inventario para el negocio "Químicos Procesados SA-RA" se cumplió con el objetivo general del sistema, dado que este va a fungir como un apoyo para la gestión de la información de una manera práctica, sencilla y amigable para el personal del negocio que haga uso de dicho sistema y a su vez, ayudará a llevar un control sobre el inventario del negocio. Se cumplieron los requerimientos esenciales del sistema, entre ellos, el registrar, mostrar, actualizar y eliminar la información de productos, clientes, proveedores, empleados, materiales, compras y ventas. La comunicación con el cliente fue un punto importante en la realización del mismo, dado que alguna duda que surgiera se iba solucionando, lo cual ayudó a agilizar el desarrollo del sistema. Esto permite adaptar la gestión de la información del negocio a un sistema que almacene dicha información en una base de datos, por lo tanto, se espera que el sistema de control de inventario aumente la eficiencia en las distintas actividades que se tienen que realizar, así como agilizar y optimizar procesos. Para finalizar, se espera seguir trabajando en esta herramienta para implementar mejoras y que tenga aún más funcionalidades que las que se tienen actualmente.

### **BIBLIOGRAFÍAS**

- [1] Whitten, J., & Bentley, L. (2007). Análisis de sistemas: Diseño y Métodos (Septima ed.). México: McGraw Hill. Recuperado el 16 de Marzo de 2022
- [2] Gallagher, J. (25 de Agosto de 2020). Carrer Karma. Recuperado el 28 de Marzo de 2022, de Carrer Karma: [https://careerkarma.com/blog/python](https://careerkarma.com/blog/python-typeerrornonetypeobject-is-not-subscriptable/)[typeerrornonetypeobject-is-not-subscriptable/](https://careerkarma.com/blog/python-typeerrornonetypeobject-is-not-subscriptable/)
- [3] Lázaro, E. (25 de Abril de 2019). NeoGuias. Recuperado el 29 de Marzo de 2022, de NeoGuias: [https://www.neoguias.com/como-conectarse-a-mysql](https://www.neoguias.com/como-conectarse-a-mysql-usandopython/)[usandopython/](https://www.neoguias.com/como-conectarse-a-mysql-usandopython/)
- [4] Programador Clic. (s.f.). Recuperado el 30 de Marzo de 2022, de Programador Clic: <https://programmerclick.com/article/1483311582/>
- [5] Python. (s.f.). Python. Recuperado el 12 de Marzo de 2022, de Python: <https://docs.python.org/es/3/library/tk.html>
- [6] Stack Overflow. (Abril de 2014). Stack Overflow. Recuperado el 1 de Abril de 2022, de Stack Overflow: [https://stackoverflow.com/questions/23250555/incorrectparameter-count-inthe-call-to](https://stackoverflow.com/questions/23250555/incorrectparameter-count-inthe-call-to-native-function-datediff)[native-function-datediff](https://stackoverflow.com/questions/23250555/incorrectparameter-count-inthe-call-to-native-function-datediff)
- [7] Martínez, S. (10 de Abril de 2019). Jasmin. Recuperado el 20 de Abril de 2022, de Jasmin: [https://www.jasminsoftware.es/blog/control-de](https://www.jasminsoftware.es/blog/control-de-)inventario/#:~:text=El%20objetivo%20principal%20del%20control,asociados%20al %20exceso%20de%20stock

Año X, No. 19 Enero – Junio 2022 ISSN: 2448 - 6906 PROYECTOS INSTITUCIONALES Y DE VINCULACIÓN

**P.I. 92 – P.F. 102**

## **SISTEMA DIGITAL FSAAD PARA LA ADMINISTRACIÓN DE LA TIENDA "ABARROTES REYNA", JUÁREZ, NUEVO LEÓN**

David Emiliano Gutiérrez Coronado [davidemiliano.gutierrez@gmail.com](mailto:davidemiliano.gutierrez@gmail.com) (1) Dra. Norma Esther Flores Moreno<sup>(2)</sup>, Dra. Blanca Xochitl Maldonado Valadez<sup>(2)</sup>

#### **INSTITUCIÓN**

- 1. Facultad de Ingeniería Mecánica y Eléctrica, Estudiante.
- 2. Facultad de Ingeniería Mecánica y Eléctrica, Docente.

**COLABORADORES:** Sulay María Reyna Morales, Adela Carolina Guerrero Cabrera, Aldo Navarro Cantú, Jaime Reyna Lara, Propietario de la tienda de abarrotes "Abarrotes Reyna"

#### **RESUMEN**

El presente proyecto consta de la creación de un sistema digital FSAAD que cumple con la función de sustituir y optimizar el método manual actual del manejo administrativo del negocio "Abarrotes Reyna", para la disposición y uso del dueño Jaime Reyna Lara. El sistema FSAAD será destinado para la implementación del negocio "Abarrotes Reyna", ubicado en la calle Granjeno, de la colonia Quinta las Sabinas, Juárez, Nuevo León. La solución más óptima analizada para la presentada situación del dueño resultó ser la creación del sistema FSAAD para el apoyo y la agilización del registro de entradas y salidas del inventario, así como la efectuación de transacciones en la tienda. Se tiene en mente el crear un sistema digital administrativo.

El plan pretendido para llevar acabo la realización de este sistema, FSAAD, consiste en la utilización de la herramienta visual de bases de datos SQL, en donde se visualizará la programación y estructuración del código hecha en la herramienta Visual Studio.

El resultado esperado consiste en la disminución de esfuerzo y tiempo en la realización del registro de inventario para la optimización de la administración del negocio. Actualmente, el sistema FSAAD se encuentra en un prototipo no-funcional, por etapas, que llegará a solucionar el problema fundamental planteado por dueño en un principio, cumpliendo así con el objetivo de proporcionar una digna optimización al manejo administrativo del negocio y que además funja como una herramienta eficaz, práctica, y fácil de usar para cualquier usuario que designe el dueño de la tienda.

**PALABRAS CLAVES:** Sistema, Administración, Tienda, SQL, Visual Studio.

## **ABSTRACT**

This project consists of the creation of a digital FSAAD system that fulfills the function of replacing and optimizing the current manual method of administrative management of the "Abarrotes Reyna" business, for the disposal and use of the owner Jaime Reyna Lara. The FSAAD system will be used for the implementation of the "Abarrotes Reyna" business, located on Granjeno street, in the Quinta las Sabinas neighborhood, Juárez, Nuevo León. The most optimal solution analyzed for the owner's present situation turned out to be the creation of the FSAAD system to support and speed up the registration of inventory inputs and outputs, as well as the carrying out of transactions in the store.

It is in mind to create a digital administrative system. The intended plan to carry out the realization of this system, FSAAD, consists of the use of the visual tool of SQL databases, where the programming and structuring of the code made in the Visual Studio tool will be visualized.

The expected result consists in the reduction of effort and time in carrying out the inventory registration for the optimization of the business administration. Currently, the FSAAD system is in a non-functional prototype, in stages, which will come to solve the fundamental problem posed by the owner at the beginning, thus fulfilling the objective of providing a worthy optimization of the administrative management of the business and that also works as an effective, practical, and easy-to-use tool for any user designated by the store owner.

**KEYWORDS:** System, Administration, Store, SQL Server, Visual Studio.

## **INTRODUCCIÓN**

Se realizó una investigación en el buscador de Chrome en la cual se recabó información acerca del estatus de la clasificación a la cual pertenece el negocio "Abarrotes Reyna":

Microempresas. En éste se buscaron los datos estadísticos y las características fundamentales que presentan estos tipos de negocios según el Instituto Nacional de Estadística y Geografía (INEGI) para el análisis y la fundamentación verídica de la situación administrativa, el registro económico reportado durante las condicionantes de la pandemia, y el estatus tecnológico actual de dichas microempresas.

De la misma forma, se investigó, consultó y analizó la situación administrativa de las tiendas de abarrotes circulantes en la zona de la colonia Quinta las Sabinas, Juárez, Nuevo León (ubicación de "Abarrotes Reyna"), con el fin de conocer el posible grado de competencia que éstos presenten, pues un avance tecnológico, ya sea digital o sistematizado, supone una enorme ventaja sobre cualquier negocio con un manejo administrativo únicamente manual y conservador.

Haciendo mención de esto, la investigación fue igualmente orientada a la recolección de datos e información esencial de las posibles aplicaciones tecnológicas actualmente existentes que llegasen a compartir similitud con funcionamiento con el cual pretende cumplir el sistema administrativo planteado en el presente proyecto.

Según la página INEGI en la actualidad, los establecimientos de cualquier tamaño (micro, pequeños, medianos, así como las grandes empresas) emplearon múltiples herramientas informáticas y tecnológicas como parte de sus necesidades para el desarrollo de sus actividades industriales, comerciales, los transportes, los servicios, la medicina, la educación, entre muchos otros.

Es así como los datos censales ofrecen información acerca del uso de estas herramientas informáticas en donde se puede ver que las microempresas, aunque utilizan en menor medida equipo de cómputo e internet, su utilidad es indispensable para desarrollar y llevar un control de sus actividades.

El Instituto Nacional de Estadística y Geografía (INEGI) reporta que los ingresos de los comercios con venta al por menor (entre los que están las tienditas de abarrotes) cayeron 23.7% en abril, 23.3% en mayo y 17.2% en junio con respecto al mismo mes del año pasado. (Instituto Nacional de Estad{istica y Geograf{ia, 2021)

En tanto, el personal ocupado por este sector se redujo 9.1% en abril, 8.4% en mayo y 8.3% en junio al comparar lo registrado en 2020 y 2019 en la Encuesta Mensual Sobre Empresas Comerciales del INEGI; es decir, el sector dedicado a la venta al por menor empleó a menos gente y redujo sus ingresos en los primeros tres meses de la pandemia, aunque ya comienza a notarse un repunte.

Se estima que hay cerca de 1.2 millones de tiendas de abarrotes en México, de las cuales dependen hasta 3 millones de personas (dígase dueños, empleados o familiares que ayudan a manejar comercio), en las que el ingreso anual promedio de los trabajadores es de 56,515 pesos, de acuerdo con lo estimado en los Censos Comerciales del INEGI del 2019. (INSTITUTO NACIONAL DE ESTADISTICAS Y GEOGRAFÍA, 202.

## **DESARROLLO**

Hoy en día los negocios como una tienda de Abarrotes son negocios que se consideran casi indispensables, ya que brindan un servicio que se apega a una de las necesidades más básicas del ser humano que es la cuestión de la alimentación y además de productos básicos. Se han vuelto indispensable que estos negocios se encuentren dentro de colonias o cerca de viviendas gracias a sus precios accesibles además de la cercanía a la que se encuentra de las mismas, sobre todo porque a principios de la pandemia por Covid-19 era indispensable no salir a espacios o tiendas abarrotadas o donde hubiese mucho más contacto con otras personas, como sería el caso si se fuera a un supermercado, que por lo general siempre está lleno de gente.

En reunión con el dueño de la tienda, el Sr. Jaime Reyna Lara comentó: "El negocio, ubicado en la calle granjeno, de la colonia Quinta las Sabinas, Juárez, Nuevo León, ahora mismo se maneja completamente de manera manual; cada día se hace un conteo de la mercancía, si llega a faltar más suministro se hace un registro en hojas como producto faltante y en base a eso se hace pedido a los respectivos proveedores o se llega a surtir por nuestra propia mano dependiendo el producto faltante.

El control monetario se realiza manualmente, haciéndose un conteo de lo que termine habiendo en la caja al final de cada día y restándole los gastos que se hacen al surtir, pagarle a proveedores y gastos totales de servicios e impuestos", fundamentando con dicho argumento, se haya la necesidad de implementar un sistema que se haga cargo de este proceso de administración, debido que, dentro de la hora de un registro manual pueden existir bastantes accidentes o fallos que pueden causar problemas graves dentro de la tienda tales como perdida de mercancía o perdidas de dinero por una mala administración.

Se tiene como objetivo final administrar la tienda "Abarrotes Reyna", para llevar un mejor control de su inventario, haciendo uso del sistema FSAAD.

La planeación del sistema a realizar pretende ser funcional, práctico y creativo para permitir el mantenimiento del control total del inventario.

Algunos de los requerimientos específicos del sistema FSAAD son los siguientes:

- Un empleado puede registrar muchas entradas de productos.
- Una entrada de productos puede ser ofrecida por uno o más proveedores.
- Un proveedor suele estar asignado a la distribución de varios un producto.
- Un empleado puede atender a muchos clientes.
- Un solo producto se puede vender una única vez.

Para de esta manera facilitar la administración de la información de la entrada de productos a la tienda "Abarrotes Reyna" invertido en la parte administrativa del negocio, dando paso a una mejor administración en cuanto al tiempo y la distribución de tareas del personal.

#### DIAGRAMA UML.

De acuerdos a los requerimientos acordados para el sistema, se realizó la base de datos en el software Microsoft SQL Management Studio, este es una base de datos relaciona en la cual se puede visualizar las diversas tablas que se emplearan, las cuales son: Categoría, Producto, Empleado, Cargo, Usuario, Venta y Cliente. A su vez también se observa la tabla Detalle Venta que nos permiten realizan conexiones entre dos tablas todas estas con sus respectivas propiedades como se puede observar en la siguiente imagen:

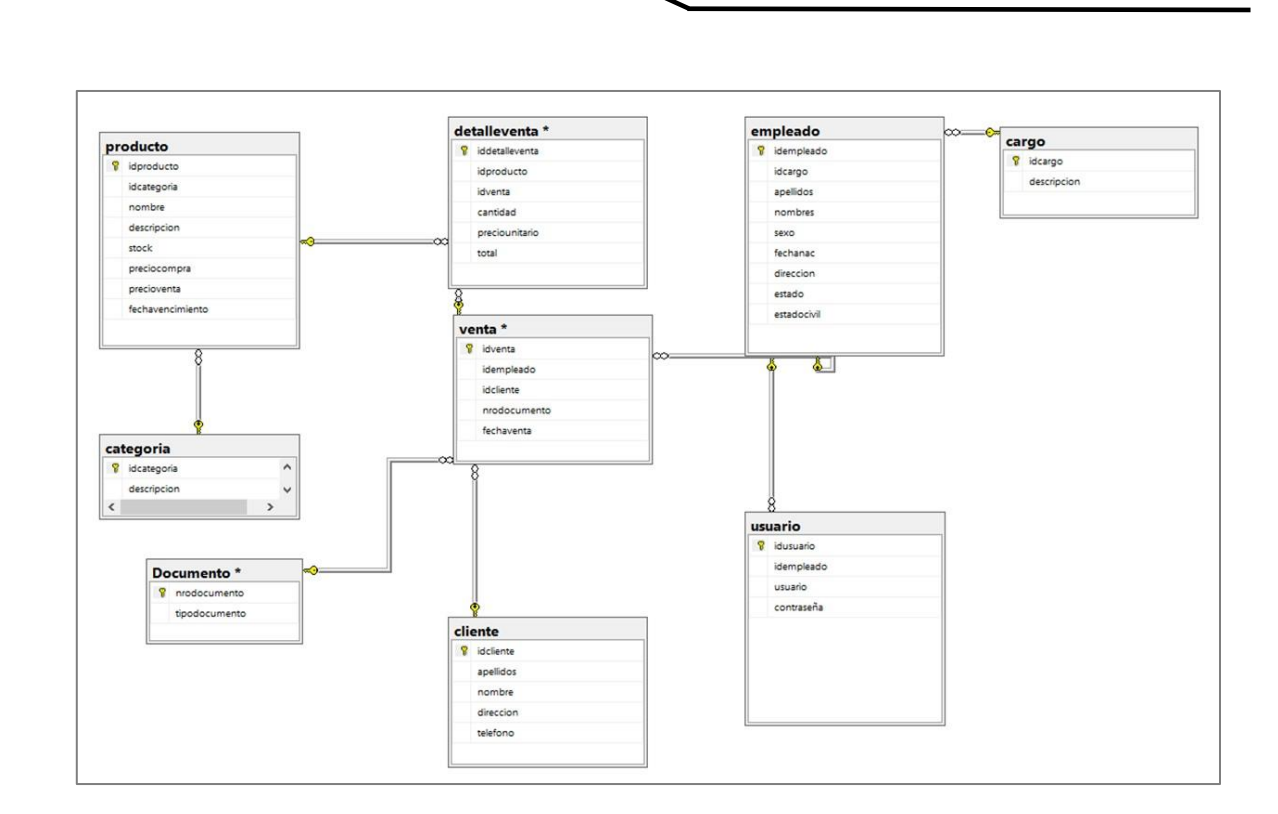

Interfaz "Listado de Productos".

PROYECTOS INSTITUCIONALES Y DE VINCULACIÓN

La siguiente interfaz "Listado de Productos" es una de las interfaces del sistema. Esta interfaz permite al empleado que este usando el sistema administrar los productos que se encuentren disponibles en el establecimiento, además de registrar nuevos productos o eliminarlos según sea el caso. También dentro de esta interfaz los datos básicos de los productos pueden ser modificados, fue desarrollada en el IDE Visual Studio 2022 con el lenguaje Basic con conexión a la base de datos del sistema.

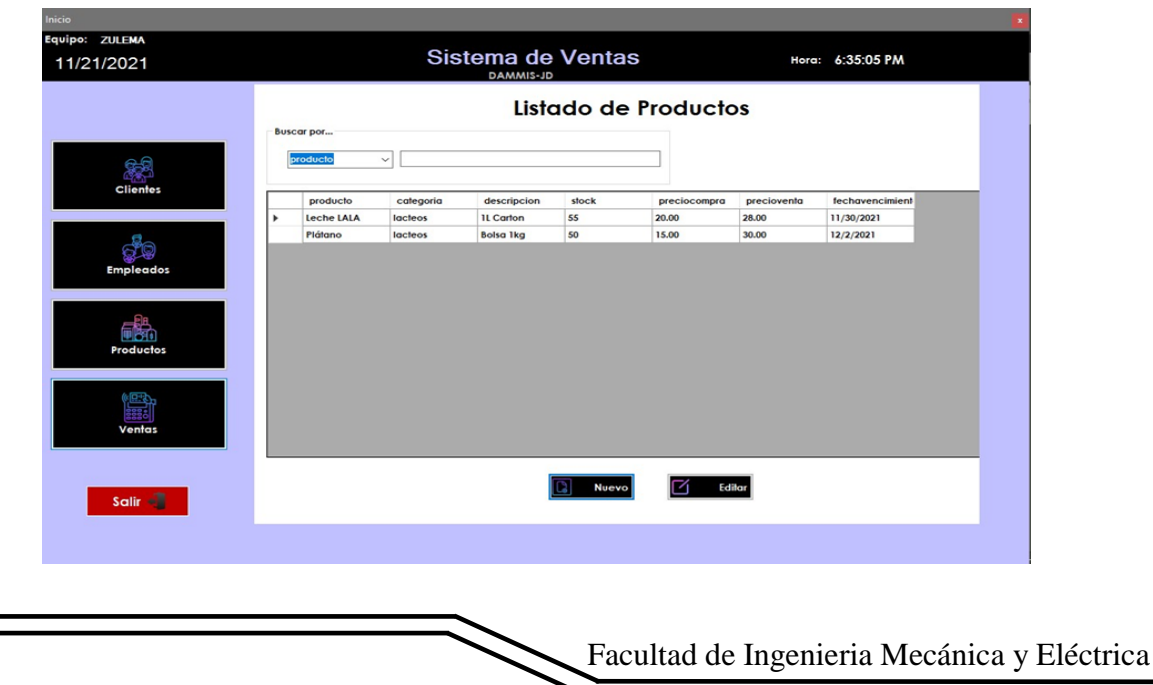

#### El código del panel Listado de Productos realizado en el IDE Visual Studio 2022 y en el lenguaje Basic:

Public Class FListadoProductos Dim valores As New LProductos Dim funciones As New DProductos Dim vista As New DataView Private Sub FListadoProductos\_Load(sender As Object, e As EventArgs) Handles MyBase.Load mostrarproductos() End Sub Private Sub txtbuscar\_TextChanged(sender As Object, e As EventArgs) Handles txtbuscar.TextChanged Try vista.RowFilter = cbobuscar.Text & " like "" & txtbuscar.Text & "%'" Catch ex As Exception MsgBox(ex.Message) End Try End Sub Private Sub btnNuevo\_Click(sender As Object, e As EventArgs) Handles btnNuevo.Click Dim ventana As New FProducto ventana.ShowDialog() mostrarproductos() End Sub Public Sub mostrarproductos() vista = funciones.MostrarProductos.DefaultView Listado.DataSource = funciones.MostrarProductos Listado.DataSource = vista Listado.Columns $(0)$ .Visible = False Listado.Columns $(1)$ .Visible = False Listado.ClearSelection () End Sub Private Sub Listado\_CellDoubleClick(sender As Object, e As DataGridViewCellEventArgs) Handles Listado.CellDoubleClick If lblflag.Text = "1" Then  $FVenta.1blidproducto. Text = Me.Listado. Selected Cells. Item(0). Value$ FVenta.txtproducto.Text = Me.Listado.SelectedCells.Item(2).Value  $FVenta.txt description.Text = Me.Listado.SelectedCellsItem(4).Value$ 

Interfaz "Producto".

En la interfaz "Producto", que se muestra en la imagen no. 30, realizada en el IDE Visual Studio 2022 con el lenguaje Basic con conexión a la base de datos del sistema. En la cual se puede registrar un nuevo producto o editar uno ya existente, se muestran los campos: Categoría, Nombre, Descripción, Stock, Precio Compra, Precio Venta, Fecha y los botones de Aceptar, Salir y Categoría.

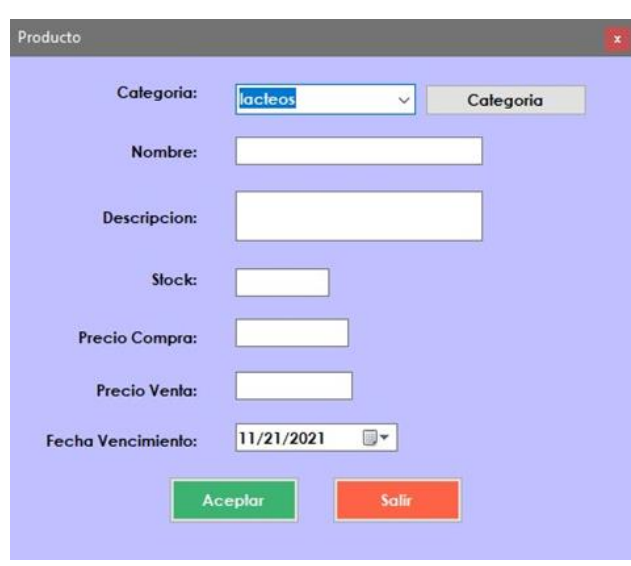

El código realizado en el IDE Visual Studio 2022 y en el lenguaje Basic, para la interfaz de Producto, se muestra a continuación:

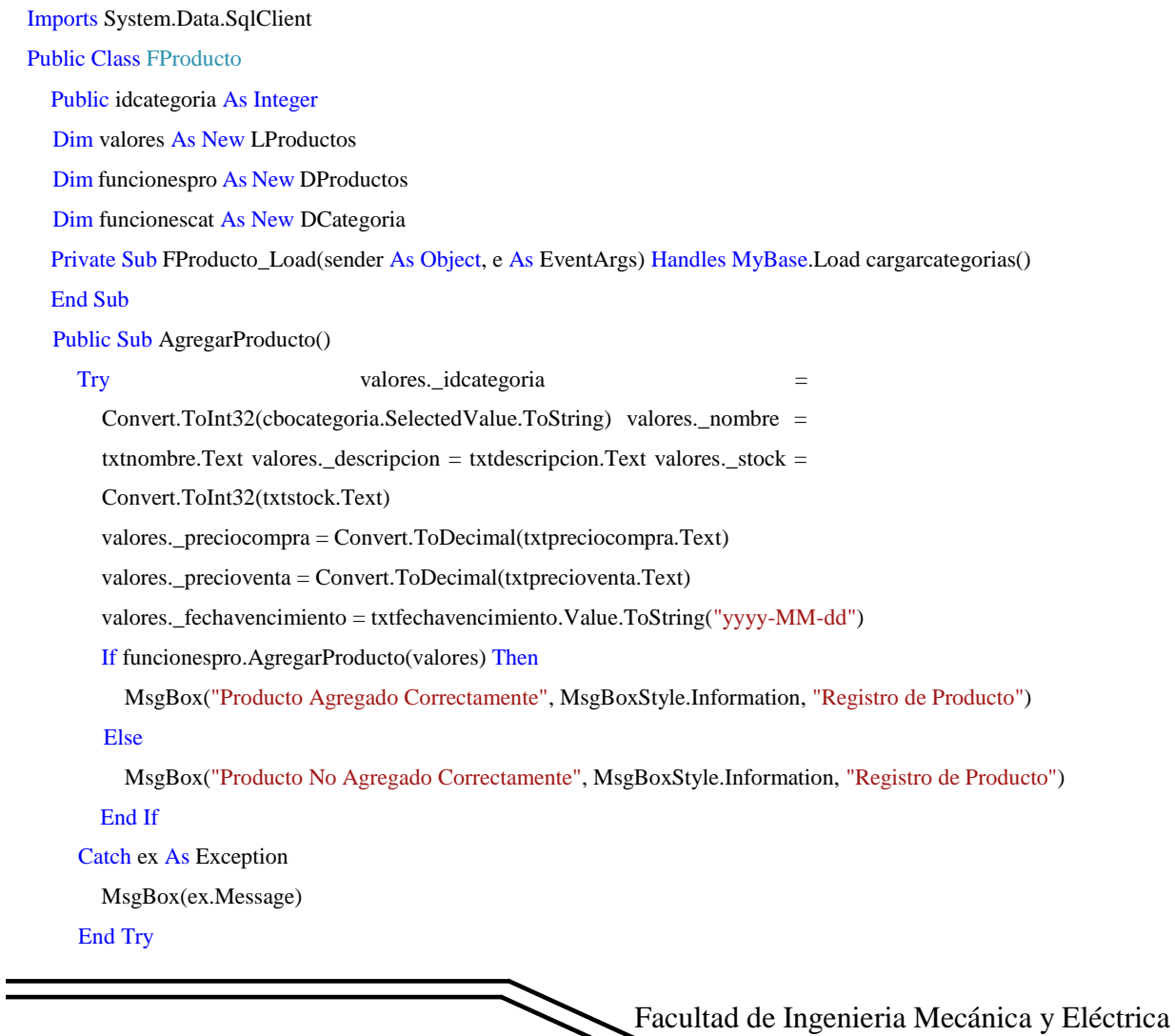

http://www.proyectosinstitucionalesydevinculacion.com/ [proyectos.i.v@hotmail.com](mailto:proyectos.i.v@hotmail.com)

```
End Sub
Public Sub EditarProducto() 
  Try valores._idproducto =
     Convert.ToInt32(txtid.Text) 
     valores._idcategoria = 
     Convert.ToInt32(cbocategoria.SelectedValue.ToString) valores._nombre = 
     txtnombre.Text valores._descripcion = txtdescripcion.Text valores._stock =
     Convert.ToInt32(txtstock.Text) valores._preciocompra = 
     Convert.ToDecimal(txtpreciocompra.Text) valores._precioventa = 
     Convert.ToDecimal(txtprecioventa.Text) 
     valores._fechavencimiento = txtfechavencimiento.Value.ToString("yyyy-MM-dd") 
     If funcionespro.EditarProducto(valores) Then
       MsgBox("Producto Editado Correctamente", MsgBoxStyle.Information, "Registro de Producto") 
     Else
       MsgBox("Producto No Editado Correctamente", MsgBoxStyle.Information, "Registro de Producto") End 
     If
   Catch ex As Exception 
     MsgBox(ex.Message) 
  End 
Try End 
Sub
```
Para la realización y creación del sistema FSAAD se hizo de varios softwares de bajo y alto nivel y se basó principalmente en la utilización de la herramienta de bases de datos SQL 2019, en donde se podrá visualizar la programación y estructuración del código, así como de sus interfases y componentes, hecha en la herramienta Visual Studio Community 2022. Las siguientes imágenes son los logos de algunas de las herramientas asistidas por computadora utilizadas:

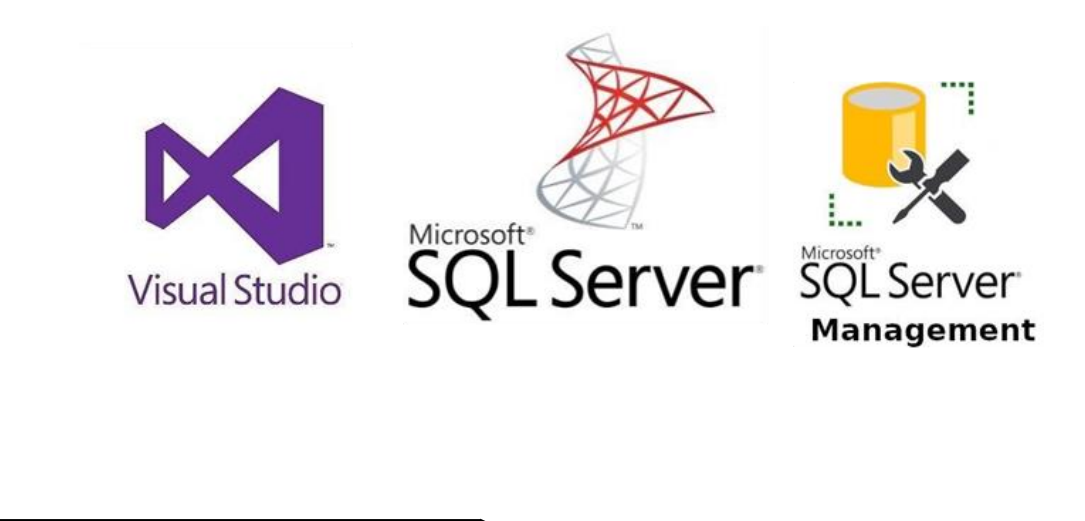

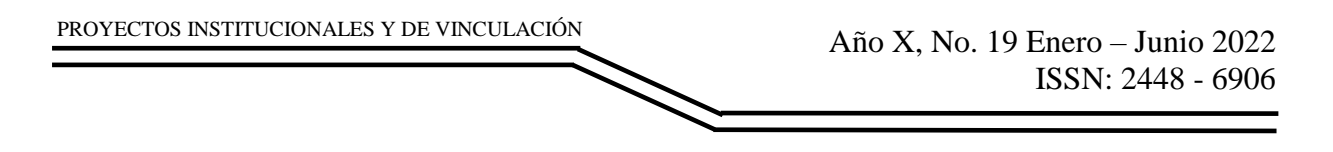

### **RESULTADOS**

Dentro del sistema se pudieron visualizar varios polimorfismos, a continuación, se muestran solo unos de los que se encontraron en el proyecto: En la interfaz "Inicio", imagen 1, se muestran todos los botones presentes en el programa de lado derecho, al seleccionar alguno de estos se mostrará en la parte derecha la tabla de los registros que tiene cada una de ellas. Por otra parte, en la parte inferior izquierda se encuentra el icono para salir del sistema de forma segura, en donde al seleccionarlo aparecerá la ventana de la imagen1, en el que podrá confirmar que desea salir o suspender dicha acción.

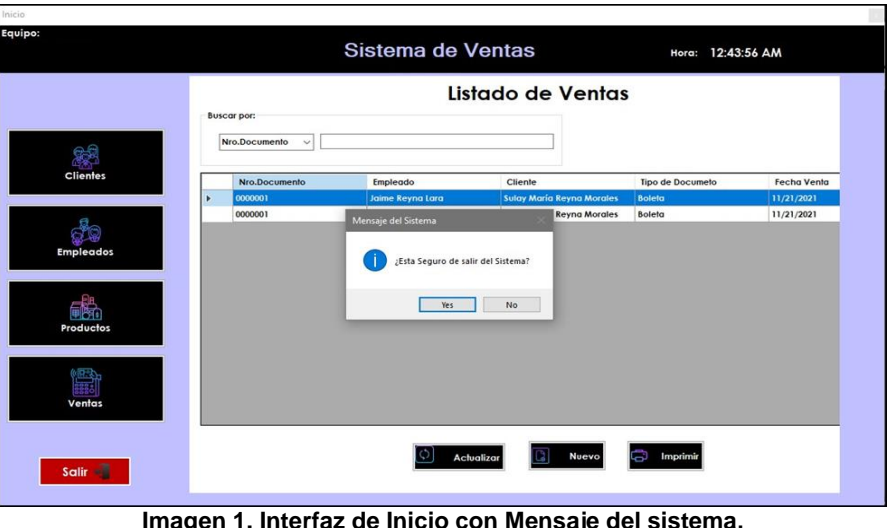

**para confirmar si desea salir del sistema.**

En la interfaz "Clientes", mostrada en la imagen 2, se lleva el registro de un nuevo cliente en el sistema, todos los campos presentes en esta ventana aceptan valores alfanuméricos, es decir número y letras, con excepción de Teléfono que este solo acepta valores numéricos.

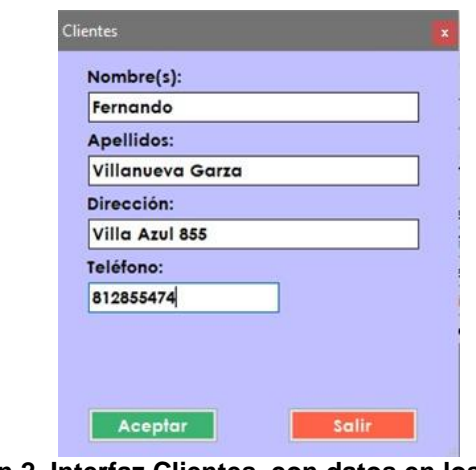

**Imagen 2. Interfaz Clientes, con datos en los campos.**

Si no se registran los campos completos y se selecciona la opción Aceptar se mostrará la ventana que aparece en la imagen 3, de lo contrario si los datos son correctos aparecerá el mensaje de la imagen 4.

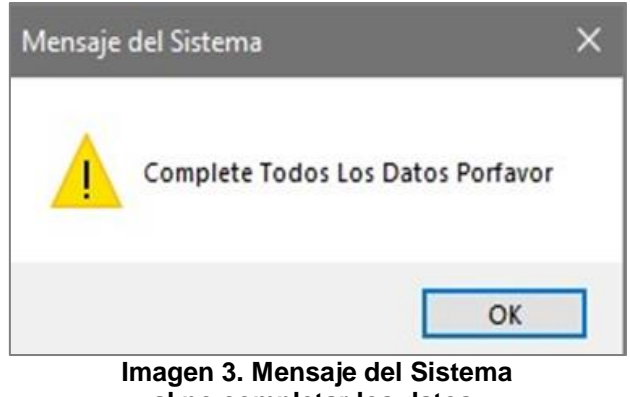

**al no completar los datos.**

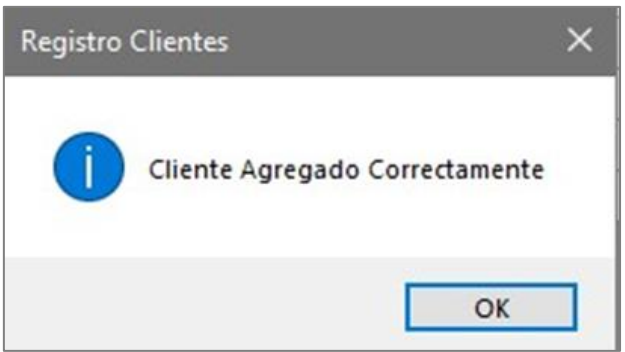

**Imagen 4. Mensaje de Registro Clientes**

## **CONCLUSIONES**

Lo esperado por el sistema FSAAD, el cual era ofrecer una optimización digitalizada en la administración de los productos del inventario de la tienda "Abarrotes Reyna" manejada por el dueño, el Sr. Jaime Reyna Lara, brindando mejoras tales como el registro de productos, de empleados que realizan el inventario y tienen acceso a estos productos, además del registro de clientes y de ventas, así como la generación de un ticket y registro de factura para mantener un inventariado de los productos vendidos, siguiendo así con una sistematización ordenada y un correcto seguimiento en las ventas, entradas y salidas del local, facilitando así el trabajo y administración del mismo.

Concluyentemente se puede decir que se cumplió con los objetivos y requerimientos estipulados por el propietario el Sr. Jaime Reyna Lara, por lo que se espera que pronto sea implementado de forma directa en el local.

### **BIBLIOGRAFÍAS**

- [1] Camacho, J. (23 de DICIEMBRE de 2019). ¿Qué dice el Censo Económico 2019 sobre las tiendas de abarrotes? Obtenido de MEDIUM: [https://medium.com/ibasto/qu%C3%A9-dice-el-censo-econ%C3%B3mico-](https://medium.com/ibasto/qu%C3%A9-dice-el-censo-econ%C3%B3mico-2019-sobre-las-tiendas-de-abarrotes-de9ae9c9a07)[2019-sobre-las-tiendas-de-abarrotes-de9ae9c9a07](https://medium.com/ibasto/qu%C3%A9-dice-el-censo-econ%C3%B3mico-2019-sobre-las-tiendas-de-abarrotes-de9ae9c9a07)
- [2] Instituto Nacional de Estad{istica y Geograf{ia. (2021). Directorio Estad{istico Nacional de Unidades Econ{omicas. Obtenido de INEGI: <https://www.inegi.org.mx/app/mapa/denue/default.aspx>
- [3] INSTITUTO NACIONAL DE ESTADISTICAS Y GEOGRAFÍA. (25 de JUNIO de 2020). ESTADISTICAS A PROPOSITO DEL DÍA DE LAS MICRO, PEQUEÑAS Y MEDIANAS EMPRESAS. Obtenido de INEGI: <https://www.inegi.org.mx/app/mapa/denue/default.aspx>

Año X, No. 19 Enero – Junio 2022 ISSN: 2448 - 6906 PROYECTOS INSTITUCIONALES Y DE VINCULACIÓN

**P.I. 103 – P.F. 112**

### **SISTEMA GJS PARA EL MANEJO FINANCIERO Y ADMINISTRATIVO DE RESTAURANTES DE COMIDA RÁPIDA**

Gerardo Hernández García [Gerardo.hdzgarcia@uanl.edu.mx](mailto:Gerardo.hdzgarcia@uanl.edu.mx) (1), José Manuel Sánchez Gutiérrez [jose.sanchezgt@uanl.edu.mx](mailto:jose.sanchezgt@uanl.edu.mx)<sup>(1)</sup>, M.A. Jorge Alejandro Lozano González <sup>(2)</sup>, M.C. Arturo del Ángel Ramírez <sup>(2)</sup>

#### **INSTITUCIÓN**

- 1. Facultad de Ingeniería Mecánica y Eléctrica, Estudiante.
- 2. Facultad de Ingeniería Mecánica y Eléctrica, Docente.

**COLABORADORES:** Sergio Luna Delgado.

#### **RESUMEN**

El presente proyecto estructurado consta de la realización completa, básica, efectiva y exitosa de un sistema digital que cumple con la función de optimizar, el método actual del manejo administrativo del negocio de comida rápida "Johnny`s Frappes & More", para la disposición del dueño Alfonso Ventura Alemán González. La solución estadísticamente más óptima analizada para la situación del dueño, resultó ser la creación del sistema tratado como elementos fundamental de este proyecto para el apoyo y la agilización, así como practicidad del registro de inventario y ventas de dicho restaurante, puesto que su administración se ejecuta manualmente mediante el uso básico de las TICs mediante el programa de Windows Excel. Por esto mismo, y en conciencia de brindar un apoyo significativo en el manejo del mencionado restaurante de comida rápida, se tiene en mente el crear un sistema digital administrativo.

El plan pretendido para llevar acabo la realización de este sistema, consiste en la utilización de las siguientes herramientas propuestas: NetBeans (versión 12.4), una herramienta empleada para la creación del código y el diseño de las interfaces por medio del lenguaje de programación Java; MySQL phpMyAdmin (versión 5.1.3), un software orientado a cumplir con el objetivo de realizar la base de datos; y Xampp (versión 8.0.11), un medio que funge como servidor web para crear los enlaces que se direccionarán en la base de datos. Actualmente, el sistema se encuentra en un prototipo no-funcional, por etapas, que se espera solucionará efectivamente el problema fundamental planteado por el dueño del restaurante.

**PALABRAS CLAVE:** Sistema, Restaurante, Netbeans, MySQL, Xampp.

## **ABSTRACT**

The present structured project consists of the complete, basic, effective and successful realization of a digital system that fulfills the function of optimizing the current method of administrative management of the fast food business "Johnny`s Frappes & More", for the disposition of the owner Alfonso Ventura Alemán González. The most statistically optimal solution analyzed for the owner's situation, turned out to be the creation of the system treated as a fundamental element of this project for the support and streamlining, as well as practicality of the inventory and sales record of the restaurant, since its administration is executed manually through the basic use of ICTs using the Windows Excel program. For this reason, and in order to provide a significant support in the management of this fast food restaurant, the creation of a digital administrative system is in mind.

The intended plan to carry out the realization of this system consists in the use of the following proposed tools: NetBeans (version 12.4), a tool used for the creation of the code and the design of the interfaces by means of the Java programming language; MySQL phpMyAdmin (version 5.1.3), a software oriented to fulfill the objective of making the database; and Xampp (version 8.0.11), a means that works as a web server to create the links that will be directed in the database. Currently, the system is in a non-functional prototype, in stages, which is expected to effectively solve the fundamental problem posed by the owner Alfonso Alemán Salinas.

**KEYWORDS:** System, Restaurant, Netbeans, MySQL, Xampp.

### **INTRODUCCIÓN**

Actualmente, es impensable llevar un negocio restaurantero sin utilizar los recursos modernos. Cada día implica agilizar y simplificar al máximo todas las acciones para conseguir los objetivos propuestos. Es en este punto que la tecnología surge como aliada.

Los sistemas de restaurantes de comida rápida juegan un papel importante en el aumento de la velocidad de la gestión diaria. Quizás el impacto de su uso sea más acusado en determinadas acciones, como la coordinación de acciones, la gestión de almacenes y los procesos de facturación. Incluso el registro y organización de la información que ayuda a entender un platillo, sin duda puede tener un impacto en los clientes. En cuanto a la gestión de inventario, un software como este puede gestionar adecuadamente el almacén. Para que se pueda saber lo que se tiene y lo que no se tienes. También ayuda a ver cuándo se ingresan los artículos para garantizar los niveles de calidad.

Otra de las características de este tipo de herramientas para restaurantes de comida rápida es que te permite configurar requisitos administrativos y legales. Especialmente cuando se trata de impuestos y facturación. Asimismo, debe contar con un módulo

que referencia el registro de compra. Pero estas no son las únicas funciones relacionadas con la gestión. Aún otros se refieren a la gestión financiera en sí. Por lo general, estas herramientas de administración de restaurantes tienen funciones diseñadas para crear informes e reportes. Esto ayuda a aumentar los niveles de productividad y determinar las pérdidas y ganancias. Además, ayudan a visualizar estos datos fácilmente al proporcionar áreas de datos estadísticos sobre el negocio.

# **DESARROLLO**

La tecnología ha avanzado rápidamente en los últimos años, y hoy en países como los EE. UU., más del 80 % de los restaurantes emplean una variedad de herramientas para ayudarlos a operar de manera eficiente y exitosa, desde el ya importante punto de venta hasta la innovación y los pedidos en línea. De acuerdo con el Informe de la industria de restaurantes 2030, la tecnología y los datos jugarán un papel vital en el futuro cercano de la industria, brindando nuevas alternativas y modelos comerciales que seguirán creciendo incluso ante circunstancias cambiantes, como las impulsadas por esta situación frente a la pandemia del Covid-19.

Hay muchas áreas de los restaurantes que se pueden hacer más eficientes mediante el uso de tales innovaciones tecnológicas para restaurantes, tales como:

- Reduzca los errores de facturación al automatizar el proceso de selección.
- Recopilación directa y organización de datos de consumo.
- Optimice la gestión del suministro para evitar pérdidas.
- Garantiza el orden y formato de los documentos presentados ante las autoridades financieras, sanitarias y judiciales.
- Facilita el estudio de la relación entre las distintas áreas de la empresa al documentar sus actividades.
- Procesa una variedad de métodos de pago de forma rápida, segura y sencilla.
- Expanda el compromiso del restaurante y la accesibilidad con los clientes.
- Reduce los costos de capacitación debido a una interfaz fácil de usar.

## Requerimientos.

En la Tabla 1 contiene todos los requerimientos solicitados por Alfonso Ventura Alemán González quien es el actual dueño del negocio de comida rápida Johnny´s Frappe & More.

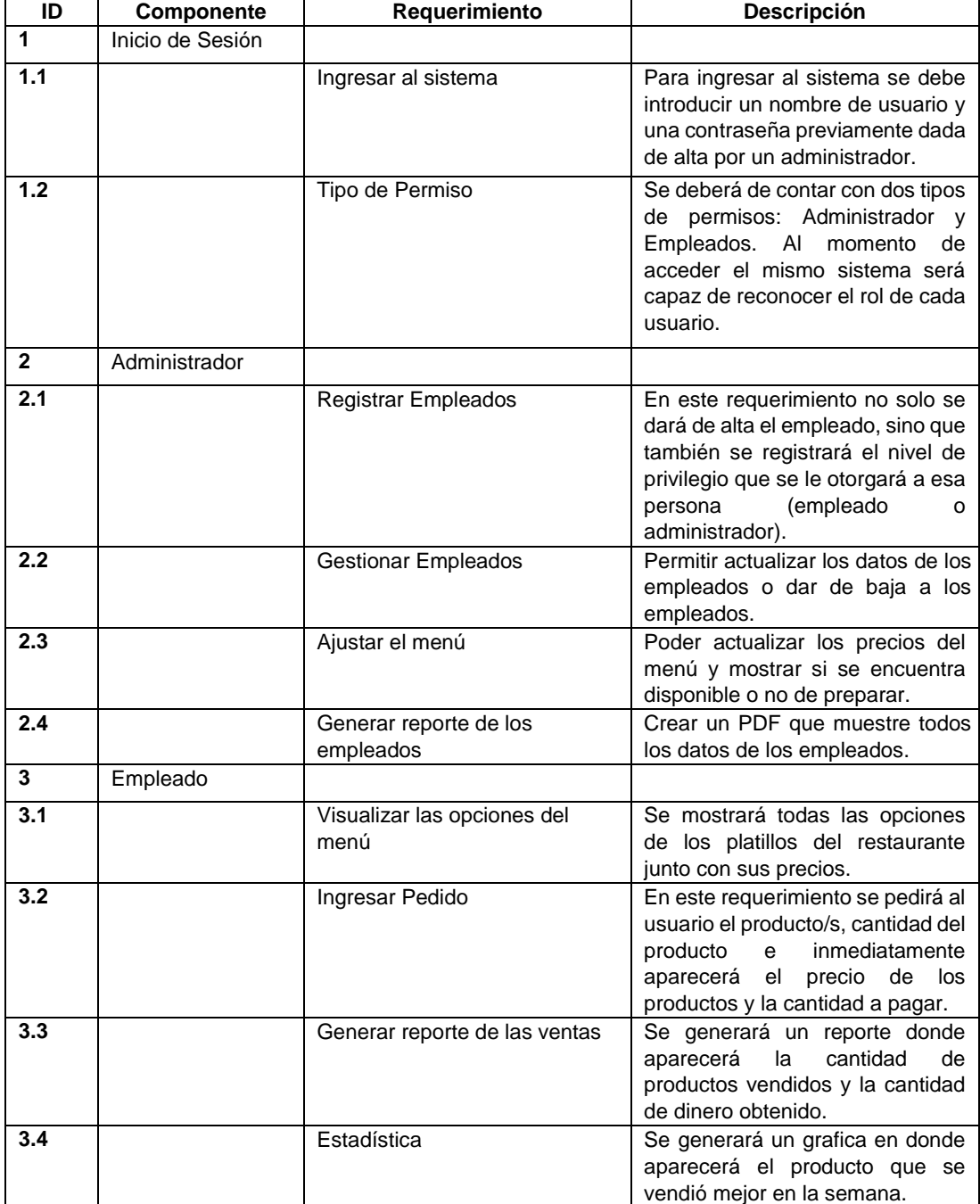

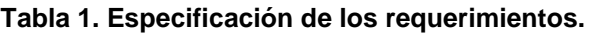

Diagrama entidad relación.

Para cumplir con los requerimientos del negocio se implementa un modelo entidadrelación que permite la visualización de las tablas que se utilizarán en la base de datos, estas son: usuarios, clientes, pedidos y productos, en cada tabla se despliegan sus respectivos campos para contener la información necesaria para el negocio, como se muestra en la Figura 1.

PROYECTOS INSTITUCIONALES Y DE VINCULACIÓN Año X, No. 19 Enero – Junio 2022 ISSN: 2448 - 6906 v c bd\_jhonny3 producto v o bd\_jhonny3 pedido v o bd\_jhonny3 cliente e id\_Producto : int(11) ald\_Pedido: int(11) a id\_Cliente : int(11) Nombre\_Producto: varchar(25)  $\#$  Cantidad : int(10) Nombre\_Cliente : varchar(50) Precio Unitario : varchar(3)  $\#$  Total : int(10) Telefono Cliente : varchar(10)  $\frac{1}{11}$  Inventario : int(11) Atendido\_Por : varchar(25) Direccion : varchar(50) Promocion : varchar(10) Fecha : varchar(50) Comentarios : varchar(50)  $\pm$  Id Cliente : int(11) # id\_Producto : int(11) v o bd\_jhonny3 usuario e Id Usuario : int(11)  $\frac{1}{4}$  Id Usuario: int(11)

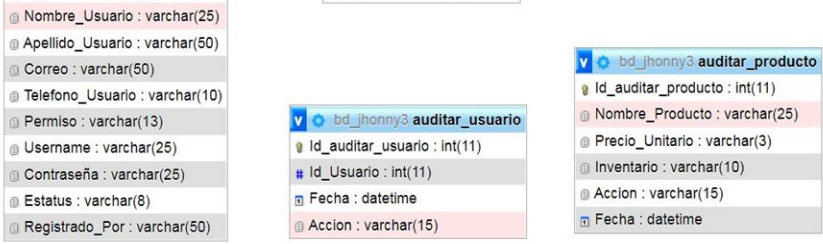

**Figura 1. Diagrama Entidad Relación del Modelo GJS.**

Interfaces principales.

La Figura 2 muestra la entrada al sistema donde se debe ingresar el usuario y contraseña con la que se registró previamente para acceder al sistema. Si en dado caso se inicia el sistema por primera vez (que este vacía la tabla Usuarios en la base de datos) se mostrara una ventana para llenar los datos teniendo como permiso "Administrador" por defecto.

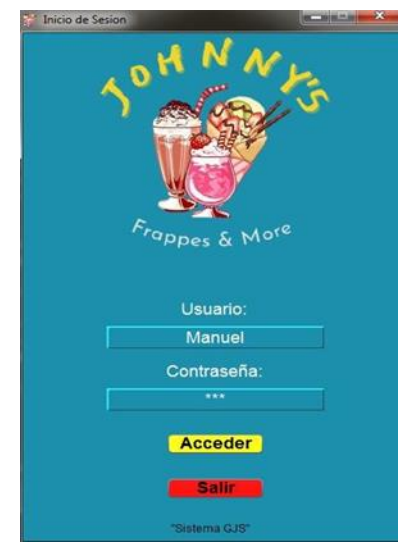

**Figura 2. Inicio de Sesión del sistema.**

El sistema reconocerá el tipo de permiso del usuario que intente acceder, en caso de ser administrador se abrirá una nueva ventana con las opciones que le permitirán trabajar, ver Figura 3.

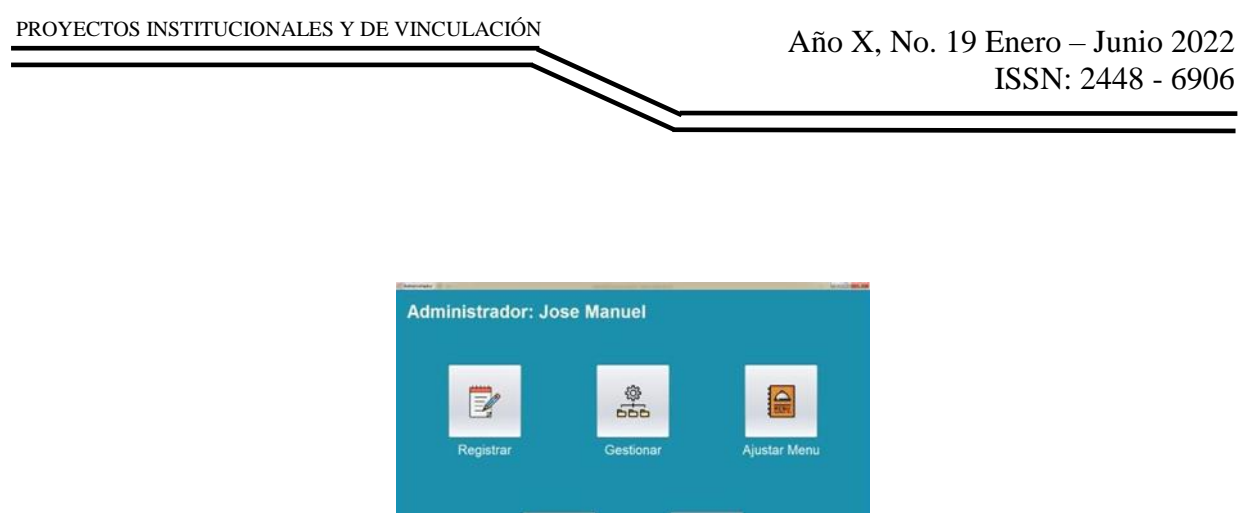

4

**Figura 3. Interfaz de Administrador.**

Si se tiene el permiso de ser empleado se abrirá la ventana de la interfaz de empleado con las herramientas correspondientes, ver Figura 4.

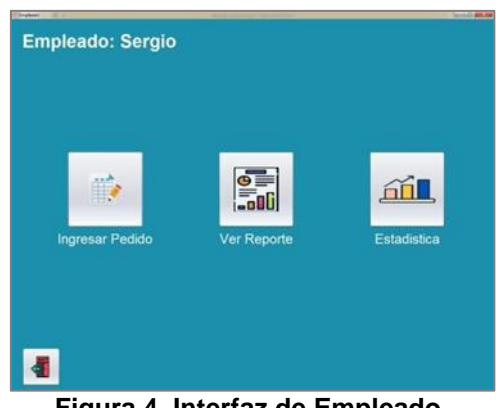

**Figura 4. Interfaz de Empleado.**

Herramientas case.

Las herramientas propuestas y acordadas para la elaboración del proyecto son las siguientes:

- NetBeans (versión 12.4). Este entorno de desarrollo integrado será empleado para nuestro proyecto para la creación del código y el diseño de las interfaces por medio del lenguaje de programación Java.
- MySQL phpMyAdmin (versión 5.1.3). Esta herramienta informática cumplirá con el objetivo de realizar la base de datos y las tablas para nuestro proyecto.
- Xampp (versión 8.0.11). Emplearemos los servicios de Xampp para crear los enlaces que se direccionarán en la base de datos que será ligada.
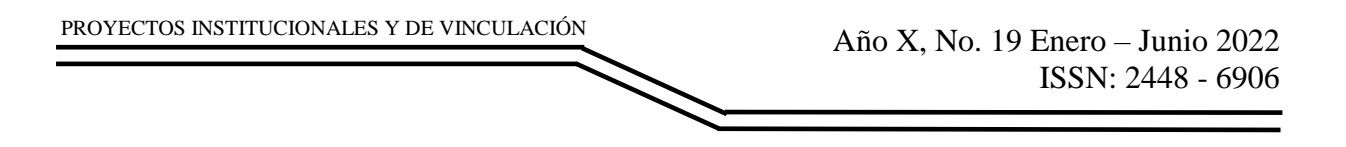

## **RESULTADOS**

Para la realización de un pedido el sistema permite seleccionar el tipo (sabor) y la cantidad del mismo que el cliente ordena, así como también se puede escribir un comentario acerca del pedido en dado caso que se requiera, ver Figura 5.

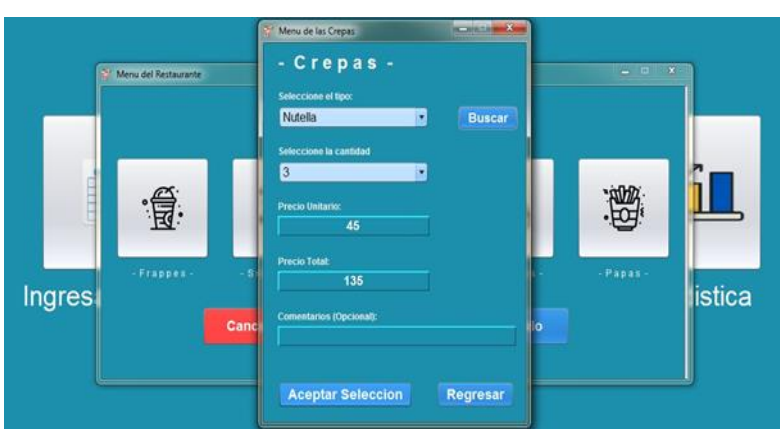

**Figura 5. Ejemplo para la selección de una Crepa.**

Cuando se oprima el botón de Aceptar se abre una ventana que muestra todos los artículos que el cliente selecciono, imprimiendo la suma total a pagar para después preguntar por los datos esenciales del cliente como se puede mostrar en la Figura 6.

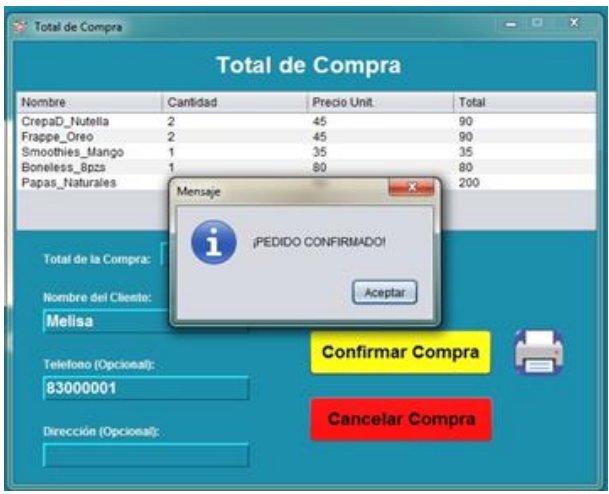

**Figura 6. Ventana final con el total de la compra.**

La sección Estadística del Restaurante muestra la información graficada en forma de barras, ver Figura 7, de la cantidad de ventas que se generaron de los productos en un día seleccionado en un calendario.

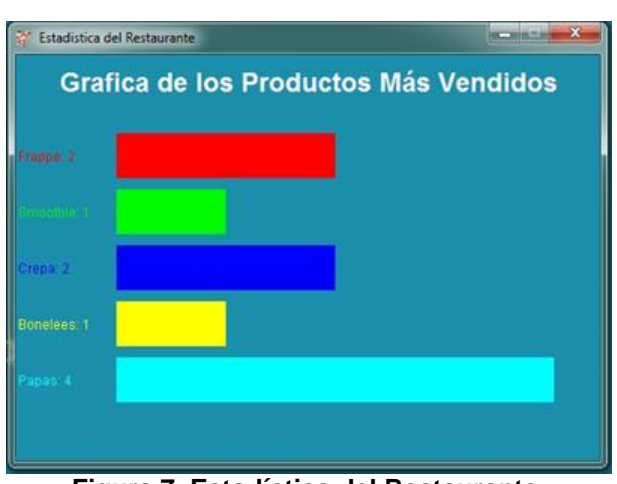

PROYECTOS INSTITUCIONALES Y DE VINCULACIÓN

**Figura 7. Estadística del Restaurante.**

El Reporte muestra la información de todos los Usuarios Registrados abarcando a los administradores y empleados como se puede ver en la Figura 8.

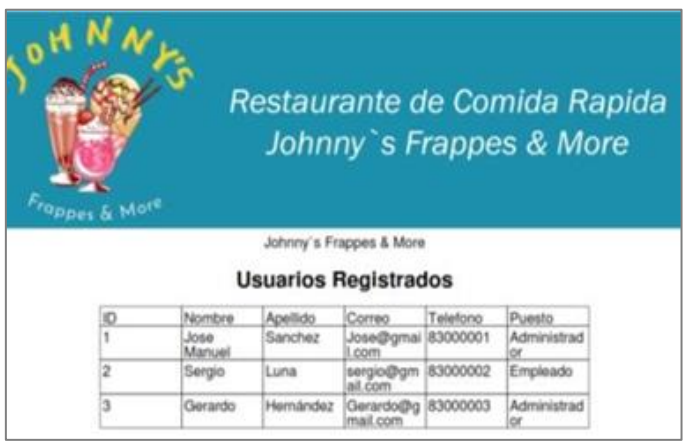

**Figura 8. Reporte de Usuarios Registrados.**

El Reporte de Ventas muestra la información general del restaurante, los ingresos y muestra cuales fueron las ventas por cada producto realizadas en un día que el empleado seleccionara en un calendario para filtrar la información, como se puede visualizar en la Figura 9.

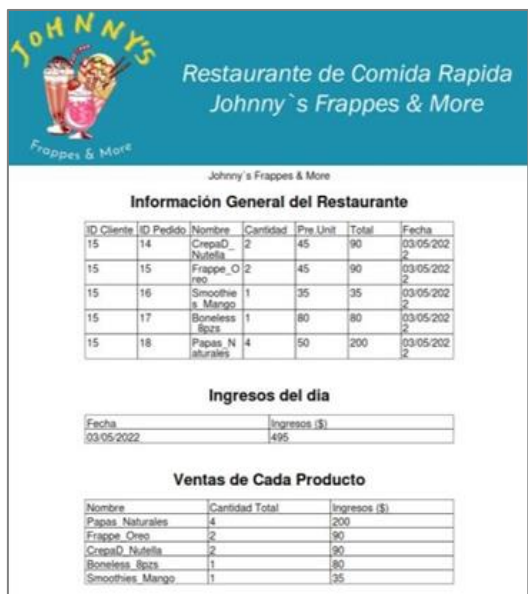

**Figura 9. Reporte de Ventas.**

Si se desea actualizar algún dato de los productos disponibles en la tienda se puede realizar desde la interfaz de administración buscando la opción "Ajustar Menú" para después seleccionar el producto en específico en una tabla. Por lo generar el administrador hará esto cuando la cantidad del inventario de un producto este por terminar o para agregar alguna promoción, aunque también es posible modificar el precio del producto seleccionado. Esta pantalla se puede apreciar en la Figura 10.

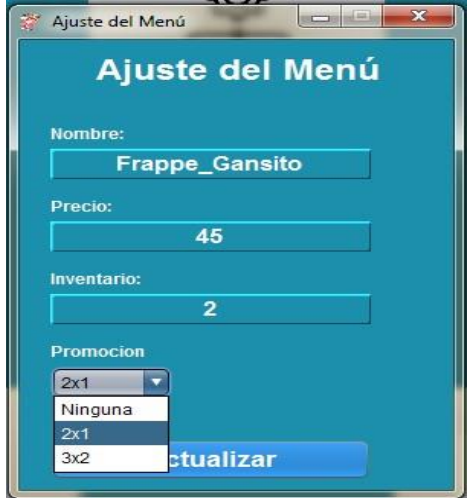

**Figura 10. Pantalla para modificar elementos de un producto.**

### **CONCLUSIONES**

Para finalizar con el presente proyecto, concluimos colectivamente que los proceso de organización, planeación, idealización, esquematización, estructuración y realización fueron la herramienta clave y la esencia para el diseño e implementación de la idea generada en equipo para un caso real práctico y aplicable que lograra satisfacer los requerimientos planteados para la elaboración del mencionado proyecto, puesto que desde esas raíces, cimentadas en base a la habilidad como programador de todos nosotros, la experiencia adquirida a lo largo de los semestres cursados, y la enseñanza impartida por todos los ingenieros cursados, se logró llevar a cabo un proyecto funcional y aplicable a la vida real y actual, procurando siempre el factor práctico, para la sencilla utilización de cualquier usuario cuyas necesidades y requerimientos sean satisfechos por los proporcionados en el planteamiento del sistema realizado; siendo así que esta fue una de las principales metas por alcanzar tras comenzar con la programación y boceto lógico de lo que serían cada uno de los elementos pensados para ser parte del sistema digital administrativo propuesto e incursionado.

## **BIBLIOGRAFÍAS**

- [1] ComparaSoftware Blog. (27 de Julio de 2019). Sistema de restaurante: ¿qué distingue a una herramienta para restaurante de comida rápida? Obtenido de ComparaSoftware: [https://blog.comparasoftware.com/sistema-de](https://blog.comparasoftware.com/sistema-de-restaurantede-comida-rapida/)[restaurantede-comida-rapida/](https://blog.comparasoftware.com/sistema-de-restaurantede-comida-rapida/)
- [2] Mundoware. (24 de Agosto de 2018). Herramientas tecnológicas para restaurantes. Obtenido de Mundoware: [https://mundoware.com/blogrestaurantes/herramientas-tecnologicas-para](https://mundoware.com/blogrestaurantes/herramientas-tecnologicas-para-restaurantes/)[restaurantes/](https://mundoware.com/blogrestaurantes/herramientas-tecnologicas-para-restaurantes/)
- [3] Soft Restaurant. (2021). Tecnología para restaurantes: La receta para crecer en el 2021. Obtenido de Soft Restaurant: [https://softrestaurant.com/tecnologiapara-restaurantes-la-receta-para-crecer](https://softrestaurant.com/tecnologiapara-restaurantes-la-receta-para-crecer-en-el-2021)[en-el-2021](https://softrestaurant.com/tecnologiapara-restaurantes-la-receta-para-crecer-en-el-2021)

Año X, No. 19 Enero – Junio 2022 ISSN: 2448 - 6906 PROYECTOS INSTITUCIONALES Y DE VINCULACIÓN

**P.I. 113 – P.F. 122**

## **SISTEMA PUNTO DE VENTA E INVENTARIO DEL NEGOCIO "GARBOJOYERÍA" CON EL FIN DE MANEJAR, CONSULTAR Y FACILITAR EL USO DE PRODUCTOS A VENDER**

Alondra Lesilie Avalos Elizondo [aloavalos24@hotmail.com](mailto:aloavalos24@hotmail.com) (1), Gerardo Omar Esquivel Lozano [gerargo\\_omar96@hotmail.com](mailto:gerargo_omar96@hotmail.com) <sup>(1)</sup>, M.C. Ivonne Marlene Mata Barrios<sup>(2)</sup>, M.C. María del Carmen Edith Morín Coronado<sup>(2)</sup>

## **INSTITUCIÓN**

- 1. Facultad de Ingeniería Mecánica y Eléctrica, Estudiante.
- 2. Facultad de Ingeniería Mecánica y Eléctrica, Docente.

**COLABORADORES:** Jorge Luis Cisneros Loredo.

## **RESUMEN**

Contar con un adecuado control de inventario es esencial para las empresas, así como tener un constante monitoreo de entradas y salidas de productos de almacén, por tal motivo, un buen software de gestión de inventario implica una importancia del uso de tecnologías de información para el mejoramiento de los procesos. Sin embargo, independientemente de la forma y del tipo de inventario que maneje la empresa, la gestión inadecuada puede dar lugar a problemas financieros, grandes pérdidas de venta y productividad, así como confusión de información entre los distintos registros que se llevan diariamente, por ello, es importante implementar herramientas informáticas para la gestión administrativa, permitiendo realizar un correcto seguimiento al inventario de un negocio. La realización del proyecto es desarrollar un sistema para un negocio local involucrando la compra y venta de productos, así como un registro de pedidos e inventario para "GarboJoyería". Para su desarrollo se va a hacer uso de diferentes herramientas para la base de datos MySQL 8.0.26 , JAVA 8 y NetBeans 12.5 para las interfaces de la misma, la conexión por MySQL Connector J 8.0.26. Por medio del sistema se va a mostrar los distintos productos del negocio "Garbojoyería", donde el usuario podrá visualizar el stock en tiempo real de los productos existentes, realizar pedidos personalizados adecuados a las necesidades del cliente y facturación de pago, hasta hoy el sistema se encuentra como prototipo funcional.

**PALABRAS CLAVE:** Sistema, ventas, inventario, registros, netbeans, mysql.

## **ABSTRACT**

Having an efficent inventary control is essential for the enterprises, as well as having a constant check on the entries and outcomes of products on the warehouse, thus, a good inventary gestion software implies an important use of technology, in order to improve the process. However, no matter the shape and type of inventary the enterprise manages, an inadequate gestion will lead to financial problems, big losses on sales and productivity, as well as confussion on information between all the different registers that wull be taken daily. Thus, there is where the importance of implementing administrative gestion tools enter, allowing a well following on the business inventary. The realization of the project is developing a system for a local business envolving the buy and sell of products, as well as a order register and inventary for "Garbo Joyería". For the development, the data base MySQL 8.0.26, Java 8 and NetBeans 12.5 are going to be used for the interfaces, and the conection by MySQL Connector J 8.0.26. By using the following system, it will show the variaty of products of the shop "Garbo Joyería", where the user can visualize the real-time stock of all the products, make custom orders to satisfy the need of the customers and the billing. The system is a non-functional prototype until today.

**KEYWORDS:** System, sales, inventory, mysql, software, Netbeans.

## **INTRODUCCIÓN**

Llevar un adecuado control del inventario es llave clave para las empresas y negocios ya sean pequeños o medianos, y contar con un software para el control de entradas y salidas de productos de almacén es fundamental para lograr dicho objetivo. Es por eso, que un buen software de gestión de inventario ayudará a tener un mejor control de la mercancía y sobre el proceso de gestión de este. Todos los negocios cuentan con un inventario, en el cual incluyen las materias primas utilizadas, suministros, artículos en venta y todos los productos terminados. No obstante, si el inventario presenta un mal manejo de ejecución, puede ocasionar problemas financieros y grandes pérdidas de productividad y ventas, lo cual se puede deducir que un buen manejo de administración es clave para el éxito y rentabilidad de la empresa.

La finalidad del sistema es mantener el orden de la información referente a los productos proporcionados por el negocio de la señora Monica Patricia "Garbojoyería" debido que se proporciona a través de recursos tangibles como lo son el llenado de datos y pedidos en una hoja de papel, esto puede ocasionar muchos problemas, ya que la información puede perderse o bien, mezclarse entre los distintos registros que se llevan actualmente, esto aplica para las áreas que requiere el usuario, tales como para la completa inmersión en el programa.

## **DESARROLLO**

El sistema de inventario es un método de control de almacén, que permite asegurar

el aprovisionamiento de mercancías y reducir los costos por pedido y por material faltante. Establece cómo fijar las entradas y salidas, así como el orden de almacenamiento. Su principal funcionamiento es el ingreso de un stock inicial, actualizar el inventario en tiempo real, etc. A su vez, las bases de datos tienen una gran relevancia a nivel empresarial, es necesario que cualquier organización cuente con una base de datos gestionada adecuadamente para así aumentar su eficacia, productividad y optimizar los resultados estableciendo una estrategia CRM (Customer Relationship Manager), la cual consiste en recolectar toda la información necesaria sobre el cliente para gestionar estas relaciones en torno a los datos y de esta manera poder ofrecer campañas publicitarias personalizadas, brindar un soporte específico y llevar un registro detallado de todos los documentos enviados y recibidos de la empresa así como automatizar los pedidos, cotizaciones y el proceso de ventas.

Se utiliza un software de administración de bases de datos con la finalidad de almacenar, manipular y administrar datos, como el formato, nombres de los campos y las estructuras de registros y archivos en un entorno de bases de datos. Algunos de los softwares de base de datos más utilizados son MySQL, Microsoft Access DBMS, Oracle, FoxPro, Microsoft SQL Server y IBM DB2.

Requerimientos del Sistema.

Independientemente de la forma y del tipo de inventario que maneje la empresa, la gestión inadecuada puede dar lugar a problemas financieros, grandes pérdidas de venta y productividad, así como confusión de información entre los distintos registros que se llevan diariamente, por ello, es importante implementar herramientas informáticas para la gestión administrativa, permitiendo realizar un correcto seguimiento al inventario de un negocio, esto afecta a "GarboJoyería" por tal motivo se requiere un sistema con los siguientes requerimientos:

- Se requiere un sistema de inventario y organizar el registro de pedidos del negocio GarboJoyería donde se realizan pedidos de joyas, como collares, aretes, pulseras, etc.
- Un cliente puede realizar varios pedidos.
- Se establece un ID para identificar al cliente.
- Se requiere conocer si el cliente padece de alguna enfermedad y sus medidas corporales.
- El pago se realiza en anticipos o al contado.
- Es necesario tener un inventario de productos.

Diagrama uml (diagrama entidad-relación).

El diagrama UML muestra todas las tablas y relaciones implementadas en la base de datos, así como sus correspondientes atributos.

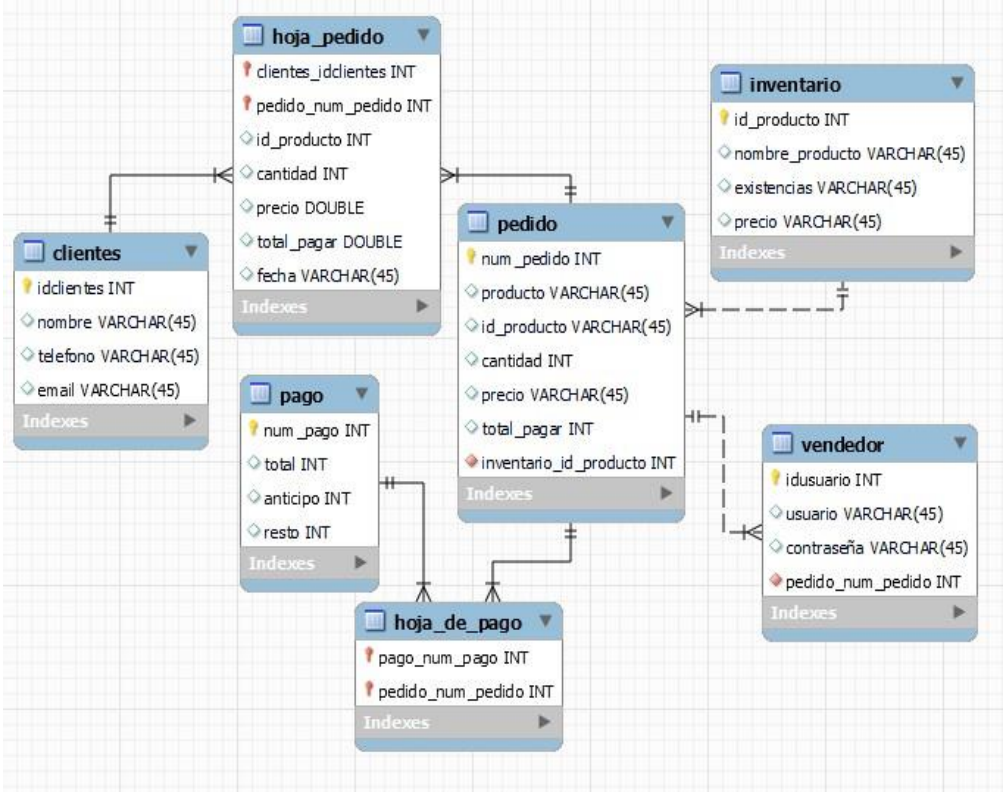

**Imagen 1. Diagrama UML del sistema HERRAMIENTAS CASE.**

Para el desarrollo del sistema se hizo uso de las siguientes herramientas asistidas por computadora en la cual se utilizaron diferentes softwares de alto y bajo nivel para su desarrollo, diseño e implementación, empleando MySQL Workbench versión 8.0.26 para la base de datos, NetBeans versión 12.5 para las interfaces, Connector J versión 8.0.22 como medio de conector entre ellas, entre otras.

## **RESULTADOS**

El sistema desarrollado se encuentra en la etapa de prototipo funcional, donde se han diseñado las interfases de entrada, salida y combinadas, así como su programación. Donde los resultados son los siguientes:

De entrada:

El login como su nombre lo indica, se encarga de recibir los datos del usuario que esta por usar el sistema, y da entrada al sistema.

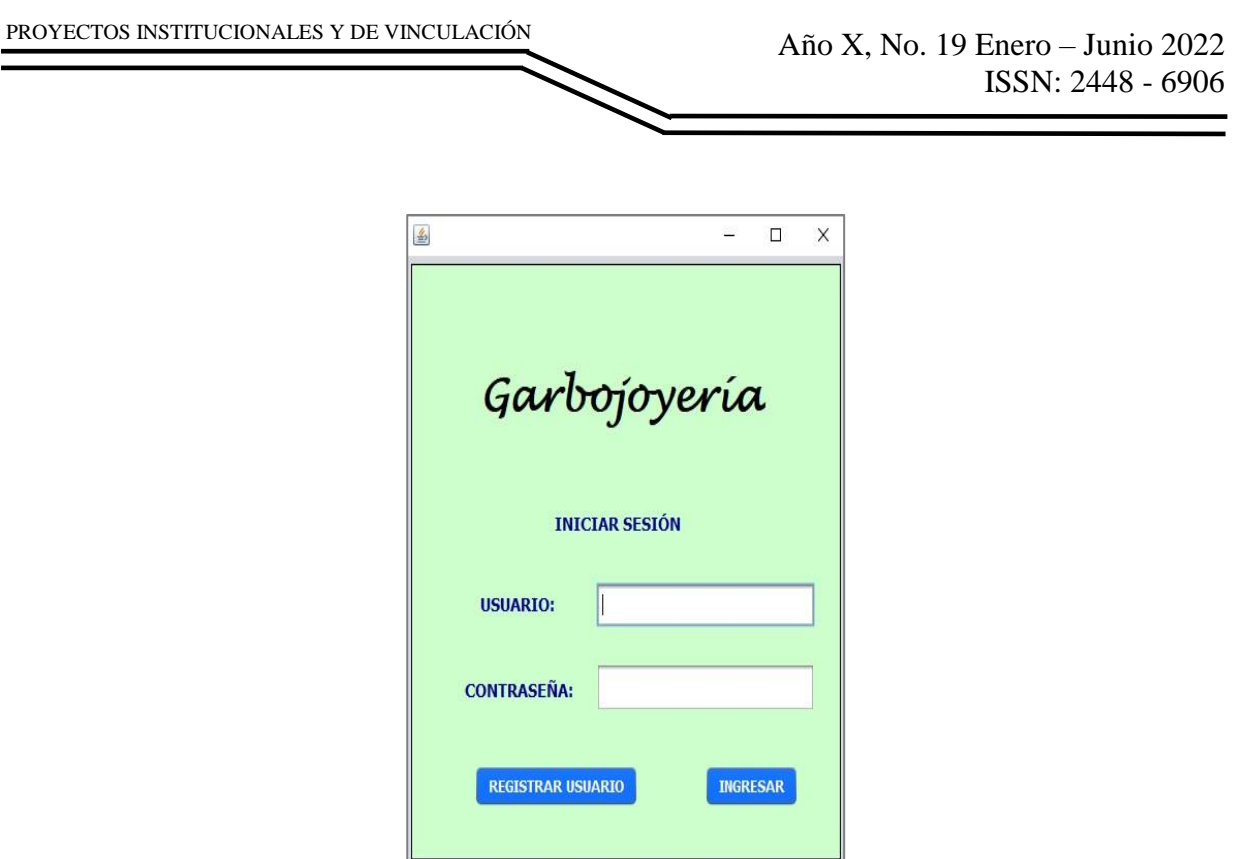

**Imagen 2. Login del Sistema.**

El registro del sistema lo que hace es registrar a un nuevo usuario que no haya utilizado el sistema, y pide ingresar un nombre de usuario y una contraseña.

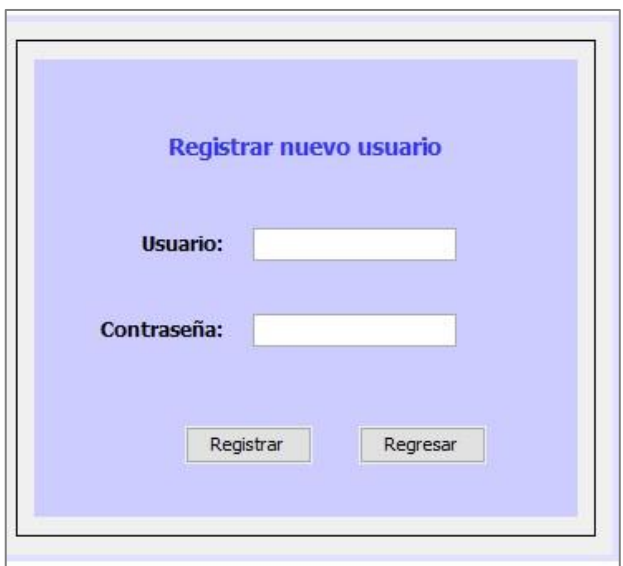

**Imagen 3. Registro del sistema.**

La página principal te permite ir a las demás interfaces del sistema y aparte se muestran los contactos del negocio y su ubicación.

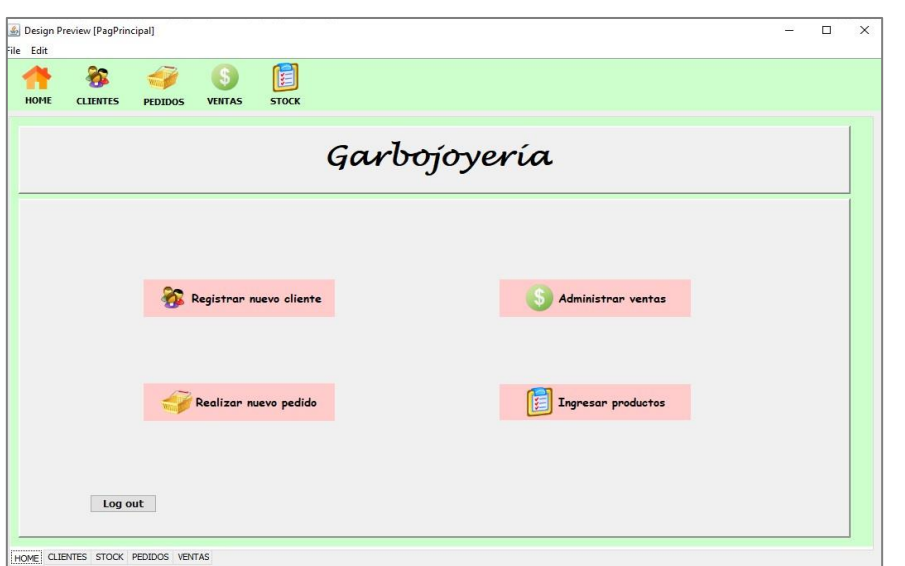

**Imagen 4. Pagina principal del Sistema.**

Esta interfaz permite al usuario del sistema registrar a clientes nuevos, solo pide los siguientes datos: ID, Nombre, Telefono, Edad, Fecha de nacimiento y el correo electronico.

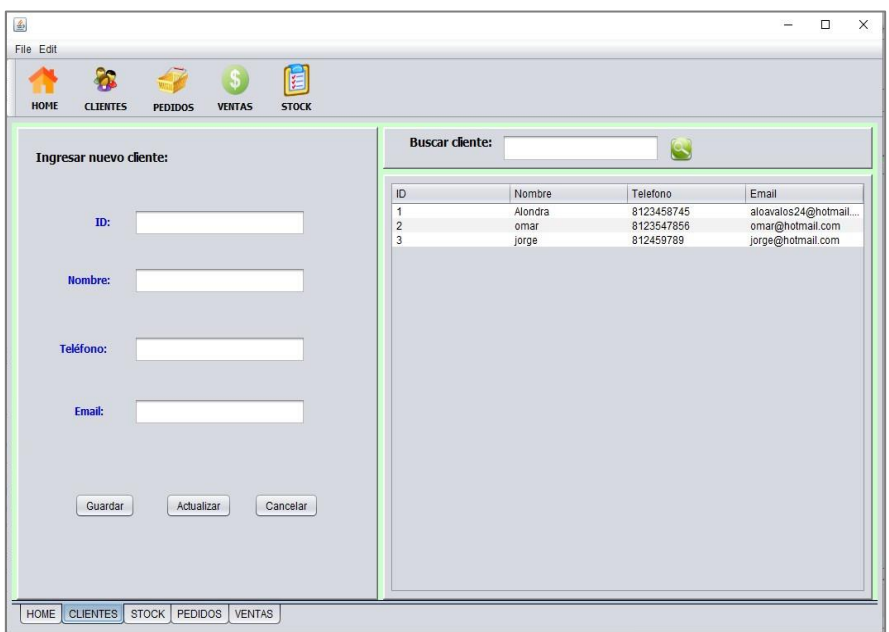

**Imagen 5. Interfaz Registro de clientes del sistema.**

Esta interfaz muestra el inventario del negocio, en esta se pueden ingresar nuevos productos y también buscar los que ya están en existencia.

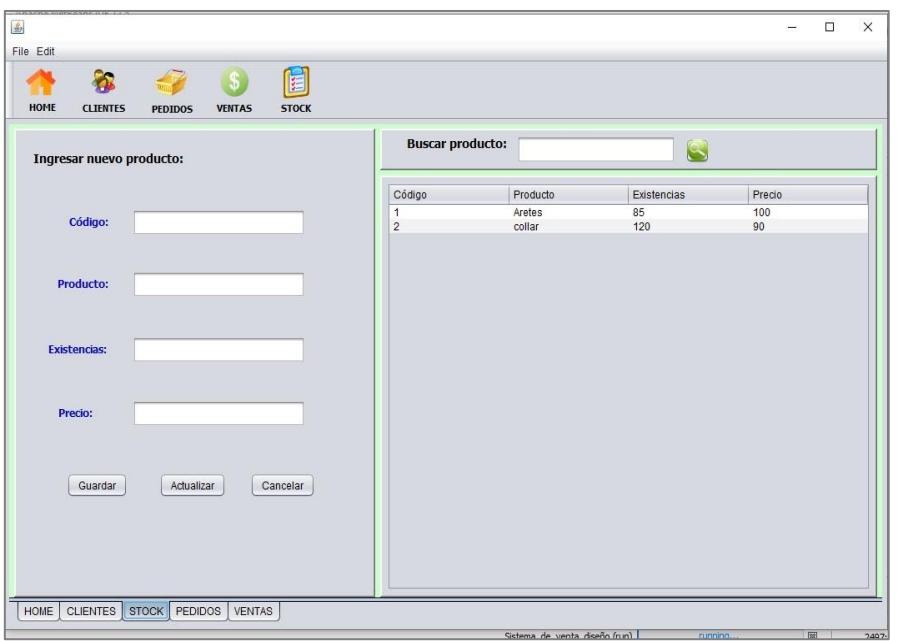

**Imagen 6. Interfaz de Inventario del sistema.**

Lo que hace este mensaje es confirmar que el registro de un nuevo cliente fue correcto.

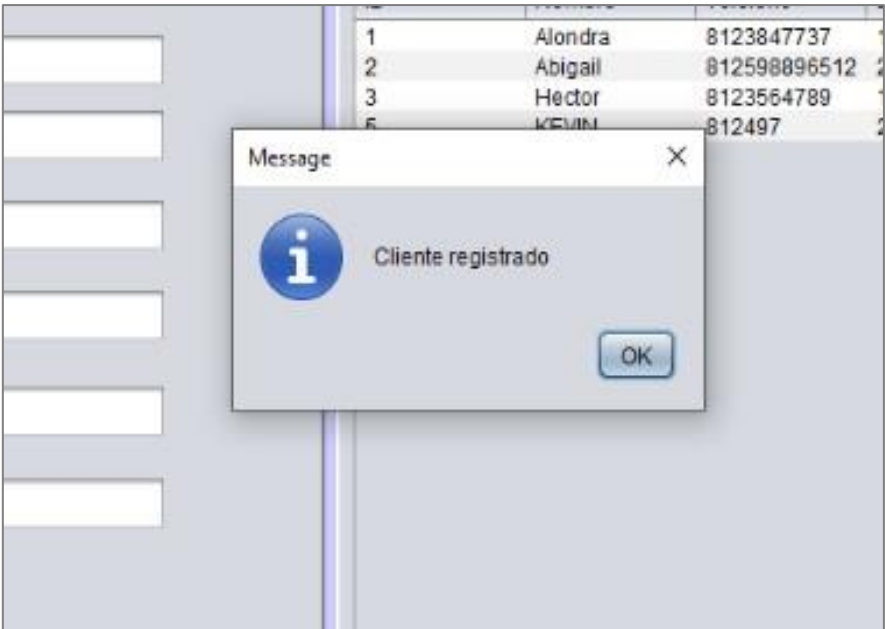

**Imagen 7. Mensaje de confirmación al registrar un usuario del sistema**

Este mensaje de confirmación muestra que un usuario nuevo fue registrado correctamente.

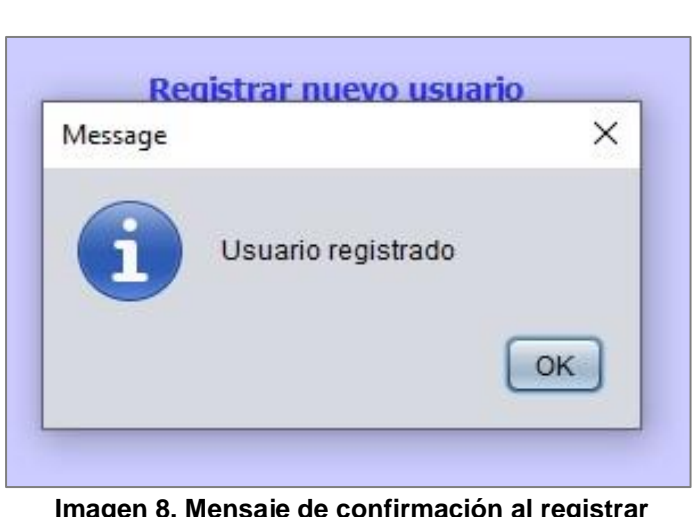

**Imagen 8. Mensaje de confirmación al registrar un nuevo cliente del sistema** 

Esta interfaz registra el pedido ordenado por el cliente y muestra el total a pagar e imprime la hoja de pago.

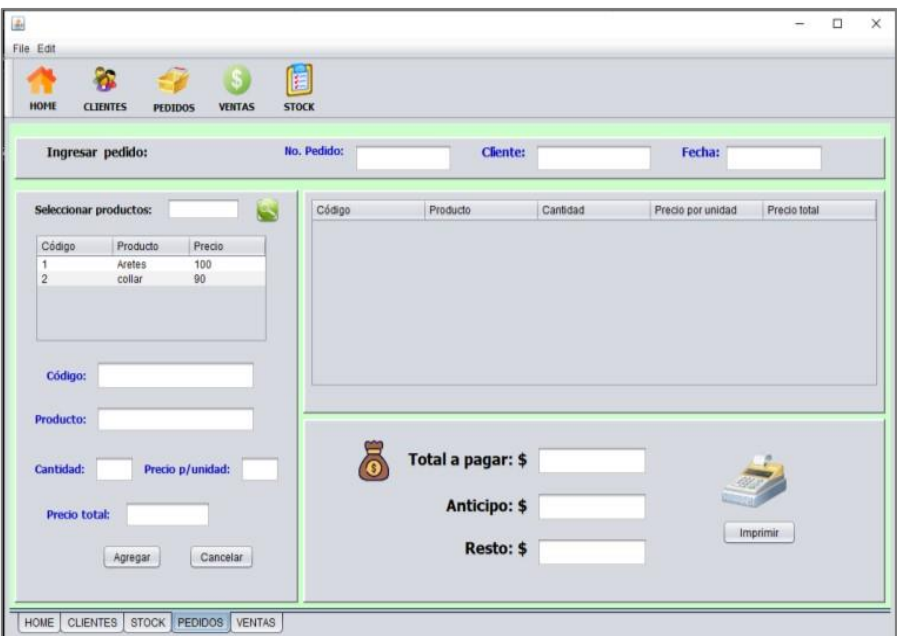

**Imagen 10. Interfaz del registro de un pedido del sistema**

Resultado (polimorfismo).

PROYECTOS INSTITUCIONALES Y DE VINCULACIÓN

El siguiente resultado muestra la hoja de pedido y pago de la venta realizada, donde nos especifica la información de cada producto, como la cantidad, descripción, precio por unidad y su precio total, así como el pago total del pedido y si dio algún anticipo o pago completo. Y la segunda imagen muestra la hoja de las medidas del cliente.

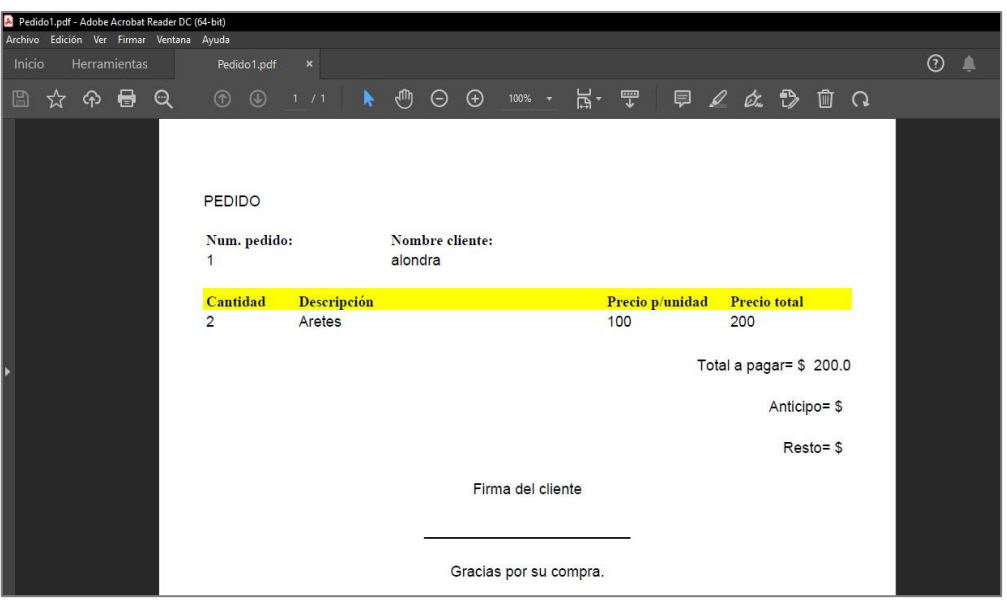

**Imagen 11. Hoja del pago de la venta el cual indica la cantidad de productos, su descripción y los precios, al final muestra el total a pagar del pedido.**

#### **CONCLUSIONES**

El objetivo general del sistema es gestionar información de manera satisfactoria y asimismo facilitar su uso dentro del negocio, ya que anteriormente se recopilaba los datos en papel. Se cumplieron los requerimientos primordiales del sistema, entre ellos, el registrar clientes y productos, generar pedidos, además los datos que se llegaron a necesitar, fue de gran utilidad saber que contaban con una página web con la información acerca de su negocio y eso facilitó el desarrollo del sistema. Esto permite adaptar la gestión del negocio a una base de datos, por lo tanto, se espera que este sistema pueda agilizar procesos, mejorar y optimizar el control del inventario.

## **BIBLIOGRAFÍAS**

- [1] (2013). Programación Orientada a Objetos en Java. 2021, de Aepi Sitio web: <https://asociacionaepi.es/programacion-orientada-a-objetos-en-java/>
- [2] SEAS. (2019). lenguaje de programación Java. 2021, de 2021 Sitio web: [https://www.seas.es/blog/informatica/conoce-el-lenguaje-de-programacion](https://www.seas.es/blog/informatica/conoce-el-lenguaje-de-programacion-java/)[java/](https://www.seas.es/blog/informatica/conoce-el-lenguaje-de-programacion-java/)
- [3] Rock Content. (2019). ¿Qué es Java?. 2021, de RockContent Blog Sitio web: <https://rockcontent.com/es/blog/que-es-java/>

- [4] (2019).¿Cuáles son las ventajas de Java y sus usos?. 2021, de Netec Sitio web: <https://www.netec.com/post/cuales-son-las-ventajas-de-java-y-sus-usos>
- [5] 5 Ventajas de Java como Lenguaje de Programación Orientado a Objetos. 2021, de OK Hosting Sitio web: [https://okhosting.com/blog/5-ventajas-java](https://okhosting.com/blog/5-ventajas-java-lenguaje-programacion-orientado-objetos/)[lenguaje-](https://okhosting.com/blog/5-ventajas-java-lenguaje-programacion-orientado-objetos/) [programacion-orientadoobjetos/](https://okhosting.com/blog/5-ventajas-java-lenguaje-programacion-orientado-objetos/)
- [6] Soto, S. D., Rivero, L. C., & Olguín, E. L. (2019). El uso de software libre en el control de inventarios: caso de estudio. Ciencia Administrativa, (1), 52-57.
- [7] Arroba, S. J. E.; Angulo, R. Y. A.; Naula, V. S. M. (2018). Control de inventarios y su incidencia en los estados financieros. Observatorio de la Economía Latinoamericana.
- [8] ¿Qué es una base de datos?. 2021, de Microsoft Sitio web[:](https://support.microsoft.com/es-es/office/conceptos-b%C3%A1sicos-sobre-bases-de-datos-a849ac16-07c7-4a31-9948-3c8c94a7c204) [https://support.microsoft.com/eses/office/conceptos-b%C3%A1sicos-sobre](https://support.microsoft.com/es-es/office/conceptos-b%C3%A1sicos-sobre-bases-de-datos-a849ac16-07c7-4a31-9948-3c8c94a7c204)[bases-de-](https://support.microsoft.com/es-es/office/conceptos-b%C3%A1sicos-sobre-bases-de-datos-a849ac16-07c7-4a31-9948-3c8c94a7c204) [datos-a849ac16-07c7-4a31-99483c8c94a7c204](https://support.microsoft.com/es-es/office/conceptos-b%C3%A1sicos-sobre-bases-de-datos-a849ac16-07c7-4a31-9948-3c8c94a7c204)
- [9] Angel. (2012). ¿Qué es y para qué sirve Microsoft Access?. 2021, Sitio web: <http://www.accessyexcel.com/que-es-y-para-que-sirve-microsoft-access/>
- [10] Adriana Carolina Leal. (2018). 5 beneficios de usar un software para inventarios en tu empresa. 2021, de Siigo Sitio web: [https://www.siigo.com/blog/empresario/software-](https://www.siigo.com/blog/empresario/software-de-control-para-inventarios/) [de-control-parainventarios/](https://www.siigo.com/blog/empresario/software-de-control-para-inventarios/)
- [11] Bind ERP. ¿Cuáles son los beneficios de tener un software de inventarios?. 2021, de Bind ERP Sitio web: [https://blog.bind.com.mx/cuales](https://blog.bind.com.mx/cuales-son-los-beneficios-de-tener-un-software-de-inventarios)[son-los-beneficios-de-tener-un-](https://blog.bind.com.mx/cuales-son-los-beneficios-de-tener-un-software-de-inventarios) [software-deinventarios](https://blog.bind.com.mx/cuales-son-los-beneficios-de-tener-un-software-de-inventarios)
- [12] Defontana. (2019). ¿Cómo funciona un sistema de inventario?. 2021, de Defontana Sitio web: [https://www.defontana.com/cl/como-funciona-un-sistema](https://www.defontana.com/cl/como-funciona-un-sistema-de-inventario/)[de-inventario/](https://www.defontana.com/cl/como-funciona-un-sistema-de-inventario/)
- [13] Definición de Sistema de inventario. 2021, de Bind Sitio web[:https://www.bind.com.mx/Glosario/Definicion/44-sistema-de-inventario](https://www.bind.com.mx/Glosario/Definicion/44-sistema-de-inventario)

**P.I. 123 – P.F. 135**

## **PWA-DESARROLLO Y DISEÑO DE UNA PÁGINA WEB (AURORA) PARA LA ADMINISTRACIÓN Y ORGANIZACIÓN DE PROYECTOS EN UNA EMPRESA**

Evelyn Alejandra Álvarez Puente <u>evelyn.alvarezpu@uanl.edu.mx</u> <sup>(1)</sup>, M.C. Minerva Lizbeth López Elizondo [minerva.lopezlz@uanl.edu.mx](mailto:minerva.lopezlz@uanl.edu.mx) (2)

## **INSTITUCIÓN**

- 1. Facultad de ingeniería mecánica y eléctrica, Estudiante.
- 2. Facultad de ingeniería mecánica y eléctrica, Docente.

## **RESUMEN**

Se trata de una página web basado en un framework llamado Flutter, que permite programar con las bases de un lenguaje de programación llamado Dart, para crear una aplicación en JS, HTML5 y CSS que funciona como una página web, pero provee mayor versatilidad y la utilización de funciones recursivas mucho más avanzadas que el uso de JS de manera nativa.

Como objetivo principal es una página web que puede proporcionar organización y administración a un grupo o empresa una forma de mejorar el ambiente laboral respecto al manejo de tareas, así se puede aumentar la eficiencia en el manejo del tiempo que se ve reflejado en la producción y la calidad de la entrega de un producto o proyecto, además de reemplazar las típicas agendas o aplicaciones complejas, es una mejora en el área administrativa en general.

El funcionamiento de la página está basado en poder elaborar apartados donde se puedan crear proyectos, tareas para cada uno de estos, determinar a los colaboradores y monitorear el estado de las fases, para llevar a cabo el proceso de elaboración de un proyecto en concreto.

**PALABRAS CLAVE:** Framework, Flutter, Dart, JavaScript, HTML5, CSS.

## **ABSTRACT**

This is a web page based on a framework called Flutter, which allows programming with the bases of a programming language called Dart, to create an application in JS, HTML5 and CSS that works as a web page, but it provides greater versatility and the use of much more advanced recursive functions than using JS natively. The main objective is to find a project that can provide an organization to a group or company a way to improve the work environment regarding the management of tasks, thus increasing the efficiency of time management that is reflected in a production efficiency and quality of delivery of a product or project, in addition to replacing typical schedules

or complex applications, is an improvement in the administrative area in general. The operation of the page is based on being able to develop sections where projects can be created, create tasks for each project, determine collaborators and monitor the status of phases, to carry out the process of developing a specific project.

**KEYWORDS:** Framework, Flutter, Dart, JavaScript, HTML5, CSS.

## **MARCO TEÓRICO**

Gran parte de los problemas en el desarrollo de un proyecto se pueden presentar desde la fase de planeación, según Pampliega Carlos J., 2015 menciona entre los principales problemas en un proyecto están compuestos por: el proyecto no cumple con los plazos, mala gestión de los departamentos del proyecto, mala comunicación, falta de monitorización de los proyectos y fallos en la programación de las tareas. Consideramos la gestión de las tareas la parte más crucial para evitar los problemas en la elaboración de un proyecto, la mayoría de los casos son por culpa de falta de control al ser creadas con falta de preparación en sí misma.

Los principales problemas se relacionan con la falta de monitorización del proyecto, olvidarse de las tareas relacionadas con la gestión es de lo más común, esto provoca que la administración de un proyecto sea complicada, no consiga sus objetivos, eleve sus costes y no se termine en los plazos establecidos.

## **INTRODUCCIÓN**

Nombrado "Aurora", el concepto Aurora tiene diversos usos. La palabra proviene del vocablo latino aurora, que está vinculado con significados como "resplandor" y "brillo". Hace referencia a la iluminación que antecede a la aparición del sol y, por simbolismo, al origen o el comienzo de alguna cosa. En nuestra filosofía hace hincapié en este último simbolismo, "El comienzo de alguna cosa" pues se trata de una página que permite llevar a cabo la organización y administración de proyectos que se están por comenzar.

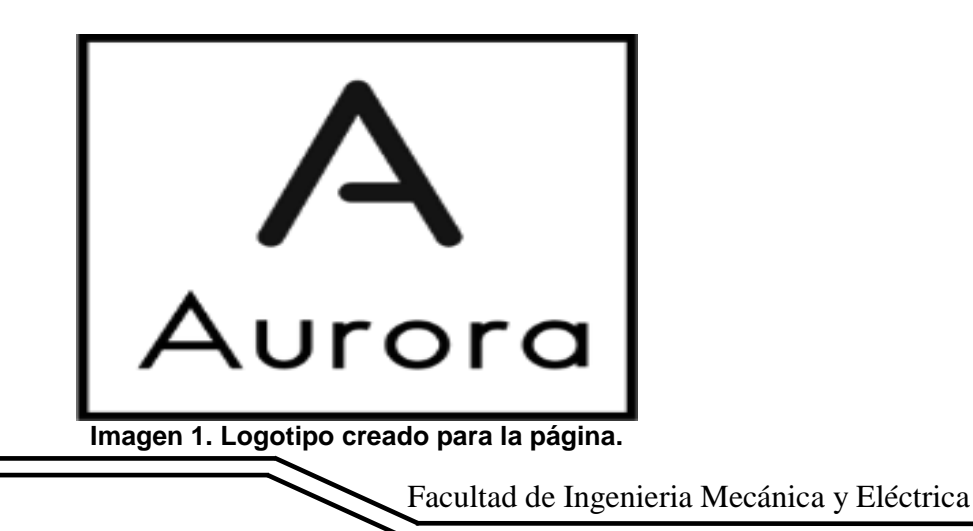

Justificación.

Buscamos ofrecer una opción asequible que no ofrezca tantas dificultades el usuario al disponer de tantas funciones que el usuario puede no requerir y enfocarnos en poder reemplazar de manera eficiente una agenda tradicional o física, haciendo uso de una página web para poder utilizarla desde cualquier dispositivo sin necesidad de hacer ninguna instalación.

Análisis.

Se puede determinar que la parte más esencial de esta página web (Aurora) es proveer al usuario tanto administrativo y organizacional como colaborativo en una forma adecuada de organizar la actividad, se provee también la estructuración de los proyectos mediante fases, en cada fase se pueden agrupar las diversas tareas, donde el usuario administrativo puede monitorear el estado de las tareas, editar su contenido y revisarlas. Para la administración también se provee al usuario de agrupar a los colaboradores, sus datos, su asignación a proyectos y manejo de toda esta área.

Descripción.

Aurora es una página web que permite la organización y administración de proyectos de cualquier tipo. Es común que los proyectos se basen en alguna metodología (entre las que se pueden mencionar como SCRUM, de cascada y ágil) que se compone de diversas fases (análisis, desarrollo, pruebas, etc) y de cierta cantidad de tareas que componen cada fase hasta la finalización de dicho proyecto.

## **DESARROLLO**

El desarrollo de la página se realizó con la implementación de 3 aspectos, el frontend, desarrollado en flutter en las diversas vistas siguiendo el patrón de diseño mvc, en backend, desarrollado en dart y la parte de disposición del api con las llamadas al servidor en php.

Gran parte del diseño se modificó siguiendo patrones de diseño estándar para un dashboard o panel de trabajo, muy común en software enfocado en la organización y administración de proyectos, desde el cual se puede llevar un control completo de todos los aspectos con una interfaz simple y con la información necesaria de primera mano.

Como mencionamos el costo de hacer un cambio en la interfaz o la estructura del proyecto siguiendo una línea de metodología en cascada resulta muy alto pues el diseño se cambió en una parte muy avanzada del proyecto eso derivó en dejar de lado algunas implementaciones que se buscaban en un inicio y crear otras que no se habían contemplado por proveer una mejor estética y usabilidad.

## **METODOLOGÍA**

Aquí el enfoque que hemos estado siguiendo es iniciar una etapa hasta acabar con la etapa anterior. Sin embargo, existen varios modelos de cascada modificados pueden incluir variaciones leves o importantes en este proceso.

#### **Análisis y definición de requerimientos**

Registro de usuario:

Menú

Agregar proyecto, agregar colaboradores de este mismo para tener acceso al mismo, agregar plantilla, visualizar los proyectos que se han estado agendando, visualización del estado de las tareas realizadas y retroalimentación.

Registro del proyecto a realizar:

 Nombre del proyecto, notas extras, agregar los usuarios que van a poder tener acceso a ese proyecto, agregar contraseñas de acceso.

Registro de los usuarios que tendrán acceso al mismo:

- Agregar usuarios con nombre, correo y contraseña, para darles un acceso.
- Y visualizar los proyectos que se han estado agendando para mayor control de la página.

#### **Diseño del sistema y del software**

- Editor de código: Cualquiera compatible con el framework de Flutter, en este caso VS Studio Code y Notepad++
- Instalación del Framework de Flutter version =>2.12 <= 3 Base de datos:
- MySQL 10.5 (online para este caso)

## **Diseño de interfaz de usuario**

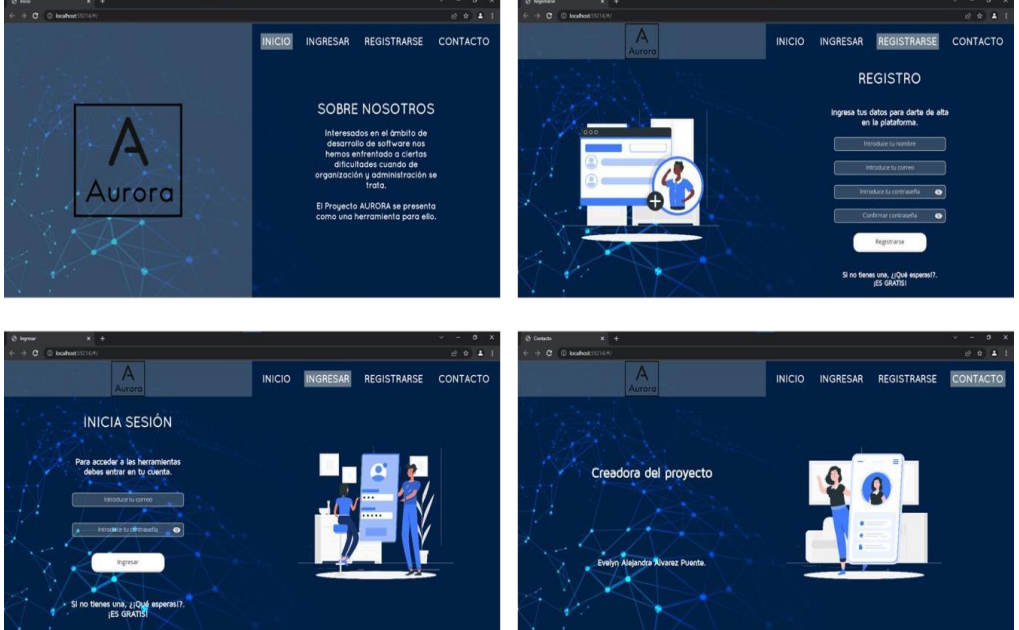

**Imagen 2. De izquierda a derecha y de arriba abajo. Propuestas de diseño, pantalla de inicio pantalla de registro, pantalla de inicio de sesión y pantalla de contacto.**

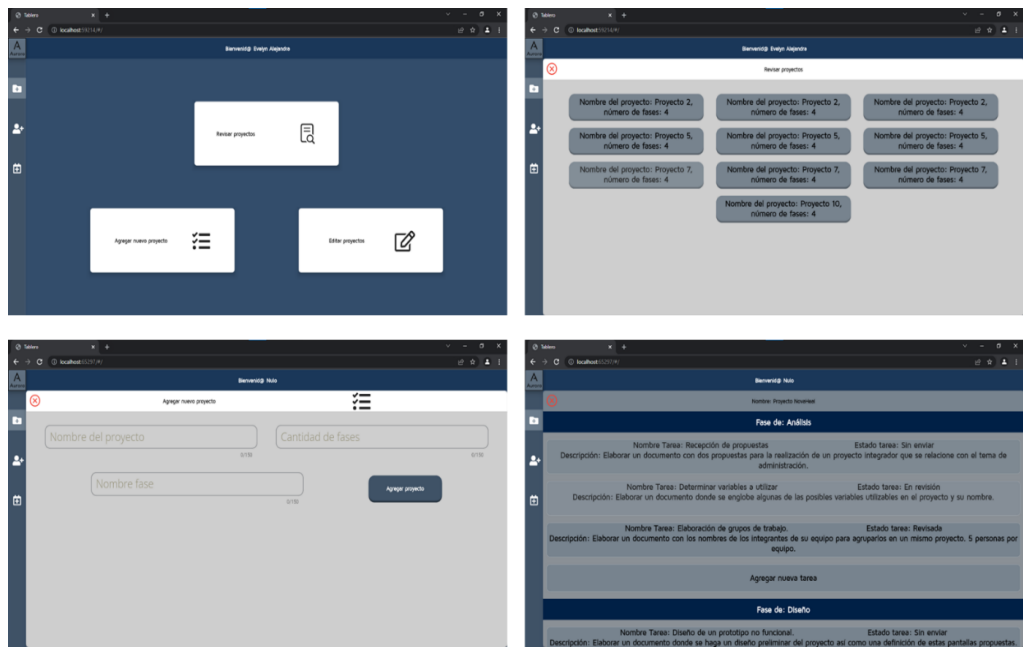

**Imagen 3. De izquierda a derecha y de arriba abajo. Prototipo funcional apartado correspondiente a "Proyectos".**

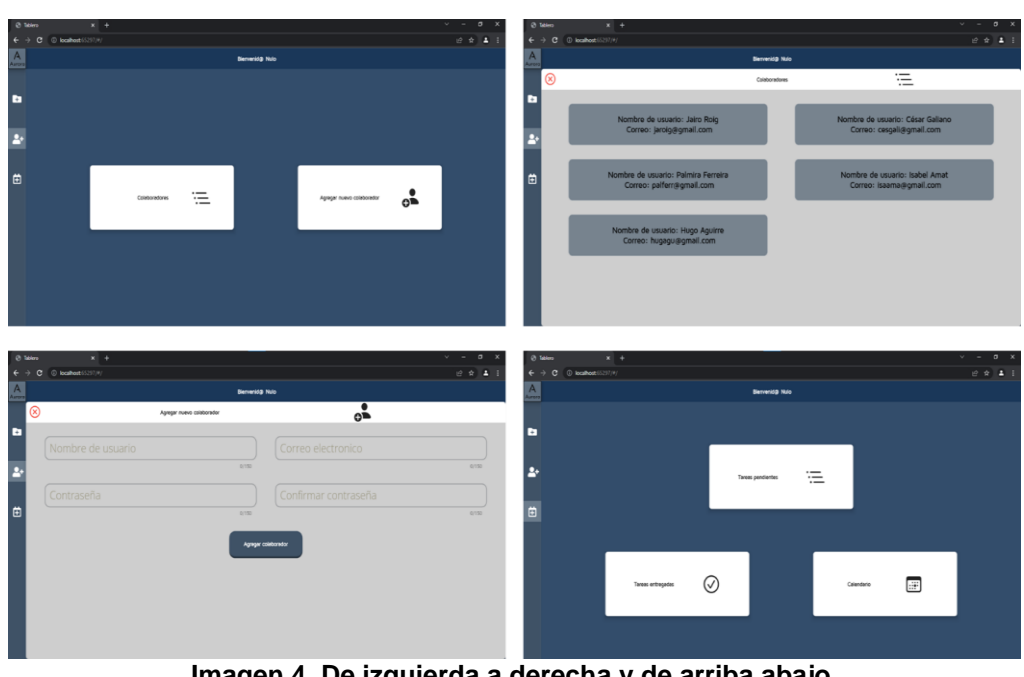

**Imagen 4. De izquierda a derecha y de arriba abajo. Prototipo funcional apartado "Colaboradores".**

#### **Diagrama de procesos de la página**

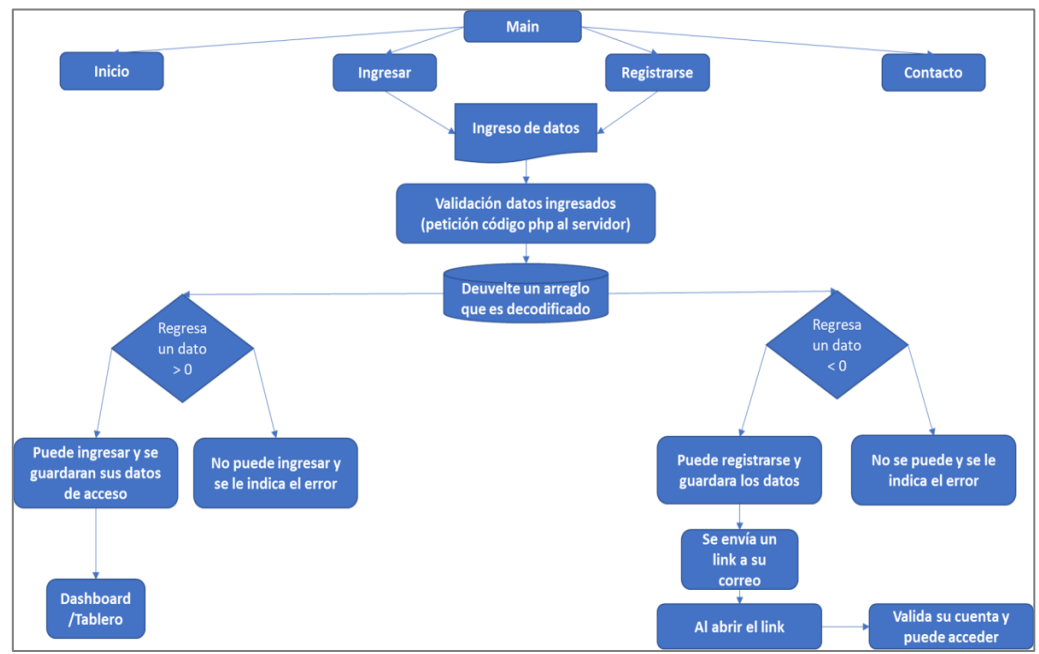

**Diagrama 1. Flujo de proceso correspondiente a las pantallas principales de la aplicación.**

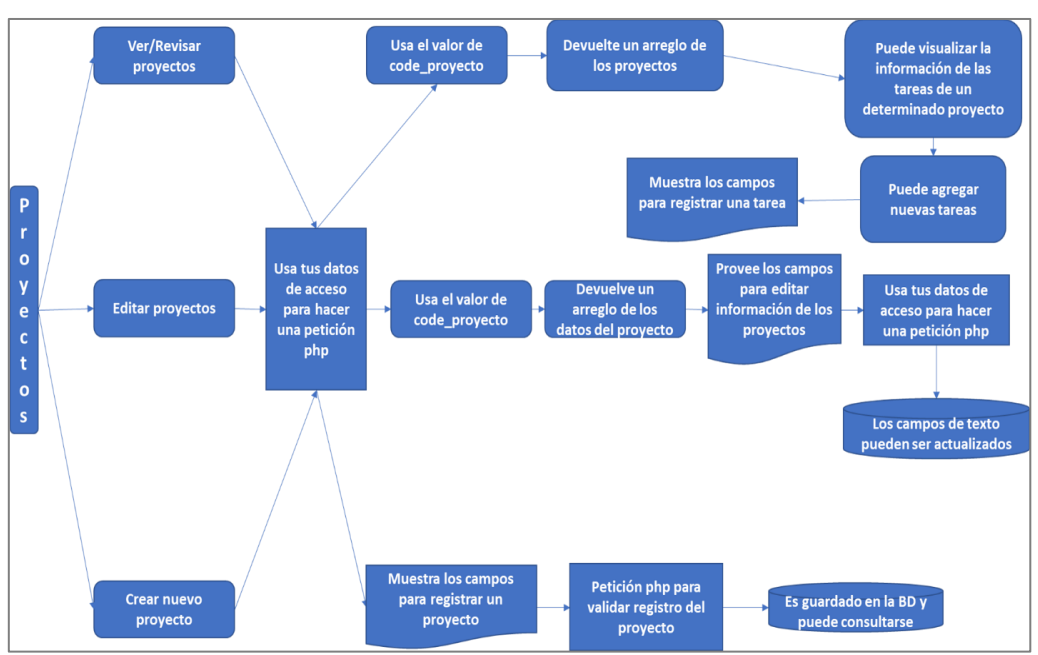

**Diagrama 2. Flujo de procesos correspondiente al apartado "Proyectos".**

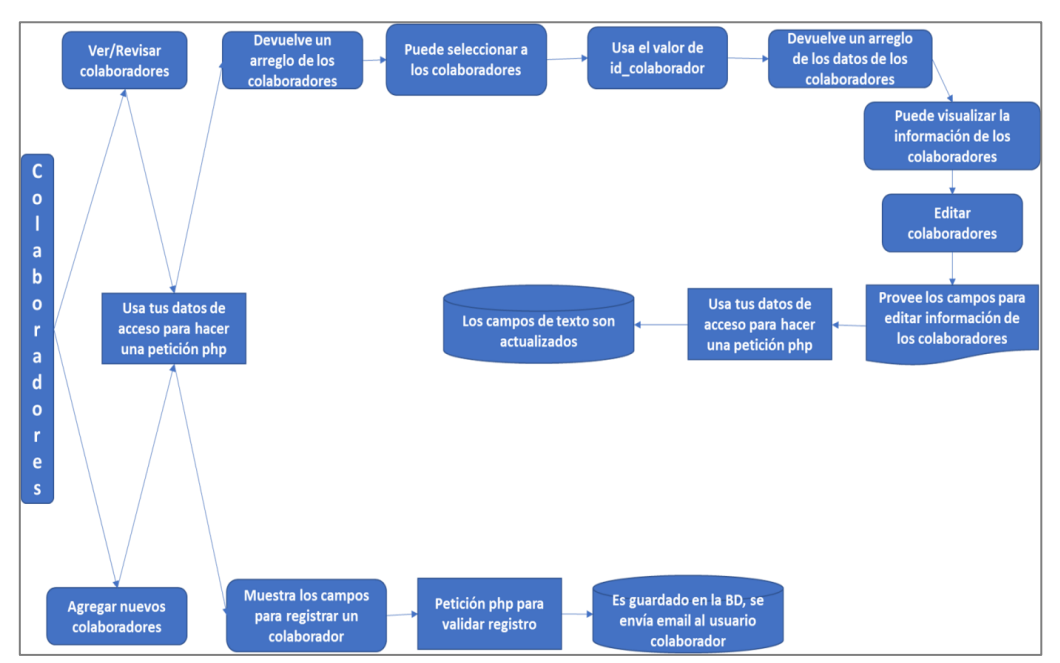

**Diagrama 3. Flujo de procesos correspondiente al apartado "Colaboradores".**

#### **RESULTADOS**

Los resultados como se esperaba fueron satisfactorios, se logró crear una página web permite crear un proyecto, permite añadir tareas al mismo, al registrarte puedes crear un equipo colaborativo que comparte las tareas, puede visualizar el estado de las tareas o agregar nuevas, al agregar nuevas tareas el estado del proyecto va

cambiando, al finalizar o eliminar tareas el progreso de este mismo se puede ver afectado.

#### **Interfaz principal**

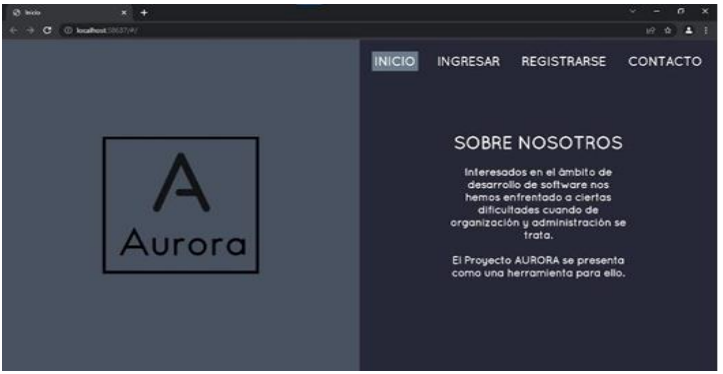

**Imagen 5. Implementación final, pantalla "Inicio".**

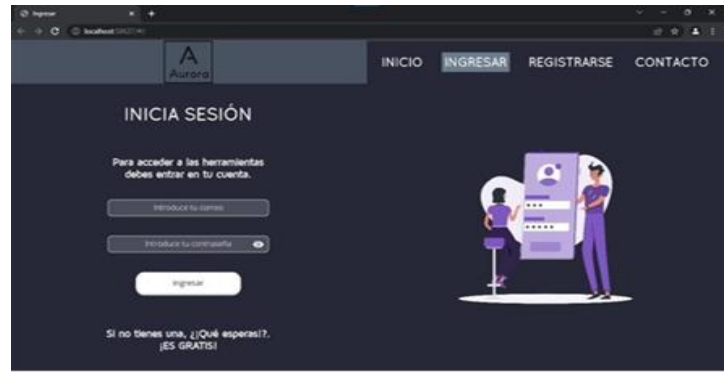

**Imagen 6. Vista pantalla para iniciar sesión, correspondiente a la sección "Ingresar".**

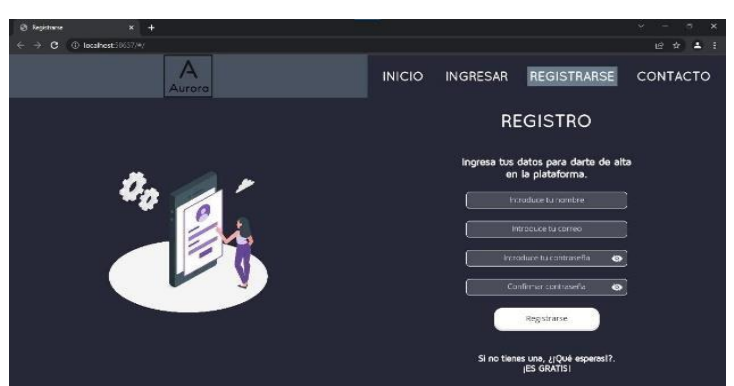

**Imagen 7. Vista pantalla de registro, correspondiente** 

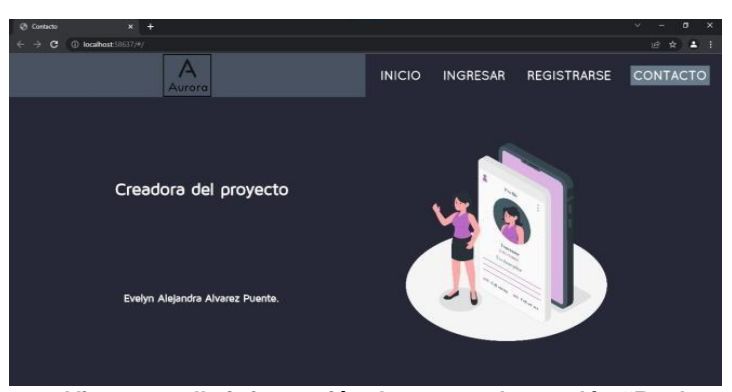

**Imagen 8. Vista pantalla información de autor, a la sección "Registrarse". Correspondiente a la sección "Contacto".**

### **Panel de trabajo o Dashboard**

| <b>Ø</b> Butter<br>$+$<br>$\mathbf{x}$           |                              |                                    |                                                           |                       |                        | $\sigma$<br>$\times$<br>$\sim$ |
|--------------------------------------------------|------------------------------|------------------------------------|-----------------------------------------------------------|-----------------------|------------------------|--------------------------------|
| (0) localhost 58637/#/<br>÷<br>c                 |                              |                                    |                                                           |                       |                        | ié<br>ŵ<br>п                   |
| Blenvenid@<br><b>Evelyn Alejandral</b><br>Aurora | Hay 6 tareas sin<br>terminar |                                    | Espíritu del equipo                                       |                       |                        | Miembros de tu equipo          |
| miércoles, 13 de abril de 2022                   | Hay I en proceso             |                                    | Tienen 9 tareas en total.<br>Tienen 2 tareas completadas. |                       | 22%<br>Completado      | a<br>César Galiano             |
| Dashboard                                        | Agregar tarea                |                                    | Tienen 7 tareas pendientes.                               |                       |                        | Palmira Ferreira               |
| <b>Notas</b>                                     | <b>Mis Tareas</b>            |                                    |                                                           |                       |                        | Isabel Amat                    |
| Perfil                                           | Recepción de<br>propuestos   | Determinar variables<br>o utilizar | Diseño prototipo HD                                       | Diseño prototipo HD 2 | Recepción<br>propuest: | Agregar colaborador            |
| Salir                                            | <b>B</b> Pendlente           | <b>O</b> Pendlerite                | <b>6</b> Pendington                                       | <b>B</b> Pendington   | <b>O</b> Pende         |                                |
|                                                  |                              |                                    |                                                           |                       |                        | Agregar nuevo provecto         |
|                                                  | Mis proyectos                |                                    |                                                           |                       |                        |                                |
|                                                  | Provecto<br>BlackLabel       | Proyecto<br>NovaHealT              |                                                           |                       |                        |                                |
|                                                  |                              |                                    |                                                           |                       |                        |                                |

**Imagen 9. Vista principal del panel de trabajo o "Dashboard".**

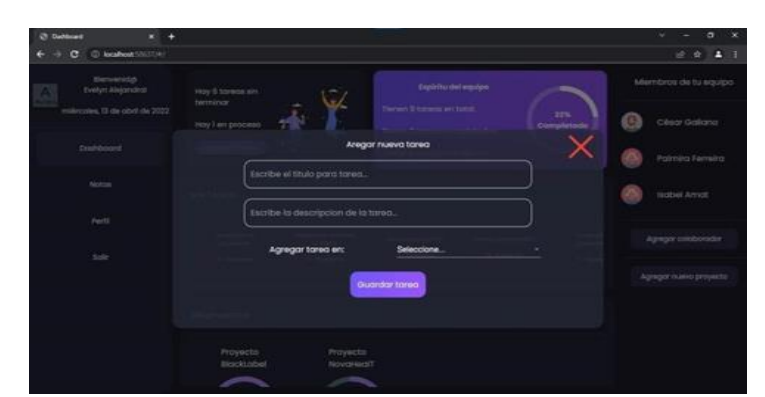

**Imagen 10. Vista ventana emergente correspondiente a la función "Agregar nueva tarea".**

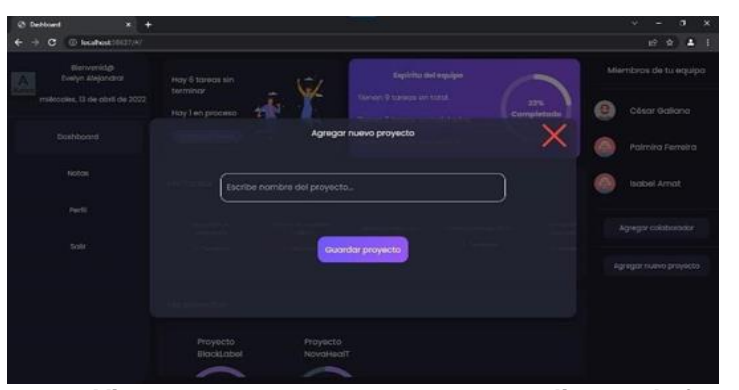

**Imagen 11. Vista ventana emergente correspondiente a la función "Agregar nuevo proyecto".**

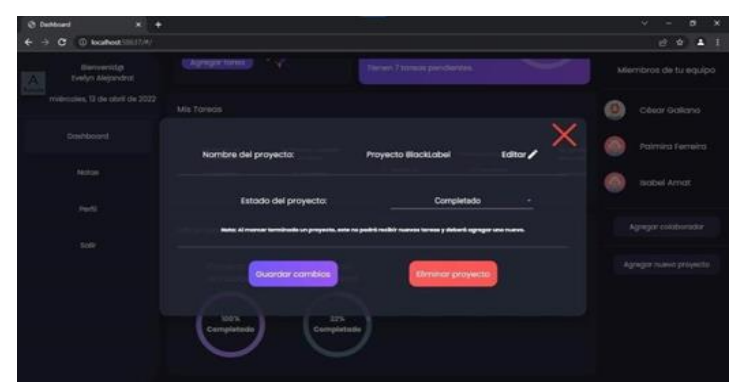

**Imagen 12. Vista ventana emergente correspondiente a las funciones, editar, eliminar y cambiar esto del proyecto.**

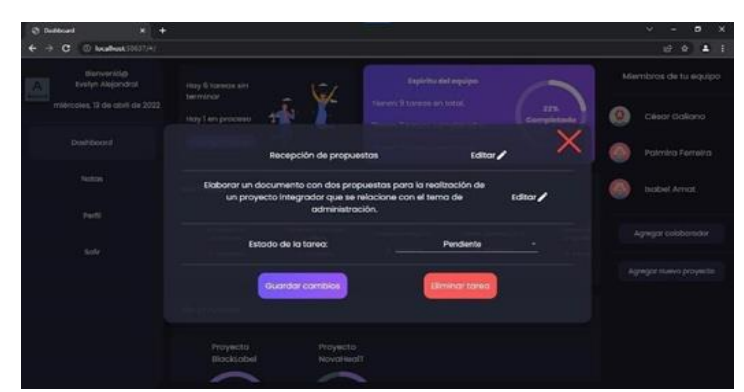

**Imagen 13. Vista ventana emergente correspondiente a las funciones, editar,eliminar y cambiar esto de una tarea.**

### **Vista apartado Notas**

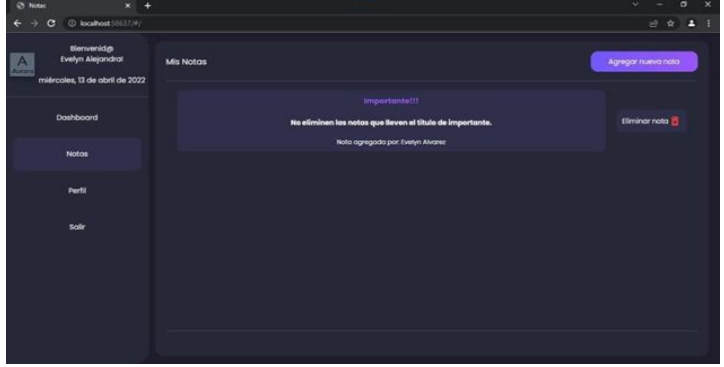

**Imagen 14. Vista de la ventana principal correspondiente a la sección de "Notas".**

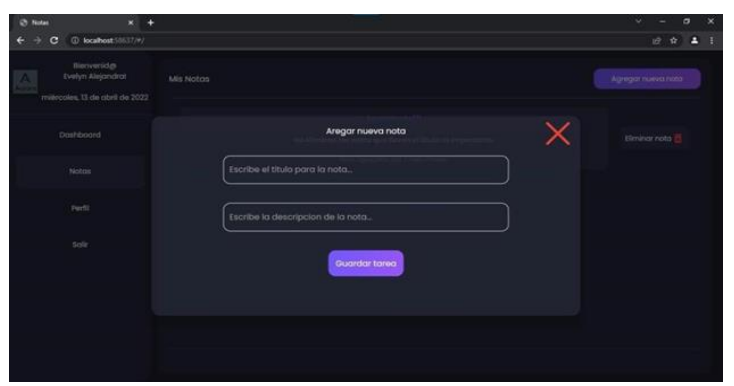

**Imagen 15. Vista ventana emergente correspondiente a la función "Nueva nota".**

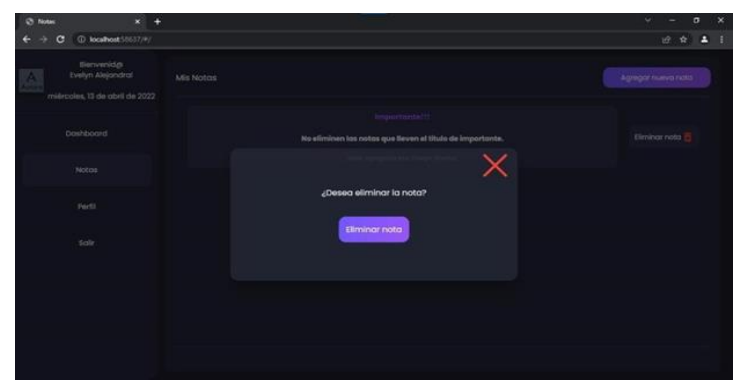

**Imagen 16. Vista ventana emergente correspondiente a la función "Eliminar nota".**

## **Vista apartado Perfil**

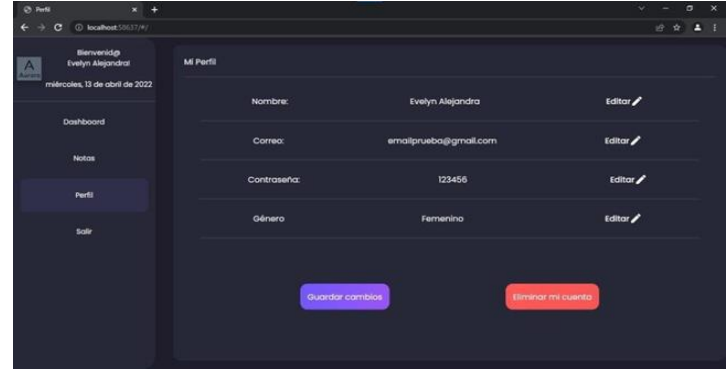

**Imagen 17. Vista de la ventana principal correspondiente a la sección "Perfil".**

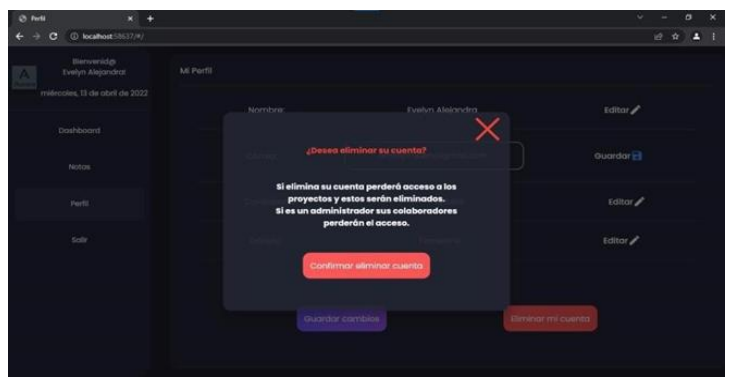

**Imagen 18. Vista de la sección "Perfil" cuando se está editando un campo de texto.**

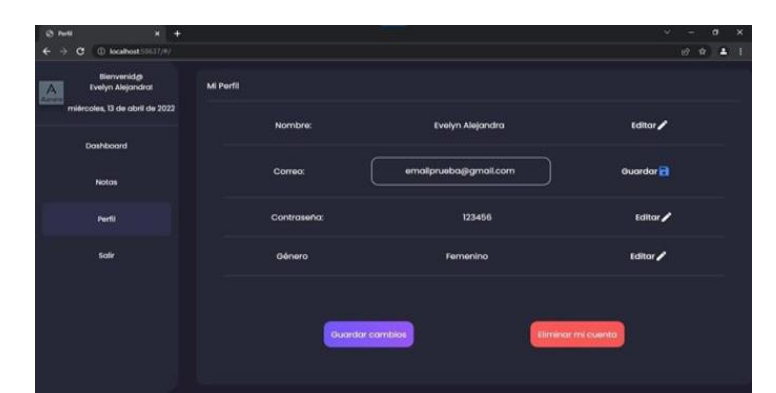

**Imagen 19. Vista de la sección "Perfil'' mostrar la ventana emergente para confirmar la función de "eliminar cuenta".**

## **CONCLUSIONES**

A lo largo de todo el tiempo de desarrollo de Aurora y en cada uno de sus entregables, así como en sus distintas versiones o iteraciones, se observa como pasa de ser una aplicación con diversas idea a una aplicación con un objetivo concreto, puesto a que la metodología utilizada es en cascada vemos como este en cada entregable iba creciendo, algunas de las cosas que se asumen que eran correctas, útiles o funcionales para el usuario, tuvieron un costo más elevado al hacer cambios en una fase más avanzada pero la estructura nos permiten hacer los cambios sin muchos problemas.

Gran parte del desafío como programadores es hacer que las cosas funcionen, pero también se debe hacer que el usuario pueda utilizar de manera adecuada las aplicaciones como vemos el uso de Aurora Project Manager es significativamente mayor a diferencia de no utilizar algún software, puede estar en desventaja contra opciones más completas o de paga para administración de proyectos, pero como primera versión y como alternativa a los usuarios resulta en una opción bastante aceptable. Permite llevar un monitoreo online de las tareas de forma sencilla para todos los usuarios, permite fácilmente crear los grupos para añadir las tareas y ver los proyectos.

La página web como tal es un primer paso, si se muestra al público y se recibe retroalimentación como comentarios y opiniones, en cuestión de mejorar los posteriores lanzamientos, pero con lo que se tiene resulta excelente alternativa para los proyectos universitarios enfocados en nuestra área de desarrollo y para comenzar a familiarizarse con este tipo de aplicaciones para el mundo laboral donde el uso de este tipo de software es más extendido.

Se puede decir que el proyecto cumple de manera satisfactoria con los objetivos propuestos como base en el desarrollo inicial.

## **BIBLIOGRAFÍAS**

[1] ¿Qué es el lenguaje de programación Dart? (2020, May 26). InLab FIB. <https://inlab.fib.upc.edu/es/blog/que-es-el-lenguaje-de-programacion-dart>

[2] Software de gestión de proyectos. PROJECT MANAGEMENT GUIDE, WRIKE. [https://www.wrike.com/es/project-management-guide/software-de](https://www.wrike.com/es/project-management-guide/software-de-gestion-de-proyectos/)[gestion-de-](https://www.wrike.com/es/project-management-guide/software-de-gestion-de-proyectos/) [proyectos/](https://www.wrike.com/es/project-management-guide/software-de-gestion-de-proyectos/)

[3] 10 Problemas a Evitar en tus Proyectos (2015, Mar 17). [Pampliega,](https://es.slideshare.net/CarlosJavierPampliega?utm_campaign=profiletracking&utm_medium=sssite&utm_source=ssslideview)  [Carlos J](https://es.slideshare.net/CarlosJavierPampliega?utm_campaign=profiletracking&utm_medium=sssite&utm_source=ssslideview)[.https://es.slideshare.net/CarlosJavierPampliega/10](https://es.slideshare.net/CarlosJavierPampliega/10-problemas-a-evitar-para-el-) [problemasa-evitar-para-el-](https://es.slideshare.net/CarlosJavierPampliega/10-problemas-a-evitar-para-el-) [xito-de-tu-proyecto](https://es.slideshare.net/CarlosJavierPampliega/10-problemas-a-evitar-para-el-xito-de-tu-proyecto)

**P.I. 136 – P.F. 144**

# **Y-APLICACIÓN DE PYTHON EN LAS NUEVAS CONVERGENCIAS IOT**

M.C Catarino Alor Aguilar, [calor26@hotmail.com](mailto:calor26@hotmail.com) (1), Dr. Héctor Gilberto Barrón González, [hector.barrongn@uanl.edu.mx](mailto:hector.barrongn@uanl.edu.mx)<sup>(2)</sup>, Jesus Charbel Garza González, [jesus.charbel.gza.gzz@live.com](mailto:jesus.charbel.gza.gzz@live.com) (3)

## **INSTITUCIÓN**

- 1. Facultad de Ingenieria Mecanica y Electrica, Coordinador De Certificación Labview.
- 2. Facultad de Ingenieria Mecanica y Electrica, Profesor Investigador.
- 3. Facultad de Ingenieria Mecanica y Electrica, Estudiante.

## **RESUMEN**

La forma en que la medicina ha evolucionado con la mano de la ingeniería ha dado muchos avances, pero todo se centra en las grandes cedes hospitalarias y el sector de atención en casa atendido por enfermeros o médicos particulares queda un poco descuidado. Haciendo el uso de Python y SQLite3 se puede crear una base de datos local lo cual facilitara el manejo de medicamentos.

**PALABRAS CLAVE:** Python, Base de datos, SQLite3, Medicamentos, local.

## **ABSCRACT**

The way in which medicine has evolved with the help of engineering has made many advances, but everything is focused on large hospitals and the home care sector attended by nurses or private doctors is a bit neglected. Using Python and SQLite3, a local database can be created, which will facilitate the management of medicines.

**KEYWORDS:** Python, Database, SQLite3, Medicines, local.

## **INTRODUCCIÓN**

El concepto de IoT la empresa Oracle Corporation lo define como "Una red de objetos físicos (cosas) que llevan incorporados sensores, software y otras tecnologías con el fin de conectarse e intercambiar datos con otros dispositivos y sistemas a través de internet" [1]. Lo cual ha hecho que sean posibles algunas tecnologías que solo se veían muy a futuro, como puede ser los asistentes personales que están en los teléfonos celulares o la famosa "nube" que ha hecho que puedas tener documentos en cualquier dispositivo solo accediendo a ella, el precio de los sensores sea

asequibles para todo público y el análisis de grandes cantidades de datos almacenados en la nube de alguna empresa o documentos. Como las industrias se benefician con el IoT, depende del tipo de industria varía el tipo de beneficio que puede tener como por ejemplo la industria automotriz tienen en las líneas de producción sensores para detectar fallas inminentes del equipo en vehículos que ya están en la circulación y alertar al conductor con información y recomendaciones. En la industria de atención sanitaria la supervisión del material de apoyo como poder encontrar la silla de ruedas mas cercana si es que cuentan con algún sensor IoT para su fácil ubicación ya que se pueden rastrear mediante una aplicación que esté vinculada con los sensores de rastreo. [2] El programa donde se almacena los datos introducidos es en una base de datos llamado SQLite [3] ya que este no ocupa servidor y es independiente esto también se conoce como base de datos integrada, lo que significa que el motor de la base datos se ejecuta como parte de la aplicación. Todo está codificado en Python, pero se comunica con la base de datos mediante un ORM (Object Relational Mapping) lo que nos permite trabajar con base de datos SQL usando Programación Orientada a Objetos y del ORM que se esta hablando es uno llamado SQLAlchemy.[4] eso nos beneficia ya que no usamos código directo de SQL si no uno que nos da el ORM y eso hace que se pueda seguir codificando en Python. Todo esto tiene ciertas ventajas y desventajas al momento de querer expandir el código o actualizarlo, como puede ser que no se puede acceder de distintos dispositivos que estén conectados en la misma red, tiene la ventaja de la portabilidad ya que todo se puede guardar en un almacenamiento externo y transportarlo y trabajarlo en cualquier dispositivo, una ventaja clara es que todo es código abierto y no tiene algún costo tener las licencias, como al igual el servidor SQL es independiente y se ejecuta junto con la aplicación. Si en algún momento se requiere migrar se puede hacer sin ningún problema ya que existen herramientas para la migración de bases de datos ESF [5], esta aplicación permite pasar de SQLite a cualquier tipo de base de datos como puede ser a un SQL server o IBM DB2.

## **DESARROLLO**

El propósito de uso de esta aplicación es tener el control de las dosis de medicamento de los pacientes que se tengan registrados y que se pueda modificar algún paciente que este almacenado. También, cuando se termine el tratamiento, nos permita borrar el registro del paciente. Las aplicaciones que se le pueden dar a este tipo de proyectos son muy variadas. Principalmente se pensó para un público que se encarga de cuidar personas con alguna enfermedad que requiera de un monitoreo constante de medicamento.

Se creó una interfaz gráfica con la cual se tendrán las funciones ya mencionadas. En la figura 1 se muestra la pantalla principal en la cual se desarrolla toda la aplicación. A través de los diferentes botones que se tiene, se puede interactuar con la aplicación dependiendo de la acción que queramos realizar. Recordemos que toda la información está conectada a una base de datos, lo que quiere decir que todo dato que se agregue o se elimine esta relacionado.

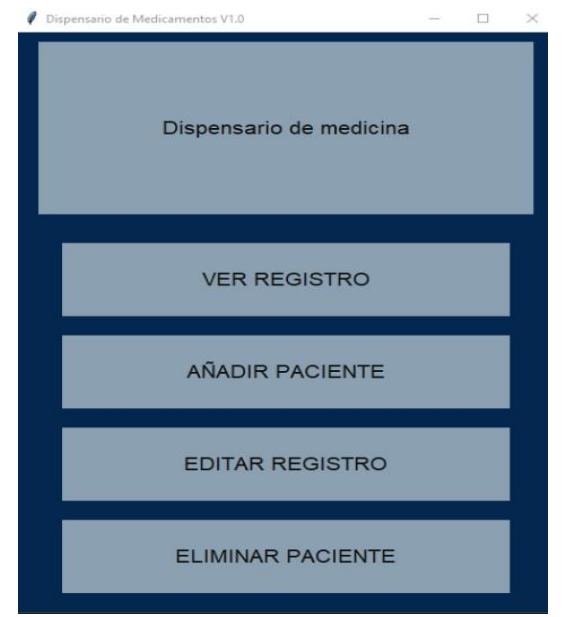

**Figura 1. Pantalla principal.**

Comenzamos a interactuar con la aplicación con el primer botón que se tiene. E cual es "VER REGISTRO". Como se muestra en la figura 2 el encabezado de la pantalla te menciona "Seleccionar el paciente para ver su registro"; esto indica que ya accedimos a una "clase" y la pantalla se actualizó con las instrucciones de dicha clase. Debajo de él aparece un menú desplegable donde aparecen los nombres de los pacientes registrados. Esta lista de opciones se obtiene de los datos que se tengan en la base de datos. Pulsando el botón "Ver Registro", cambiaremos de pantalla donde se desplegarán los medicamentos de dicho paciente uno por uno.

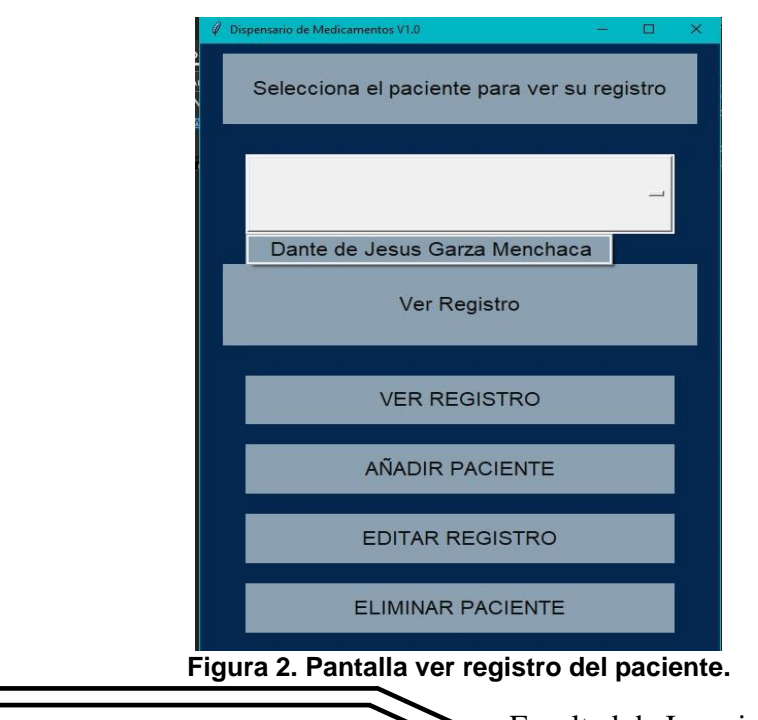

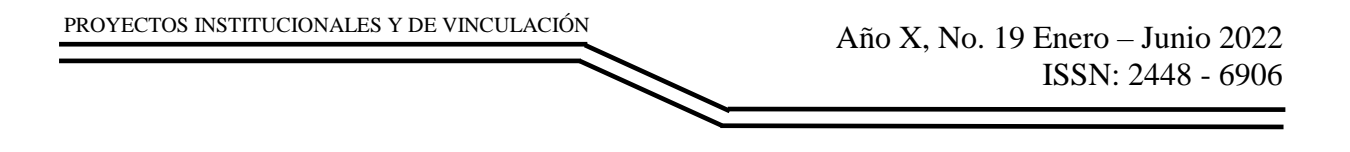

En la figura 3 se muestra la pantalla de las medicinas del paciente ya seleccionado. Aquí al seleccionar un paciente de la lista de opciones que se tuvo previamente, se accede a la información de la base de datos que esta relacionada con el índex del paciente seleccionado. En la parte superior se muestra el nombre del medicamento y debajo de éste se vemos la dosis y la frecuencia de dicho medicamento.

Por último, se muestra un botón que tiene la leyenda "Siguiente medicamento" lo que hará que cambie al siguiente medicamento como se muestra en la figura 4 y vemos como la pantalla se actualiza con la nueva información.

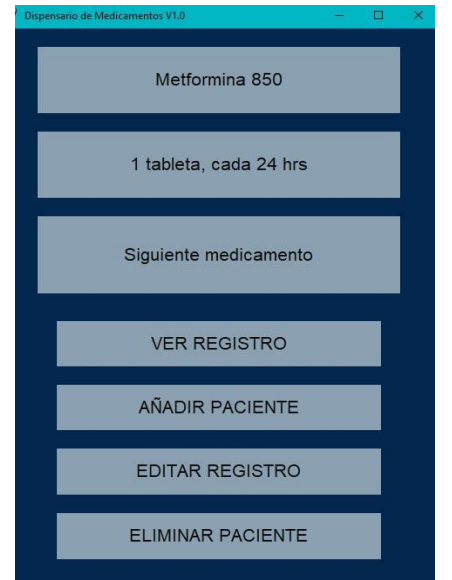

**Figura 3. Pantalla del primer medicamento.**

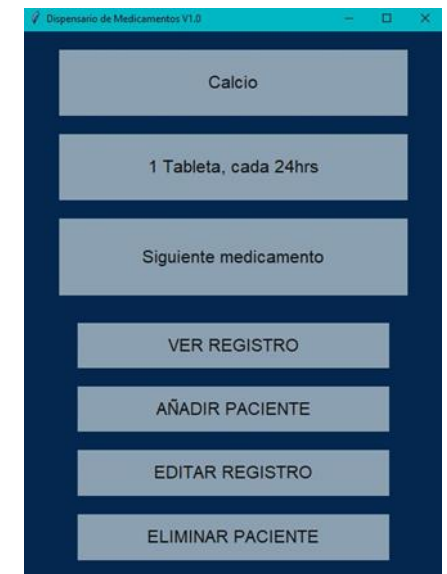

**Figura 4. Pantalla de medicamento actualizado.**

Después de llegar al último medicamento nos aparece una ventana emergente con un diálogo que nos menciona que ya no hay más medicamentos para mostrar como se puede ver en la figura 5 y nos regresará a la pantalla de "VER REGISTRO" (figura 2).

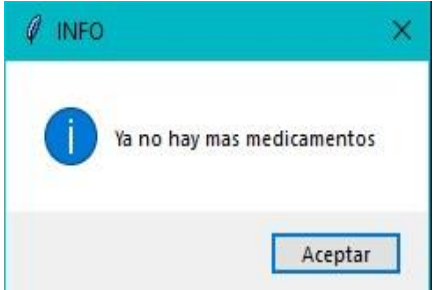

**Figura 5. Cuadro de dialogo.**

La siguiente interacción con la aplicación es "AÑADIR PACIENTE". Este botón nos permite agregar a la base de datos un nuevo paciente como se muestra en la figura 6. Vemos como la pantalla se actualiza con la aparición del titulo "Introduce el nombre del nuevo paciente: ". Al agregar el nombre a la base de datos, si queremos hacer otro proceso sobre el nuevo nombre que acabamos de agregar, vamos a poder ver que el menú de opciones con los nombres de los pacientes registrados se actualiza permitiéndonos acceder a la tabla de datos de Pacientes para modificar las demás tablas relacionadas a ésta.

Después de registrar un nombre damos un "Enter" para agregar al paciente y nos aparecerá un dialogo con la leyenda "El registro del paciente ha sido creado" como podemos ver en la figura 7. Si se llega a repetir el nombre del paciente saldrá otro dialogo que nos menciona "Ya existe un registro con este nombre" (figura 8).

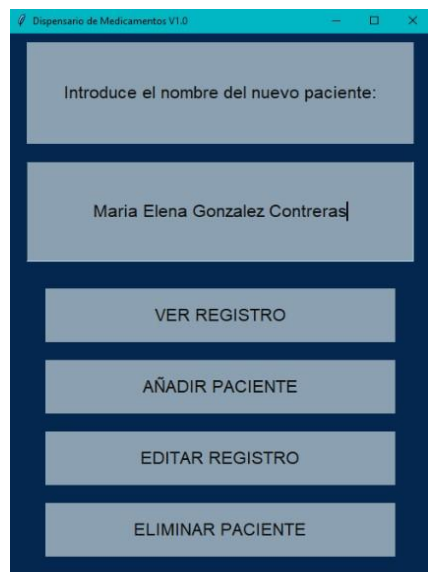

**Figura 6. Pantalla de añadir paciente.**

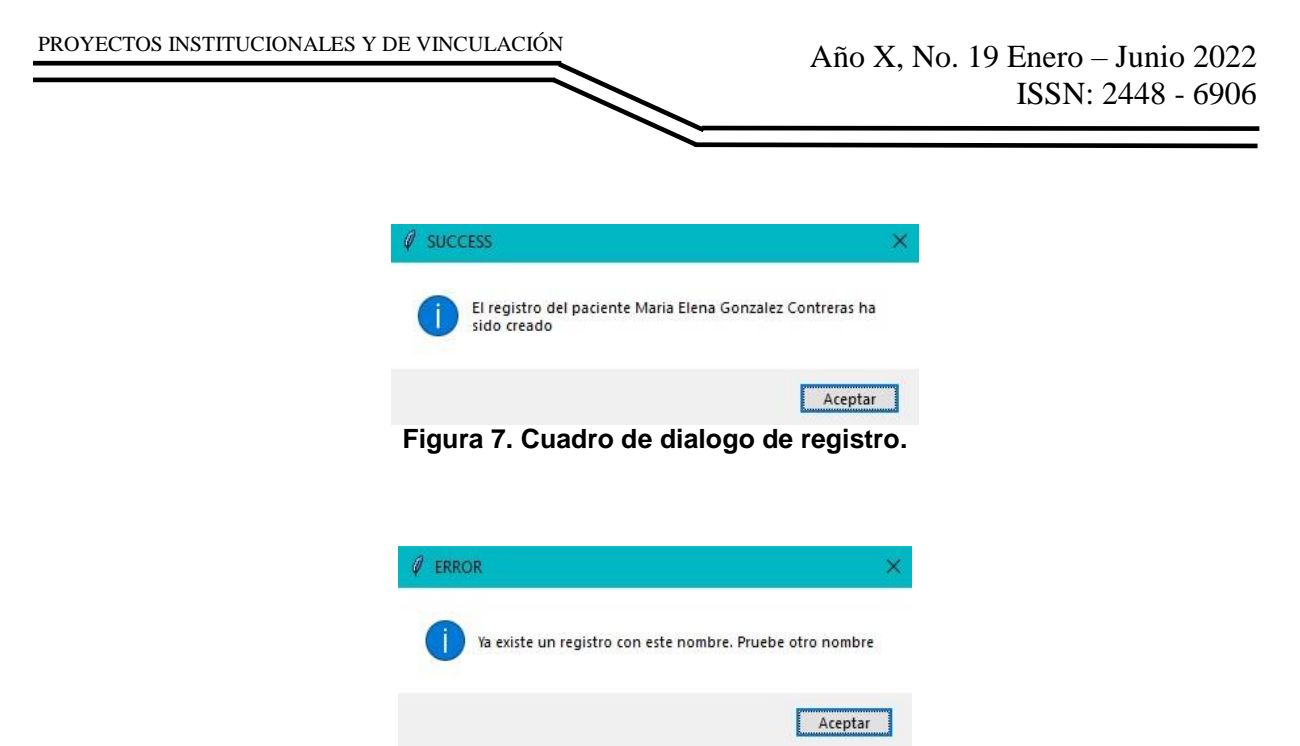

**Figura 8. Cuadro de dialogo con nombre de paciente existente.**

Continuando con el botón "EDITAR REGISTRO", tenemos que seleccionar de la lista de opciones, el paciente a modificar para que en la base de datos el programa ubique en base a que parámetro (nombre del paciente) tiene que agregar información a las tablas correspondientes. Rellenaremos los campos que se nos pida. En caso de sí se toma varias veces en el día o haya más de una especificación de dosis para un mismo medicamento, se tendrán que separar estas especificaciones o dosis con un " ; ". Este " ; " nos permitirá separar en diferentes renglones la información tanto en la tabla de datos como en la pantalla de la aplicación. Damos "Enter" para registrar y los campos se limpiarán lo que quiere decir que el medicamento junto con su respectiva dosis se agregó con éxito a la base de datos. (figura 9).

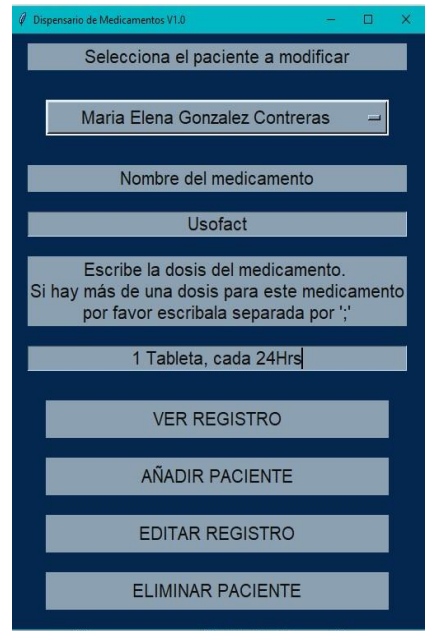

**Figura 9. Pantalla de editar registro.**

Por último, el botón de "ELIMINAR PACIENTE" como su nombre lo dice, nos permite eliminar de la base de datos un paciente y ya que toda la información que se tiene está relacionada una con otra, al eliminar el paciente se elimina de manera automática los medicamentos junto con las dosis de éste que estén asociados con el paciente seleccionado de la lista de opciones.

En la figura 10 vemos como seleccionamos un paciente que este registrado en la base de datos y procedemos a dar clic en el botón de "Eliminar paciente" para proceder con la acción. Al eliminar al paciente, a su vez la lista de opciones se actualiza removiendo el nombre del paciente que acabamos de borrar. Después de presionar el botón, la aplicación nos despliega una ventana como se ve en la figura 11 donde nos pide confirmar la acción de eliminar el paciente que hemos seleccionado y al aceptar, se despliega otra ventana donde nos confirma que el paciente se ha eliminado con éxito (figura 12).

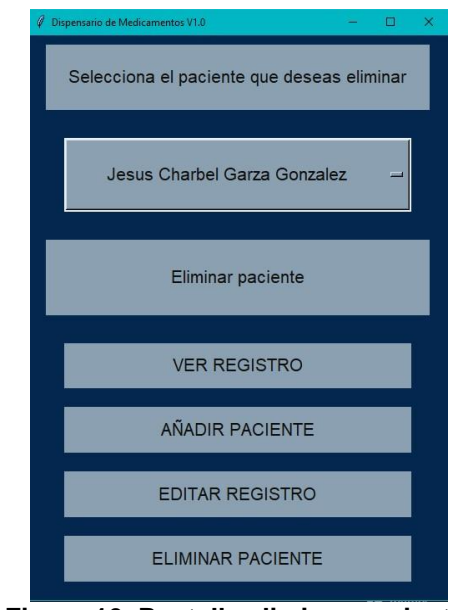

**Figura 10. Pantalla eliminar paciente.**

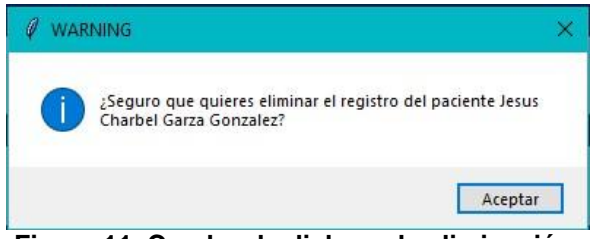

**Figura 11. Cuadro de dialogo de eliminación.**

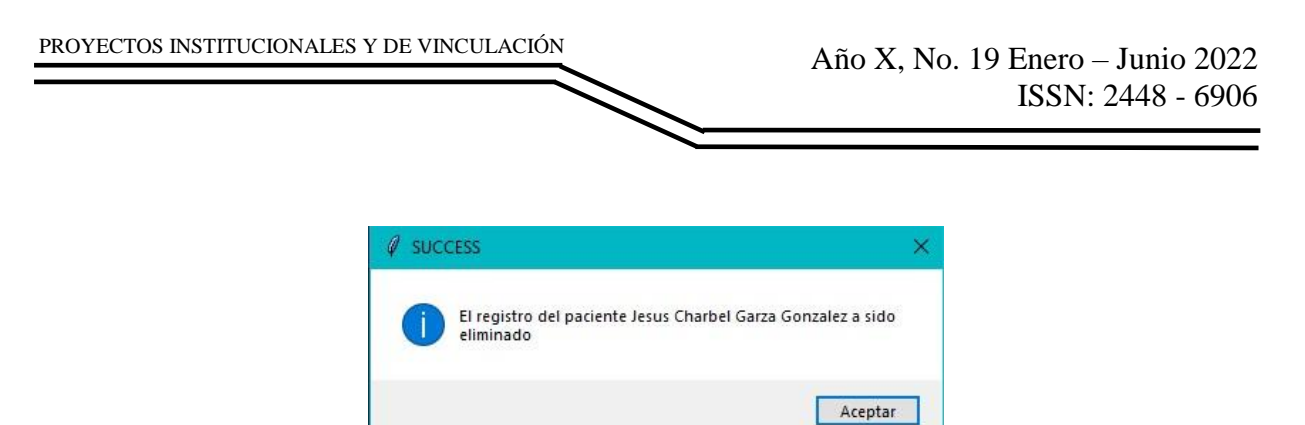

**Figura 12. Cuadro de dialogo con confirmación de eliminación.**

Como se habrán dado cuenta y además se mencionó de manera rápida anteriormente, todo se trabaja sobre "una misma pantalla" ya que todo este hecho en POO ya que, si no el ORM no entendería como mandar llamar a una función de un botón o que mostrar en la misma pantalla, podremos el ejemplo de la base de datos como esta codificada figura 13 y como ya se ve creada figura 14.

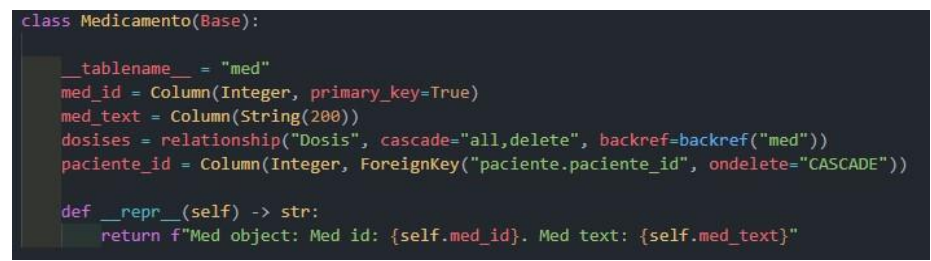

**Figura 13. Código de una tabla SQL en POO.**

| med id | med text           | paciente id |  |
|--------|--------------------|-------------|--|
|        | Metformina 850     |             |  |
|        | Calcio             |             |  |
|        | Lisinopril 10 ML 1 |             |  |
|        | Vitamina           |             |  |
|        | Usofact            |             |  |

**Figura 14. Tabla creada para manejo visual.**

Como se puede observar a simple vista en el código tiene la misma esencia como se crea una tabla en SQL, pero adaptado en Python y eso ayuda a poder trabajarlo como un objeto para mandarlo llamar como una clase ya que el ORM se encarga de mantenerlo como base de datos y que no pierda esa característica.

Para hacer una consulta en SQL existen varias formas de hacerla y la forma más fácil seria con la función SELECT, pero como nosotros estamos trabajando con POO pues el método cambia como se muestra en la figura 15, se hace una consulta para saber si el nombre del paciente esta registrado y si no lo está que lo registre.

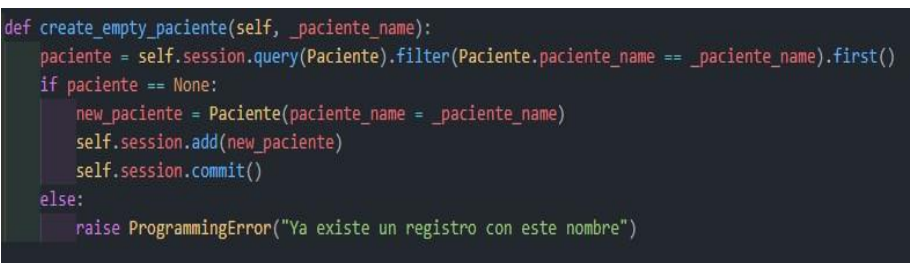

**Figura 15. Código de consulta en POO.**

Como se puede ver la esencia la mantiene de una función SELECT de SQL, pero ahora se adapta para que quede mas grafico en la figura 16 se mostrara la estructura general de la función SELECT.

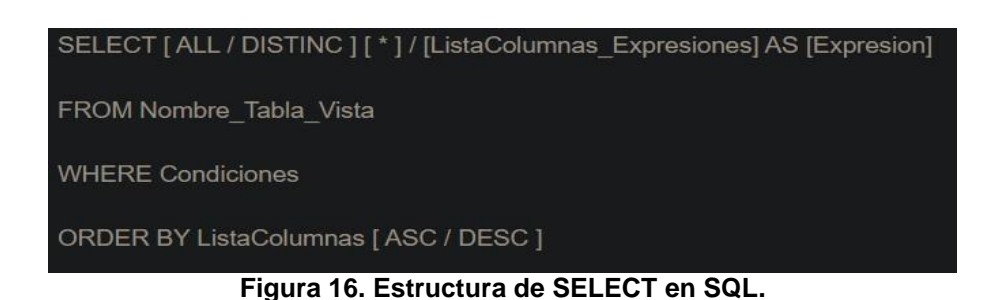

## **BIBLIOGRAFÍAS**

- [1] ¿Qué es el Internet de las cosas (IoT)? (s/f). Oracle.com. Recuperado el 3 de abril de 2022, de<https://www.oracle.com/mx/internet-of-things/what-is-iot/>
- [2] García García , J. C. (2001). Sistema de Posicionamiento y Auto localización para Sillas de Ruedas
- [3] SQLite Home Page. (s/f). Sqlite.org. Recuperado el 3 de abril de 2022, de <https://www.sqlite.org/index.html>
- [4] SQLAlchemy the database toolkit for python. (s/f). Sqlalchemy.Org. Recuperado el 3 de abril de 2022, de<https://www.sqlalchemy.org/>
- [5] Kit de herramientas de migración de bases de datos ESF. (n.d.). Dbsofts.Com. Retrieved 3 de abril de 2022, from<https://www.dbsofts.com/es/>